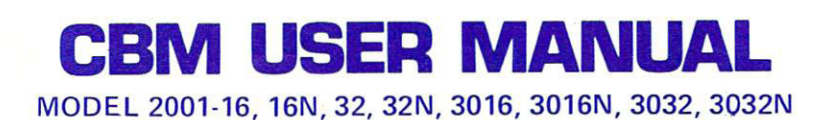

# BUSINESS COMPUTER BUSINESS COMPUTER BUSINESS COMPUTER

**BUSINESS COMPUTER** 

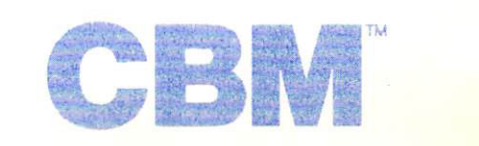

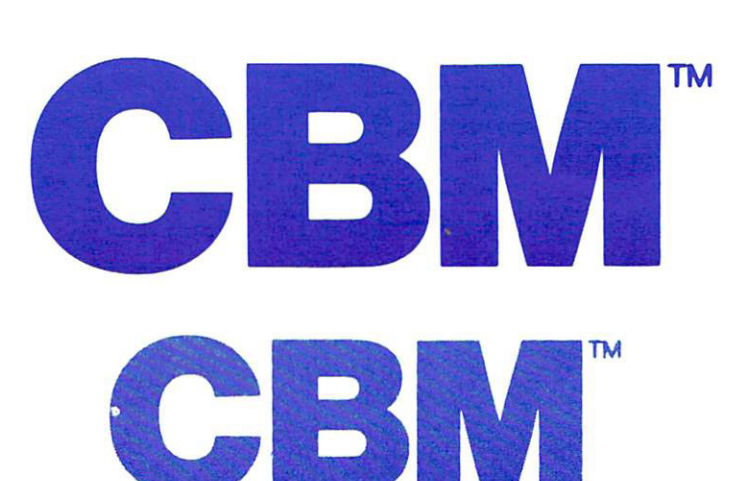

So. 202 porces<br>Burlington, VT 05401<br>Durlington, VT 05401 pan 362 - 2802<br>(802 ) 862 - 2802 **COMPUTEAM** component St.<br>205 Dorset St.

**TM** 

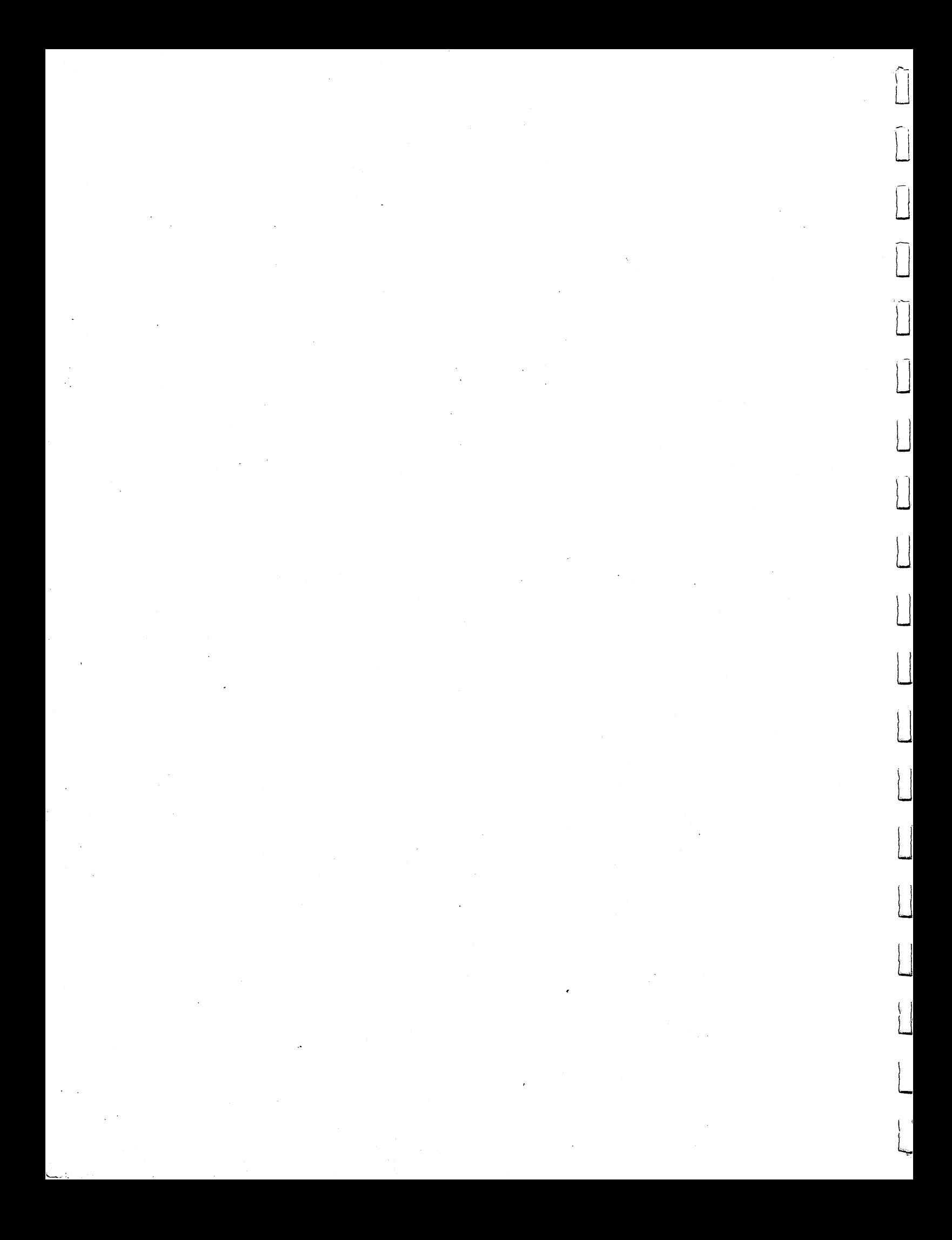

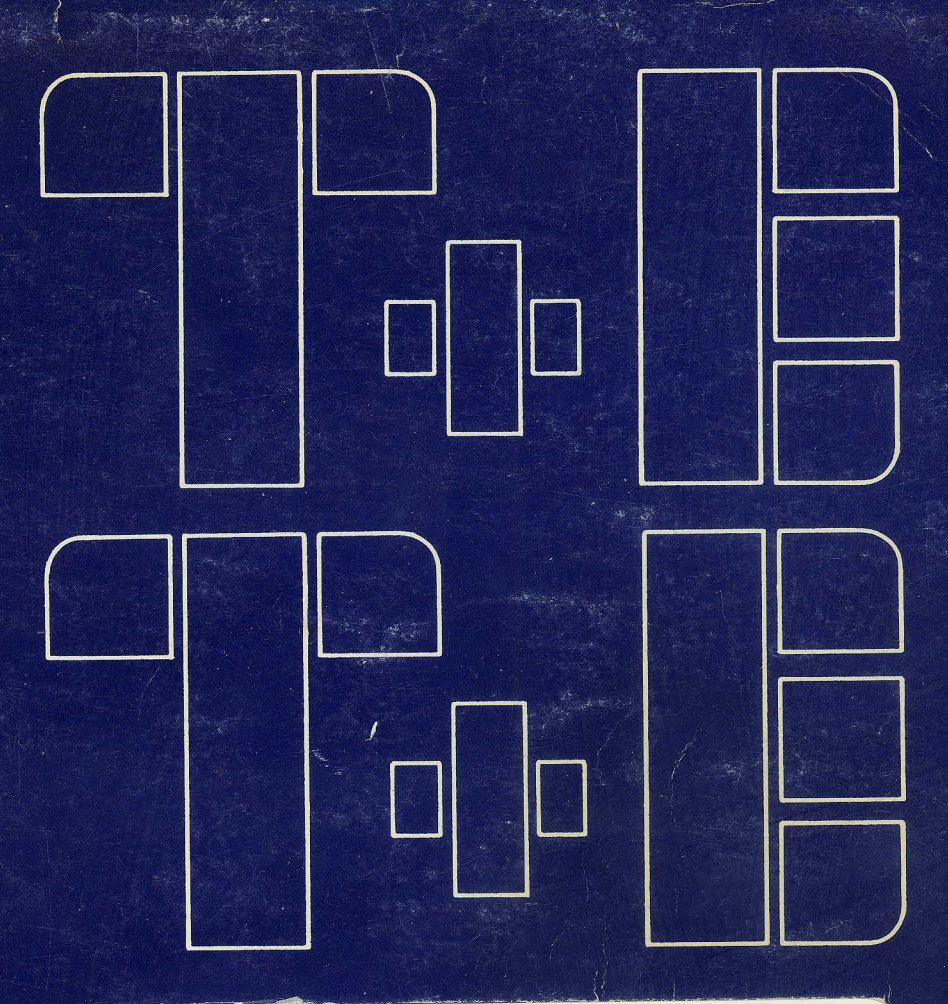

# **CBM USER MANUAL**

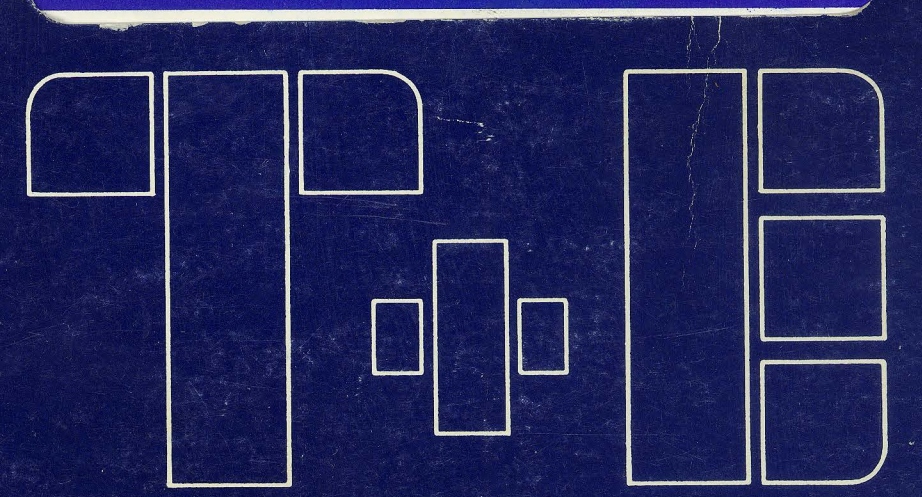

MODEL 2001-16, 16N, 32, 32N, 3016, 3016N, 3032, 3032N

# PET 2001-16, 16N.32, 32N PERSONAL COMPUTER USER MANUAL

## FEBRUARY <sup>1979</sup>

The information in this manual has been reviewed and is believed to be entirely reliable. However, no responsibility is assumed for inaccuracies. The material in this manual is for information purposes only and is subject to change without notice.

 $\mathbf{J}$ 

 $\frac{1}{\sqrt{2}}$ 

 $\overline{1}$ 

first edition Commodore Business Machines, Inc., <sup>1979</sup>  $\sqrt{2}$  "All rights reserved"

> Commodore Business Machines <sup>3330</sup> Scott Blvd. Santa Clara, Ca. <sup>95051</sup>

> > $\mathbf{i}$

# TABLE OF CONTENTS

 $\vert \ \vert$ 

 $\frac{1}{2}$ 

 $\overline{\phantom{a}}$ 

 $\prod$ 

 $\begin{tabular}{c} \hline \rule{0pt}{3ex} \rule{0pt}{3ex} \rule$ 

 $\bigcup$ 

 $\vert \vert$ 

 $\bigcup$ 

 $\vert \vert$ 

 $\overline{\phantom{a}}$ 

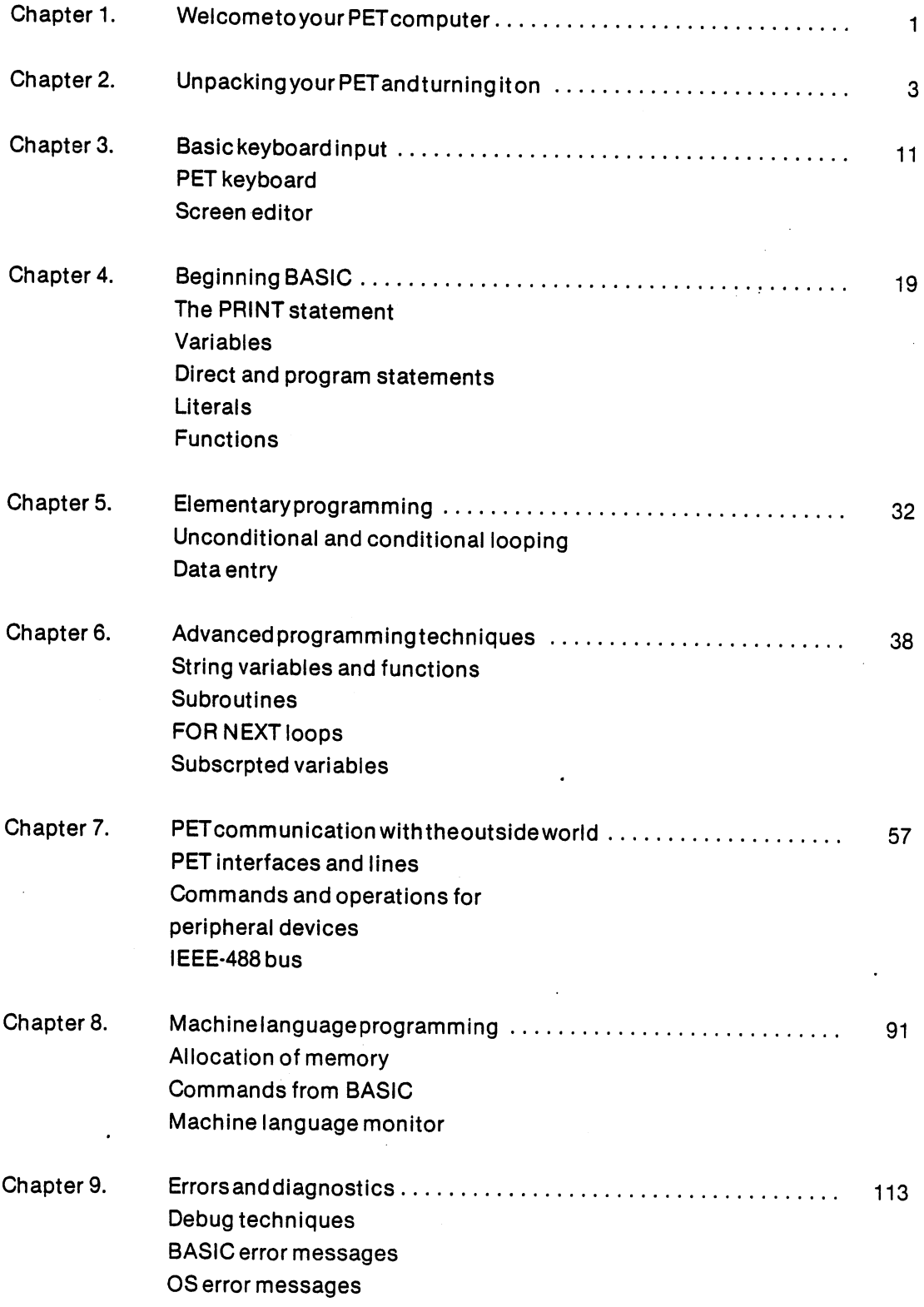

# LIST OF FIGURES

 $\hat{\mathbf{A}}$ 

 $\mathfrak{p}$ 

 $\Box$ 

 $\begin{picture}(20,20) \put(0,0){\line(1,0){155}} \put(15,0){\line(1,0){155}} \put(15,0){\line(1,0){155}} \put(15,0){\line(1,0){155}} \put(15,0){\line(1,0){155}} \put(15,0){\line(1,0){155}} \put(15,0){\line(1,0){155}} \put(15,0){\line(1,0){155}} \put(15,0){\line(1,0){155}} \put(15,0){\line(1,0){155}} \put(15,0){\line(1,0){155}} \$ 

 $\sqrt{2}$ 

 $\prod_{i=1}^{n}$ 

 $\prod_{i=1}^n$ 

 $\Box$ 

 $\widetilde{\mathscr{S}}^-$ 

 $\bar{\mathbf{r}}$ 

 $\sim$ 

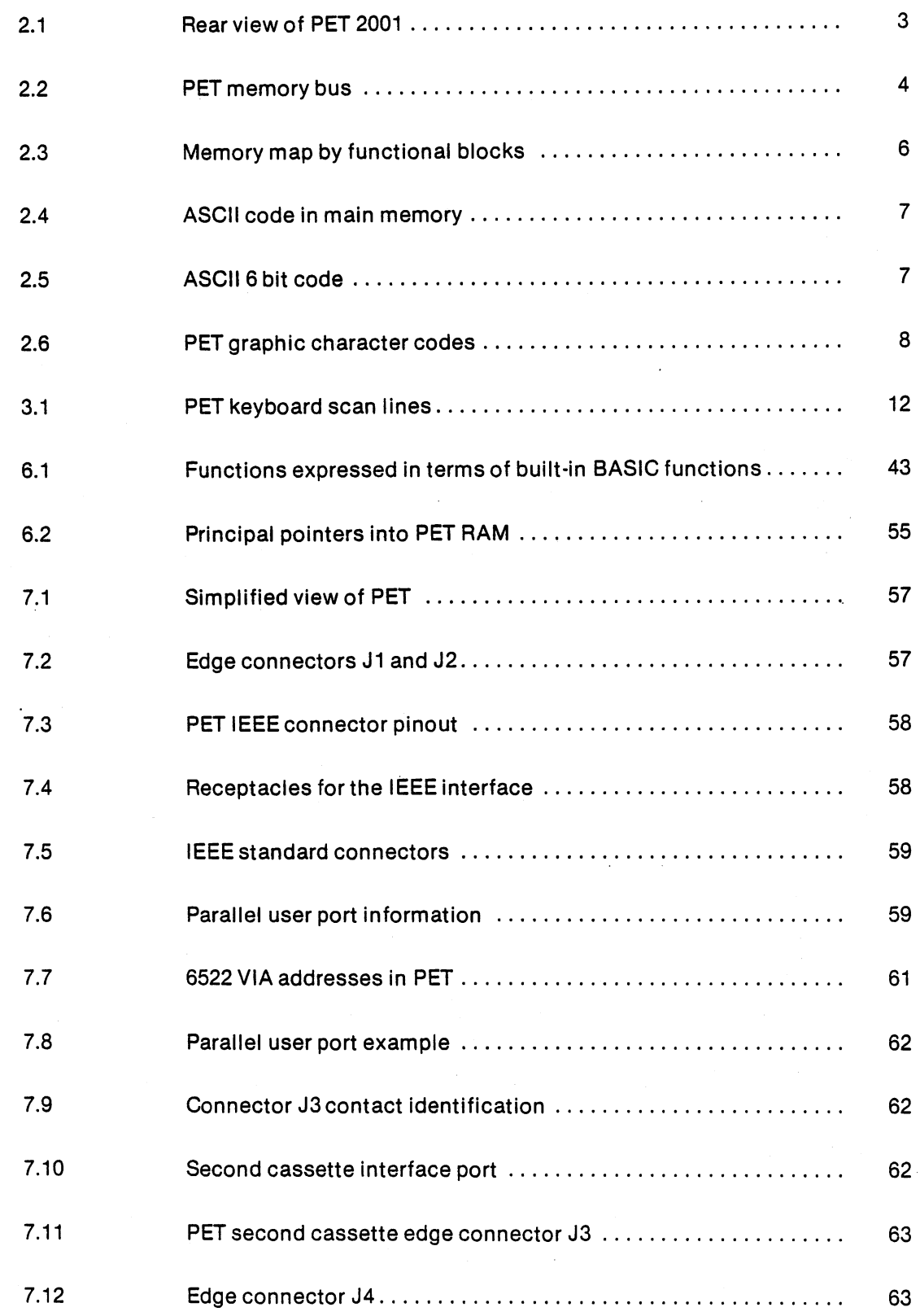

## LIST OF FIGURES(continued)

 $\mathcal{K}_{\mathbf{q}}^{\mathbb{Z}}$ 

Ì

 $\overline{\phantom{a}}$ 

 $\overline{\phantom{a}}$ 

 $\vert \ \vert$ 

 $\overline{\phantom{a}}$ 

Ϊİ

 $\prod_{i=1}^{n}$ 

 $\prod_{i=1}^{n}$ 

 $\begin{bmatrix} 1 \\ 1 \end{bmatrix}$ 

 $\begin{bmatrix} \phantom{-} \end{bmatrix}$ 

 $\bigcup$ 

 $\begin{picture}(22,20) \put(0,0){\line(1,0){10}} \put(15,0){\line(1,0){10}} \put(15,0){\line(1,0){10}} \put(15,0){\line(1,0){10}} \put(15,0){\line(1,0){10}} \put(15,0){\line(1,0){10}} \put(15,0){\line(1,0){10}} \put(15,0){\line(1,0){10}} \put(15,0){\line(1,0){10}} \put(15,0){\line(1,0){10}} \put(15,0){\line(1,0){10}} \put(15,0){\line(1$ 

 $\begin{bmatrix} 1 \\ 1 \end{bmatrix}$ 

 $\mathcal{L}$ 

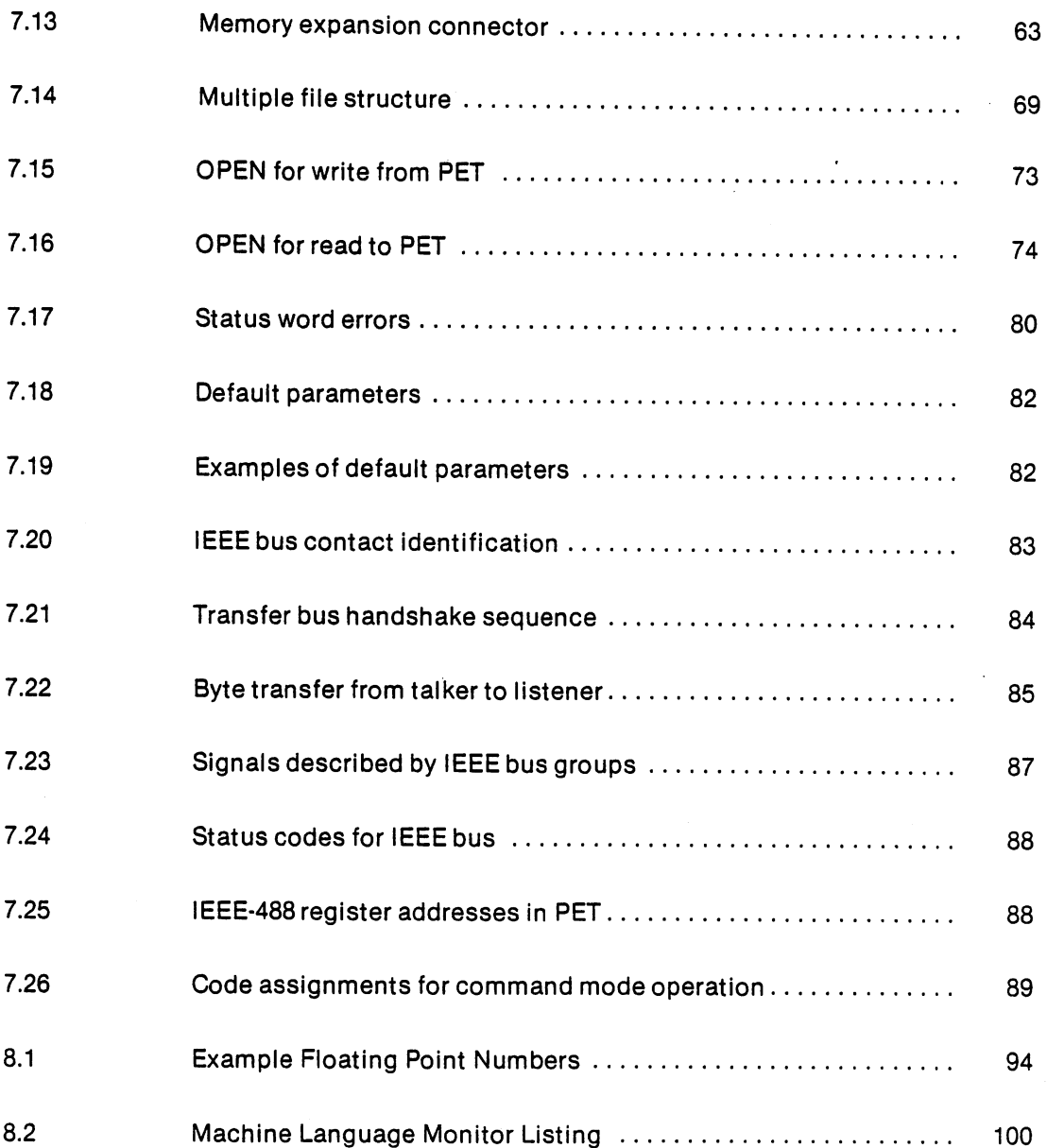

IV

## LIST OF APPENDICES

l,

 $\begin{array}{c} \begin{array}{c} \begin{array}{c} \end{array} \\ \begin{array}{c} \end{array} \\ \begin{array}{c} \end{array} \end{array} \end{array}$ 

 $\left| \cdot \right|$ 

 $\frac{1}{\sqrt{2}}$ 

 $\sqrt{ }$ 

 $\overline{a}$ 

 $\sqrt{ }$ 

 $\sqrt{ }$ 

 $\sqrt{2}$ 

Л

 $\prod$ 

 $\sqrt{2}$ 

Л

 $\sqrt{2}$ 

 $\left\| \right\|$ 

 $\prod$ 

 $\left| \cdot \right|$ 

 $\Box$ 

 $\Box$ 

 $\ddot{\phantom{1}}$ 

 $\ddot{\phantom{1}}$ 

 $\vec{r}$ 

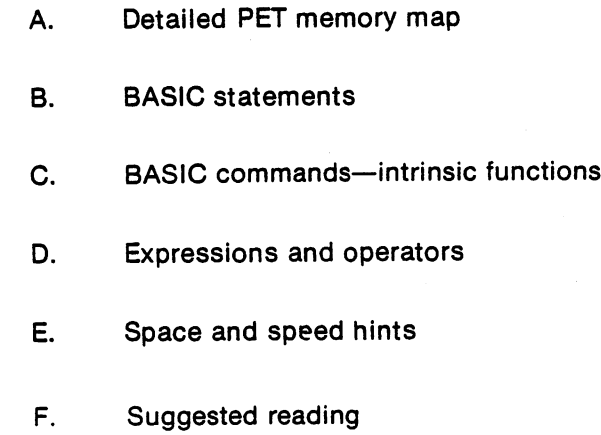

 $\mathbf{v}$ 

#### Chapter 1.

## WELCOME TO YOUR PET COMPUTER

 $\mathbf{E}^{\mathbf{L}}$  .

Congratulations and welcome to the exciting new world of personal computers. By selecting the PET <sup>2001</sup> you have eliminated the problems of getting <sup>a</sup> personal computer system running. Your time is now available for learning the functions and capabilities of your PET. In fact, if you follow a few simple procedures outlined in this manual, you should be able to achieve initial operation of your Pet <sup>2001</sup> within a short period after unpacking the shipping container.

The potentials of your PET are virtually limitless. This book, by its very nature, is limited. Questions will arise that this book has not covered or even anticipated.

Write to us at Commodore with your questions. We will answer many that you and other users will pose with a newsletter we'll be sending out from time to time to users.

Commodore Systems Divisions: <sup>3330</sup> Scott Blvd. Santa Clara, Ca. <sup>95050</sup> **USA**  $-$ 

360 Euston Road <sup>360</sup> Euston Road London NWI 3B1 England

<sup>3370</sup> Pharmacy Avenue Agincourt Ontario, M1W 2k4 Canada

PET is a Personal Electronic Transactor. Everything is complete in one steel cabinet. It contains a CRT board, keyboard, computer board, and a Commodore supplied cassette. There is a built-in black and white television monitor, which displays characters in a format that appear to you to be forty characters by twenty-five lines.

At the heart of your PET <sup>2001</sup> is an MCS <sup>6502</sup> microprocessor. This microprocessor totally controls operation of the screen, keyboard, cassettes, and additional peripherals which can be added to the PET. The product is so construed that you cannot damage the PET from the keyboard. The operating system cannot be destroyed because the computer software, or operating instructions are contained in a fixed memory. (Called Read-Only-Memory) This allows both the first time user and the sophisticated user to use the PET with impunity.

In order to satisfy the needs of the serious user as well as the first time user of a computer product, we have used three formats in this manual.

Summary discussions in this type font are designed to answer the questions of <sup>a</sup> professional programmer. When you are first using your PET manual, read these sections lightly and spend time on the more detailed explanations which are in the type font of.the preceding paragraph. After you have used the PET a bit, the italicized summary sections will be useful when you want to review how a particular instruction works. instruction works.

The third type of format gives a detailed description of how the PET implements a section. These sections are for people who use the PET at the machine level. The first time reader may find these sections difficult to follow and we recommend he/she use them only on re-reading the material when more familiar with the PET operating system. The language which you will use to communicate with your PET is called BASIC, an acronym for Beginners All-purpose Symbolic Instruction Code.

 $\blacktriangleleft$ 

It should be noted that there are other reference material written about BASIC, with different types of usage in mind, which are available to the public. We have included a list of such suggested reading in the appendix. Some of these manuals may be more useful to satisfy a specific need which is not covered in this particular manual.

The ultimate teaching device for learning how the PET works is the PET itself. In some cases, we will ask you to use the PET along with the text, rather than just continuously reading what to do. In any case, this documentation is sufficient to allow you to get started on an example. By constructing similar examples of your own, any questions which might arise are answered by the machine itself. Of course, we invite comments on this material and particularly on examples which you as an individual have used to resolve any unclear statement.

Lastly, since this manual cannot presume to provide all technical information of hardware or programming aspects of the MCS <sup>6502</sup> microprocessor, we direct you to two other Commodore publications: There is a manual available from your dealer called Hardware Manual which also includes descriptions of the auxilliary devices which generate the control signals necessary to allow the PET to operate. Detailed specifications of the computer and the language in which it operates are available in book called Programming Manual. This is available for purchase from your PET dealer or either can be purchased from Commodore directly.

> **NOTES** . . <u>.</u> . . . .

#### Chapter 2. **UNPACKING YOUR PET AND TURNING IT ON** UNPACKING YOUR PET AND TURNING IT ON TURNING IT ON TURNING IT ON TURNING IT ON TURNING IT ON TURNING IT ON TURNING IT ON TURNING IT ON TURNING IT ON TURNING IT ON TURNING IT ON TURNING IT ON TURNING IT ON TURNING IT ON TUR

Please check the carton for any special unpacking instructions and carefully examine your PET for any concealed damage. If anything is amiss, reportly this immediately to both the place of purchase and the shipping agent.

Remove your PET from its protective shipping carton and place it on the counter, desk, or other suitable surface, then plug it into any standard, grounded electrical outlet. (In some countries no plug is provided.)

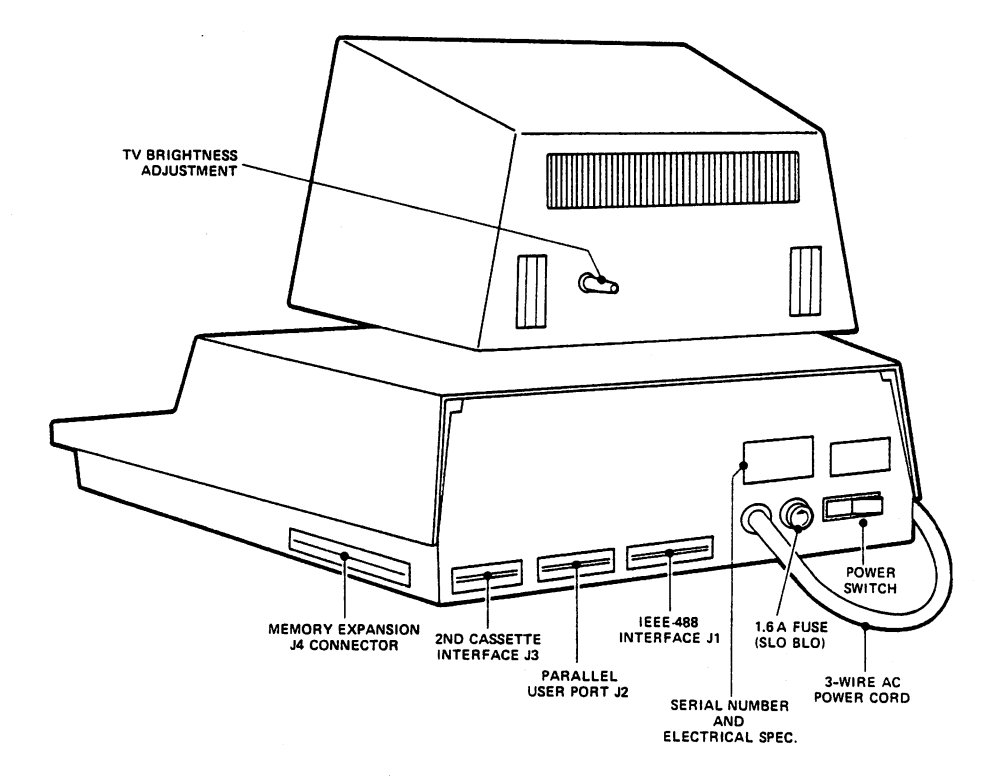

Figure 2.1. Rear view of PET 2001-8 showing switch, fuse, line cord and interfacing connectors

The power switch is located in the left rear of the PET. Closing the switch to the left turns the PET on and closing it to the right turns it off. (There is a white dot on the power switch to indicate it is in the power-on position, or an ON/OFF label.)

Immediately, when the power switch is turned on, power is supplied to the internal circuits. There is a time-out circuit in a special condition (reset condition) which initializes them into a known state. If the screen has had power immediately prior to this time, you will see on the screen a variety of strange characters which reflect the current contents of the computer memory which is controlling the screen. The screen memory transfer to the screen is done with circuitry outside control of the main microprocessor, and so, even when the computer is not operational, the screen always displays the current contents of the screen memory.

At the end of the power-on cycle, the computer initializes the internal memory, blanks the screen temporarily, and then displays on the screen a message like the following:

#### \*\*\*COMMODORE BASIC\*\*\* 15359/31743 BYTES FREE READY. П

The 15359/31743 refers to available users' programmable memory. A byte is the fundamental data element of the PET computer and corresponds roughly to one letter or digit of information. A16K PET will display <sup>15359</sup> bytes free and 32K PET will display <sup>31743</sup> bytes free.

If you fail to get the power-up display the first time, try turning the power switch slowly off, then back on.

To get the display, four different types of memory are used: ROM, User Read/Write, I/O (Input/Output), and Screen Memory.

The relationship between these memories is shown in figure 2.2.

 $\tilde{\mathbf{v}}$ 

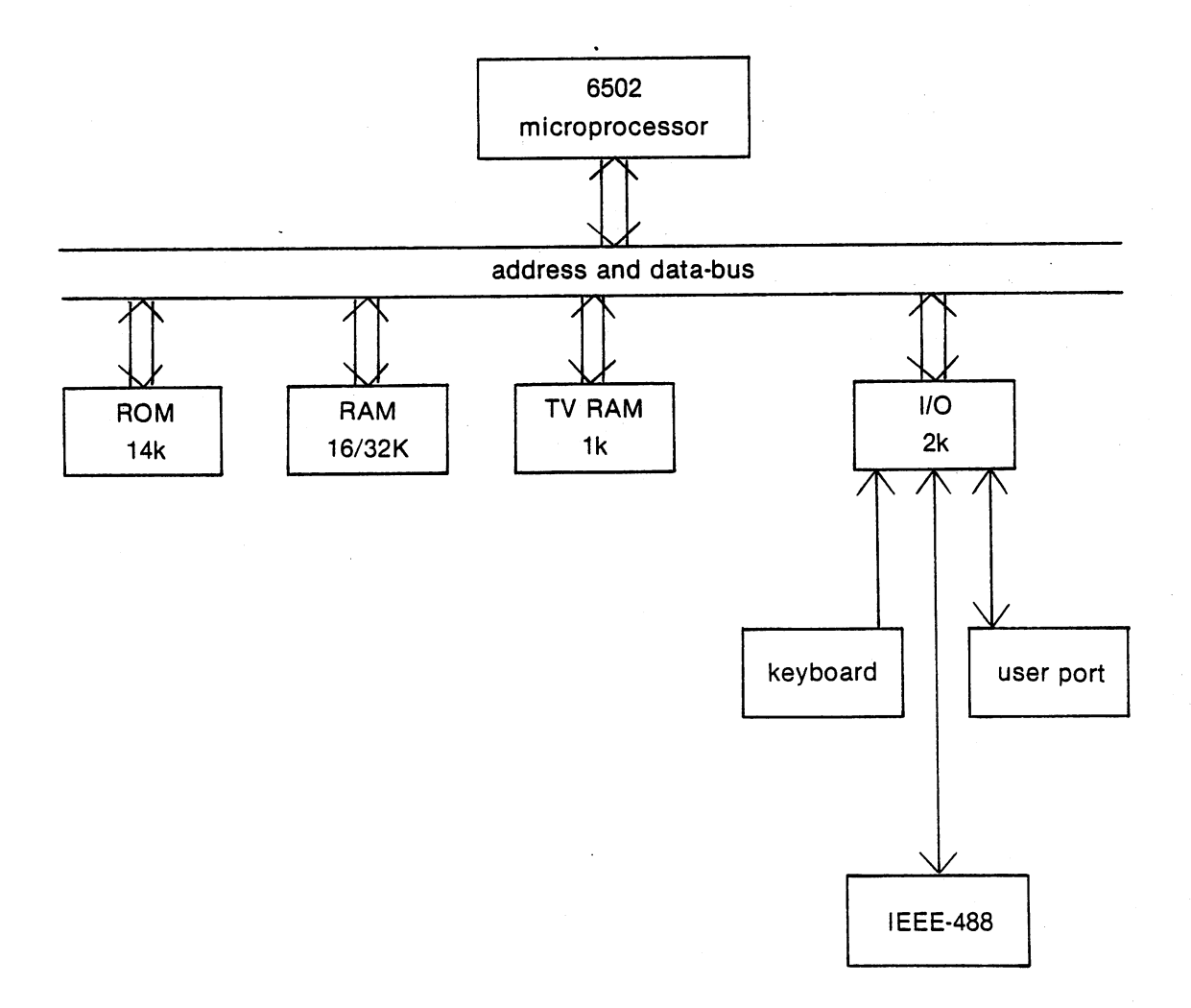

Figure 2.2. PET memory bus

## ROM (READ ONLY MEMORY)

ROM causes the PET to perform most of its operations. In each PET, 14K of ROM contains a series of programs written by Commodore which scan the keyboard, print the display, control input/output, count the real time clock, and execute commands that the user types in. Read Only memories are not only the lowest cost memory for storing this data, but also give the user the most protection and the fastest operation of his machine. This is because the operating system memory is indestructible from the keyboard, or from the user's program. Not only is the machine available to run BASIC from the moment it is powered on, but also the user program cannot damage the BASIC operating system.

#### **I/O MEMORY** I/O MEMORY

The second type of memory is that which is devoted to Input/output operations. This memory contains I/O devices called PIA\* and VIA\*\* which allow the PET to individually control the bits that manipulate the computer. Except when special I/O operations are desired, the user should not allow his program to interfere in any way with these areas. The operating system automatically handles these locations in order to perform legitimate Input/Output operations.

## USER READ-WRITE MEMORY - R.A.M.(RANDOM ACCESS MEMORY)

The third type of memory is the User Program Memory Space. (We will call this area RAM throughout this book.) In a standard 8K PET, it is located from location \$0000 to hexidecimal \$1FFF. A detailed map of all the memory is included in figure 2.3, showing where the ROM, RAM, I/O, and Screen Memory are located from a programming standpoint. As you can see by the map, the first <sup>1024</sup> bytes of memory are reserved for the operating system to use for its various tasks, including the buffering of data from the cassettes and other I/O devices. The message "7167 BYTES FREE" is a result of an analysis of BASIC which starts at location <sup>1024</sup> and cycles through the memory to determine which locations are available, thereby, performing a check on whether or not the Read/Write Memory is working correctly.

If the number was less than 15359/31743, you may have a hardware problem. BASIC can automatically check up to 32K of RAM as long as the added memory is continuous to the memory that comes furnished with the PET. This memory is really the working memory in the machine; it is where programs are loaded and BASIC holds all of the program variables.

Later on, we will discuss some techniques to expand this memory by using tape files and program overlays.

#### SCREEN MEMORY

The screen memory is physically composed of the same kind of chips that are used to make up the PET's standard memory. It is constantly being used by the CRT control electronics, which takes the individual bytes of memory and uses them to address a special character generator ROM, thus displaying characters on the screen.

As mentioned during the power-up discussion, this process is totally automatic, and the programmer has no direct control over it.

\*PIA - Peripheral Interface Adaptor

\*\*VIA - Versatile Interface Adaptor

For information about these and related chips, see <sup>6502</sup> Hardware Manual.

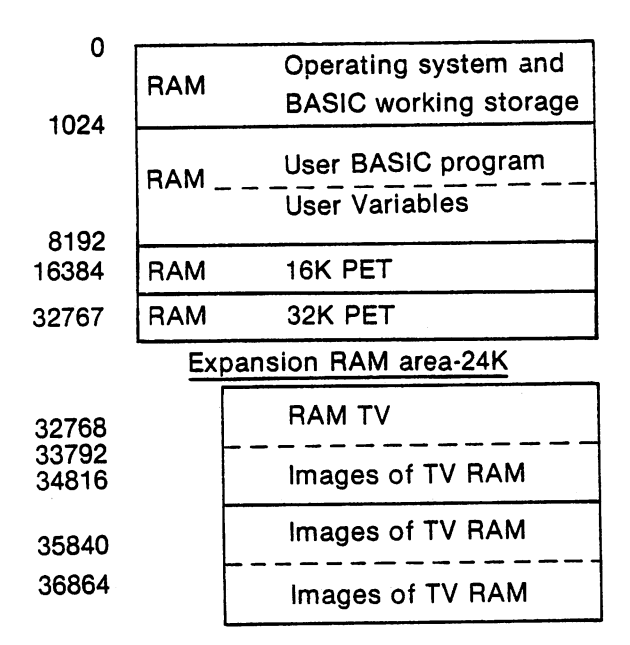

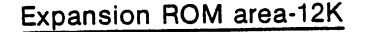

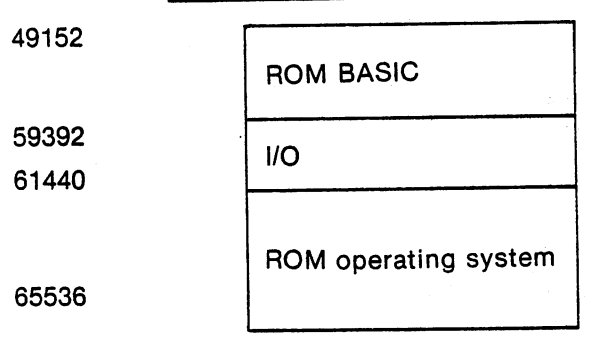

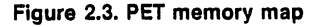

On every cycle of the TV screen (1/60 of a second), the hardware starts with the least address (\$8000) in the screen memory and processes the screen data starting at the upper left-hand corner of the screen. Each character in the memory is addressed into the character generator eight times, giving us an 8 row high character on the screen. The character ROM that is used generates 8 dots each time it is addressed. These dots are serially fed to the screen, working from left to right and top to bottom. This gives an 8 bit wide 8 bit tall character with no spaces between characters. The CRT controller automatically changes the addressing of the character generating ROM, depending on whether or not it is scanning the top line of a character, the second line of of a character, etc.

There are two character sets stored in the ROM. You can change the character set on the screen by POKEing memory address 59468 with a 14(a 12 turns it back) which turns it to the second character set. After you have played with the screen a little bit, you may want to try this feature to see if your PET performs this way. The second character set substitutes lower case letters for the graphic set that is available in the first set.

To understand this, let us review how characters are represented in the PET and in the memory.

## CHARACTER REPRESENTATION IN PET MEMORY

The standard ASCII code is used to represent characters in the main memory. (RAM) In the PET, the 8th bit (bit 7) is used to signify BASIC command words or graphics characters for the PET screen.

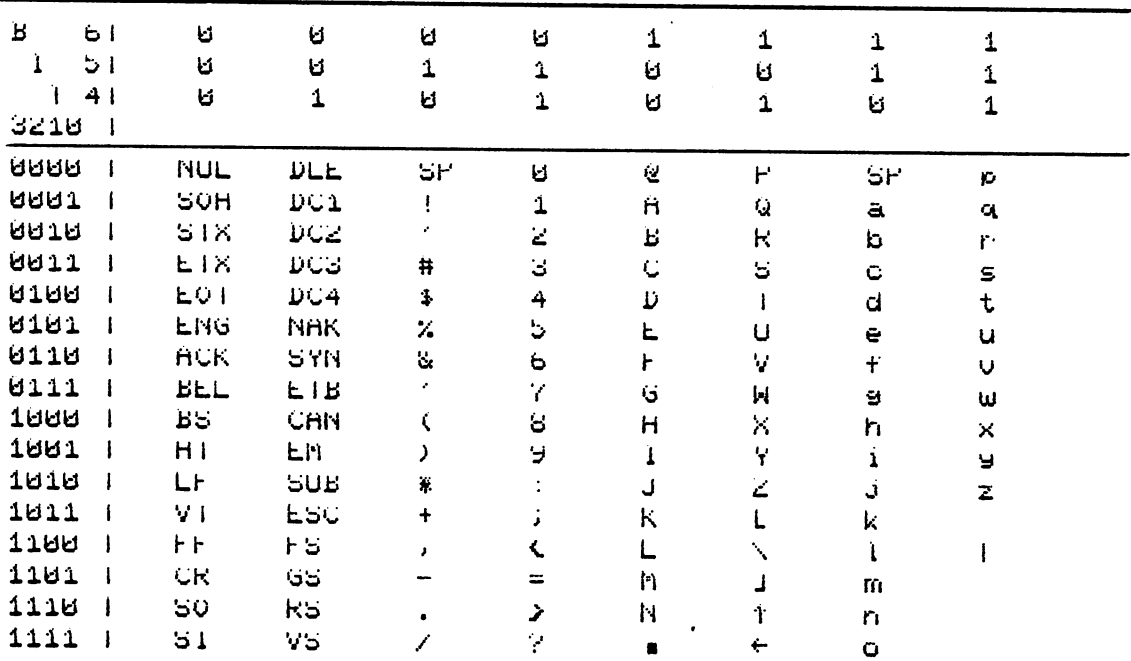

Figure Figure 2.4. ASCII character set (7 bit code)

Example in the PET:

A is represented shifted (a space) is specifically interested as a space of the space of the space of the space of the space of the space of the space of the space of the space of the space of the space of the space of the space of the spa <sup>0100</sup> <sup>0001</sup> <sup>1100</sup> <sup>0001</sup>

The screen memory is organized with a different representation from the main PET memory. There are only <sup>64</sup> characters from the standard ASCII set that are normally printable.

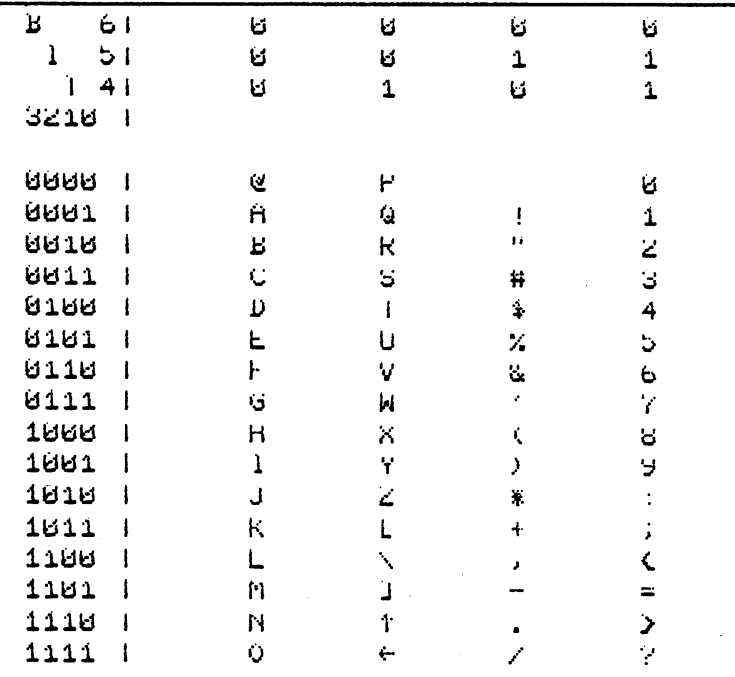

Figure 2.5. ASCII <sup>64</sup> character set (6 bit code)

These are the same characters that are directly available on the PET keyboard.

 $\mathbb{L}$ 

 $\bar{I}$ 

 $\mathbf{L}$ 

 $\overline{I}$ 

The representation in screen memory is derived from the standard ASCII set by dropping bit 6; giving us a six bit code for the keyboard characters.

The graphic, or shifted characters, set is represented by a 1 in bit six of the screen memory, giving an additional <sup>64</sup> dispiayable characters.

This gives the following table for PET dispiayable characters. It should be noted that all of the graphics characters are organized so that they are just a shift from the normal keyboard character.

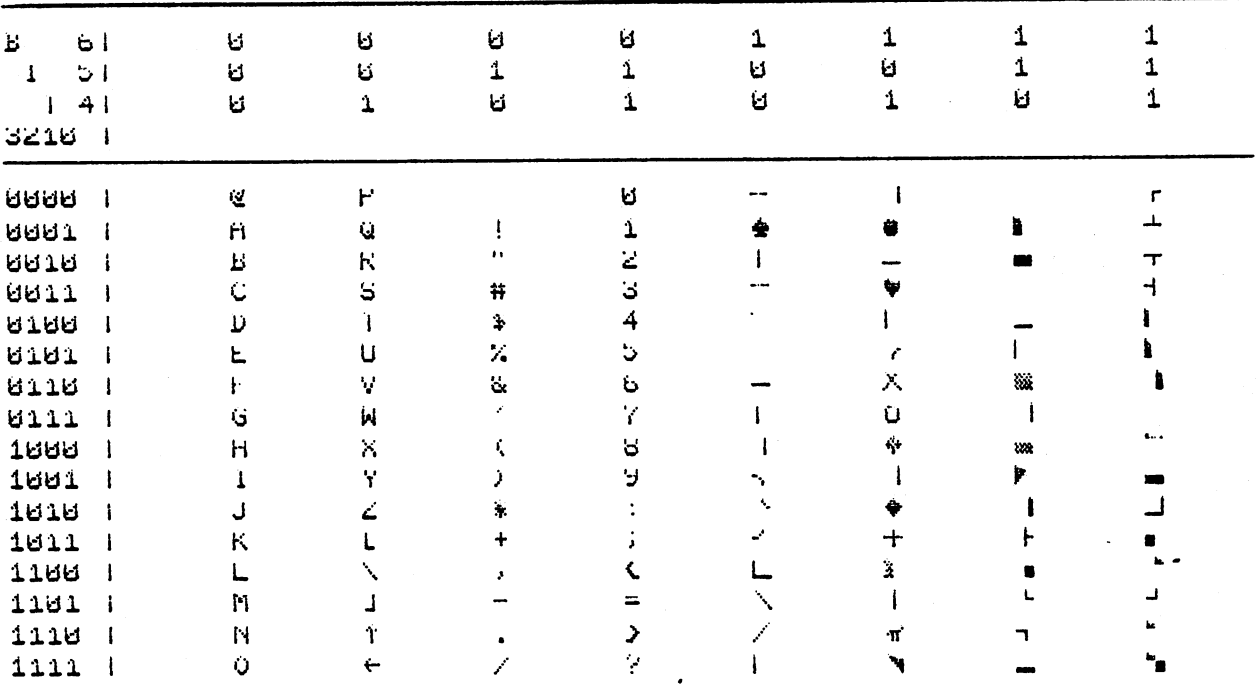

#### Figure 2.6. PET graphic character set (7 bit code)

Example: This gives us the following conversions:

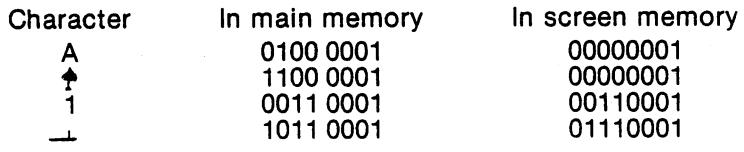

Note the reduction from seven bit ASCII to six bit gives the effect of changing the order of and 1. In screen memory, the 8th bit is used to store reverse field. The reverse field consists of taking the dot pattern from the character generator and reversing it, replacing a white dot with black and a black dot with a white.

If the operating system is used, it automatically translates the values from ASCII into the screen memory representation. Both PRINT and direct input from the keyboard result in automatic translation between the screen memory and the main memory.

#### USE OF THE SCREEN MEMORY

There are three ways to get data into the screen memory. The first of these is to POKE into the appropriate memory address the desired translated character. This is programmed only when normal updating of the screen is too slow.

As long as the PET directly controls the screen, there is no apparent effect from the fact that the screen and the PET are contending for access to the memory. The routines in the PET change the screen memory only during times when the screen memory is not being used for display. This slows the use of the screen memory down to about 40 percent of the speed obtainable with a POKE. The POKE, however, gives a visual effect of flashing dots, because the screen is displaying the character that is being passed from the PET to the screen memory, rather than the character that should be displayed at that particular position. When a program pokes to the screen, the faster it runs the more flashing there will be.

The second way to get data onto the screen is the keyboard. During a time when keyboard input is enabled, the character being struck on the keyboard is automatically displayed on the screen. The third approach is by use of the PRINT command in BASIC. When

### PRINT "ABC"

is typed to BASIC, it results in the next line being printed as:

#### ABC

This is a print of a literal field in which all characters between the quotes are printed. The next position at which a character will be displayed if typed on the keyboard is indicated by a flashing signal called a cursor. The cursor is a visual indication to the user of the next print position in screen memory.

What is physically happening in the machine is that everytime the screen is recycled, about 1/60th of a second, an interrupt to the PET is generated. This generates a real-time clock on the computer (the PET) and steps a blinker counter. When this counter reads 37, the character referenced by the screen memory pointer is reversed in the 8th bit. This causes the reference character to be shown in alternating normal and reverse field, giving as visual effect of blinking. By moving the pointer, we can print output any place on the screen. This is done by using a combination of the keyboard and some software called the screen editor, which manipulates screen memory under control of the keyboard.

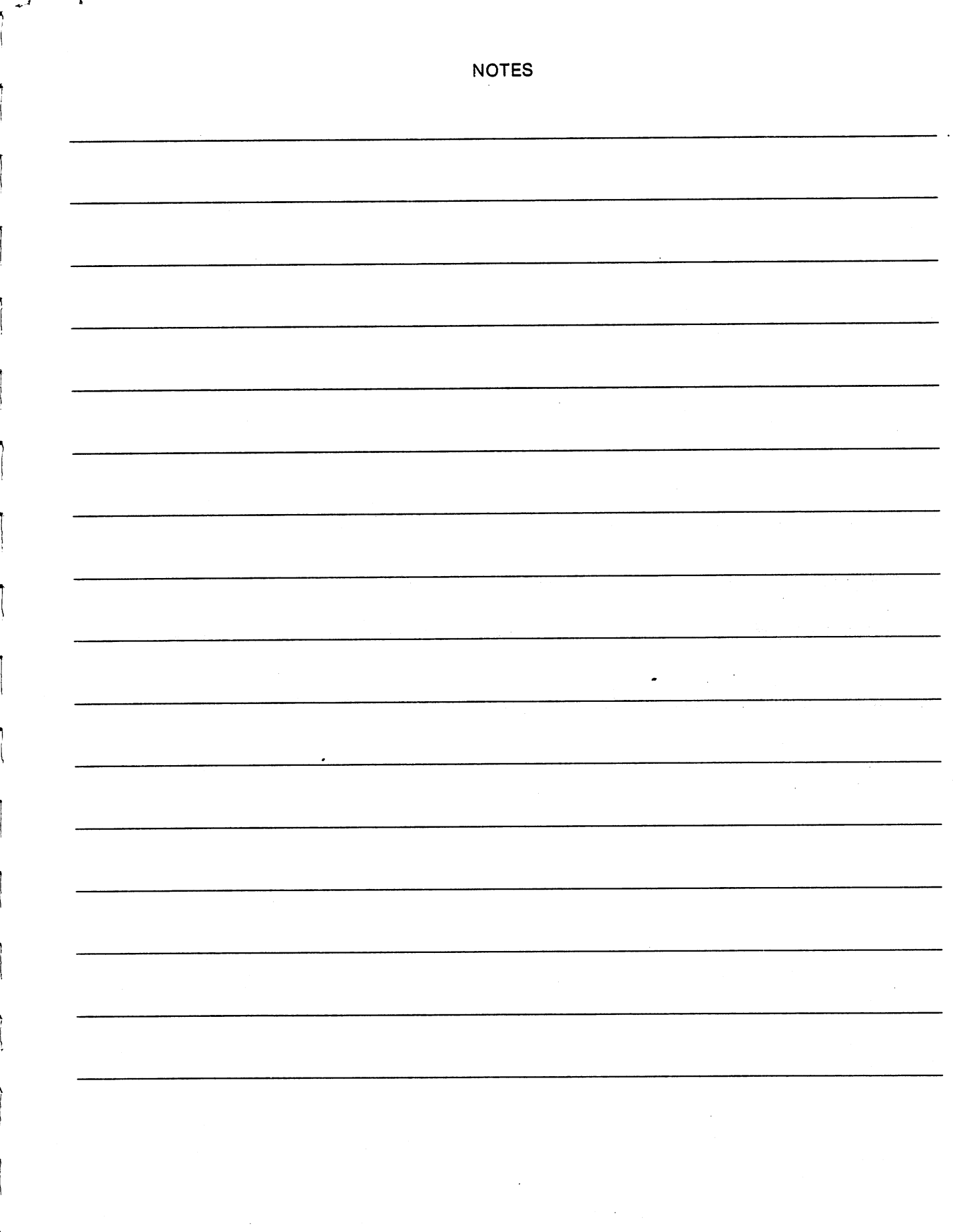

 $\int$ 

 $\sqrt{ }$ 

 $\int$ 

 $\int$ 

 $\left| \right|$ 

È

 $\int$ 

Ł

 $\sqrt{ }$ 

 $\int$ 

 $\int$ 

ţ.

 $\left| \right|$ 

Ť

İ.

 $\frac{1}{2}$ 

## Chapter 3.

#### **BASIC KEYBOARD UNIT**

Whenever the blinking cursor appears on the screen, the computer transfers data from the keyboard to the screen memory.

Keyboard data is transferred by the interrupt routine to the screen memory each time a new key is struck. Only after a carriage return is the keyboard data transferred to the operating program, and then a whole line is transferred at once.

There are two exceptions to this, neither one of which causes the cursor to blink. One of them is the use of GET, which will be discussed in a later section, and the other one is when the keyboard data is accessed directly using machine language programs.

The PET keyboard has been optimized for use as computer keyboard, though the organization is similar to that of a typewriter so a touch typist does not feel totally out of place.

However, some important changes have been made:

- 1. Because of the high use of numbers and calculations with the computer, a calculator-like number pad has been added to the right of the main keyboard.
- 2. The number pad has all of the mathematical operators in a form that is normal for BASIC.
- 3. The various keys for screen movement and editing are located on the numeric pad.
- 4. The characters which are normally the shift of the numbers on a standard keyboard no longer require shifting. These characters are quite often used in BASIC, and it is convenient to have them available without shifting.
- 5. All standard characters are unshifted, so that a complete 64-character graphics set is available by use of the shift keys. These graphics give the PET significant line drawing ability.

#### PET KEYBOARD PET KEYBOARD

The keyboard consists of <sup>73</sup> keys, including two shift keys, either one of which may be pressed to cause the upper or shifted characters displayed on the keyboard to be operational. Lower characters are always used unless one of the two shift keys is pressed simultaneously. Each key has a thin, transparent plastic film covering the keytop which should be removed. This protection was left in place to protect the keys against scratching during shipping. To remove the film, carefully peel it off by using the sticky side of <sup>a</sup> piece of masking tape so as to avoid scratching the keytops.

There are <sup>64</sup> printed characters on the keyboard with <sup>64</sup> upper case, or shifted characters on the same keys. The rest of the keyboard consists of function characters. Some of the functions are obvious: like carriage return or cursor right and left. Reverse on allows all subsequent characters to be diplayed in reverse field - black on white.

The reverse key is operational on a memory basis. From time to time the key is struck, the function is operational until it is terminated by a RETURN pressed or printed, or by pressing reverse-off (the shifted reverse key). This concept of reversal of function, up and down, right and left is carried through to the function keys, so that the complementary functions are usually combined, with one being the shift of the other.

The keyboard is scanned using a 6520 PIA, a four line to ten line decoder and the interrupt routine from the CRT controller. Each time the interrupt occurs from the CRT, the keyboard is scanned using a left to right scan. The keyboard is organized on a  $2 \times 5$  row matrix with the matrix being repeated 8 times across the keyboard. To implement noise protection and N key roll over, the keyboard scan routine keeps the final value of the last scan in a buffer.

Until that key is released, no other keyboard scans are acknowledged unless a later scanned key is struck. The later scanned key is then considered to be the next key closure. The algorithm does not

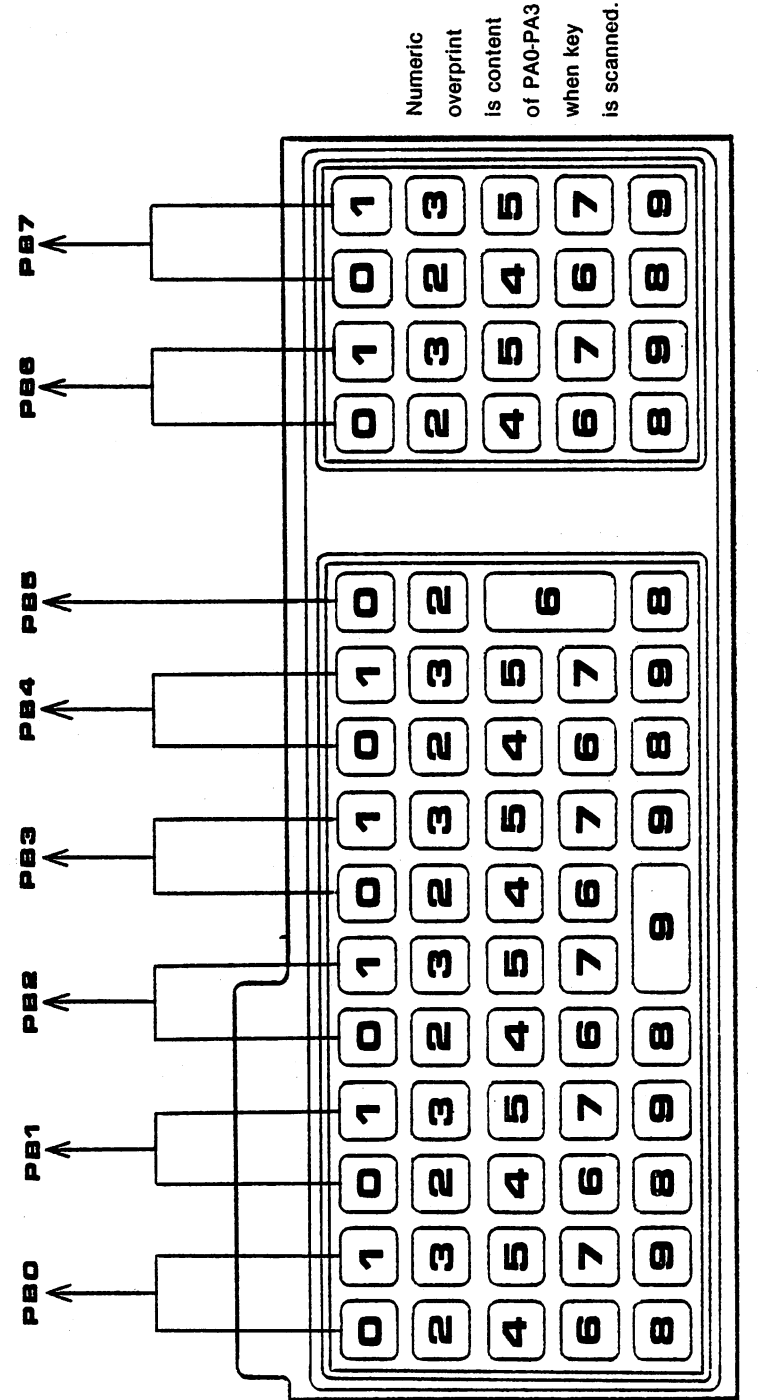

اتد

 $\Box$ 

 $\sqrt{ }$ 

 $\prod$ 

 $\sum_{i=1}^{n}$ 

 $\sqrt{2}$ 

 $\prod_{i=1}^{n}$ 

 $\Box$ 

 $\sqrt{ }$ 

 $\sqrt{2}$ 

 $\prod$ 

 $\prod_{i=1}^{n}$ 

 $\prod$ 

 $\bigcap$ 

 $\sqrt{ }$ 

 $\prod_{i=1}^{n}$ 

 $\sqrt{ }$ 

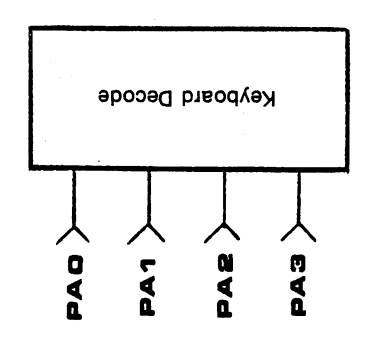

CD Q. -1 ة ב  $\sim$   $\sim$ 

 $\tilde{\phantom{a}}$ 

give classical N key roll over but does allow for legitimate rejection of noise and trapping of the keys in the order that they are struck.

The keyboard is left scanning the last row, which contains the stop key. This allows the routine in BASIC, that checks for the stop key to sample the input I/O device, without having to perform any of the normal functions of scanning. The user can take advantage of this by reading the input character for that row.

The shift key is a special multiple key closure and is treated separately. If either of the two shift keys is pressed, the software sets a special shift switch which is used to change the decode of the key. All key closures are translated using a ROM-based look-up table for the key. The shift key is encoded into bit 8 of the ASCII character which is then translated into the screen representation in the standard way.

Once the hardware translation is done, the encoded value is transferred into a 10 character keyboard queue. The keyboard queue is loaded every time a new key closure is sensed and is unloaded as soon as characters can be transferred to the screen.

This input queue is scanned by the GET routine directly to allow input without going to the screen. The input stack may be scanned by a user program. The user program can look at the pointer at location 158 to determine whether or not it is greater than zero; if it is, that means that there is data in the keyboard queue. The keyboard queue is located at 623-632. The first character may be taken out; all subsequent characters moved down, and a load index pointer decremented by one.

This is a dangerous routine, unless written in a machine language with the interrupt masked, because a new key closure could store a new value during a time that you are scanning and changing the queue. Both the GET and keyboard input routine take care of that automatically by only operating during the interrupt or with the interrupt masked.

Whenever the screen editor routine is operational, a special two-level operating system is in play. The first level enables the cursor to flash and writes data from the keyboard to screen memory at the current cursor position. The routine then moves the cursor one character further down in memory. The process is repeated, trying to keep the keyboard queue empty.

The second level flashes the cursor and translates and stores characters from the keyboard into the keyboard queue. Meanwhile, the first level operating system always watches the input stream for carriage return. After the carriage return is printed, this routine automatically transfers the entire line to the operating system. The rest of the operating system does not see the characters until they have been typed and carriage return is sent. This allows for total editing of the line, prior to handing it to the operating system.

An interesting trick for the more advanced programmer is to use the PET to write its own programs. By printing out a line to the screen, forcing a carriage return into the keyboard queue and then returning control to BASIC, new line numbers may be entered into the memory. Another example of the use of the keyboard queue is the LOAD/RUN sequence which is implemented by the keyboard scan program when shift-run is encountered, the routine automatically forces "LOAD, CARRIAGE RETURN, RUN CARRIAGE RETURN" into the keyboard queue. When control is returned to the input routine, the load followed by the run is automatically transferred in the proper order.

It should be noted that this keyboard queue is only ten characters long and if it is exceeded, dramatically bad effects can happen to your system. The only known recovery from exceeding this queue is to power

the system back on and start over. When fooling with the queue, remember that if the user is typing on the keyboard and you do not have the interrupt turned off, the operating system is going to kill you.

#### **SCREEN EDITOR** SCREEN EDITOR

ÌΙ

 $\left| \cdot \right|$ 

 $l -$ 

 $\left| \cdot \right|$ 

Typing on the keyboard, while the cursor is active, transfers what is typed on the keyboard directly to the screen. This function is like a simple computer terminal which requires you to retype a whole line until you get it right, but the PET lets you edit your mistakes before you enter a line. The editor is best understood with a PET to illustrate it. The user should follow discussions on his own PET, as many of the examples are much more difficult to describe than to see.

To follow these examples, two concepts are necessary. One is that when we type a ? the BASIC operating system is goling to interpret the ? the same as PRINT.

The second concept is that when we follow a ? by a ",all characters after the", until the next " is encountered,

are treated by BASIC as characters that you will want to have printed onto the screen.

In this section you are operating the computer in what is known as a direct mode. (i.e. rather than programming mode). BASIC is executing each instruction like print as soon as you type it into the system and hit carriage return. We will see in the future that this is not the way most programs are operated. It does make the machine useful as a super calculator.

The first thing that we want to do is have the machine type a simple message. You should have already done this with your users' guide. However, we hope by now that you understand a little better. We type the line:

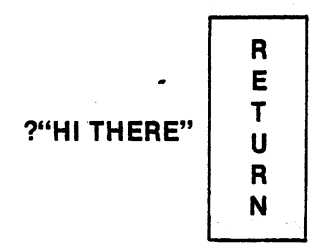

You will see that BASIC responds by printing HI THERE. It should be noted that each time we struck a key on the keyboard, the cursor moved automatically one place to the right, allowing us to type in the next character, and nothing else happened until after the carriage return. When the carriage return occurred, the HI THERE appeared almost immediately on the screen.

Let us talk about the simplest function; that is, immediately correcting a mistake. Retype the line ?HI THERE B. What we were trying to type was HI THERE PET, but we hit the character B rather than P. For those of you who are touch typists, you may have already made this mistake with the PET's close keys. In order to allow you to immediately correct this mistake, there is a key which allows us to erase a previously struck character. This key is called the delete key, located in the upper right-hand side of the keyboard.

If we strike the delete key once, you will see that the B has disappeared. Typing the P results in an overstrike of that position. We can now finish typing ET; then hit carriage return, causing the PET to print out HI THERE PET, <sup>a</sup> blank line, and READY.

The delete key is the fundamental editing tool which allows you to strike out as many characters as you want from where you are and then retype. This is the simplest form of editing. It is implemented by

decrementing the screen pointer from where you are by one and striking <sup>a</sup> blank over where the screen pointer is. We can go back and erase the READY that is right in front of our cursor by just continuously striking the delete key. Notice two facts as you are striking; (1) if you strike slowly, the cursor will move one character at a time, and (2) if you strike fast, the cursor will actually move several characters before you see it blink. This phenomenon occurs because it takes 15 times as long to blink 2 characters as it does to overstrike one. Also, notice that the PET wraps around the screen. The screen memory is organized so that deleting the previous character in memory moves the pointer back over that character. Because of the fact that the characters scan from right to left in 40-column chunks, for example deleting the character at the beginning of the line, and then striking the delete key at the beginning of the line, deletes the 40th character of the previous line. Just keying back <sup>40</sup> strokes erases the READY from the line above, however, this is a pretty slow way of editing.

 $\ddot{\phantom{a}}$ 

There are three cursor movement keys on your PET. One key moves the cursor right or left; the second key moves it up and down, and the third key moves it home (upper left-hand corner) and clears the screen.

## CURSOR RIGHT AND LEFT

The cursor right key moves the pointer one character to the right. If we strike it now five times, you will see that it moves us five columns over. It accomplishes this by changing the cursor pointer in memory. The cursor left key is on the same key as the cursor right and is evoked by shifting prior to striking. If we type that four times, you will see that now we are back one character to the right of where we started. If we strike it two more times, it moves us around the corner of the previous line. Cursor left, of course, just moves the cursor pointer one character less in memory. Going to the left, it moves one character at time. Obviously, by doing this, we are able to edit the screen. However, faster editing can often be achieved by use of the cursor up and down keys.

#### **CURSOR UP AND DOWN** CURSOR UP AND DOWN

The cursos down moves the point from the point from its current points and its current points in the right from its current points of the right from its current points in the current points of the current points of the cur same visual effect as moving it down one line on the screen. For an example, try spacing over forty positions with the cursor right. The cursor is now on the same position on the screen, but down one line. To cause the cursor to move up, hold down the shift key while striking the cursor up/down key once; this gets us back to our original position.

Cursor up moves the screen memory pointer "up" <sup>40</sup> characters from its current position, or rather, <sup>40</sup> characters less in screen memory than the current position.

#### **SCREEN EDITING** SCREEN EDITING

We can now use the cursor movement characters to get up in position on the second H in the HI THERE PET message. Once you are there, you can now delete the T by striking the delete key. You will notice that all the characters to the right of the character being deleted are moved to the left one character. You will now see the delete is actually a matter of moving all the characters in memory left one, rather than just substituting a blank.

## **INSERT/DELETE**

Before analyzing insert and delete, we should be reminded that the screen memory is organized such that any single line may consist of <sup>40</sup> or <sup>80</sup> characters. (See section on screen memory.) Insert and delete are concerned with the characters on a line. Whenever the delete key is struck, all of the characters, starting from the position of the cursor, to the end of the line, are automatically shifted one character to the left, replacing the character preceding the cursor. The cursor is then moved to the position of the replaced character.

The last character in the line is automatically blanked. Insert is the reverse of this process. If we want to

fix the line that we just got through taking the T out of, we need to put a T back between the blank and the HERE. In order to do that, we have to make a space in which to type the T. To accomplish this, we strike the shifted insert key with a single stroke. After striking T, you will note that this now creates a screen which says HI THERE PET, with the cursor blinking over the first character of the insert. To insert more than one character, strike the insert key more than once; this moves all the characters on the line to the right, and the cursor points to the first character of the insert. This then allows us to insert several characters on the line. For example, if we hit the insert key three times, type T's until the cursor is positioned over the H, then delete all of the extra T's; we will then see that the back and forth movement in the line is automatically handled and we end up with a perfectly recomposed message. It should be noted that in no time has the computer responded to these commands, other than making a change on the screen. This is because we have not yet pressed carriage return to tell the PET that the line is complete.

That is why we have been talking about a screen editor. All editing is accomplished between the keyboard and the screen memory, without interfering in any way with the rest of the operating system. This allows the user to compose perfect text and hand it to the computer without the programmer who is using the data, whether it be BASIC or the user program, to worry about the intermediate steps of making corrections. It is best symbolized by:

#### What You See Is What You Get.

#### LINES ON A PET SCREEN

 $\left\langle \right\rangle$ 

 $\left| \cdot \right|$ 

 $\left| \cdot \right|$ 

 $\frac{1}{\ell}$ 

 $\left| \ \right|$ 

 $\frac{1}{\sqrt{2}}$ 

 $\vert \vert$ 

 $\left\vert \right\rangle$ 

Ì.

ÌΙ

 $\left| \cdot \right|$ 

Physically, a line on the screen consists of 40 columns of information. However, traditionally in the computer business, many data inputs are organized for <sup>80</sup> column data cards and, of course, much more data can be put into <sup>80</sup> columns than into 40. Therefore, although the PET screen can display only <sup>40</sup> characters per line, the user is given all the flexibility of an 80-column line. This is accomplished by allowing the screen to define more than 40 characters as a line. If we move our cursor over to the beginning of the line below HI THERE, and start typing NOW IS THE TIME FOR ALL GOOD MEN TO COME TO THE AID OF THE PARTY, we will see that after typing the E, the space is automatically on the next line. You will soon see the screen considers this to be an 80-column line although the HI THERE PET right above is only considered to be <sup>a</sup> 40-column line.

The thing that allows the PET to accomplish this is that internally, there is a table of pointers at the beginning of the line. Each line has a marker that indicates whether it is the beginning of a line or a continuation line. This pointer is kept in the negative bit position of the index pointer. Whenever a cursor up or cursor down occurs, the editor examines the status of these line pointers in order to initialize the PET to their proper line number. At any time while the cursor is on the screen, there is a separate value kept which is the beginning pointer for the first complete line from which the cursor operates. The screen position is then kept as separate pointer telling the PET whether it is greater or less than <sup>40</sup> characters. Whenever scrolling occurs, the line pointers are moved up in such a way that the concept of the first line second line is maintained until the line disappears on the screen. This line pointer table is located in memory locations 224-248.

Now that we understand that the PET can allow <sup>80</sup> columns, let us see what happens when we do the insert at the beginning. To print this line, we have to put a ?" at the beginning of the characters. We move the cursor up and left, until the cursor blinks on the N of NOW. If we insert twice, we can then type a ?" (it should be noted that this causes the characters on the line to all move to the right). If we now carriage return, the PET prints NOW IS THE TIME on two consecutive lines, spaces a line and types READY. If we

go up and make a change in the middle of the line, we can see that it makes no difference where we hit the carriage return in the line. If we space up to the word PARTY the first time that it is on the screen, now even though the cursor is blinking on the P, a carriage return causes the entire line to be reprinted. The basic rule is that when a carriage return is struck, regardless of where it occurs in the line, the entire line is transferred, whether it be a 40-or 80-column line. Sophistication in using the editor will become more apparent as you use it when writing programs.

#### **SCROLLING**  $\sim$  scales and  $\sim$  scales are  $\sim$

Now that we have a mixture of 40-and 80-column lines on the screen; let us investigate what happens when we try to move the cursor off the bottom. To do this, we just cursor down until the cursor is at the base of the screen. Hitting the next cursor down causes the entire screen to move up one line. Any time we attempt to print past the thousandth character on the screen, the screen editor automatically moves the entire screen up one line.

Lines move up on the screen by a one line or two line jump depending on the status of the top line on the screen. This is accomplished in hardware by checking the top line pointer plus one. If an 80-column line is to be scrolled off the top, the 81st character through to the thousanth character are moved to the top of the screen memory, and the bottom 80 characters of memory are filled with blanks. If only a 40-column line is to be moved off the top, the 41st character is moved to the first, etc., and <sup>40</sup> characters are blanked at the bottom of memory. The cursor is positioned automatically in the same position at the bottom of the screen as it was when you tried to move the cursor down; or in the case of a carriage return and/or printing, the cursor is moved automatically to the left-hand side of the bottom line.

This process is totally automatic and is caused by attempting to print carriage return or space off the bottom of the screen. There is no other program control over the movement. As we will see when we write program that causes scrolling, the scrolling speed on the PET is too fast to read. If the reverse key is held down while printing is occurring, the scrolling will be slower by a factor of 20.

## HOME AND CLEAR

Striking the home key moves the cursor to the upper left-hand corner of the screen (the first location of the screen memory). Holding the shift key down and pressing the clear key gives you a blank screen with the cursor blinking in the upper left-hand corner. This is accomplished by moving blanks into all thousand screen positions and again homing the cursor. Clear or home can be given at any place on the screen.

The PET basically moves data from the keyboard to the screen and then when a carriage return is struck moves the screen data into a program. This allows the user the flexibility of making a correction on the screen without having any effect on the program that is going to receive the corrected version. Keys are provided to allow movement around the screen and to insert or delete, as well as type over any character on the screen. This allows the entire screen to act as an editing place for user-controlled input.

 $\ddot{ }$ 

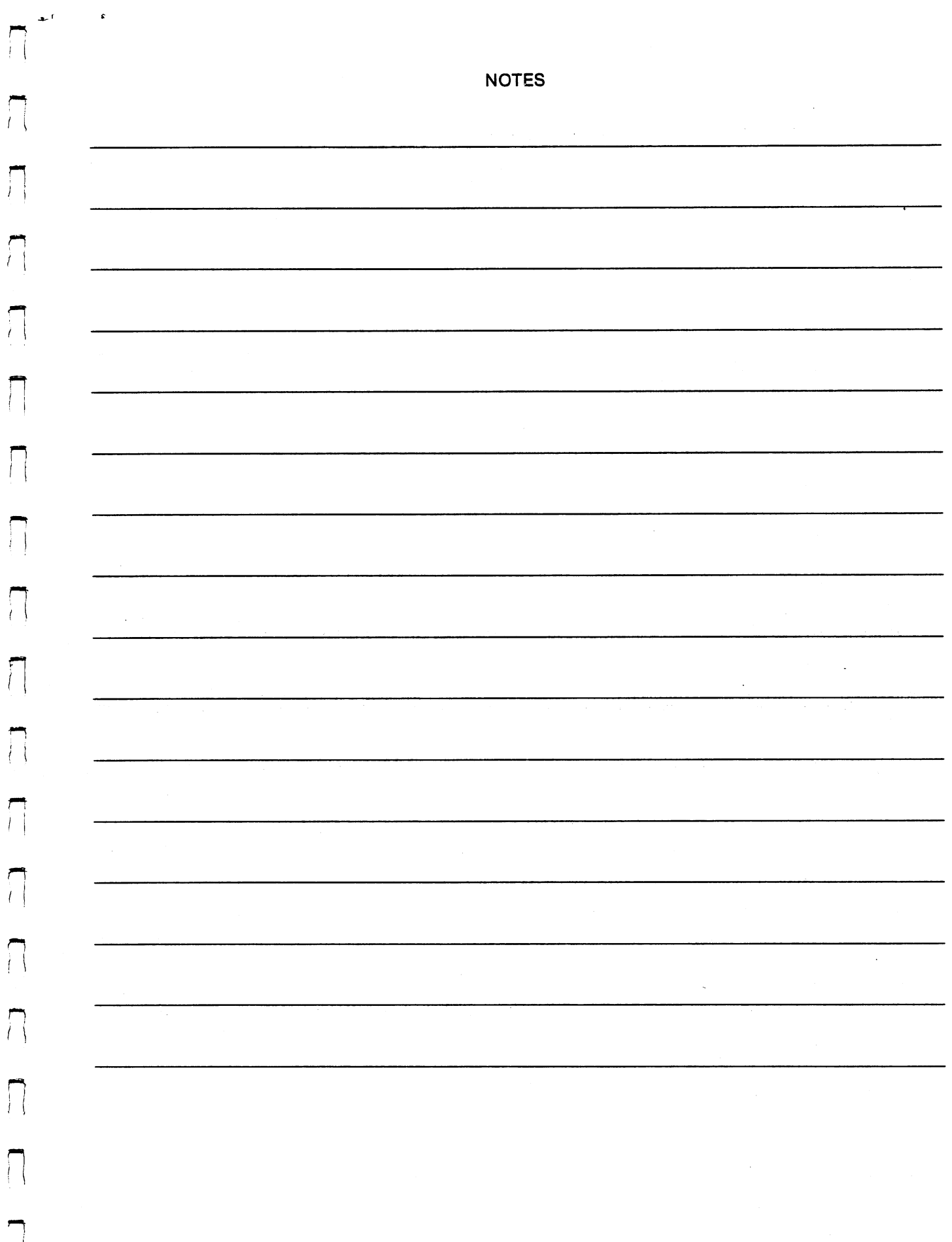

t.

 $\hat{\boldsymbol{\gamma}}$ 

 $\left\vert \left\langle \right\vert \right\vert$ 

 $\begin{array}{c} \hline \hline \hline \hline \hline \hline \hline \hline \end{array}$ 

 $\sqrt{2}$ 

 $\begin{array}{c} \hline \hline \hline \hline \hline \hline \hline \hline \end{array}$ 

 $\hat{\hat{\mathbf{x}}}$ 

## Chapter 4.

## **BEGINNING BASIC**

 $\overline{\phantom{a}}$ 

 $\vert \ \vert$ 

 $\overline{\prod}$ 

The combination of instructions to solve a particular problem cannot be taught in a text book. It is a creative process. Someone who knows how to use the computer uses his intuition or careful planning to figure out instruction sequences to allow solution of his problem. All that we can cover in this book and all the PET can be - except when it is provided with pre-programmed softrware - is a tool to use for solving problems. This book cannot teach you to solve your particular problem. It can, however, teach you how to use the PET as an instrument. use the PET as an instrument. The PET as an instrument of the PET as an instrument of the PET and Instrument of

#### THE PRINT STATEMENT THE PRINT STATE STATE STATE STATE STATE STATE STATE STATE STATE STATE STATE STATE STATE STATE STATE STATE STATE STATE STATE STATE STATE STATE STATE STATE STATE STATE STATE STATE STATE STATE STATE STATE STATE STATE STATE ST

computer can calculate numbers all day but it is of no value unless the computations can be displayed. We will begin our discussion of BASIC with the PRINT statement for that reason.

When typing text, PRINT can be abbreviated as ?. A statement such as this:

#### **PRINT "HELLO"** PRINT "HELLO"

is an instruction to the computer telling it to display on the screen all characters between the quotes  $-$  in this case a word of greeting. On the other hand:

## PRINT <sup>1024</sup> \*8

is an instruction to print the product of <sup>1024</sup> multiplied \*8.

It is useful to note that BASIC allows you to print more than one value at a given time. Rather than having it write a line, print 'A' and on a second line print 'B', it is possible to write the line:

## PRINT 1024 1 2, 1024 4 3

which will print the square of 1024, a few spaces, and then the cube of 1024. Details of the exact format is contained in the next section. The point here is that you can print as many values across a series of lines as you can write down.

Unless the computer has been instructed otherwise by means of CMD command, all print outputs are directed to the built-in screen. The characters are printed in the next available print position on the screen, under the control of BASIC and an editor which is keeping track of the screen position. Although the physical representation on the screen is <sup>25</sup> lines by <sup>40</sup> characters, the printing of up to <sup>80</sup> characters is accomplished by the screen automatically folding over the 41st character onto the next line. The computer automatically scrolls the screen up one or two full lines when it reaches the one-thousandth character on the screen.

The command PRINT has two major forms under the control of BASIC. (1) The standard print single character which allows for printing the field specified after the print statement has ended in the form print variable. If the data is presented in this form, the field is printed starting at the current screen position and followed by a carriage return. (2) Data presented in the form PRINT A, B, then BASIC automatically tabulates printing 'A' starting at the current screen position then spacing over <sup>10</sup> characters, prints 'B' followed by a carriage return. In order to cause BASIC to not send the carriage return after B, a; (semicolon) is used. PRINT A;B; results in the 'A' being printed, then followed by no extra spaces, variable 'B' is printed. The cursor is left at the end of the 'B' field. If the variable A is more than seven characters, 'B' will be printed after sparing 20 characters, when using PRINT A, B.

BASIC obeys the following roles for printing characters. When the field to be printed is a string, there are no leading or trailing characters sent. If the field to be printed is a number, BASIC first checks its size. If the number is less than .01 or greater than or equal to 999999999.2, BASIC prints it using scientific notation. For example, .0034 is printed as 3.4 E-03 and  $-1234567890.5$  is printed as  $-1.2345678E + 09.$  If the number falls between these values, the most significant 9 digits are printed, plus a decimal point if needed. Trailing zeroes after the decimal point are not printed. BASIC always prints a skip character after a number (unless it is printed as a string).

It should be noted that in order to take full advantage of the PET's ability to compose text material on the screen, unlike most BASICs, the apparent space between fields is always a skip (cursor right) character in the PET, which causes the screen to advance the screen pointer by one character; it does not result in any of the data screen being covered.

Because the PET allows the inclusion of all cursor positioning as literal characters within a string, the programmer has full control of the screen print position. The cursor control characters available to use as literals are clear screen, home cursor, cursor right, left, up and down. By use of these literals, one can compose fields of any length and in any size starting in any one of the 1,000 character positions displayable on the PET screen.

We previously discussed how the PET screen memory consists of a thousand characters of storage located at memory location <sup>8000</sup> hexa-decimal. Characters are represented in screen memory in six bit ASCII code, concatenated with two additional bits. One of these bits is a reverse field and the second one is the upper-lower case bit.

When printing to the screen, the print subroutine in the operating system automatically translates ASCII characters into the screen memory form. The various screen control characters are simply movement characters for the screen printer. The home character moves the printer pointer to the beginning of the screen. The clear character moves the printer pointer to the beginning of the screen, and inserts the representation for blank in all of the <sup>1000</sup> characters on the screen.

In BASIC, numbers are represented as 5-byte binary quantities, except in the special case of integers, which are represented in two bytes. As far as printing is concerned, BASIC prints integers the same as it does floating point numbers. In fact, BASIC automatically converts integers to floating point and then the floating point print routine converts the floating point numbers into printable characters.

#### **VARIABLES**

c.

τİ

ŧΙ

łТ

 $\left| \cdot \right|$ 

f.

įΙ

 $\left| \cdot \right|$ 

 $\left| \cdot \right|$ 

 $\frac{1}{2}$ 

 $\frac{1}{2}$ 

We have already seen that the PET can be used as large calculator which performs mathematical functions and then can print the results. However, in many cases, programming consists of developing intermediate values or performing operations until something equals a certain value. In order to implement programming at any level, we need to establish the use of functions which can have a variety of values at any one time. A function that can have any value is defined in both algebra and in programming as a variable. If you are not familiar with the concept of a variable through mathematics; then a book on beginning algebra, or perhaps one of the very rudimentary texts on BASIC might help you. All of our discussions after this will concern themselves with the use of variables.

In BASIC, variables are defined by two character alpha numerics. If the variable is a numeric variable then it has no trailing character. The character A is considered to be the variable A. Characters AA is a different variable. Characters A1 is a third variable, but all three are defined as numeric values. If the variable contains alphanumeric data, it is defined as a string. A string variable now ends with a \$. Thus, and A\$ are numeric and string values respectively and are different variables. AA\$, likewise, is different from AA, etc. BASIC distinguishes a variable by the fact that the first character is always an alphabetic character. The second character may be either numeric or alphabetic. An integer variable ends with %, e.g.A%.

#### **ARRAYS** ARRAYS

Arrays are the fourth type of variable which can be defined in BASIC. Arrays are differentiated by the

20  $\overline{\phantom{a}}$ 

parentheses which follow them. Parentheses define the particular value within an array which is to be used in an expression.

 $\cdots$ 

A(0,1) refers to the first character in the second row of a two-column array and is different from A, A\$ and A%. All may be specified in the same program. Specific definitions and memory allocation techniques for each of the types of variables follows, but first let us address some examples of how one uses a variable. variable.

Equal is used in two ways: If encountered in an IF-THEN type of statement, equal means the standard mathematical function: the value to the left of the expression is compared and must equal the value of the right. Otherwise, when following a variable such as in the expression  $A = 2 + 2$ , = means replace the value in A with the resultant of the expression to the right.

Originally BASIC required the word LET before any variable assignment, but in PET the LET is optional and may be omitted.  $A = 2$  is equivalent to LET  $A = 2$ . The command CLR sets all variables in PET to zero. To understand how variables operate in BASIC, try the following examples on your PET. Remember to press RETURN after each command you enter.

CLR<br>?A ?A PET prints 0. now type (January 1986) and the contract of the contract of the contract of the contract of the contract of the contract of the contract of the contract of the contract of the contract of the contract of the contract of th  $A = 2 + 2$ ?A This time PET prints 4. Now type  $7B$ ?B -, PET prints 0. ^J Now replace the value of B with twice the value in A, by typing  $B = 2^*A$ ?B PET prints 8. Now change the value of A by typing  $A = 2 + 3$  $?A$ ?A PET prints 5. If you now type ?B

PET prints 8, the same value as before. Until we give a new expression for B or re-execute the one which says  $B = 2*A$ , the value of B will remain 8.

#### FLOATING POINT VARIABLES

BASIC always assumes operation, or operates totally, in floating point arithmetic. Therefore, each normal variable is assigned space in memory for a standard floating point number.

Four bytes contain a binary representation of that precision. It gives us the capability of specifying about 9 digits precision of a decimal number. Accuracy of most calculations is limited to this representation. Each variable is also assigned a 1-byte exponent limited to having a maximum value of  $+33$ . Exponents less thgan -34 yield numbers too small to distinguish from zero.

#### STRING VARIABLES

A string variable can contain a function, whether it be a number, graphics character, or standard ASCII character. There is a specific set of variables that allow extraction and packing of data into strings which will be discussed later on. The string is limited to the 80 characters of the input buffer. There is a specific set of functions that allow the construction of strings up to <sup>255</sup> characters (see later text).

#### . . . . . . . . . .

 $\tilde{\mathbf{r}}$ 

 $i_{\perp}$ 

 $\left| \right|$ 

 $\ell$ 

Ì I

 $\left| \cdot \right|$ 

 $\left| \right|$ 

 $\frac{1}{l}$ 

As we have indicated, an integer is simply whole number. Floating point variables are stored in BASIC with five bytes; one for the exponent and four for the mantissa, which gives an accuracy of 9 digits. In many cases, variables can be expressed in much simpler numbers. In order to allow the user most memory efficiency, particularly in the case of arrays which can take significant amounts of memory, the PET has implemented the concept of storing certain numbers as two-byte integer values. Any integer value between minus 32,767 to plus 32,767 may be stored in the form of a two-byte number with the highest bit of the number containing the sign.

#### USE OF PROGRAM AND DIRECT STATEMENTS

Throughout the text, until now, we have been using the program technique which allowed us to get the PET to respond directly to the print statement. In this case, BASIC is obeying the command we are giving it directly, as we type it from the keyboard and hit carriage return. This is so-called direct mode. In this mode, we can use the PET as a super calculator. For instance, if we want the PET to add two numbers and divide the result by a third, we can ask it the question  $?$ (2 + 8)/5. If you have typed that on the PET, you should get the answer of 2 followed by a READY. The PET will obey any statement given it from the . keyboard, except when it is in the process of executing a BASIC program. In addition to using it as a super calculator and for teaching with the PET, the direct mode is quite useful for debugging of computer programs. Variables can be assigned intermediate values and then small sections of the program can be executed with GOTO statements to assess why any particular piece of code is not working correctly. Break points can be put in programs and current status of variables checked with print commands, again in direct mode, without having to modify your main program. However, except for debugging or in the case of using the PET as a super calculator, in order to get the computer to act as a true computing element, one has to write or load a BASIC program. The difference between execution in direct mode and a program is that several statements can be grouped together in logical order and then BASIC will execute all of the statements before asking the user for control.

Suppose we want BASIC to print our HI THERE message vertically as opposed to horizontally. We can easily accomplish this in a program but not very easily in a direct statement. Rules for program entry are very simple. Any statement you want to be treated by BASIC as a program statement must be preceded by a line number. A line number may be any number from 0 to 63,999.

A good habit to develop when typing in lines of a program is to use increnments of 10 or 100. Instead of 1, 2, 3, etc., use 10, 20, 30. This will give you space later to add lines and make corrections in your program. All you need to remember is that BASIC interprets each line number in order.

To print HI THERE, vertically, each line of our program will type one letter of the message, we are going to start with line 10 and make each line a multiple of 10.

 $10? "H"$  $20?$ "l" 30?"T" 50?"E" 50?"E" 70?"E"

Whether you are typing in a program or giving direct commands like RUN, you have got to hit RETURN to tell the PET to take a look at what you have typed and act accordingly. The lines ten through seventy

constitute a program which tells the PET to print out HI THERE.

The program is now resident in memory. To execute the program, type RUN. This gives us the HI THERE printed in the vertical format:

Н  $\mathbf{I}$  $\mathsf T$  $H$ E  $\mathsf{R}$ E

You will note that we do not have a space between the I and T. One of the reasons we use the numbers in the multiple of ten is that we can now insert a correction between lines 20 and 30. First, display the program by typing LIST. This gives us the program printed as follows:

10? PRINT "H" 20? PRINT "I" 30? PRINT "T" 40? PRINT "H" 50? PRINT "E" 60? PRINT "R" . . . . . . . . **.** 

Now type: 25?""

Press return and relist the program, and we will see that line <sup>25</sup> is inserted between lines <sup>20</sup> and 30. If we run the program now, we get:

 $H$  $\mathbf{I}$  $\mathsf{T}$  $H$ Ε  $\mathsf{R}$ E

This example demonstrates the use of line numbers and the ability to insert lines numbers to make a correction in <sup>a</sup> program.

There is another way to get the same effect. First delete the space by typing 25 followed by a carriage return. Then list the program and see that line <sup>25</sup> has been deleted. Now position the cursor on the space following the I on line 20, and insert a cursor down. First by hitting the insert key, and then the cursor down key, if you don't hit the insert key first, the cursor will move down immediately. But because you inserted the cursor-down (it looks like a reverse field Q), the cursor will not move until instruction 20 is executed. Do not farget to hold down shift before striking insert.

When we now run the program, you see this also gives you the effect of a space on the next line. This would not always be true, except we had been cheating and using the automatic scrolling capability of the PET which clears out the field. Had we programmed a home prior to printing a program, we would not have received such a nice result. Try programming a home 5?"HOME", then try a clear 5?"CLEAR".

The screen editor will allow you to take a program and make changes on any of the lines you display on the screen. The list command has several features to help you get the right lines to the screen to edit. List takes programs and prints the contents of the basic program which is stored in memory. The command L-hS-T starts at the first line number in memory and lists to the screen device all the instructions to the

end. The longer programs features of list which allow you to list only a single line number LIST 20 which lists just line 20, LIST 10-50 which lists lines <sup>10</sup> through <sup>50</sup> included, LIST-50 which means list all the numbers from the beginning of the program through line <sup>50</sup> included, and LIST 50- which lists all of the lines from line <sup>50</sup> to the end of the program. Some combination of the above can be used to find and correct any piece of program which is currently stored in memory. Try each of the above commands on your PET just to see what they do with our little program.

BASIC is an interpretive language related to the direct commands we are executing. BASIC executes command by taking the last line typed to it and analyzing the line working from left to right looking for key words and expressions which it recognizes. Every time it encounters a key word such as PRINT (or ? which is the token for PRINT), it interprets this word into a command which means something to BASIC. Command words are stored in memory with bit 8 on to tell BASIC that it is a command word, or key word. As a program line is entered into RAM memory through the use of the carriage return, BASIC takes the line number and searches through memory, until it finds the same number, or the number just greater. If it is the same line number, then the entire line in memory is deleted and new line is inserted in memory. In the pre-interpreted state all the key words are replaced with the single character token for the key word. This allows the interpreter to store commands in the most memory-efficient form. The only data stored is the data typed in by the programmer such as literals, pointers to the variables, and the keywords. PRINT, even though it takes five characters to type, only takes one character in memory.

BASIC is called an interpreter because the actual execution of the instructions is done by analyzing the keyword that needs to be executed in the program line, then executing that keyword under the control of a series of subroutines. This is a trade-off which results in very memory-efficient storage programs but longer execution times than would be true of a machine language program. Because PET BASIC uses tokens in memory and stores them on I/O devices whenever a program is loaded and saved, the actual coding of data on tape or in memory is not transferable to other machines. It is generally not possible to use BASIC instructions typed in from other machines.

When you create a BASIC program you are operating under two levels of editor: the screen character editor and the BASIC line editor. The screen editor allows you to change characters within a line until the carriage return transfers it to main memory. The BASIC line editor allows you to add new lines and modify and a state of the state state

To delete a line, you type the line number immediately followed by a carriage return. To modify a line, list it first on the screen and alter it then type a carriage return to re-enter it. To replace a line, enter the same line number with new text and type carriage return.

There are two ways to execute a BASIC program. The first of these is to type RUN. The command RUN first clears all the program variables and initializes the program pointers. Then it executes each instruction of the program in order, starting at the lowest number. Execution continues until there are no more instructions, and END is encountered, or the stop key is pressed. RUN may have as an argument the number of the first instruction to be executed. For example, if you type RUN30, our sample program will print THERE instead of HI THERE. RUN is executed in direct mode. GOTO statement, also executed in direct mode, operates the same as RUN except that none of the variables are re-initialized. The GOTO, of course, must specify the line number of the first statement to be executed, e.g. GOTO 30.

#### **LITERALS** \_\_\_\_\_\_\_\_\_\_\_\_\_\_\_\_

 $\mathbf{q}_i$  ,  $\mathbf{f}_i$ 

 $j$  |

 $\mathfrak{f}$  |

 $\left| \right|$ 

 $\mathfrak{f}$  .

 $\vert$   $\vert$ 

 $\frac{1}{2}$ 

In our HI THERE examples we have used PRINT commands with characters to be printed enclosed in quotes. In the PET these are called literal strings. Data is also kept in the PET in binary floating-point numbers. Much of the data you want to work with in programs is not numeric but alphanumeric -- the way we talk back and forth as human beings.

These characters are specified to the PET with literal strings. More specifically a literal is any value contained within a set of quotes.

To allow the maximum composition of screen data, the PET has a special set of graphics characters and the ability to store and execute cursor control characters which are fed to it by means of literals or other more sophisticated techniques.

We have already discussed in a section on PET keyboard input how the PET stores its data in ASCII. Graphics characters are stored as an extension to this set. Graphics are produced by shifting from the original 64 character set and they are stored in memory with a special indicator to differentiate them from the lower characters on the keys. A literal can be used to draw a line just as easily as it can be used to print HI THERE.

Any combination of characters within the PET keyboard may be typed in as a literal and this includes all cursor movement and the reverse field. PET has a special mode in the screen editor which assumes that you are typing in a literal whenever a quotation mark is typed. From the time that the first quotation mark is typed until the time that a closing quotation mark is entered, all characters are transferred directly to the screen in a format so that the software which transfers the input line to BASIC will transfer them as control characters if that is appropriate.

You can see the cursor movement characters flagged with reverse field within a literal. Type a single quote and see this happen. Reverse field looks like an "R". Home is an "S" and clear is a shifted "S" or heart. Cursor down is a "Q" and cursor up is the shifted "Q" or hole character. Cursor right is a right bracket and cursor left is the shift of that character and looks like a vertical line through the 5th column of dots. Insert is a shifted "T" which looks like a second vertical line.

You cannot enter a character in reverse field into a literal but you can turn on reverse field with the control character before your character is printed. The only characters that are allowed to appear in reverse field between quotes are those which are interpretted as control characters.

Delete is the only editing character that will still work within a literal. Once an odd number of quotes has been typed on a line, you lose the ability to move the cursor about the screen until either a closing quote or a carriage return is typed.

You should note at least one time while you are editing that you have fallen into the aforementioned trap of trying to move the cursor after a quote has been typed. Either type a phoney closing quote or a carriage return, then cursor up to edit your mistake.

Another method of inserting cursor control characters into already existing text is to use the insert function. It has the same effect as an opening quote. For example, if you type insert three times and then try to do a cursor movement, the control characters will be flagged with reverse field just as before. This mode is easy to get out of because you need only enter as many new characters as the number of times you struck the insert function. It is suggested that you make up your own examples to play with this. Examples may also be suggested to you as you make a few editing mistakes.

The ability to readily manipulate the graphics and the cursor movement characters can allow whatever depth of graphical capability you have the time and patience to program. The computer should be fun. We recommend that you develop your own programming skills with the text and contionually experiment with the use of imbedded graphics and cursor movement characters. Remember that you cannot hurt the

> 25 --

machine - the worst that can happen is that you clear the screen accidently after typing in a bunch of stuff.

#### **REVERSE FIELD** REVERSE FIELD

 $\mathbf{A}^{\top} \mathbf{C}$ 

11

İΙ

 $\left| \cdot \right|$ 

 $\frac{1}{l}$ 

 $\left| \right|$ 

ţ.

ì.

 $\left| \ \right|$ 

We have shown in the examples of quote mode and insert how once mode has been established for line, the PET will continue with that function until it is either cancelled by a new control character or a carriage return. Reverse field works in the same way. It remains in effect until a reverse field off character is typed or a carriage return is entered.

As described in a previous section on screen memory, reverse field characters are stored with a special bit on to indicate the black spots in the characters coming from ROM will be all white and all the white spots will be black. As you will see when you type an example, this gives a very desirable highlighting effect and doubles the number of potential characters which the PET can display. This feature is so useful that it is not only implemented on the PET display but in some of the PET hard copy printers as well. as well.

Here is an example of how reverse field works: Clear the screen and type HI (space). Next hit reverse field on and type THERE .Finally type reverse field off, (shifted reverse field on), type (space), PET This gives us a line in which we have highlighted THERE.

Reverse field remains on from the first time the control character is typed and all characters subsequently typed on the screen will be printed in reverse field until the mode is terminated as we previously mentioned. This applies equally to keyboard input as weli as characters printed from <sup>a</sup> literal string.

To get the PET to type out in reverse field we use a literal with the control character for reverse-field-on inserted. TYPE ?"HI (reverse field on)THERE (reverse field off) PET". Note that the reverse field on and off characters occupy a space on the screen when programming and that they appear in reverse field, but the THERE is not in reverse field yet. The effect of the quote is to postpone the action of a control character until the literal is interpreted. Since the reverse field is turned on by setting a bit of each character in screen memory, a screen position is not required for reverse field on or off when the stream of characters is received by the program which prints it on the screen. Reverse field remains on until a reverse field off character or a carriage return is typed.

#### TERMS AND OPERATORS

The communication with BASIC is either with numbers or with alphanumeric literals. Numbers are always presented in decimal form even though the microprocessor in the PET operates in binary mode. In order to keep the two straight, PET will assume that whenever we are talking about a number, we are representing it in decimal form. Later when we talk about hexadecimal numbers, they will always be preceded by a  $$-e.g.$  \$00 10 is equal to 16.

As BASIC recieves lines, the interpreter divides the characters it sees into several classes. Such as commands, functions and operators. PRINT is a command to BASIC with a specific function that PET can perform.

A function can be something like square root or a variable, or a special function. Whenever you type  $\Pi$  on the keyboard, you get a constant of 3.14159265, which can be used in an expression.

An operator is character that is interpreted by BASIC as an arithmetic function which is to be performed in evaluating an expression. The following set of operators are defined for BASIC:

Plus sign (+) causes two values to be added together using floating point representation with the results

being calculated in a floating point accumulator. The accuracy is limited to 9 significant digits. Minus subtracts the value to the right of the minus from the value to the left of the minus sign.

is the BASIC multiply. The value to the right of the multiply is multiplied by the value to the left.

is BASIC'S divide. All the numbers to the right of the slash are divided into the expression to the left of the slash. the slash.

t means exponentiation. All the values to the left of t are raised to power of the value on the right.

Open and close parentheses cause values inside them to be single expressions. All expressions inside parentheses are evaluated as single value. Parentheses may be nested and are evaluated outward, starting from the innermost set of parentheses. In order of precedence, the memory aid "My Dear Aunt Sally" will help you remember the precedence of operators Multiplication first, then Division, Addition, Subtraction. Expressions within parentheses are evaluated first starting from the innermost set of parentheses. The following set of examples should be tried on your PET to show the operation of the operators and their precedence.

Addition . . <del>.</del> . . . . . . . .  $?2 + 2$ 

**Subtraction** 

Multiplication  $?6*2$ . <u>.</u> .

Division  $21212$ 

Use of Parenthesis  $?4 + 8/2$  $?$  (4 + 8)/2

Order of Operations ?  $(2 + 4*(8-4)/2)*3$ 

#### **FUNCTIONS** . *.* . . . . . . . .

There are three functions which are available in BASIC which are, at the time of writing, unique to the PET. The first of these isTT: Whenever this character is used in an expression, BASIC translates it from the keyboard character of TI to the value of 3.14159265 etc. It can be used anywhere in any expression and will always be evaluated as this number. Example: ?TT.

Tl\$ and the value Tl are two ways to communicate with the real time clock within BASIC. As previously indicated, every time a screen refresh occurs, (1/60th of a second), a value within the PET is updated. This value is measured as 24-hour real-time clock. It is available to the programmer in its binary form by the expression Tl, which gives the value the current number that BASIC is keeping. This number is kept as <sup>a</sup> three byte binary number whose value is stated in numbers of 60ths of a second, or so called jiffies. To evaluate the amount of time that a particular operation has taken, TI can be stored in a variable at the beginning of the sequence and then the difference calculated by subtracting that variable from the Tl at the end. This function is accurate to 1/60 of a second.

Tl\$ presents and accepts data in the form of hours, minutes,and seconds. When the expression Tl\$ is used, it always' presents data in string form with two characters for hours, two characters for minutes, and two characters for seconds. The value of time in the computer is kept in a 24-hour clock. If it is ten

> 27 --

minutes past 1 p.m. in the afternoon, TI\$ would be printed as 131000. To set the value of the real time clock, type the expression  $TIS =$  with the number being typed in quotes in 24-hour time. For example, to set the clock to 2:45 and 30 seconds in the afternoon, type  $T\mathfrak{B} = \mathfrak{t}'144530$ ".

As a personal experience, you should set the value  $TIS =$  to the right time now and after you have done some additional reading, go back and print it. As with all the other variables, the power-on sequence to the computer zeros the real time clock.

Care must be taken in use of the value Tl. Remember that the expression Tl automatically goes back to zero at midnight. One of the authors wrote a loop in a program for graphics display where the program is waited until the variable TI is greater than a constant and the value of TI when the display is put on the screen. This expression never reached the computed value as Tl goes through midnight. The only way to compensate for this is to watch for when the time might go through midnight, and readjust the stored value when it might.

Functions are preprogrammed capabilities of BASIC which can be treated as <sup>a</sup> single value. Functions range anywhere from  $\pi$ , which is a predefined function, to sine, which is a capability of BASIC to compute the sine of a number. When BASIC encounters the code for function, it evaluates the expression for the function, calculates the resulting value, and uses the value in the command. The use is really quite simple. If A equals sine of  $\pi$  radians, the expression would be written:

#### $A = \text{SIN}(\pi)$

In this statement, we are actually using two functions,  $\pi$ , and sine; BASIC would evaluate this expression by expanding the value of  $\pi$ , evaluating the function sine and finally storing the result in the variable space for A. In the expression:

#### $A = 2*SIN(\pi)$

after the sine is computed, it is multiplied by 2 and stored in A.

The trigonometric functions, sine, cosine, tangent and arc tangent are all available in PET BASIC. The expressions for SIN, COS, TAN all have as their only argument an angle given in radians. To convert from degrees to radians, multiply the number of degrees by  $\pi/180$ . For example:

#### $?$ SIN(90 $*_{\pi/180}$ )

calculates Sin of <sup>90</sup> degrees. To obtain the cosine of <sup>45</sup> degrees: PRINT COS  $(45 * \pi/180)$ 

To compute the tangent of <sup>40</sup> degrees. For example:

 $?TAN (40*_{\pi}/180)$ 

Each of these functions are computed by tables. Because  $\pi$  is limited to 9 significant digits, in general, values should be less than <sup>1000</sup> degrees or 6n.

The accuracy of BASIC functions is five parts in ten to the tenth as long as the argument is below <sup>20</sup> radians. Expressions which use the values in radians are a function of the value of  $\pi$  which is accurate only to ten to the ninth. Arc tangent is the only inverse trigonometric function specified as <sup>a</sup> function in BASIC. The function arc tangent computes the value in radians of the expression given on the argument. Answers are always given between plus or minus 17. The accuracy is 5 parts in 10<sup>10</sup>. In normal use the

#### ?ATN(.5)

To convert the number to degrees use the following example:  $?180/\pi$ \*ATN(.5)
The following general expressions can be used to compute the value of arc sine and arc cosine as a function of arc tangent.

> ARC SIN  $(X) = ATN(X/SQR(-X^*X + 1))$ ARC COS  $(X) = -ATN(X/SQR(-X*X + 1) + 1.5708$

Both the above expressions give the results in radians to be converted to degrees by multiplying the total expression by 180/ $\pi$ . (It should be noted that in both the expressions there is a possibility of performing a division by zero which will result in a basic error. Before using the expression, the arc cosine should be checked for zero and before using the expression arc sine, X should be checked for it being equal to the value of one. value of one.

### MATHEMATICAL FUNCTIONS

The largest legal number that BASIC can handle is  $\pm$  1.70141183 E + 38. Any larger number gives an ?overflow error. The smallest magnitude that can be distinguished from 0 is 2.93873588  $E - 39$ . Any smaller

number will result in an underflow.

#### **ABS** ABSOLUTE 1980 FOR SHELL

Absolute value is specified in the form ABS(X). The function returns the value of the expression as positive number. There is no inherent accuracy loss. For example:

PRINT ABS(-145).

**INT** 

This expression basically rounds the current value of the parameter to the next lowest integer. For example:

$$
INT(.23) = 0
$$
  
INT(-2.5) = -3  
INT(1.79) = 1

Other than the inherent inaccuracy of dropping significant digits, this expression introduces no additional inaccuracy. However, small inaccuracies in the argument could cause problems. For example, the number four might, in fact, be stored in BASIC as 3.99999999. When this number is used in the argument for an integer, the result is 3, not 4.

## **SGN**

This expression returns if the sign of the number is greater than zero, zero if the value is zero, and  $-1$  if the sign is negative. For example:

> $?SGN(-45)$  $-1$ -1 ?SGN(+10)

#### **SQR** SQR

This function calculates the square root of any number greater than zero. If a minus number is used, the result is an ?ILLEGAL QUANTITY ERROR. Accuracy of the expression is 5 parts in 10 to the tenth for the entire range.

### ?SQR(16)

The following two functions send themselves with natural algorithms. The algorithms are base E which is 2.71828183.

### EXPONENT

The parameter defines the power to which the base E is raised. The limit of the parameter is 88.02969189.

29 =

A number greater than that will result in an overflow. A form of the expression is EXP(X). Although the PET only allows the flow function for E, other functions are available by ratioing to the Log:

?EXP(1)

Basic logrithmic function is given with the parameter LOG(X) which is logged to base E. To calculate the LOG to base 10, the expression is written:

LOG(X)/LOG(10)

#### RANDOM

The random functions are useful for many statistical programs and games. Three basic random functions are provided. The random number generator uses an algorithm which develops a value between zero and one. The argument can be either positive, zero, or negative. Positive numbers always return the next value of a random number sequence generated by <sup>a</sup> numerical algorithm in BASIC. It always starts with the same value, or seed from power-on. However, the seed for the random can be initialized by using the minus value. A truly random number is obtainable by using <sup>a</sup> zero parameter. The basic program reads four unrelated interval timers which are counting so fast relative to the occurrence of real time events, that a true random number is obtained if the RND(0) is connected with some external event such as program initialization, or striking a key in response to the question in Black Jack, DO YOU WANT A HIT? Either of these gives a truly random number. Repetitive access to the random function in a program is not random because the relationship of the time is predictable from the time that the program is initialized. So in a fixed program sequence, the only truly random number is the first one. A solution to this is to use the RND (0) to generate a truly random seed, use the RND(-AND(0) to theoretically pure random number for statistical analysis and definitely gives an adequate random sequence for game play.

The RND of a minus number is not truly random at all. The parameter is passed as a seed to the random number generation sequence. This technique can be used in debugging programs in a sense that a predictable repeatable sequence can be obtained by RND minus for program development. As previously discussed, it is also the way in which the RND of zero can be passed as the parameter to the random number generator.

Another technique is to take the RND of time which is also a random number, although for gaming purposes, it is not as desirable as the use of RND zero.

Suppose in a game program you want to simulate rolling a six-headed die. Initially, you can seed the random number generator with the instruction

### $D = RND(-TI)$

Subsequently, you can compute the value of the die with

 $D = INT(6*RND(1) + 1)$ 

PEEK, POKE:

PEEK is a function which allows the user to look at any location in the PET memory. The parameter contains the memory address in decimal in the PET which to want to look at the result is a decimal number between 0 and 255. BASIC is currently constructed so that the contents of any address greater than hexadecimal C000 is automatically returned as zero. This is a legal constraint, posed by the company who wrote the BASIC software to protect their copyright.

Example: To look at memory location 25, the expression is written:

?PEEK(25)

#### **POKE** POKE

POKE is not a function but is written like a command. It allows the user to deposit a number into I/O or read/write memory. The parameters are specified in a list after the command. The first parameter is the memory address of where to put the information. It may range from 0 to 65536. The second parameter is the actual value to be deposited. It must be between 0 and 255. For example, if we wanted to put the character A at the first location of the screen memory we would write

> POKE 32768.1 . <del>.</del> . . <u>.</u> . . . . . . .

Some locations in memory cannot be changed (ROM) and others should not be changed (BASIC and system variable RAM or I/O). If you POKE the latter, be prepared to reset your machine.

> 30  $-$

#### **USR**  $-$

The USR is a function which is designed to pass a parameter to a language program using the jump address located at memory location one and two in the PET. See the section on machine language programming for a detailed description and use of this function.

#### **FRE**  $\cdot$   $\cdot$   $\cdot$   $\cdot$

This function tells you how many bytes are left in memory. Although it is a true function since it can be used in an expression, it is normally used in direct mode in the form:

## ?FRE(0)

# FRE forces a BASIC action called garbage collection. This consolidates all unused bytes into one large block so that they can be efficiently allocated.

Several functions exist to aid in formatting data when it is printed on the screen or hardcopy printer.

# **TAB**

This format function places the cursor at the column specified in the argument. The argument goes through the INT routine. The legal range is  $0 \le X \le 255$ . If the cursor is past the location specified, the tab is ignored. Note: TAB uses skip characters, not spaces.

#### POS POS

This function returns the position of the cursor. The position is reset to zero at each carriage return. Note: HOME and CLEAR do not affect POS even though the cursor is set to the first column.

#### **SPC** SPC

This format function prints out the number of skips specified in the argument (which goes through INT). Legal range is  $0 \le X \le 255$ . Note: SPC(O) put 256 skips.

NOTES

## Chapter 5.

#### **ELEMENTARY PROGRAMMING**

Use of decision logic in writing programs.

major advance in BASIC programming is the ability to loop back and re-execute lines of <sup>a</sup> program. It may be done in two ways  $-$  unconditionally with a GOTO and conditionally with an IF-THEN. GOTO is written to specify a target line number where execution will always branch. GOTO may also be written with a space between GO and TO. PET BASIC will recognize both forms.

GO TO 50

IF-THEN has three forms:

IF (condition) THEN (statement) IF (condition) GOTO (line number) IF (condition) THEN (line number)

Conditions are written as two arithmetic expressions separated by a relational operator. PET BASIC provides six relational operators:  $\langle , \rangle$ , =,  $\langle \rangle$ ,  $\langle = , \rangle$  =,

Until now we have been developing programs which do single functions in serial order. You should be familiar with the concept that says that first line <sup>10</sup> is executed, then line 20, and other line numbers in ascending order.

If we wanted to take and print numbers betwenn 1 and 20, their square and square root values on the screen, we could write the linear program as before:

> <sup>10</sup> PRINT 1,1,1 <sup>20</sup> PRINT 2,2\*2, SQR(2) <sup>30</sup> PRINT 3,3\*3, SQR(3)

The big disadvantage of this is that we would have to keep typing in lines until the 20th line. <sup>200</sup> PRINT 20,20\*20, SQR(20)

### UNCONDITIONAL LOOPING

However, with our concepts of variables and the addition of a loop, we can write a program that computes values and prints them out without having to type such a long program. The program reads as follows:

10 PRINT "VALUE", "SQUARE", SQUARE ROOT"

Line 10 prints a heading for the column of numbers. It is executed only once.

#### $201 = 1 + 1$

Line 20 computes the next number to use. The first time this line is executed, I has never been referenced so it has an initial value of 0.

#### <sup>30</sup> PRINT l,l\*l, SQR(I)

Line <sup>30</sup> is like lines 10-200 of the previous program except that the constants have been replaced by variable.

#### $\cdot$  -  $\cdot$  -  $\cdot$  -  $\cdot$  -  $\cdot$

Line <sup>40</sup> contains GOTO command which directs execution back to start again at line 20. BASIC stores text lines so that a pointer to the next line precedes each line. Using this technique, the interpreter can quickly examine only the line numbers, determine if a line does exist, and transfer execution to that line.

GOTO is not limited to branching to a lesser line number but it can branch to a greater number too. You

will see a future example of the concept of using GOTO to skip a portion of code.

As before, we type RUN to start our program. The program will continue to print values of I until the STOP key is pressed. Rapid scrolling of the screen memory makes the screen almost impossible to read, but use of the reverse key slows the scrolling rate. Holding down the reverse key slows the scrolling by factor of 20.

To stop the loop, press the STOP key. When you want to restart a program either type CONT to cause the program to resume where it left off or RUN to begin at the beginning.

While this program makes use of the GOTO, it does not really help us to solve the problem we tried to address -- printing just 20 numbers on the screen. However, before we address that, let us introduce a small mistake into the program. You should see a common error and its cure. If we retype:

## 40 GOTO 10

and then execute, instead of printing a heading at the top of our program. We will intersperse the heading with the computed value. Jumping to the wrong place in the program is the most common error made in programming. Luckily it is most visible in this case. By stopping the program we can use the screen editor to correct line 40 to go to line 20. You have now fixed the first in a long life of program bugs.

#### **CONDITIONAL LOOPING** CONDITIONAL LOOPING

The IF-THEN statement allows you to specify a case to test and if the case is true, the statement after the THEN is executed. A test is specified by putting one of six relational operators between two expressions.

- $=$  equal
- $\le$  not equal
- $>$  greater than
- $\leq$  less than
- $>=$  greater than or equal to
- $\leq$  = less than or equal to

### If A<B then print "A LESS THAN B"

If the expression is true, the instructions on the same line with the IF statement are executed. If the expression is false, the program jumps to the next numbered line. If you are in doubt about  $\leq$  and  $>$  and what they mean, remember that the arrow points to the value you would like to see less than the other. In ourexample, we can add the statement:

# <sup>40</sup> IF l<= <sup>20</sup> THEN GOTO <sup>20</sup>

The IF-THEN lets us make a variety of decisions at the time we are executing the program. This allows us to limit the program and cause actions to happen. In this case, we execute the program from 1 to 20 and then finally drop through the instruction.

We can also write the IF statement to skip around the unconditional GOTO. Add two new lines and restore line 40:

## $35$  IF I = 20 GOTO 50 <sup>40</sup> GOTO <sup>20</sup> <sup>50</sup> END

The program will execute through 20 values and when I is equal to 20, go to the END statement.

Most BASIC interpreters required you to include an END statement to finish your program. This is vestige of when BASIC operated non-interactively from cards. END can be used optionally in PET BASIC to force program execution to end at specific point.

IF-THEN instructions have three forms: The first is IF expression GOTO line number. The second is IF-THEN line number where GOTO is implied. The third form is IF expression THEN followed by a

statement to be executed before proceeding to the next line. Expressions in this form might change our table to draw a line between the 10th and 11th value on the screen.

<sup>32</sup> IF <sup>10</sup> THEN PRINT"

If we try to execute this, you will see that a line is now drawn between the tenth and eleventh value on the screen because of the statement at line 32. It should be noted that the logical conditions of the IF and IF-THEN are only two; either the next line is executed, or the THEN statement is executed. Take care when placing additional programming statements on the line. For example, in:

### IF  $X = 5$  THEN  $50:Z = A$

the Z would not be executed, because the line either drops through or executes statement 50. However, in

IF 
$$
X = 5
$$
 THEN PRINT . $X:Z = A$ 

the PRINT X and  $Z = A$  will be executed if  $X = 5$ .

The IF-THEN lets us make a variety of decisions at the time we are executing the program. This allows us to limit the program and cause actions to happen at various points. It is the concept of the unconditional jump plus the concept of testing values that allows the computer to be used as both control element and legitimate computing element. The intelligent combination of logical decisions with repetitive operations makes a program really work.

#### **DATA ENTRY** DATA ENTRY

 $\sim$  6

 $\left| \cdot \right|$ 

Before a computer program can perform useful work, it has to be able to access a data base of some sort. The program could require only simple data such as YES or NO responses to a game or simulation. A more complex payroll program might need rates, hours, and tax information. In PET BASIC there are two ways to get information into variables.

#### READ AND DATA STATEMENTS READ AND DATA STATEMENTS

Only a short time ago when there were no timeshare systems, BASIC could not accept input other than cards included with the program. Thus, DATA statements were typed and scattered throughout the program. The command READ was designed to pull out this. DATA into variables which could be used by the program.

When BASIC began running in an interactive environment through timeshare, verbs such as INPUT and GET allowed direct communication with the BASIC program. READ has been relegated to inputting parameters that change but not as often  $-e.g.$  tables, etc.

The syntax of READ is the verb followed by a list of variables into which the DATA is to be read. READ A, B, C, D

READ processes DATA statements as they are encountered in the program. DATA statements at line <sup>10</sup> and 30 might be processed by a READ statement at line 20. DATA is processed sequentially and commas and end of lines are considered terminators

> 10 DATA 2,  $-53$ , IE10 20 READ A.B 20 Read A, Britain March 2014, Canada and St. 2014. <sup>30</sup> DATA 3.14, 1,06E23

Blanks and graphic characters are automatically thrown away unless they are surrounded by quotes. The quotes are considered to be delimiters for literal characters.

String data can be typed without quotes if it does not contain literals.

<sup>50</sup> DATA ABC, DEF

Commas within quotes will not be treated by BASIC as field terminators.

<sup>60</sup> DATA ",",","

It is also possible to type mixed alphanumeric and data fields. Numeric fields may be treated as alpha.

<sup>10</sup> DATA 123, ABC, <sup>345</sup> <sup>20</sup> READ A, A\$,

It is advisable for the programmer to know how many data statements he has put into the machine or use some kind of a delimeter at the end of the data. If it is not done, the data is continuously read, and the program will index its way through all of the data statements. Finally, DATA will be exhausted and when the next READ is encountered an ?OUT OF DATA ERROR

will occur. Sometimes you may also see this error if you carriage return through READY on the screen because the PET thinks you already told it to READ Y.

SYNTAX error results when an attempt to read alpha field into a numeric variable is made.

READ and DATA are implemented in the following manner: The first byte of text contains a zero. This is really not part of the first line but is a dummy line consisting only of a terminator. When RUN is typed, a data statement pointer is directed to this byte. Since it is pointing to a terminator, the first READ command initiates a search for a DATA statement token.

There is one other command available to the programmer which allows him to reuse the stored data. RESTORE restart the DATA search back to the beginning of memory.

The following program would correctly operate continuously re-reading DATA;

<sup>10</sup> DATA 10, 20, 30, 40, 50, 60, <sup>70</sup>  $201 = 1$  $-2$ <sup>30</sup> READ A: PRINT  $401 = 1 + 1$  $\overline{\phantom{a}}$ 50 IF  $K8$  THEN 30 60 RESTORE 70 GO TO 20

#### **INPUT** . . . . . .

When interactive response to DATA requirements became possible, the concept of INPUT from the keyboard was introduced. Since the classical input device to BASIC was a TTY, the format of input statements was limited by this device.

Operation of INPUT is considerably enhanced when coupled with the powerful PET screen editor. The form of the statement is the verb INPUT followed by a variable list. INPUT satisfies the variables in sequence.

### INPUT A, B,

When BASIC encounters this instruction, it prints a question mark to the screen then activates the screen editor, blinking the cursor for input. Because you are under control of the screen editor, cursor movement characters are allowed up until the carriage return is issued as a terminator.

After carriage return is received, data is handed back to BASIC one character at a time. Data is then interpreted by BASIC using its input buffer and rules of interpretation.

Leading blanks are supressed, so if you are inputting a string which requires blanks or literals, it is necessary to enclose the input characters within quotes.

The editor picks up only the characters between the question mark and the current position of the cursor.

This allows input of data from a pre-constructed form on the screen.

INPUT data may be delimited by commas as with the DATA statement. When more fields are provided than are actually required, BASIC responds with

#### 7EXTRA IGNORED

and takes only those characters it requires to satisfy the INPUT list.

On the other hand, when not enough data is inputted, BASIC will respond with

??

and begin blinking the cursor again to get additional input.

If an alphabetic field is encountered during the interpretation of a numeric field, BASIC responds with a: 7REDO FROM START

In PET, if input is followed by only a carriage return with no other typing, it is considered by BASIC to be a termination of the program, same as a stop key. This particular feature is a carryover from the days of teletype BASIC when this was the most convenient way of terminating a program.

The stop key is not operative while the PET waits for input.

INPUT has a special feature which allows you to indicate to the user what input characters are desired and in what form they are to be. A literal which follows the input command is printed prior to the time the carriage return is typed. For example:

<sup>10</sup> INPUT "BIRTHDAY";

it would print:

 $\sim 1$ 

#### BIRTHDAY?

and wait for you to input your birthday in standard numeric form to value A. Here is an example of INPUT to calculate the third leg of a right triangle:

<sup>10</sup> INPUT "FIRST LEG"; 20 INPUT SECOND "SECOND";  $30$  IF A = 0 OR B = 0 THEN 10 40? "THIRD IS"; SQR (A\*A B\*B)

If you run this program and put in values 3 and 4 respectively, you will get a 5.

We can change our program to se how to combine values on a single line. We delete line 20, list line 10, and change it to:

### <sup>10</sup> INPUT "FIRST LEG, SECOND LEG"; A,

This change, when you execute it, will accept values typed as 3, 4. You will see that either form is acceptable, however, good programming practice protects the user from getting confused as to how many fields go on a particular line. although it is definitely not good programming practice, it is possible to mix alpha and numeric values.

<sup>10</sup> INPUT "NAME, BIRTHDAY"; A\$,

#### **GET** GET AND COMPUTER OF REAL PROPERTY.

A major problem with INPUT is that it does not allow real-time programming. All processing comes to a grinding halt while-the user takes his time to enter some characters and strike RETURN. PET BASIC has been equipped with a special function which will yield one character at a time from the keyboard or tell if a key has been pressed.

The command is GET. GET is identical in syntax to INPUT. It is possible to specify a list of variables but

generally this is not a good idea because the purpose of GET is to scan the keyboard and return with a single key closure. When a numeric value is specified

#### **GET A** Get the contract of the contract of the contract of the contract of the contract of the contract of the contract of the contract of the contract of the contract of the contract of the contract of the contract of the contra

only numeric keys will be accepted as input. All others will cause the message:

**?SYNTAX ERROR** 7SYNTAX ERROR |J

Use of the numeric value is confusing because if no key has been struck, the value returned is zero. Otherwise it will have a value 1-9 for keys 1-9.

The most desireable way to use GET is with a string variable. If a key has not been pressed, the string will have a null value (length = 0); otherwise the string will contain the character corresponding to the key that was pressed. See the next section for a detailed explanation of how strings work.

GET calls a routine which examines the keyboard interrupt buffer. If the buffer is empty, the variable contains a value of null or zero. If there are characters, the first is taken out of the queue and returned. Since the length of queue is 10 characters, calling GET 10 times in a loop is a good way to insure that the queue is empty when waiting for a response. This is particularly useful in interactive games.

The following routine will wait for <sup>a</sup> key to be pressed and exit only with the value of <sup>a</sup> key closure:

<sup>10</sup> GET A\$

## $20$  IF A\$ = ""THEN 10

In this case, ""is a literal which contains no characters and is a null string.

NOTES

## Chapter 6.

 $\mathbf{r}$ 

# **ADVANCED PROGRAMMING TECHNIQUES**

We have been describing numeric functions primarily, but almost any useful program also has to deal with alphanumeric data. BASIC has a set of functions to deal with these data. Also, all alphanumeric data may be expressed as continuous connection of characters which is viewed by BASIC as the value of single variable.

PET BASIC, has a \$ notation which is used to express variables which are strings of alphanumeric data. All of the rules which apply to normal variables apply to the string variable.

Following the naming conventions, we can create a variable  $A\$  not equal to  $A\%$  and not equal to A. Type  $AS = "NOW IS THE TIME"$  and PRINT A\$ to show the value of the string. This technique can define a string of a length up to about 70 characters, depending on the number of characters of the line number -all that can be entered on a line. However, the limitation on the number of characters that can be stored in a string is 255. You can build strings larger than can be entered. The accumulation of characters from an I/O device and the construction of data is accomplished by the concatenation of strings. The operator that is used is  $+$ .

We can modify the expression A\$ which we have been developing by typing  $AS = AS + " FOR ALL".$  Print A\$ and you can see that the literal we typed in had a space at the beginning. Unlike numbers which are formatted by BASIC, the value of the literal is taken literally. A string can contain all combinations of bits including those that form control characters such as cursor down, and carriage return. This will be illustrated soon.

BASIC allows string expressions up to <sup>255</sup> characters long. These can be output to the screen or to any output device which accepts more than <sup>79</sup> characters. Input, however, is usually restricted to <sup>79</sup> characters because of the size of the input buffer. This problem can be handled by breaking strings into substrings before they are input or by using GET to input each character individually. The substrings or individual characters can then be recombined into the original string by concatenation.

# COMPARISON OF STRINGS

The ASCII table is defined in Figure 2.6. It contains the order in which characters within the PET are represented when two strings are compared. Characters within a set of strings are compared starting at the leftmost character to the end of the field specified.

Using the ASCII table, we can compare a string containing an "A" to one containing a "B" in the same position. The result is that the second string is greater than the first.

A string containing a blank is less than a "1", which is less than an "A", which is less than a "B". The string "A" is less than the string "ABC" or any string containing "A" as the first character. All characters are compared in sequence with the first unequal character defining the relationship between the strings. Thus the same relational functions may be used for both strings and numbers.

 $f$   $f$   $f$  or unequal  $f$  = for equal  $f \circ f = f \circ f$ for less than  $>$  for greater than

Immediately the string comparison feature can be applied to help you construct ordered lists such as <sup>a</sup> check file or a telephone directory. Comparisons can also be used to search ordered lists such as a file or a telephone directory.

Try the following program to develop a feeling for sequences and matching functions:

<sup>10</sup> INPUT A\$ <sup>20</sup> INPUT B\$  $30$  IF A\$ = B\$ THEN ? "A\$ = B\$"= GOTO 10 40 IF A\$ <\$B THEN ? "A\$ <B\$":GOTO 10 <sup>50</sup> PRINT "A\$ >B\$": GOTO <sup>10</sup>

### NUMBERS AND ASCII CODES

Two complementary pairs of operations on strings and numbers allow us to put unconventional things into character strings.

#### **STRS**  $\cdots$

STR\$ is a function of one argument. It returns a string that is the character representation of the numeric expression:

 $10X = 3.1$ <sup>20</sup> ?STR\$ (X) RUN  $3.1$ 3.1 **READY** READY

Positive numbers are preceded by a blank in the STR\$ equivalent. Negative numbers have a sign in the corresponding position.

**VAL**  $\sim$ 

VAL is the complement of STR\$. It converts a string to a number which may be used for computations. If the first the first contract of the first contract of the first contract of the first contract of the first contract of the first contract of the first contract of the first contract of the first contract of the first contract of th

non-blank character of the string is not numeric, then the value of the function is zero.

?VAL("Z")

 $\mathbf{0}$ 

READY

On the other hand, VAL will convert as many digits as it can up to an invalid character.

```
?VAL("3.14AB")
3.14
```
VAL is an excellent function to use with INPUT since it can prevent an inexperienced user from causing

#### **CHRS** CHR . . . . .

We have shown that strings may be assigned printable ASCII characters through either literals or direct INPUT, but some devices require control characters which cannot be produced by normal means. For example, a PET printer uses shifted carriage return as a special terminator to indicate a carriage return with no line feed when it performs overprinting. CHR\$ allows you to specify such control characters by giving the ASCII code number. CHR\$ is a function to convert a number into internal ASCII representation. The value of the argument must be  $0 < x < z 255$ .

```
10 A$ = CHR$(65) + CHR$(66)
RUN
READY.
```
In the above examples, 65 is the ASCII code for "A" and 66 is a "B". We converted the codes to characters before concatenating them and printing them out.

## **ASC**

 $\sim t$ 

ASC turns a character into an ASCII code number which may be used in numerical calculations. The parameter is a string.

?ASC("A") 65

If the string consists of multiple characters, then this function will return the code for the first character of the string.

?ASC("123") 49

The Ascient of the ASCII code for the teacher of the ASCII code for the ASCII code for the ASCII code for the ASCII code for the ASCII code for the ASCII code for the ASCII code for the ASCII code for the ASCII code for th

**SEGMENT OF STRINGS** 

In many cases it is desirable to access just part of a string in developing an ordered list. Consider the problem where in response to an INPUT, a person's name is typed in. It might consist of their first name, middle intitial, and last name. It is important that for sorting, however, that not all Johns be together, but that the list be ordered by last name.

In order to be able to separate parts of strings and use them in expressions, PET BASIC provides three functions. Most of your programming with strings will consist of using one of these three functions to analyze pieces of a constructed string. We will present the use of the functions and define all three at once as they are essentially the same function. Three combinations are provided mainly for programming convenience.

LEFT\$, RIGHT\$, and MID\$

The function specified as LEFT\$(string variable, I) gives the leftmost "I" characters of the string specified. If

is negative, or zero, or greater than 255, then an ILLEGAL QUANTITY ERROR is printed. RIGHT\$(STRING VARIABLE, I) gives the rightmost "I" characters of the string expression. When "I" is less than zero, or greater than 255, an ILLEGAL QUANTITY ERROR is printed. than 255, and 255, an ILLEGAL QUANTITY ERROR is printed. The control of the control of the control of the control of the control of the control of the control of the control of the control of the control of the control of

There are two expressions for MID\$. The first most general one is MID\$(STRING VARIABLE, I, J). This expression gives "J" characters from the string starting with the "I"th character. If "I" is greater than the length of the string, then this will give a null string. If either "I" or "J" negative, or greater than 255, an ILLEGAL QUANTITY ERROR is printed. For "J" greater than the number of characters left in the string, all the characters from "I" to the end of the string are returned.

The second expression is MID\$(STRING VARIABLE, I) which is the same as specifying <sup>a</sup> "J" greater than the length of the string. All the characters starting in the "I" position until the end of the string are returned. If "I" is greater than the length of the string, then a null string is returned and if "I" is negative, or greater than 255, and ILLEGAL QUANTITY ERROR is printed.

All of these variables combined will define a new function which allows us to take either the left number of characters, right number of characters, or a given number of characters starting at a given position of the string.

To find the last name from our previous example, we can analyze characters starting from the rightmost character of the string until the first blank is encountered. To implement this program we need one more function.

### **LENGTH OF A STRING**

The LEN function gives an exact count of the number of characters contained in a string. Non-printing

characters and blanks are all counted as part of length.

Strings are stored in BASIC with a 3-byte vector. Two bytes are a pointer to the location in memory where the string is stored and the third byte is the length, the LEN function extracts this byte.

We can now write a general purpose program to extract the last name from a full name.

<sup>10</sup> INPUT"NAME:FIRST, Ml, LAST",A\$  $20$  | = LEN(A\$) 30 IF  $MID$ \$(A\$,I,1) = ""THEN 60  $40 = 1 - 1$ 50 IF I>0 GOTO 30 . . . . **. . . . .** . . 60 PRINT "LAST NAME = ";  $MID$(A$, I + 1)$ 

Two variants of MID\$ are used here. Line 30 uses the case where a length is specified as the first parameter. We are using a length of 1 to search for the blank delimiting the last name. Line 60 does not specify a length in the MID\$. Everything beyond the position of the blank is taken.

#### **STRING STORAGE** STRING STORAGE

Strings are stored in the space between the end of your BASIC program and the highest RAM locations. As each new string is added, a chain grows downward from the top of memory.

Storage is optimized by never creating a copy of a string assigned to a literal. In this case the vector for the string points to where the literal occurs in text in memory. Likewise, if an expression  $AS = BS$  is executed, both A\$ and B\$ will share the same copy of the string. New string is required only if a concatenation or INPUT is executed.

#### A LARGER EXAMPLE OF STRING FUNCTIONS LARGER EXAMPLE OF STRING FUNCTIONS

Using the string functions described thus far we can write a routine which will shuffle a deck of cards for us and deal them out one at a time. The following routine has applications in many games like poker or bridge. Note use of the PET graphics card symbols:

```
185 PRINT-""" :REM SET UP DECK WITH ALL 52 CARDS
118 C$="A&2@3@4@5@6@7@8@9@T@J@Q@K@"
120 Ci=Ci+"a#2#3#4#5#6#7#8#9#T#J#Q#K#"<br>130 Ci=Ci+"a#2#3#4#5#6#7#8#9#T#J#Q#K#"
146 Ci=C* MH^2^ Ci=C* MH^2^ C* MH^2^ C* MH^2^ C* MH^2^ C* MH^2^ C* MH^2^ C* MH^2^
198 REM PULL A CARD
200 R=2*INT(LEN(C$)*RND(1)/2+1)-1
201 Ni=HID*(C+R, 1): 7i=MID*(C+R+1, 1)436 REH SHRINK THE DECK
433 Ti-::
446 PRINTN4,74,
458 IFLEN(C$)D=1THEN200
455 PEN END OF DECK
*±£ INFUT'^KC THER DEAL
                                1991 25
```
## READY.

The string C\$ is initialized to contain a deck of cards. Two characters represent each card; the suit and rank. As a card is dealt, N\$ contains the rank and Y\$ contains the suit. The deck string, C\$, shrinks each time so that unique cards are always dealt.

Statement <sup>105</sup> clears the screen. This is done just for show so that the program can illustrate the dealing of cards. C\$ is initialized in statements <sup>110</sup> through 140. C\$ is concatenated because the literal assignment is too large to fit on one line.

Statement 200 uses RND to generate an index into C\$. The random index is in the range 1 to LEN(C\$)  $-1$ . In <sup>201</sup> the index is used to pull N\$(rank)Y\$(suit) from C\$ by the MID\$ function.

<sup>432</sup> through <sup>435</sup> removes the card from the string so that it will not be dealt again. Since the second argument of LEFTS cannot be zero, the R>1 test in <sup>432</sup> prevents an ILLEGAL QUANTITY ERROR..

<sup>440</sup> prints each card for our program as it is pulled. <sup>450</sup> tests for the end of the deck and <sup>460</sup> allows the user to reshuffle. user to reshuffle.

### USER DEFINABLE FUNCTIONS

To this point we have covered all the functions intrinsic to BASIC. Those familiar with mathematics are used to many more functions in that realm, especially trigonometric. While one could write code to approximate certain functions in line it becomes very tedious and from a documentation standpoint a simple expression might become unreadable. Fortunately ,the facility exists in PET BASIC to define functions in terms of other functions.

A function is defined in a DEF statement:

100 INPUT B <sup>100</sup> INPUT 110 INPUT C 120 DEF FN A(V) =  $V/B + C$ 

The name of the function is "FN" followed by any legal variable name. Recall that a variable is either a letter or a letter followed by a letter or digit.

Thus the following are valid function names:

**FNX** FNJ7 FNKO FNR<sub>2</sub>

The most severe limitation of user-defined functions is that they must be contained in their entirely on one line (80-characters). String functions cannot be defined.

The variable in parentheses following the variable name is called a dummy variable. A function may be defined to be any expression but it may have only one argument. Other variables used in the expression are considered to be global (have the same value as in the rest of the program), and their current values are used in the evaluation.

After the funtion definition has been executed, <sup>a</sup> user defined function can be used as in the following example:

130  $Z = FNA(3)$ 140?Z

When the DEFFN statement is executed, a simple variable entry is made in the variable table. The first character of the name has bit 7, the most significant bit, set to indicate it is a function name. Associated with the name are two pointers: an address of the text where the function is stored and an address of where the dummy variable is stored. The code to execute a function is re-entrant so that a function may be defined in terms of other DEF FN. An out of memory error will occur in time as the available stack space is consumed by recursion.

Figure 6.1 shows some user-defined functions which are ready to be used in PET BASIC programs.

## FUNCTIONS EXPRESSED IN TERMS OF BUILT-IN BASIC FUNCTIONS

 $\overline{\mathcal{O}}_{\mathcal{A}}$ 

 $\bar{L}$  .

SECANT, SEC(X) DEF  $FNA(X) = 1/COS(X)$ 

COSECANT, CSC(X) DEF  $FNB(X) = 1/SIN(X)$ FOR  $X < 0$ . . . . . . . **.** 

CONTANGENT, COT(X) DEF  $FNC(X) = COS(X)/SIN(X)$ FOR  $X < 0$ 

INVERSE SINE, ARCSIN(X) DEF FND(X) = ATN (X/SQR( $-$ X\*X + 1)) FOR ABS(X)  $<$  1

INVERSE COSINE, ARCCOS(X) DEF FNE(X) =  $-$  ATN (X/SQR(  $-$  X\*X + 1)) +  $\pi$ /2 FOR ABS(X)  $<$  1

INVERSE SECANT, ARCSEC(X) DEF FNF (X) = ATN (SQR(X\*X - 1)) + (SGN(X) - 1)\* $\pi/2$ FOR ABS(X)  $> 1$ 

INVERSE COSECANT, ARCCSC(X) DEF FNG(X) = ATN (1/SQR(X\*X - 1)) + (SGN(X) - 1)\* $\pi$ /2 FOR ABS(X)  $> 1$ 

INVERSE COTANGENT, ARCCOT(X) DEF FNH(X) =  $-$  ATN(X) +  $\pi/2$ FOR ANY X

HYPERBOLIC SINE, SINH(X) DEF FNI(X) = (EXP(X) - EXP(  $-$  X))/2 FOR ANY

HYPERBOLIC COSINE, COSH(X) DEF  $FNJ(X) = (EXP(X) + EXP( - X))/2$ FOR ANY

HYPERBOLIC TANGENT, TANH(X) DEF FNR(X) =  $-$  EXP(  $-$  X)/(EXP(X) + EXP(  $-$  X))\*2 + 1 FOR ANY

HYPERBOLIC SECANT, SECH(X) DEF FNL $(X) = 2/(EXP(X) + EXP(-X))$ FOR ANY X

HYPERBOLIC COSECANT, COSH(X) DEF  $FNM(X) = 2/EXP(X) - EXP(-X))$ FOR  $X < > 0$ 

HYPERBOLIC COTANGENT, COTH(X) DEF FNN(X)=EXP(—X)/(EXP(X)+EXP(—X))\*2+1 FOR  $X < 0$ 

 $\ddotsc$ 

INVERSE HYPERBOLIC SINE, ARCSINH(X) DEF  $FNO(X) = LOG(X + SQR(X*X + 1))$ FOR ANY X . . . . . . . .

INVERSE HYPERBOLIC COSINE, ARCCOSH(X) DEF  $FNP(X) = LOG(X + SQR(X^*X - 1))$ FOR  $X > = 1$ 

INVERSE HYPERBOLIC TANGENT, ARCTANH(X) DEF  $FNQ(X) = LOG((1 + X)/(1 - X))/2$ FOR ABS(X)  $<$  1

INVERSE HYPERBOLIC SECANT, ARCSECH(X) DEF  $FNR(X) = LOG((SQR(-X^*X + 1) + 1)/X)$  $FOR 0 < X < =1$ 

INVERSE HYPERBOLIC COSECANT, ARCCOSH(X) DEF  $FNS(X) = LOG((SGN(X)*SGR(X*X + 1) + 1)/X)$ FOR  $X < 0$ . **.** . . . . . .

INVERSE HYPERBOLIC COTANGENT, ARCCOTH(X) FNT(X) LOG((X DEF 1)/(X -1))/2 FOR ABS(X)  $> 1$ 

#### GOSUB-RETURN

We have seen how to use the DEF FN to create a single variable function which can be used like any intrinsic function. The major limitation of DEF FN is that it can consist of only a single algebraic expression and it must fit on one line.

Often several lines of code will be repeated through a program. These program lines can be collected in one place and executed by a GOSUB command:

### GOSUB <sup>5000</sup>

The lines of code are called a subroutine. GOSUB means go to the subroutine. It differs from GOTO in that GOSUB remembers at which line number it was executing before the GOSUB and can return automatically to the following line after executing the subroutine code.

subroutine is stored as series of lines in BASIC starting at the line number specified by the GOSUB. The last line of the subroutine must be a RETURN statement. This tells BASIC you want to resume executing the mainline code after the GOSUB.

> 44  $-$

Example;

10 REM THIS IS THE MAINLINE CODE 20 GOSUB 50 30 STOP 30 STOP STOP STOP 50 REM THIS IS A SUBROUTINE 50 REM THIS IS SUBROUTING TO A REM THIS IS SUBROUTING TO A REM THIS IS SUBROUTING TO A REM THIS IS SUBROUTING <sup>60</sup> RETURN

If we could take a snapshot of execution, we would see the lines executed in this order 10-20-50-60-30

Five bytes are pushed onto the stack when a GOSUB is executed: a GOSUB token, and two bytes each for the line number and text address of the GOSUB. The line number following the GOSUB is stuffed into the currently executing line number and the GOTO routine handles the branch. RETURN restores the line number and text address from the stack to resume mainline execution. All FOR entries in front of the GOSUB entry are also eliminated.

The physical limitation on the number of GOSUB's in effect at one time is 23. After this many there is very little stack space left.

**Example of subroutines** Example of subroutines LJ

Consider the factorial function:

n! 2x 3x...xn

You cannot define this function with the DEF FN command. On the other hand, you can use the following simple routine to find n! for any given n (up to  $34$ ). (NF denotes n factorial)

 $10<sup>1</sup>$ 

100  $1 = 1:NF = 1$ 

110 . . . . . .

120  $1 = 1 + 1$ <sup>120</sup>

 $IF I < = N$  GOTO 110 **130** 140 . . . . . . . **. .** .

The routine on lines 100-140 could be used many times during a program using different values for N. For example, suppose you want a binomial coefficient:

$$
\left(\begin{array}{c}\mathsf{m} \\ \mathsf{r}\end{array}\right) \quad \frac{\mathsf{m}!}{\mathsf{r}!\,(\mathsf{m}-\mathsf{r})\,!}
$$

The program would be

<sup>10</sup> PRINT "M ="; INPUT M

15 PRINT "R ="; INPUT R  $\cdot$   $\cdot$ 

20  $N = M:GOSUB100: X = NF$ 

30  $N = R:GOSUB100:Y = NF$ - -

40  $N = M - R$ :GOSUB100:Z = NF  $-$ 

<sup>50</sup>  $BC = X / (Y^*Z)$ 

PRINT BC 60  $-$ . . . . . . <del>.</del> .

70 **END**  $-$ 

$$
100 \qquad I = 1:NF = 1
$$

NF NF\*I

$$
120 \qquad l=l+1
$$

$$
130 \qquad \text{IF } i < = N \text{ GOTO } 110
$$

<sup>140</sup> RETURN TYPE RUN **RESULT IS 462** 

Subroutines act like a "black box" or complex function within the program. Certain fixed variables are used to input the data and other fixed variables (or sometimes the same variable) are used to output the results. For example, in the subroutine on lines 100-140, the variable N is input and the variable NF is output as shown:

$$
N \rightarrow \boxed{\text{SUB100}} \rightarrow NF
$$
  

$$
NF = N!
$$

NF N!

 $\ddotsc$ 

When we make N equal to M, R, and M-R respectively, we get NF equal to M!, R! and (M-R)!. Of course, some subroutines do not need inputted variables as they might just perform a specified function such as printing a special form on the screen:

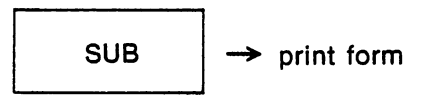

## NESTED SUBROUTINES

The subroutine on page 6-14 itself could be used as a subroutine in a program that repeatedly calculates the binomial coefficient. Merely change line <sup>70</sup> to

### <sup>70</sup> RETURN

The subroutine, denoted SUB 10, beginning on line <sup>10</sup> and ending on line <sup>70</sup> has the following structure:

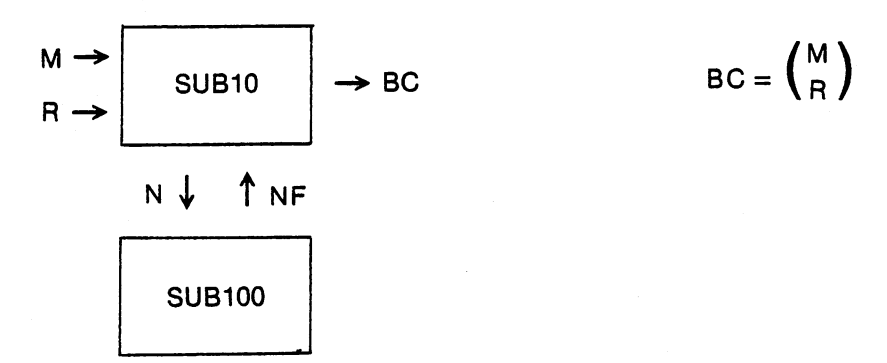

Subroutines that are used by other subroutines are called nested subroutines. In this case, SUB100 is nested in SUB20. Many programs have subroutines nested in subroutines in nested subroutines...The only limit is the amount of memory available.

Subroutines can also be nested in more than one subroutine. An input subroutine, for example, that accepts specific characters from the keyboard, prints a winking cursor, and prints the given characters on the screen, might be called on many times in the main program itself and also in various other subroutines.

## **CAUTIONS**

A common error in using subroutines is to allow a mainline execution to fall into a following subroutine and result in a RETURN WITHOUT GOSUB ERROR. Put a STOP or END statement in your code to prevent

this **10 GOSUB 20** 20 RETURN

## <sup>10</sup> GOSUB <sup>20</sup> <sup>10</sup> GOSUB <sup>20</sup> 15 END <sup>20</sup> RETURN

Sometimes, you might have a tendency to make everything into a subroutine. If a given subroutine is used just once, then it should be incorporated into a program where it is used to save execution time and memory space. On the other hand, subroutines are incredibly powerful programming tools and allow you to structure your program into blocks.

 $\ddot{\cdot}$ 

## FOR-NEXT LOOPS

FOR-NEXT simplifies the writing of BASIC programs by allowing one to specify complex loop structures with a single statement.

 $FOR I = A TO B STEP C$ 

The end of the loop is specified by the statement

**NEXT** 

Nested FOR NEXT loops are permitted as long as each loop uses a unique variable. Use of identical loop variable names may result in NEXT WITHOUT FOR errors.

Exiting a FOR-NEXT loop via a branch will leave the FOR entry on the stack. The best way to handle this is to assign the maximum limit to the variable then exit the loop through a NEXT.

We have seen how repeated operations can be performed using a counting variable such as I in the routine.

- $10 \mid = 1$
- $20 \mid l = l + 1$ --
- 30 IF  $1 < 10$  THEN GOTO 20 30 IF 10 IF 10 IF 10 IF 10 IF 10 IF 10 IF 10 IF 10 IF 10 IF 10 IF 10 IF 10 IF 10 IF 10 IF 10 IF 10 IF 10 IF 10

In this case, any routine appearing in lines 21-29 will be repeated 10 times. In addition, the variable I will have values which range from 1 to 10 in increments of 1.

 $\overline{\phantom{a}}$ 

This looping process can be genralized in the case:

- $10$   $I = A$
- $20 \mid l = l + C$ 20 **. . . .**
- $30$  IF  $I < B$  THEN GOTO 20

The values of I will range from A to B in increments of size C.

Since this process is cumbersome to use, BASIC also provides you with the FOR-NEXT statement:

- 10 FOR  $I = A$  TO B STEP C 10 FOR TO BSTEP **= A TO BSTEP**
- <sup>20</sup> NEXT

I is the counting variable, A is the initial value, B is the ending value, and C is the increment.

A, B, C may not only be constants, but they can be any valid arithmetic expression 10 FOR  $I = A(2) + 1$  TO J\*2 STEP -1

On the other hand, the counting variable can be any floating variable but cannot be integer (l%) or subscripted  $I(1,4)$ . When the increments are of size  $1(C = 1)$  you need not include the STEP in the program.

- <sup>10</sup> REM COMPUTATION OF FACTORIAL
- 20  $NF = 1$
- $30$  FOR  $I = 1$  TO N

40  $NF = NF^+$ <sup>40</sup> NF NF\*I

<sup>50</sup> NEXT

Note how much shorter and more clearly this-routine is written compared to the same factorial computing program written without FOR-NEXT.

Whenever a FOR is executed, a 16-byte entry is pushed onto the stack. Before this is done, a check is made to see if there are any entries already on the stack for the same loop variable. If so, that FOR entry and all other FOR entries that were made after it are eliminated from the stack. This is done so that program which jumps out of the middle of FOR loop again will not use up 16-bytes of stack space each time. each time.

NEXT matches the most recent stack entry or the variable specified as a parameter and resets the stack to that point. If no match is found, a NEXT WITHOUT FOR error occurs.

GOSUB execution also puts 5-byte entry on the stack. When RETURN is executed, the stack is searched for a FOR entry that cannot be matched, When all the FOR entries on the stack have been searched, a pointer

is left on a GOSUB entry. This assures that if you GOSUB to a section of code in which a FOR loop is entered but never existed, the RETURN will still be able to find the most recent GOSUB entry.

RETURN eliminates the GOSUB stack entry and all FOR entries made after the GOSUB entry.

#### **NESTED FOR-NEXT LOOPS** NESTED FOR-NEXT LOOPS

FOR-NEXT loops, like subroutines, can be nested, That is, a FOR-NEXT loop may be contained in another and so on. When doing so, it is important not to use the same counting variable as this will result in

> ?NEXT WITHOUT FOR ERROR 10 FOR  $I = 1$  TO 10 10 FOR TOP 10 FOR TOP 10 FOR TOP 10 FOR TOP 10 FOR TOP 10 FOR TOP 10 FOR TOP 10 FOR TOP 10 FOR TOP 10 FOR TOP <sup>15</sup> PRINT "I"  $20$  FOR  $J = 1$  TO 10 25 PRINT "J" 25 PRINT "J" - PRINT "J" - PRINT " J" - PRINT " J" - PRINT " J" - PRINT " J" - PRINT " J" - PRINT " J" - PRINT  $30$  FOR K = 1 TO 10 35 PRINT "K" <sup>40</sup> NEXT <sup>50</sup> NEXT 60 NEXT

Lines 40-60 of the above example are confusing at first glance because one cannot tell which NEXT corresponds to which FOR. Optionally one may specify a variable following NEXT. The variable refers to the counting variable used in the corresponding FOR but in no way is it required by BASIC to execute the NEXT. the NEXT.

> 40 NEXT K 50 NEXT J -----60 NEXT 20 NEXT 20 NEXT 20 NEXT

PET BASIC will also allow you to write one NEXT that terminates all three FORs at one time <sup>40</sup> NEXT K, J,

NEXT WITHOUT FOR error will result, however, if you are careless in specifying the order of K,J,I.

It is interesting, however, to see how compact the notation appears and how powerful the FOR-NEXT expressions can be when they are nested.

## Some hints

You may change the value of the counting variable during the looping sequence. For example,

```
10 FOR 1 = 1 TO 8
 10 For the second terms of the second second terms of the second second terms of the second second terms of th
20X = X + 130 IF 1 = 7 THEN 1 = 840 NEXT
 40 NEXT 2012 12:00 NEXT 2012 12:00
```
will compute the value

 $X = 1 + 2 + 3 + 4 + 5 + 6 + 7 = 28$ 

Similarly, when you exit a FOR-NEXT loop using a branch, you should assign the counting variable the end value and then exit the loop via a NEXT statement. For instance, you should use

> 10 FOR  $I = 1$  TO 10 <sup>10</sup> FOR TO <sup>10</sup> 20 IF FNA(I) = 0 THEN  $1 = 10$ **30 NEXT:RETURN** <sup>30</sup> NEXT.'RETURN

instead of

10 FOR  $1 = 1$  TO 10 20 IF  $FNA(I) = 0$  THEN RETURN 30 NEXT <u>. . . . .</u> . .

### SUBSCRIPTED VARIABLES

Array variables need not be declared with a DIM statement if they have only one dimension and contain less than <sup>10</sup> elements. The total number of elements in an array can be computed by multiplying the (number of elements in each dimension) + 1 by the other subscripts. Thus  $A(9,8)$  contains  $(9+1)^*(8+1)$ elements. Subscripts start at 0 and go up to the maximum value

 $A(0,0)$ ------- $A(0,8)$ A(9,0) A(9,8)

Limits on the number of dimensions and size of a dimension are determined by size of memory available and space available on a line following a DIM. PET BASIC restrict the total number of array elements to 256. Each array element requires at least 5-bytes of storage.

If a single dimension array requires more than 10 elements, the DIM statement must be executed before the first reference. Otherwise, a REDIM'ED ARRAY error will occur. Example: List of account balances

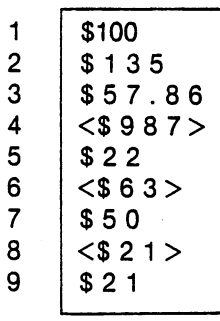

Suppose we need to write a simple program which allowed you to INPUT an account number and a transaction and keep a running total on each account. We could refer to each account balance as A1, A2, A3, A4, A5, etc. This is acceptable but would require a lot of parallel logic to accomplish the summation <sup>10</sup> INPUT "ACCOUNT, CHARGE"; I,

 $20$  IF I = 1 THEN A1 = A1 + C 30 IF I = 2 THEN  $A2 = A2 + C$ 30 IF 20 IF 20 IF 20 IF 20 IF 20 IF 20 IF 20 IF 20 IF 20 IF 20 IF 20 IF 20 IF 20 IF 20 IF 20 IF 20 IF 20 IF 20 etc.

This list can be stored in a single variable which is actually a list of variables. This list is an array of values and an individual value is accessed by an index. The index we can use is the account number. Our program can be reduced to:

<sup>10</sup> INPUT "account, charge"; I,C  $20 A(l) = A(l) + C$ <sup>30</sup> GOTO <sup>10</sup>

The list we have represented has 9 rows and 1 column. Thus it is a 1 dimensional array. A multiple column table can also be represented. This is a two dimensional array.

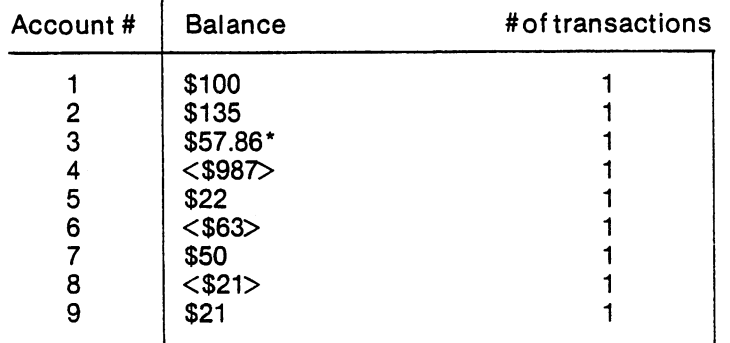

Our table has 9 rows and 2 columns. To access a certain entry position, you must specify the row index and column index of where it is contained. For example, the quantity denoted by a \* is in row 3, column 1.

In order to use such a table in a BASIC program, you must provide a statement, to describe the number of rows and columns contained in the array variable.

Such a description is a DIMension statement. For our table of 9 rows and 2 columns we could write DIM A(9,2)

Let us rewrite our program to update the column containing the number of transactions <sup>10</sup> INPUT "ACCOUNT, CHARGE"; I, 20 A(I,1) = A(I,1) + C  $30 A(1,2) = A(1,2) + 1$ <sup>40</sup> GOTO <sup>10</sup>

Now suppose that we had a table for each of 5 companies and each company had 9 accounts and each account had a balance and each balance had a number of transactions. We can describe this as piling sheets of paper on top of each other and refering to each sheet by number.

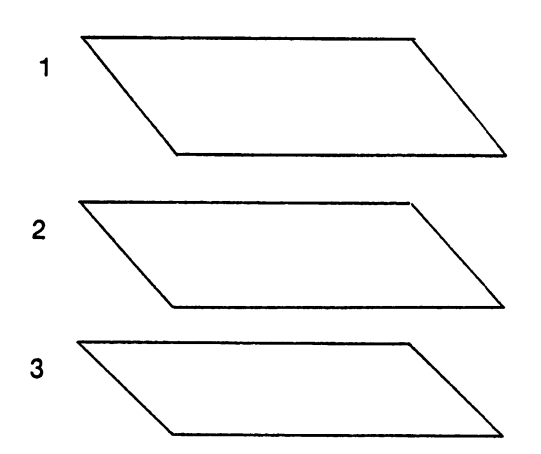

We have created by this example a multi-dimensional subscripted variable. These arrays correspond to matrices used in mathematics.

In mathematics, a vector is an ordered collection of numbers:

 $v=(v_1, v_2,...,v_n)$ 

The above vector has n components and is called a vector of dimension n.

For example,

 $v=(3,9,2)$ 

is a vector of dimension 3.

```
Order is imporatant here since if
```
w=(3,2,9)  $W \neq v$ .

Vectors can be stored in memory using subscripted variables. These variables are used in the same way as the variables we have seen so far -X, I%, A\$, etc. That is, they call whatever value is stored in that variable or return a zero or null ("") if the value has not been previously specified.

Like vectors, subscripted variables have the power to execute a large number of operations using a single notation. They are especially useful when combined with FOR-NEXT loops as the next example shows.

## Example: Dot Product

The dot product of two vectors v & w is a vector, denoted by v • w, whose ith component (v•w), is  $v_i \times w_i$ .

For example, in the four dimensional case, if

 $\nu = (\nu_1, \nu_2, \nu_3, \nu_4)$ and  $w = (w_1, w_2, w_3, w_4)$ Then  $v \cdot w = (v_1 \times w_1, v_2 \times w_2, v_3 \times w_3, v_4 \times w_4)$ 

Suppose we had

 $v = (5,6,7,11,4,6,1)$ 

 $w = (9,5,2,1,0,3,2)$ 

Then a program to compute the dot product  $v \cdot w$  might look like

 $FOR I = 1 TO 7:READ V(I):NEXT$  $FOR I = 1 TO 7:READ W(I):NEXT$  $FOR 1 = 1 TO 7:VW(I) = V(I)*W(I):NEXT$  $FORI = 1 TO 7:?VW(I):NEXT$ 

# DATA 5,6,7,11,4,6,1 DATA 9,5,2,1,0,3,2

SUBSCRIPTED STRING VARIABLES It was mentioned previously that subscripted variables can be

decimal: A(l)

integer: A%(l)

string: A\$(l)

Subscripted string variables are extremely useful as shown in the next program which prints a bar graph of the U.S. GNP from <sup>1966</sup> through 1974.

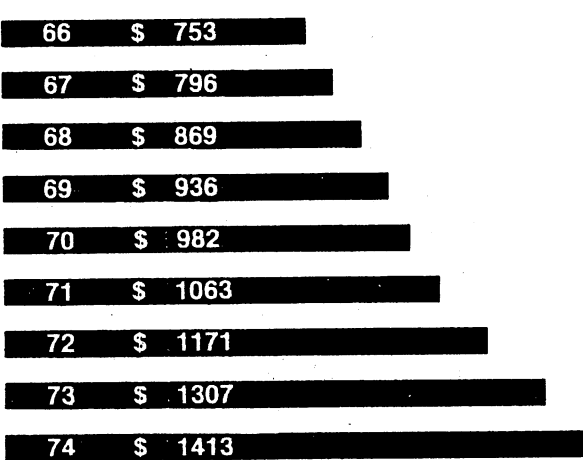

GROSS NATIONAL PRODUCTS (IN \$ BILLIONS)

The program listing is: **READY** 

Ι.

,, 10 SPACE  $$="$ 20 FOR  $I = 1$  TO 7: READ A\$(I):NEXT  $30$  FOR  $1 = 0$  TO 8: READ V(I):NEXT 40 PRINT"  $\heartsuit$  SPC(8)"GROSS NATIONAL PRODUCTQ" <sup>50</sup> PRINTSPC(12)"(IN \$BILLIONS)Q" 100 FOR  $I = 0$  TO 8 110  $X = V(1)/45:Y = INT(X)$ <sup>120</sup> PRINT "R"LEFT\$(SPACE\$,Y)A\$(S\*(X-Y)) 130 PRINT "  $Q$  R"STR\$(66 + I)" \$"STR\$(V(I))"Q" <sup>140</sup> NEXT 200 DATA"■","■","■","■","I","]","]" <sup>210</sup> ATA753,796,869,936,982,1063,1171,1307,1413 **READY** 

The subscripted values V(0), V(1),..., V(8) are the GNP's for each of the 9 years. The subscripted strings A\$(0), A\$(1),...A\$(7) give accuracy to the graph by printing these graphics:

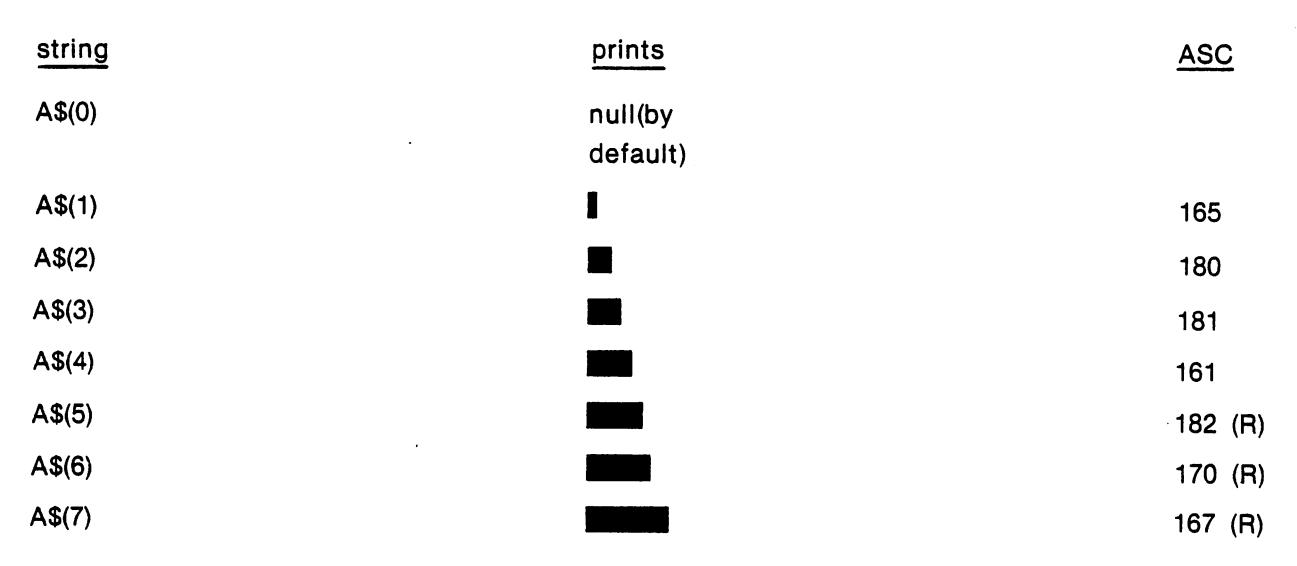

THE HEADING

# GROSS NATIONAL PRODUCT (IN \$BILLIONS)

is printed in lines 40 and 50 and then a FOR-NEXT loop on lines 100-140 prints out the eight bars. Line 120 prints out each bar and line 130 prints a cursor up and then the associated year, STR\$(66 + I) and GNP, STR\$(V(I)).

Each bar is made up of Y reverse field spaces and the string  $A\$(B^*(X-Y))$ . The Y is determined by the formula formula

 $Y = INT(V(1)/45)$ ;

 $=$  INT (GNP/45)

Here, 45 is purely a scale adjustment. The proportions of the bars remain the same when values other than <sup>45</sup> are used.

Fine tuning on the bar length is accomplished using the subscripted string variable

 $A\$ (8\*(X-Y))

Here  $8*(X-Y)$  will range over the decimal values 0 through 7.99...9 but A\$ automatically truncates the decimal part.

#### **DIMENSION STATEMENTS** DIMENSION STATEMENTS

When using more than 10 subscripts for any variable, a dimension statement must be given. It takes the form, DIM A\$(K), where K is the largest subscript of A\$ used in the program. When variables are redimensioned without a CLR statement or when a dimension statement appears after the variable has been used, a ?REDIM'D ARRAY ERROR occurs. When a dimension statement is made, space is reserved in memory for the given number of variables, including the variable whose subscript is 0. It is good programming sense, therefore, to begin subscripts at 0 and not 1.

Because the variables are divided in storage between arrays and simple variables insertion of an additional simple variable is a bit more complicated once an array has been defined. First, the entire array storage area must be block moved upward by seven bytes and the pointers adjusted upward  $+7$ . Finally, the simple variable can be inserted at the end of simple variable storage.

If large arrays are defined and initiaiized first before simple variabies are assigned, much execution time can be lost moving the arrays each time a simple variable is defined. The best strategy to follow in this case is to assign a value to all known simple variables brfore assigning arrays. This will optimize execution speed.

Functions of new and CLR on data pointer: CLR

> String pointer equated to top of memory Data pointer to start of text -1 End of array table to start of variables End of simple variables to start of variables

### NEW

 $\left| \cdot \right|$ 

String pointer equated to top of memory Data pointer to start of text -1 End of array table to start of text  $+3$ End of simple variables to start of text  $+3$ Start of variables to start of text  $+3$ State of variables to start of the start of the start of the start of the start of the start of the start of t

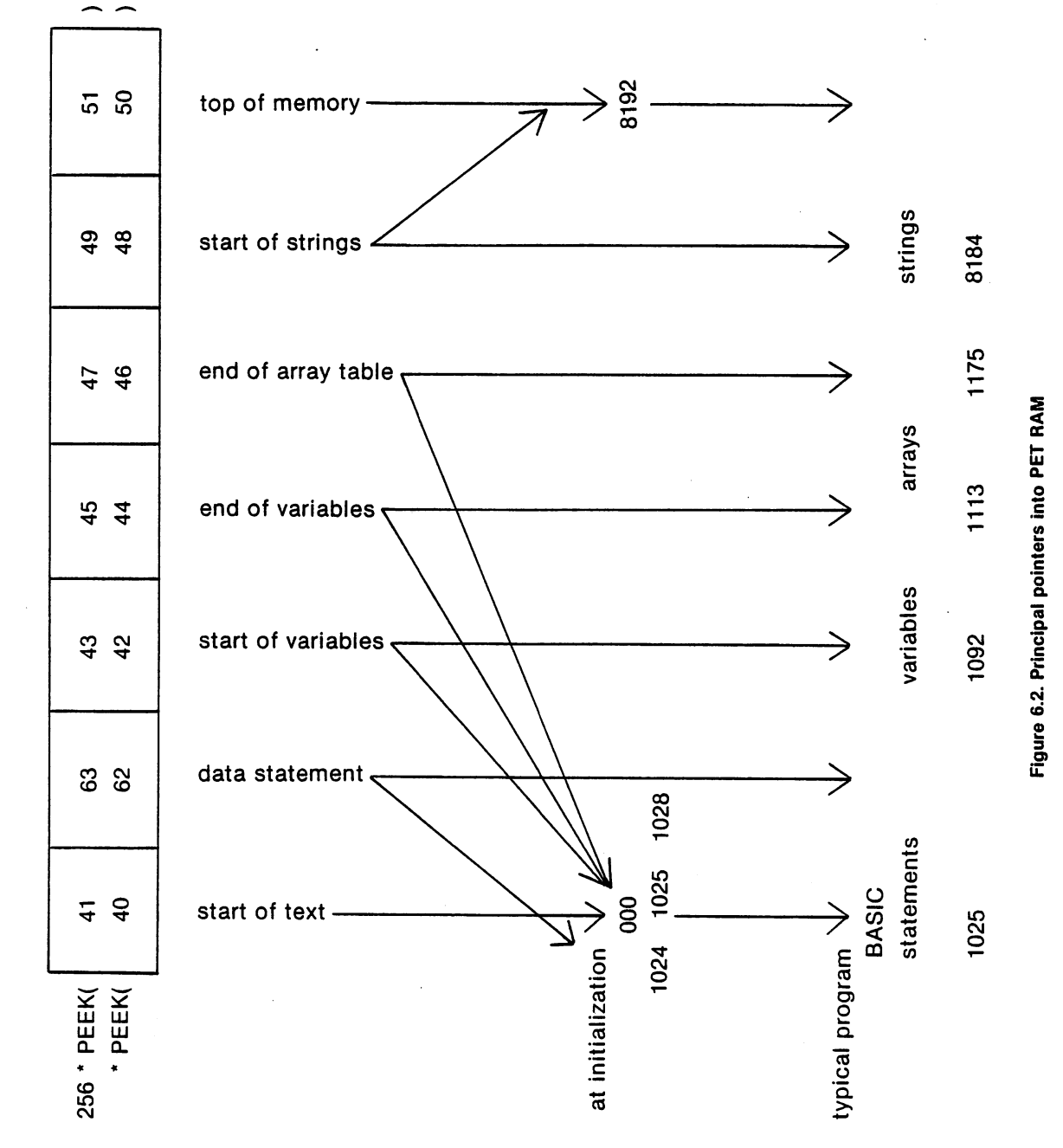

tr LU  $\overline{\phantom{a}}$  $\overline{\phantom{a}}$ 

tr a.

55

 $\bar{\bigcup}$  $\begin{bmatrix} 1 \\ 1 \end{bmatrix}$  $\bigcup$  $\begin{bmatrix} 1 \\ 1 \end{bmatrix}$  $\bar{L}$ 

 $\overline{\bigcup}$ 

 $\prod$ 

 $\bar{L}$ 

 $\bigcup$ 

 $\bigcup$ 

 $\bigcup$ 

 $\bigcup$ 

 $\bigcup$ 

 $\begin{bmatrix} 1 \\ 2 \end{bmatrix}$ 

 $\bigcup^i$ 

 $\bigcup$ 

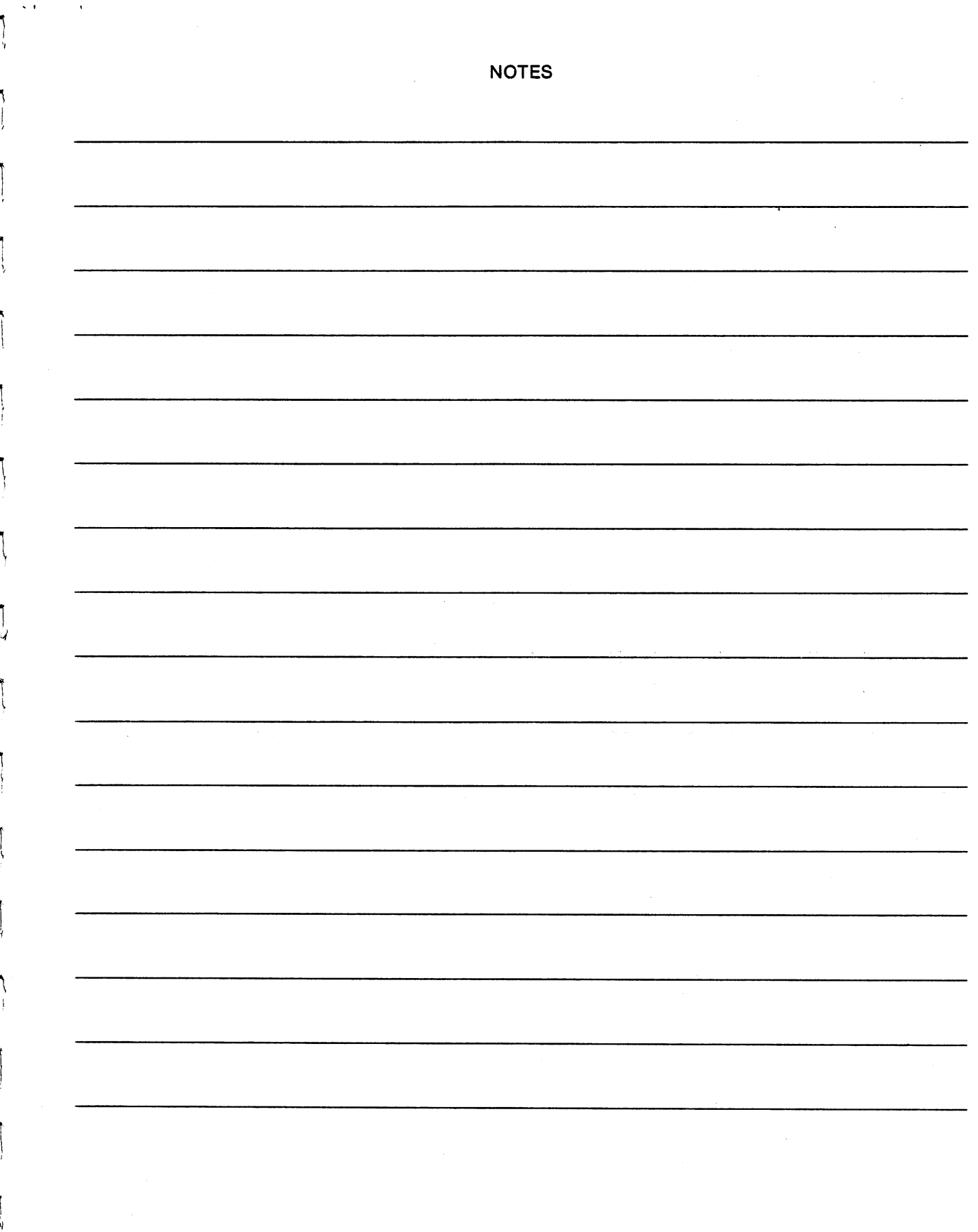

Ť

Ĺ

ļ.

ŗ

J

Ť.

ŧ.

Ÿ.

Ť.

۴

 $\int\limits_{\ell}$ 

į.

Г

### Chapter 7.

#### PET INTERFACES AND LINES

As indicated in Figure 7.1, there are four connectors provided, accessible through slots in the rear and side of the PET that enable the user to interface the computer with external devices.

As outlined in Figure 7.2, edge card connectors are utilized which are, in fact, direct extensions of the PET main logic assembly board itself. There are two contacts to each position of the connector. The contact identification convention for J1 and J2 is also illustrated in Figure 7.2.

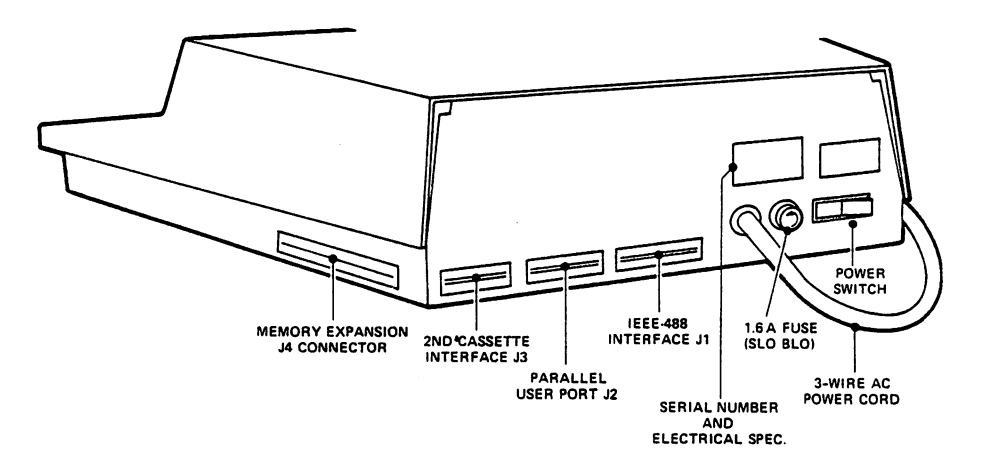

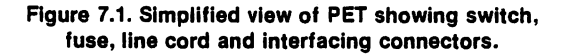

 $\Box$ 

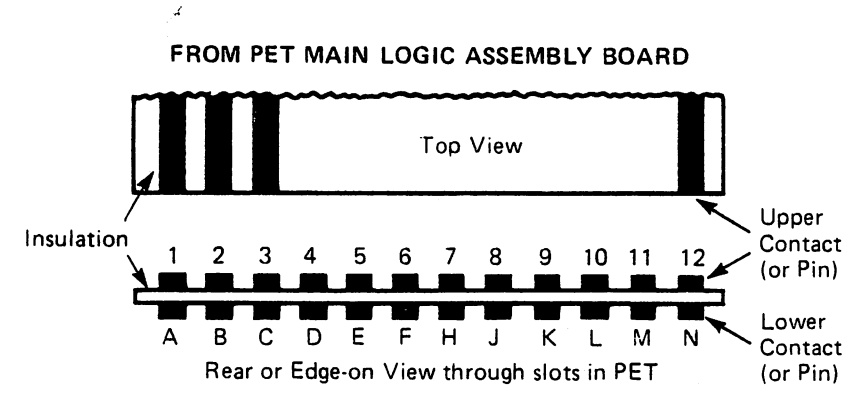

Figure 7.2. Simplified views of edge connectors J1 and J2 to illustrate contact identification convention.

## IEEE-488 INTERFACES (Connector J1)

The standard IEEE-488 connector is not used on the PET. Instead, a standard 12 position, 24 contact edge connector with .156 inch spacing between contact centers is provided. This permits it to be compatible with all of the other connections to the PET.

Keying slots are located between pins 2-3 and 9-10.

Table 7.3 shows the PET contact identification characters, the connection fora standard IEEE connector,

the IEEE mnemonics and the signal definitions.

ŧΙ

 $\mathbf{L}$ 

Electrical drive capability and line impedance matching is in accordance with IEEE-488 specifications.

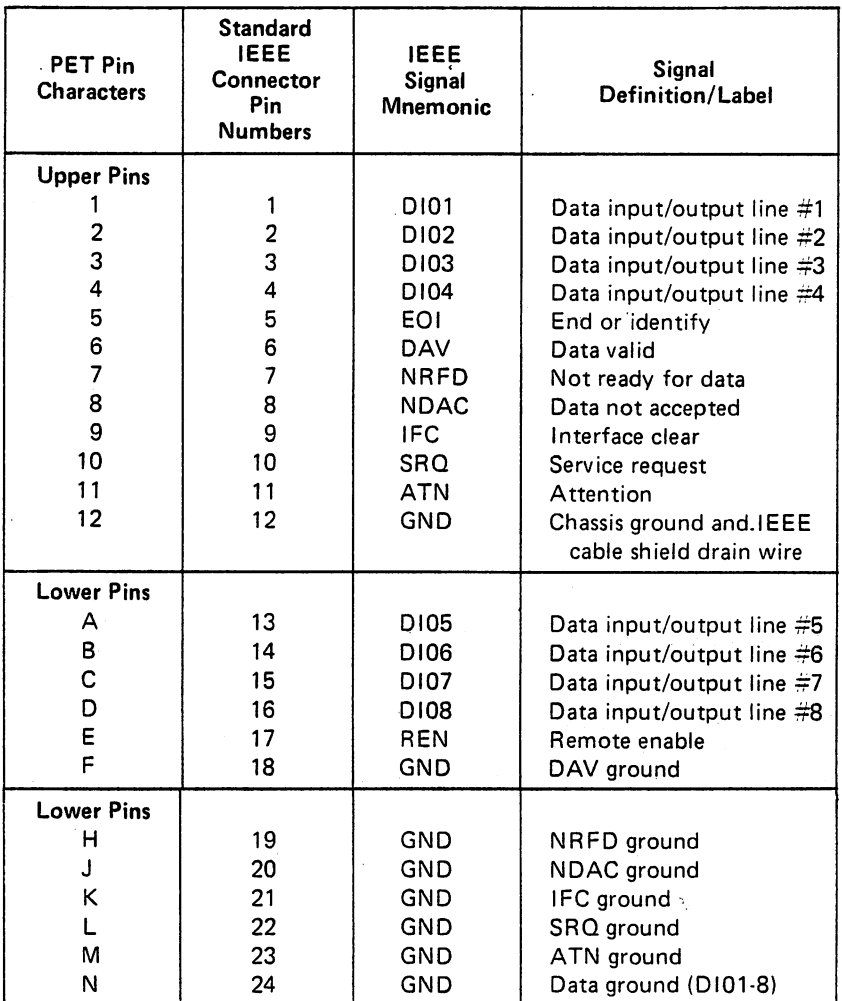

Table 7.3. PET contact identification characters. IEEE-488 identification characters, associated labels and descriptions.

## RECEPTACLES FOR THE IEEE INTERFACE

A list of frequently used 12 position, 24 contact receptacles that are suitable for connection to the PET edge card connector J1 and J2 is shown here:

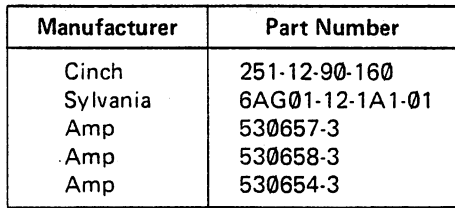

Table 7.4. Receptacles recommended for PET IEEE-488 connectors or parallel user port.

## IEEE-488 CONNECTORS

The IEEE-488 standard receptacles are not directly connectable to the PET edge connector; some of these are shown in Table 7.5, and belong to the Cinch Series <sup>57</sup> or Champ Series (Amphenol). Also shown are their matching plugs.

| <b>Connector</b><br><b>Manufacturer</b> | ldentifier | <b>Description</b>                 |
|-----------------------------------------|------------|------------------------------------|
| Cinch                                   | 5710240    | Solder-plug                        |
| Cinch                                   | 5720240    | Solder-receptacle                  |
| Amp                                     | 552301-1   | Insulation displacement plug       |
| Amp                                     | 552305-1   | Insulation displacement receptacle |

Table 7.5. IEEE standard connectors

Commodore has available a 1 meter long IEEE-488 dual connector-PET edge connector, cable. Please contact your local dealer or Commodore for price and delivery.

## PARALLEL USER PORT (Connector J2)

The lines for this interface are brought out from the PET main logic board to a 12 position, 24 contact edge connector with a .156 inch spacing between contact centers. See Table 7.4 for suitable mating connectors.

Keying slots are located between pins 1-2 and 10-11.

Table 3-1 shows the PET pin identification characters, the corresponding labels and their descriptions.

Note that the connections 1-12, the top line of contacts (see Figure 7.6), are primarily intended for use by the PET service department or qualified dealers. When using the incorporated ROM diagnostic, a special connector is used; this jumpers some of the top contacts to the bottom contacts. It is strongly advised that the top connectors 1-12 be used only with extreme caution.

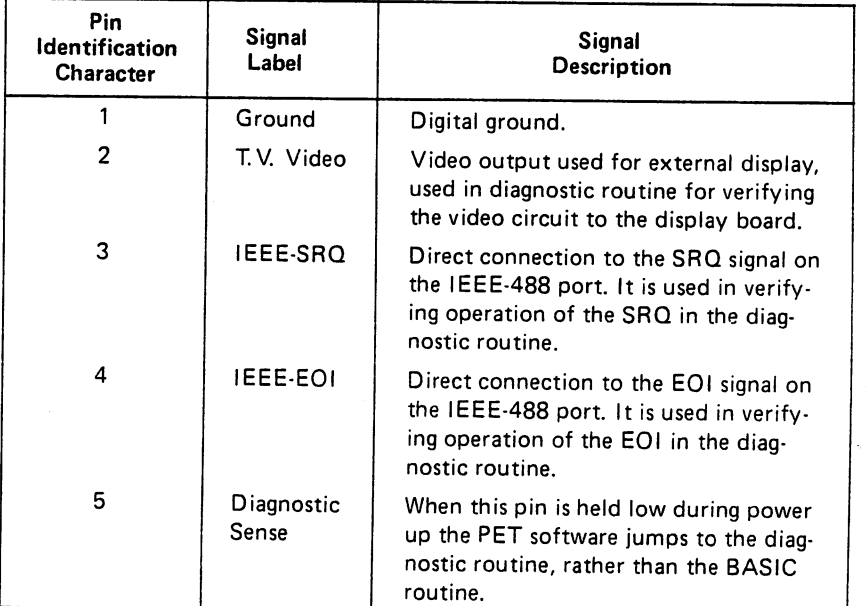

Table 7.6. Parallel user port information. PET pin identification characters, the corresponding signal labels and their descriptions.

Table continued on next page.

| Pin<br>Identification<br><b>Character</b> | Signal<br>Label              | <b>Signal</b><br><b>Description</b>                                                                        |  |
|-------------------------------------------|------------------------------|----------------------------------------------------------------------------------------------------|--|
| 6                                         | Tape $\neq$ 1<br><b>READ</b> | Used with the diagnostic routine to<br>verify cassette tape $=1$ read function.                            |  |
| $\overline{7}$                            | Tape $=2$<br>READ            | Used with the diagnostic routine to<br>verify cassette tape $\neq 2$ read function.                        |  |
| 8                                         | <b>Tape Write</b>            | Used with the diagnostic routine to<br>verify operation of the WRITE func-<br>tion of both cassette ports. |  |
| 9                                         | T.V.<br>Vertical             | T.V. vertical sync signal verified in<br>diagnostic. May be used for external<br>TV display.               |  |
| 10                                        | T.V.<br>Horizontal           | T.V. horizontal signal verified in<br>diagnostic may be used for TV display.                               |  |
| 11, 12                                    | <b>GND</b>                   | Digital ground.                                                                                            |  |
| А                                         | GND                          | Digital ground.                                                                                            |  |
| в                                         | CA1                          | Standard edge sensitive input of<br>6522VIA.                                                               |  |
| C                                         | PAØ                          |                                                                                                    |  |
| D                                         | PA <sub>1</sub>              | Input/output lines to peripherals,                                                                         |  |
| Е                                         | PA <sub>2</sub>              | and can be programmed independ-                                                                            |  |
| F                                         | PA3                          | ently of each other for input<br>or output.                                                                |  |
| н                                         | PA4                          |                                                                                                    |  |
| J                                         | PA <sub>5</sub>              |                                                                                                    |  |
| Κ                                         | PA <sub>6</sub>              |                                                                                                    |  |
| L                                         | PA7                          |                                                                                                    |  |
| M                                         | CB <sub>2</sub>              | Special I/O pin of VIA.                                                                                    |  |
| N                                         | GND                          | Digital ground.                                                                                            |  |

Table 7.6. Parallel user port information (continued).

#### VERSATILE INTERFACE ADAPTER

 $\leftarrow$ 

천

Ĵ.

The lines on the bottom side of the user port connector originate from a Versatile Interface Adapter (VIA MOS Technology part #6522).

The signals CA1, PA0-7, and CB2, are directly connected to a standard 6522 VIA located at hexadecimal address E840. (Decimal address 59456).

The parallel port consists of eight programmable bi-directional I/O lines PAO-7, an input handshake line for the eight lines, CA1, which can also be used for other edge-sensative inputs and a very powerful connection, CB2. This has most of the abilities of CA1, but can also act as the input or output of the VIA shift register.

A detailed specification for the VIA is below. All signals on the VIA that are not connected to the user port are utilized by the PET for internal controls. Please note that the user should avoid interfacing these signals in any way.

Table 7.7 shows the decimal and hexadecimal addresses in the PET associated with the VIA.

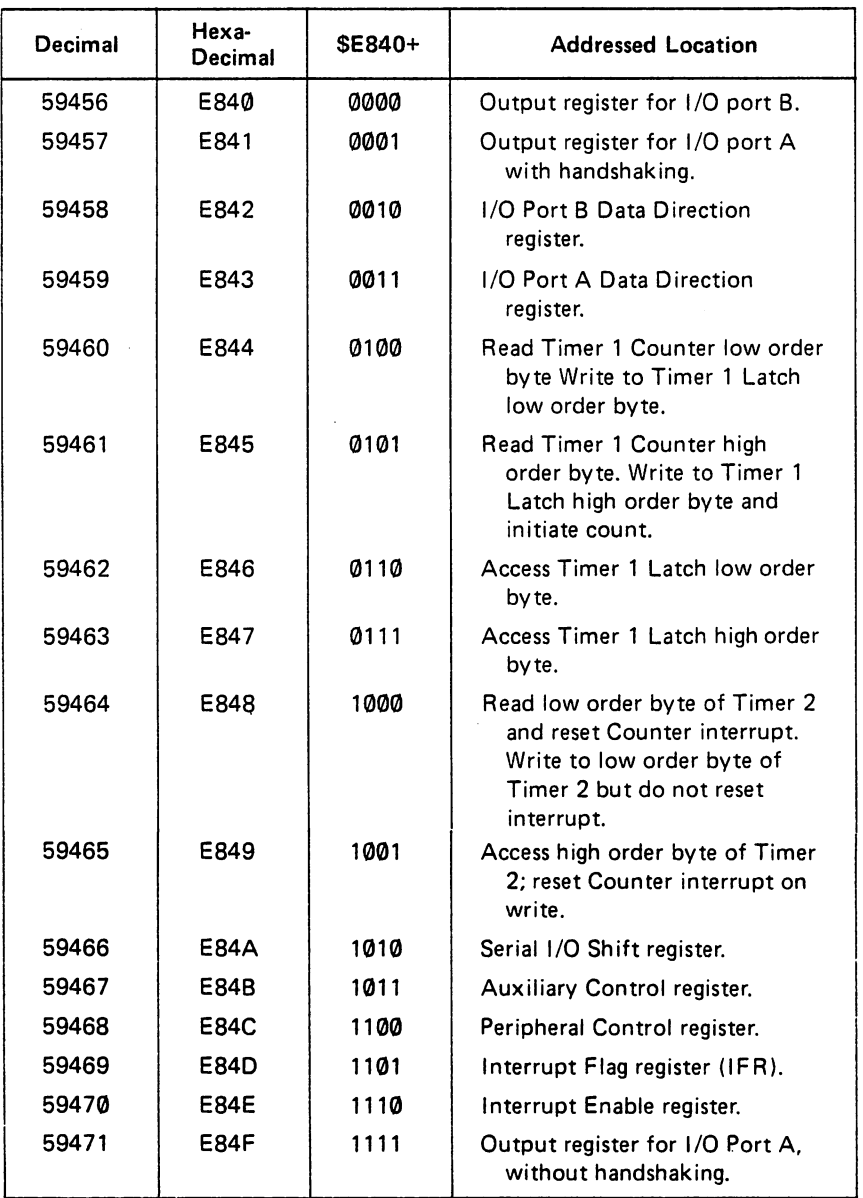

 $\vert \ \vert$ 

| (

 $\rightarrow$ 

Table 7.7. VIA <sup>6522</sup> Decimal and Hexadecimal addresses in PET.

## PROGRAMMING THE USER PORT

Data lines PAO-7 are individually programmed to function for input or output as required. This is done by using a software POKE 59459 command to place a number into the data direction register. Table 7.8 shows a practical example of input/output selection.

The programming need only be carried out at the beginning. From then on POKE <sup>59471</sup> can be used to drive the pins programmed as outputs, and PEEK(59471) will read all the inputs.

| Command<br><b>Statement</b>                      | Binary<br>Representation         | Lines                                                        | Mode                               |
|--------------------------------------------------|----------------------------------|--------------------------------------------------------------|------------------------------------|
| POKE 59459.255<br>POKE 59459.0<br>POKE 59459,240 | 11111111<br>00000000<br>11110000 | <b>PA0-7</b><br><b>PA0-7</b><br><b>PA0-3</b><br><b>PA4-7</b> | Output<br>Input<br>Input<br>Output |

Table 7.8. Parallel user port example. Programming of lines PAO-7 for input/output operation.

## SECOND CASSETTE INTERFACE (Connector J3)

This interface is brought out from the PET main logic board to <sup>a</sup> <sup>6</sup> position, <sup>12</sup> contact edge connector with .156 inch spacing between contact centers (See Figure 7.9).

A keying slot is located between pins 2-3.

This port is intended for use with the Commodore second cassette system only. Any other connections are made at the risk of the user. Please note that  $+5$  volts is not intended for use as an external power supply.

Table 7.10 shows the PET pin identification characters, labels and descriptions. Table 7.11 shows some typical receptacles that are suitable for the second cassette connector.

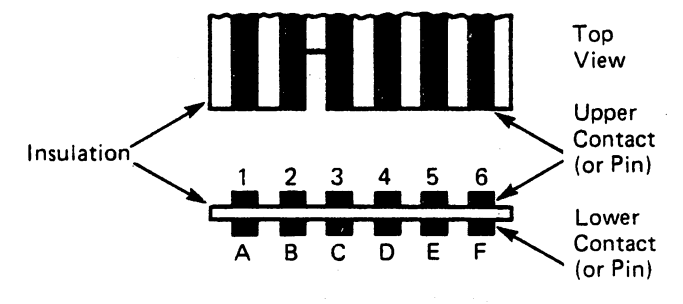

FROM PET MAIN LOGIC ASSEMBLY BOARD

Rear or Edge-on View through slot in PET

Figure 7.9. Simplified view of edge connector J3 with contact identification.

Note A-1, B-2, etc., imply a pin A to pin1, pin B to pin 2, connection. In some special units, pins 1 through 6 were not connected.

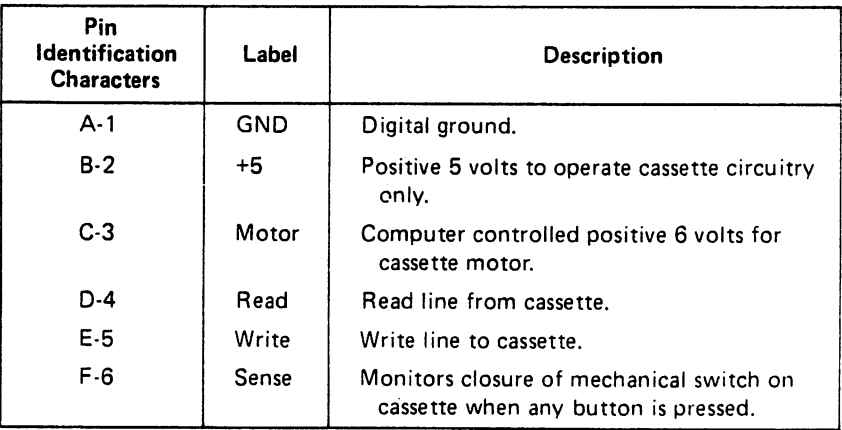

Table 7.10. Second cassette interface port. PET pin identification characters, labels and associated descriptions.

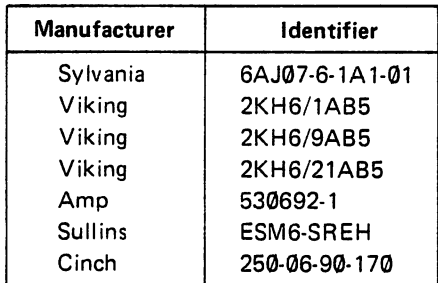

MEMORY EXPANSION CONNECTOR (Connector J4 and J9 The memory expansion connector provides access to the buffered and decoded input/output lines from the <sup>6502</sup> microprocessor. Figure 7.12 shows a simplified view of the 80-position connectors used. The spacing between contact centers is 0.1 inch.

Note that the <sup>40</sup> top edge "B" connections (or pins) are ground returns for the corresponding <sup>40</sup> lower edge "A" connections.

Table 7.11. A selection of suitable receptacles for connecting with the PET second cassette edge connector J3.

# DAUGHTER BOARD EXPANSION CONNECTORS (J4, J9, J10, J11)

The PET main logic board has been designed to support a daughter board which attaches to memory expansion connectors J4 and J9, and expansion power connectors J10 and J11. Table 7.12 shows suitable connectors which the user may attach for his own boards. All connector pins are on .1" grid. J4 and J9 are 2x25 (row, column) configuration, and J10 and J11 are 2x7. Table 7.13A lists the daughter board power connections and table 7.13B lists the memory expansion connections.

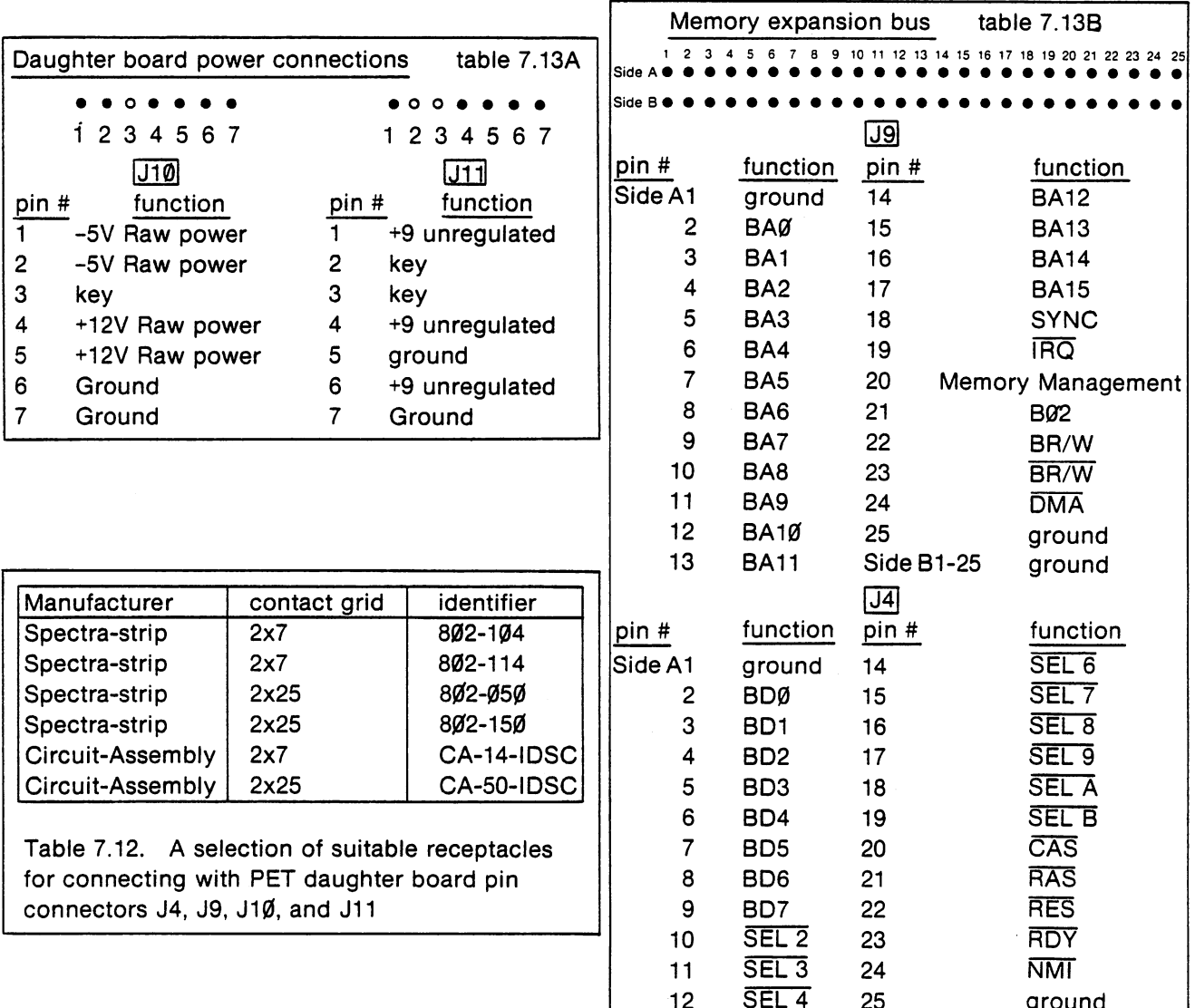

<sup>13</sup>

SEL4 SEL4 SEL4 SEL4 SEL4 SEL<sub>5</sub>

Side B1-25

**Side B1-25** 

ground ground  $\mathbf{r}$ 

Table 7.13C shows the PET pin numbers, line labels and line descriptions.

 $\left\langle \cdot \right\rangle$ 

 $\left|t\right|$ 

 $\mathbb{R}^3$ 

 $\begin{bmatrix} 1 \\ 1 \end{bmatrix}$ 

 $\mathcal{F}^{\pm}$ 

 $\frac{1}{2}$ 

 $\left\langle \cdot \right\rangle$ 

 $\bigcap$ 

 $\begin{picture}(20,20) \put(0,0){\line(1,0){10}} \put(15,0){\line(1,0){10}} \put(15,0){\line(1,0){10}} \put(15,0){\line(1,0){10}} \put(15,0){\line(1,0){10}} \put(15,0){\line(1,0){10}} \put(15,0){\line(1,0){10}} \put(15,0){\line(1,0){10}} \put(15,0){\line(1,0){10}} \put(15,0){\line(1,0){10}} \put(15,0){\line(1,0){10}} \put(15,0){\line(1$ 

 $\prod_{i=1}^{n}$ 

 $\pm$ 

Д

 $\bigcap$ 

 $\begin{matrix} \cdot & \cdot \\ \cdot & \cdot \end{matrix}$ 

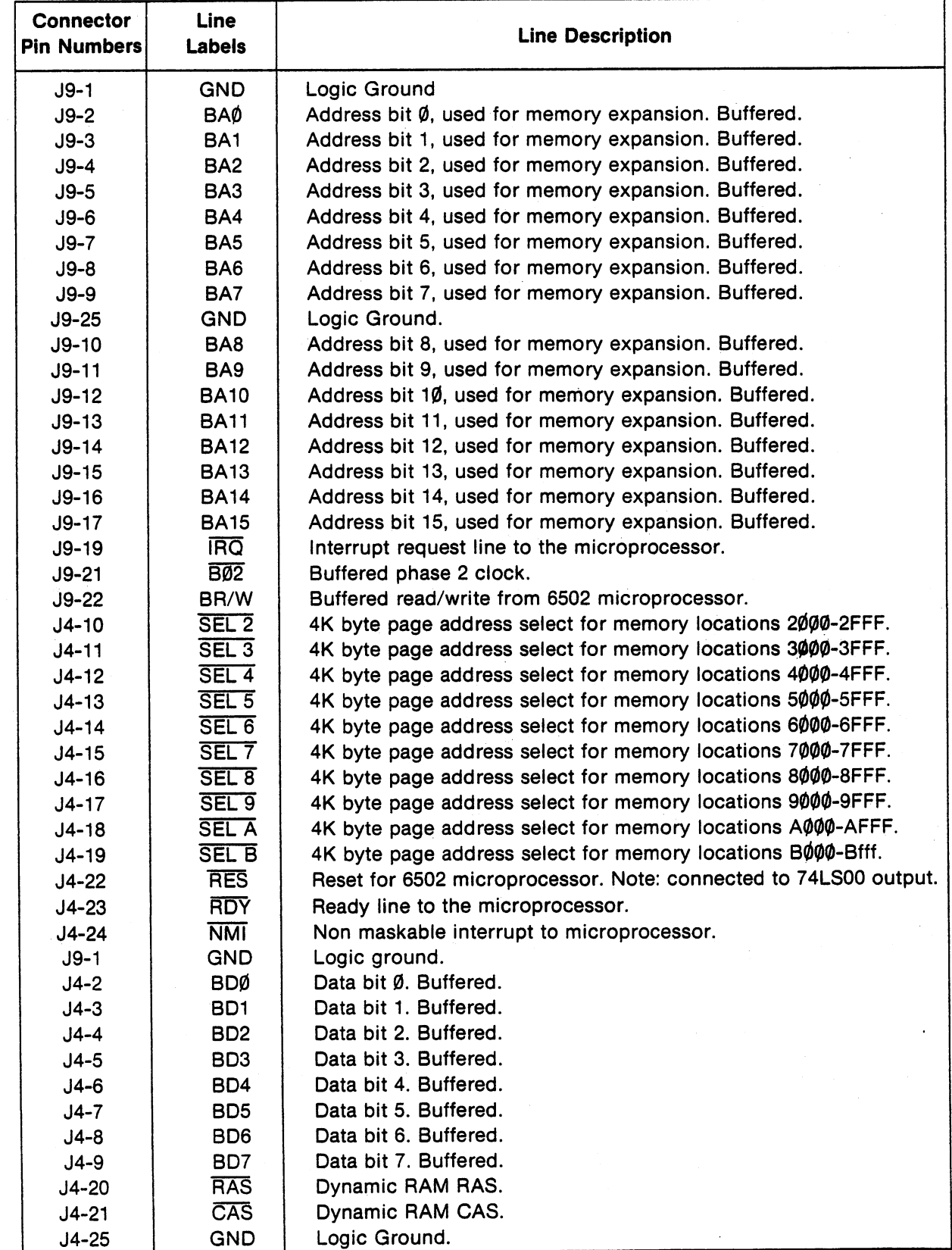

 $\hat{\boldsymbol{\beta}}$
# ADDITIONAL BASIC COMMANDS

By this time, the user is probably familiar with the use of the commands INPUT and PRINT. INPUT permits the output or display of data. These commands are common to all forms of BASIC.

To add flexibility to the PET computer system, several commands have been added to classical BASIC in the PET, and future Commodore products will take advantage of the resulting extra capability. In general, enhanced flexibility of data interchange between the PET and peripheral devices is possible, thanks to the use of these extra commands.

To communicate with any device, a combination of the additional commands is used:

- a) OPEN/CLOSE Open or close logical file.
- b) PRINT# Write data from PET to I/O device.
- c) CMD Same as PRINT# but leaves IEEE device an active listener on bus after execution of command.
- d) INPUT# d) International device to PET. In the PET. In the PET. In the PET. In the PET. In the PET. In the PET. In the
- e) GET# PET accepts one character from I/O device.

# INPUT/OUTPUT COMMAND PARAMETERS

In order to use the additional commands referred to in the above, four parameters must be taken into consideration:

- a) Logical file number (LF)
- b) Device number (D)
- c) Secondary address (SA)
- d) File-name (FN)

These parameters can appear, for example, when using the OPEN# command in the form of the statement:

## OPEN#LF,D,SA,FN

### LOGICAL FILES

Files are used to store and retrieve data, as for example in the case of a magnetic tape or disc file. A convenient extension of this idea is to regard any device which can receive and/or generate data as logical file. To the PET operating system, data might just as well have come from, or be going to, a storage system such as magnetic tape.

For example, imagine that an external digital voltmeter is set up so that it can transmit voltage readings upon request to the PET via the IEEE bus. Sometime during the "voltmeter program" the programmer will have to open a file and assign a logical file number to refer to the voltmeter. Once this has been done, The PET can use a "read" command (INPUT#) which uses the logical file number to refer to the voltmeter. When no further data is required from the voltmeter, the logical file can be closed.

More generally, the advantages offered by the use of logical files are:

a) Every device number secondary address combination can be associated with its own unique logical file number within a program.

b) Multiple files within a single dev ice can be refered to by means of distinct logical file numbers. This approach is to be used in the newly developed disc storage system for the PET.

c) Once a logical file number has been defined in an OPEN

statement, within a program, only this number need be used in the following input/output statements. This eliminates the need for further restatement of device number, secondary address (where used) and file name (where used).

Although it is permissable to identify and use many logical files in a given program, the PET operating system has to keep track of the files that are currently in use in the program. The greatest number of files that can be controlled by the PET at one time is ten. A logical file number can be any integer in the range 1 through 255.

#### **DEVICE NUMBERS** DEC 2012 12:00 12:00 12:00 12:00 12:00 12:00 12:00 12:00 12:00 12:00 12:00 12:00 12:00 12:00 12:00 12:00 12:00

Į.

All devices which the PET communicates with are assigned numbers. The first four of these are reserved for the following peripherals:

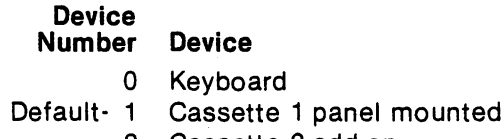

- Cassette 2 add-on 2
- 3 Video screen Video screen

All other devices are automatically assumed by the PET to be IEEE devices, and control is transferred to the device which will have been allocated a number within the range 4 through 30. Except in special cases, a specific number would be allocated to each IEEE device to allow the PET and a particular device to communicate using the parallel IEEE-488 bus.

mounted

On many IEEE devices, the allocation of the device number is made by means of a switch, or in the case of less expensive products, by the connection of jumpers.

### **SECONDARY ADDRESSES**

The concept of secondary address may be new to those people who have never worked with the IEEE bus. The use of a secondary address permits an intelligent peripheral to function in any one of a number of modes. For example, in a PET printer, there are six secondary addresses:

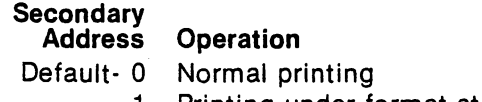

Printing under format statement control

- 2 Transfer data from PET to format statement Transfer data from PET to format statement
- Set variable lines per page  $3 -$
- Use expanded diagnostic messages 4
- 5. Byte data for programmable character

In short, by changing the secondary address used to communicate with <sup>a</sup> given physical device, its operating characteristics can be totally changed, if so desired. Many of the IEEE devices have their own particular secondary address conventions which must be followed. Specific data on these conventions can be obtained by consulting the manual for that particular device.

The PET tape units have a special set of secondary address rules:

#### **Secondary** Address Operation Default-0 Tape is being opened for "read"

- 1. Tape is being opened for "write"
- Tape is being opened for "write" with an "end of tape" header being forced when the file is closed.

 $\prod_{i=1}^{n}$  $\bigcap$  $\overline{\Box}$  $\vert \ \vert$  $\vert \cdot \vert$ 

The secondary address can have values over the range 0 through 31.

#### . . <u>. .</u> . . . . . . . <del>.</del> .

In random storage devices where there is more than one file to be accessed, the use of names to identify files is mandatory. In the case of tapes, a file name is desirable, even if there is only one file on the tape, since it facilitates the identification of tapes.

For the two cassette tape units of the PET, a file name may be any combination of up to 128 characters. When a file name is searched for, it is matched on an ascending character basis.

Assume that an eight character file name COUNTING was specified when writing. If desired, this could be searched for with an abbreviated name such as COU. The first file header that is found with these three consecutive characters will then be opened and positioned on. In principle, this could include unwanted file names such as COUNT or COUNTRY, as well as COUNTING.

It is, therefore, advisable to specify the complete file name in order to avoid errors.

For other devices which use named files, the individual description of the device should be consulted in order to ascertain the specific requirements for file name usage.

#### TAPE CASSETTE OPERATION FOR FILES TAPE CASSETTE OPERATION FOR FILES IN THE CASSETTE OPERATION FOR FILES IN THE CASSETTE OPERATION FOR FILES IN THE CASSE

The PET devotes special attention to the two tape cassette units that can be attached to it. The tape units are specially modified so that the PET has control over the motor movement of the cassette.

It can also sense when the PLAY, REWIND, or FAST FORWARD buttons have been pushed; this is done by means of a single switch mounted in the tape unit.

Note that the same switch is used to sense all three buttons: if any of the three is pushed, the PET will think that you pushed the PLAY button and will respond accordingly.

Because of the type of mechanism used in the tape unit, the user must rewind, fast forward, stop, load and eject tapes. He must also put the unit into the write mode by pushing the record button either simultaneously with, or before the PLAY button is pressed.

The PET has total control over the movement of the tape once the appropriate buttons have been pushed to engage the motor.

Messages displayed throughout the program will tell the user when it is necessary for him to initiate the function of play or record. Logic dictates the times when the user should rewind and fast forward.

The two tape units of the PET are handled independently, and the various control lines permit the reading of data from cassette #1, the reading of data from cassette #2, motor control of cassette #1, motor control for cassette #2 and a common write line. control for control for cassette and common write  $\sim$ 

#### FILE RECORDING TECHNIQUE FILE RECORDING THE RECORDING TECHNICULAR SECTION CONTINUES. THE RECORDING TECHNICULAR SECTION CONTINUES IN THE

The data structure embodied in the tape files will ensure the maximum memory utilization and maximum reliability of recording.

To accomplish this, the PET records data at two audio frequencies in two consecutive blocks of data. All of the data is totally repeated and by means of error Ghecking techniques incorporated in the PET software, it is possible for most audio dropouts to be corrected by the operating system utilizing the redundant data stored in the second data block.

In order to correct for (a), the fact that tape units record at different speeds, and (b), the normal drag characteristics of tapes, a speed correlation technique is used during reading. To correct for the individual start/stop characteristics on the tape and syncronize correctly between each block on tape,

single tone is written between blocks. This signal is used to syncronize both position and speed of the tape. Varying lengths of tone are used at the beginning and between the data blocks of the tape. By writing about ten seconds of the tone on each opening of a file, the PET automatically corrects for normal leader. Individual tape blocks are separated by shorter tone durations.

## FILE HEADERS

 $\left\langle \right\rangle$ 

 $\mathcal{F}$ 

 $\mathcal{F}$ 

 $\epsilon$ 

An important assumption underlying the tape system design was that the user would often want to record more than one file of data on a tape. In order to facilitate this and to allow for proper label checking, the first physical data recorded on tape for any operation is a file header. This file header looks exactly the same as the normal data block, except that the first character of every block on tape contains an identification character which enables the operating system to differentiate between program blocks, data blocks, file headers and end of tape headers.

The PET allows for up to 128 characters of a file name to be stored in the file header. This is the name which is searched for and matched on in the various OPEN/CLOSE options.

## TAPE BUFFERS

Another basic premise in the design of the tape operating system was that the user would want to write tape independently of what is occurring on tape at given moment. This is accomplished in the operating system by permanently assigning a block of memory as a data buffer for each cassette. A 192 character buffer is located at decimal address 634 for cassette #1, followed by a 192 character buffer at decimal address <sup>826</sup> for cassette #2. The tape file header is written into the buffer first and then written on tape.

Data files are accumulated in the tape buffer until <sup>192</sup> characters are exceeded, then the contents are either written on tape for write, or if the program is reading tape, the next block of data is read into the buffer. Tape file headers and all data blocks are, therefore, <sup>192</sup> characters long.

Tape buffers are not used in the case of program files, since these are written onto the tape directly from the memory in which the program resides. In order to accomodate the variable memory location, the file header for a program file contains the beginning and ending address for the program. The full program is written onto tape in the usual form of two consecutive redundant blocks.

# **MULTIPLE FILES**

In order to have multiple files on tape, the user needs the ability to add files to a tape and also know when a tape is at its end. It is, therefore, important that the operating system give an "end of file" and "end of tape" indication.

In the case of data files, an "end of file" marker is appended after the last data character. This is available to the user in a status word on reading; the "end of file" marker is automatically inserted when a write file is closed.

In the case of program files, because all data is always contained in a single block, the end of the block signifies the end of the program.

To signify that the end of the tape has been reached, a special separate file header is written. When this is encountered during a search for files, the PET automatically stops the tape and indicates "file not found" to the user. A typical multiple file tape could contain first a data file, then a program file, followed by an "end of tape" header as illustrated in the example of figure 7.14.

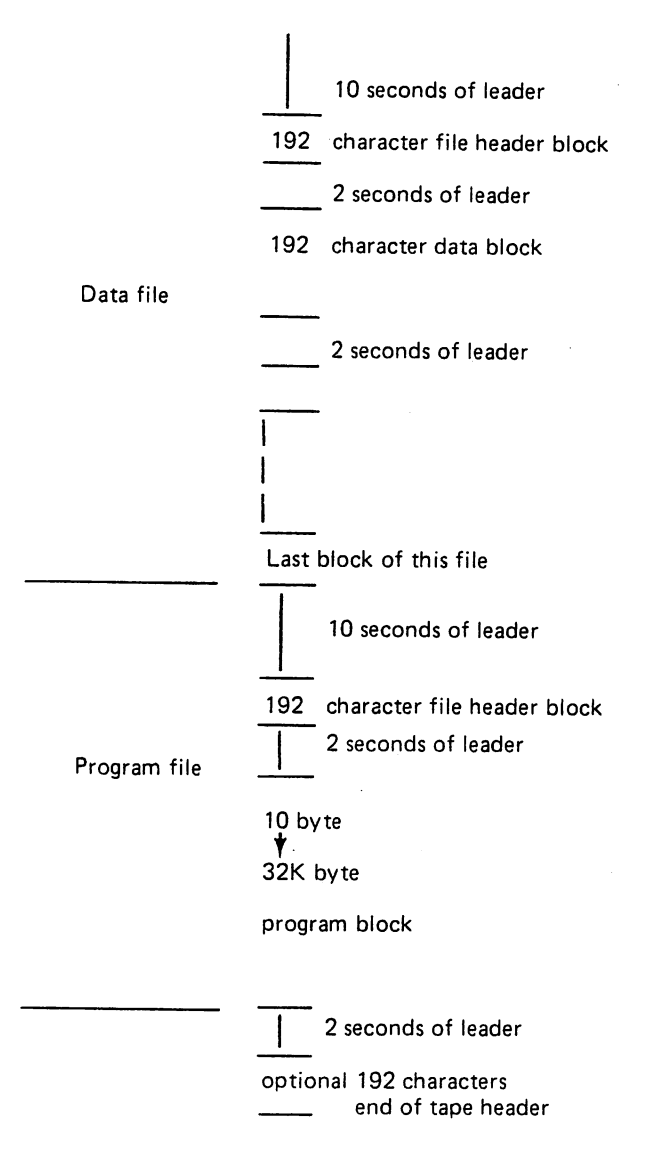

Figure 7.14. An example of multiple file structure.

LOGICAL FILE I/O OPERATIONS: GENERAL

These operations can be subdivided into three steps:

a) Open the file -tell the PET everything it needs to know about the file.

b) Read data from, or write data to the logical files.

c) Close the file - allow the PET to clear up the device and terminate the active file.

These steps are discussed in detail on the following pages.

#### OPENING FILES

In order to tell BASIC about the file you want to operate on, it is first necessary to open the file. This is done by the following statement:

OPEN logical file, device, secondary address, file name

More specifically, the statement consists of the command OPEN followed by the logical file number, then the device number to which the file is assigned, then the secondary address data (if any) communicated during the interaction of BASIC with the file, and last, the name of the physical file (if any).

This statement, or expression, is interpreted by BASIC, and could, therefore, use computed logical file numbers, device numbers or secondary address data. This capability is extremely useful when handling multiple file devices such as discs.

The keyword OPEN and the logical file numbers are essential in order to open a file; that is address a device in preparation for a "read" (INPUT #) or a "write" (PRINT #).

The device number is optional; if not entered, the default value "1" will be used.

A file name is optional, though preferred, for the tape units: however, a name would be essential for a disc storage unit.

### EXAMPLES OF OPEN STATEMENTS

 $\left\langle \cdot \right\rangle$ 

The statement OPEN 1,2,1 is interpreted by the operating system as saying:

#### Parameter

- (LF) Logical file #1 has been opened
- (D) Logical file #1 has been assigned to tape unit#2
- (SA) Tape unit #2 has been instructed to write on tape
- (FN) A file name has not been assigned to the tape record

Similarly, OPEN 3 is interpreted as saying:  $(F)$ 

Parameter

- (LF) Logical file #3 has been opened
- (D) Logical file#3 has been assigned to tape unit #1 (default "1")
- (SA) Tape unit #1 has been instructed to read from tape (default "0")
- (FN) No file name referred to

If a PET printer is assigned "4" as a device number, then OPEN 12,4,1 is interpreted as:

#### Parameter

- (LF) Logical file #12 has been opened
- (D) Logical file #12 has been assigned to device #4
- (SA) Printer has been instructed to print under format statement control
- (FN) File name not applicable

#### LOAD

A special case of the OPEN command is the LOAD of a named file: a LOAD is done with the following statement: LOAD name, device number

The operating system automatically generates an OPEN using the appropriate secondary addresses for "load". This OPEN causes the loading device to search for a program name. After the program is found, it is automatically read from the device and loaded into memory starting at an address specified in the file header. Most reading errors on the first pass through that program are automatically fixed on the second pass.

At the end of the load cycle, a checksum error, of the total program is made. If a checksum error, or if an

uncoverable read error occurred, the operating system automatically prints 7LOAD ERROR and stops the load program.

If the program load was from direct mode, the clear function is performed at the end of the load, thereby initializing all variables.

If the LOAD is called from a program, then the PET treats this LOAD as an overlay. The new program is loaded into the space used by the previous program, but the values of all of the variables are maintained from the previous program. This allows for one program to call another and pass parameters to the called programs.

The only restriction on this is that all the called programs must fit in the same, or less space as the first program.

Because BASIC totally replaces the current program, it is not directly possible to have a single main program and several subroutine overlays, however, by including the main program with each overlay, the same effect is obtained with some loss of speed.

The combination of the use of named files and overlays allows the writing of very large structured programs of appreciable complexity.

## **VERIFY**

This very instruction is a special case of LOAD. It should be used after every program SAVE.

The command causes BASIC to go through all the steps of a program LOAD, with the exception that the data does not get loaded into memory, but, instead, gets compared with memory. If either first or second pass errors occur, the PET will type out 7VERIFY ERROR which means that the program should be saved again before it is lost. On VERIFY, the status word has the following meanings

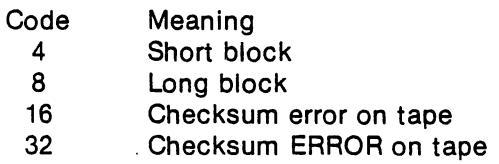

#### **SAVE** ----

SAVE also performs an automatic open and close. The SAVE is specified by the statement:

SAVE name, device number

If the physical device is one of the two tape units, the operating system automatically initiates a tape header and opens a tape file with the appropriate name. The file header is written with the beginning and ending address.

If the device is an IEEE-488 device, a special open message is sent indicating that the PET is sending a program file.

The program is then written directly from its memory locations to the tape or the IEEE-488 bus.

If the SAVE is on tape, a checksum is computed and also saved and then the whole program is written again to give the redundant recording. At the end of the program, the tape is automatically stopped and positioned for the next data.

# IEEE-488 SPECIAL FEATURES

In the tape, the program beginning and ending address are stored in and retrieved from the tape file header.

In order to more efficiently use the IEEE-488 data, the starting address of the program is sent as the first two bytes of data on a SAVE and retrieved from those positions on a LOAD.

# **IEEE-488 OPEN CONSIDERATIONS**

 $\left\{ \begin{array}{c} \end{array} \right\}$ 

 $\pm$   $\pm$ 

厂

 $\frac{1}{l}$ 

 $\left| \ \right|$ 

 $\mathbf{r}$ 

If the OPEN command selects a device which has a value of 4 or more, the operating system assumes that the device is an IEEE-488 device. In the device  $\sim$ 

If the OPEN does not specify a file name, then nothing is communicated on the IEEE-488 bus. However, if a file name is specified, the operating system sends a listen attention sequence to the device number specified in the OPEN along with a secondary address which is the OR of hexadecimal "F0" and the secondary address specified in the OPEN statement.

Commodore-supplied peripherals, such as the floppy disc storage system, will use this secondary address and also the file name, which is then transmitted to the listening device in order to transfer data later to the open file.

# TAPE FILE OPERATION MODEST PROPERTY AND INTERNATIONAL PROPERTY OF THE UPPER THREE INTERNATIONAL PROPERTY AND IN

tape files can be opened for two distinct purposes:

- a) In order to write from the PET onto tape.
- b) In order to read from tape to the PET.

#### OPEN FOR WRITE ON TAPE FROM PET OPEN FOR WRITE ON TAPE FROM PET

The flow diagram of Figure 7.15 outlines the PET-user interaction and PET function when opening a file for write on tape. The initial block shows that there are two ways of opening the file:

- a) OPEN for write-data tape.
- b) SAVE-write a program tape.

Note that if the tape file is opened directly from the keyboard, then the message WRITING NAME is displayed. If the file is opened under program control, and the PLAY and RECORD buttons are depressed previously, then no message appears on the screen. In this manner, any display material placed there by the current program is not disturbed.

#### OPEN FOR READ FROM PET TO TAPE OPEN FOR READ FROM PET TO TAPE

The flow diagram of Figure 7.16 outlines the PET-user interaction and PET function when opening a file for reading on tape. The initial block shows that there are two ways of opening the file:

- a) OPEN for read data tape.
- b) LOAD program into memory.

Note that if the file is opened directly, that is from the keyboard, then the messages PRESS PLAY, SEARCHING FOR NAME and FOUND NAME are displayed. If LOAD was used, then the BASIC variables of the loaded program are initialized.

If the file is opened under program control and provided that the PLAY button had been pressed previously, no messages appear on the video screen in order to disturb material displayed by the current program. Initialization of the BASIC variables does not occur.

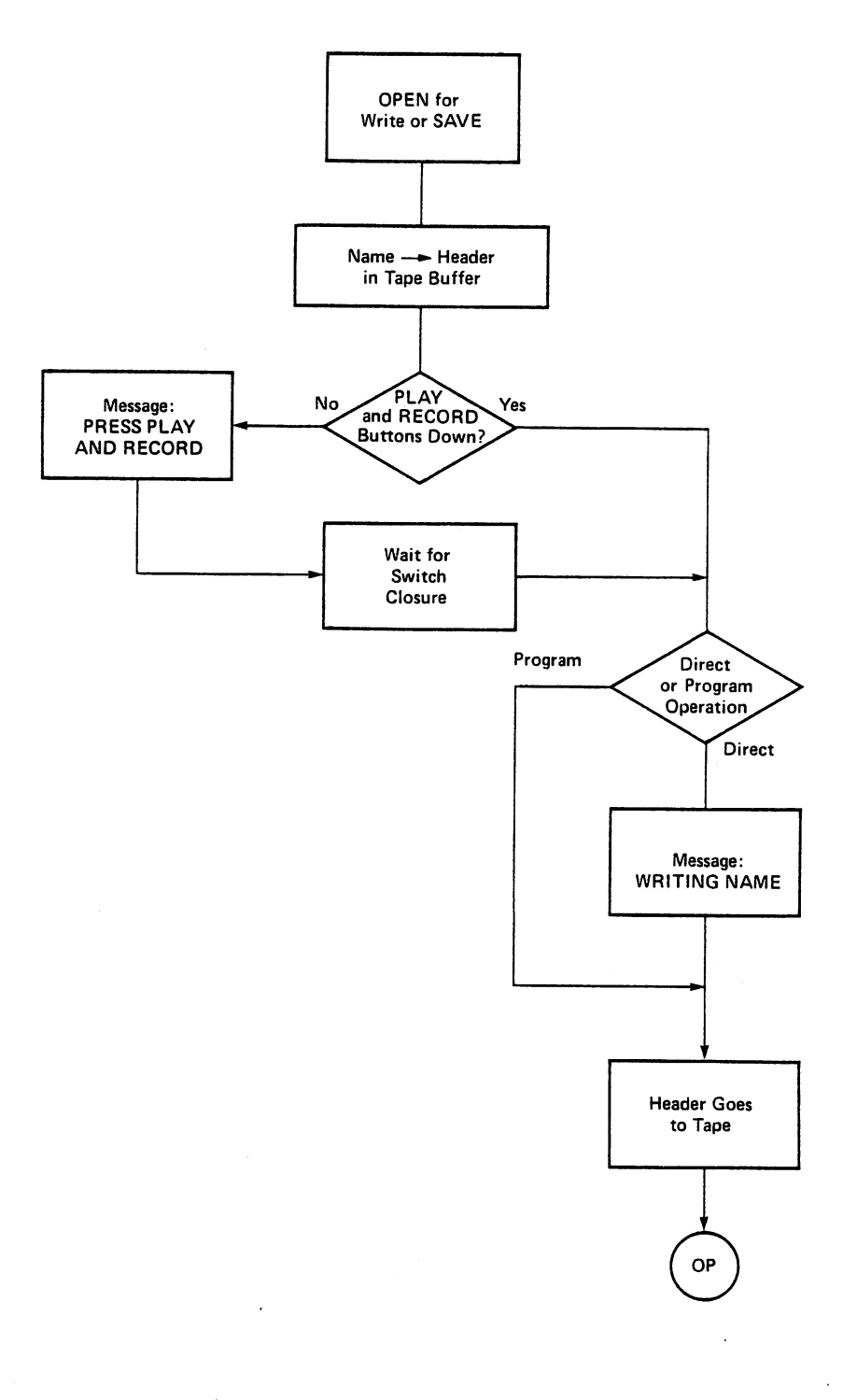

 $\ddot{\phantom{0}}$ 

 $\cdot$ 

 $\leftarrow$ 

 $\vert \ \vert$ 

 $\vert \ \vert$ 

 $\overline{1}$ 

 $\left| \ \right|$ 

 $\overline{\Box}$ 

 $\tilde{[}$ 

 $\bigcup$ 

 $\overline{\bigcup}$ 

 $\vert \vert$ 

 $\overline{\bigcup}$ 

 $\vert \ \vert$ 

 $\Big\{\ \Big\}$ 

 $\overline{\phantom{a}}$ 

 $\overline{\phantom{a}}$ 

 $\sqrt{ }$ 

 $\prod_{i=1}^{n}$ 

 $\vert \ \vert$ 

 $\bar{\chi}$ 

Figure 7.15. OPEN for write from PET: PRINT#,CMD or SAVE.  $OP = operating system takes over.$ 

 $\ddot{\phantom{0}}$ 

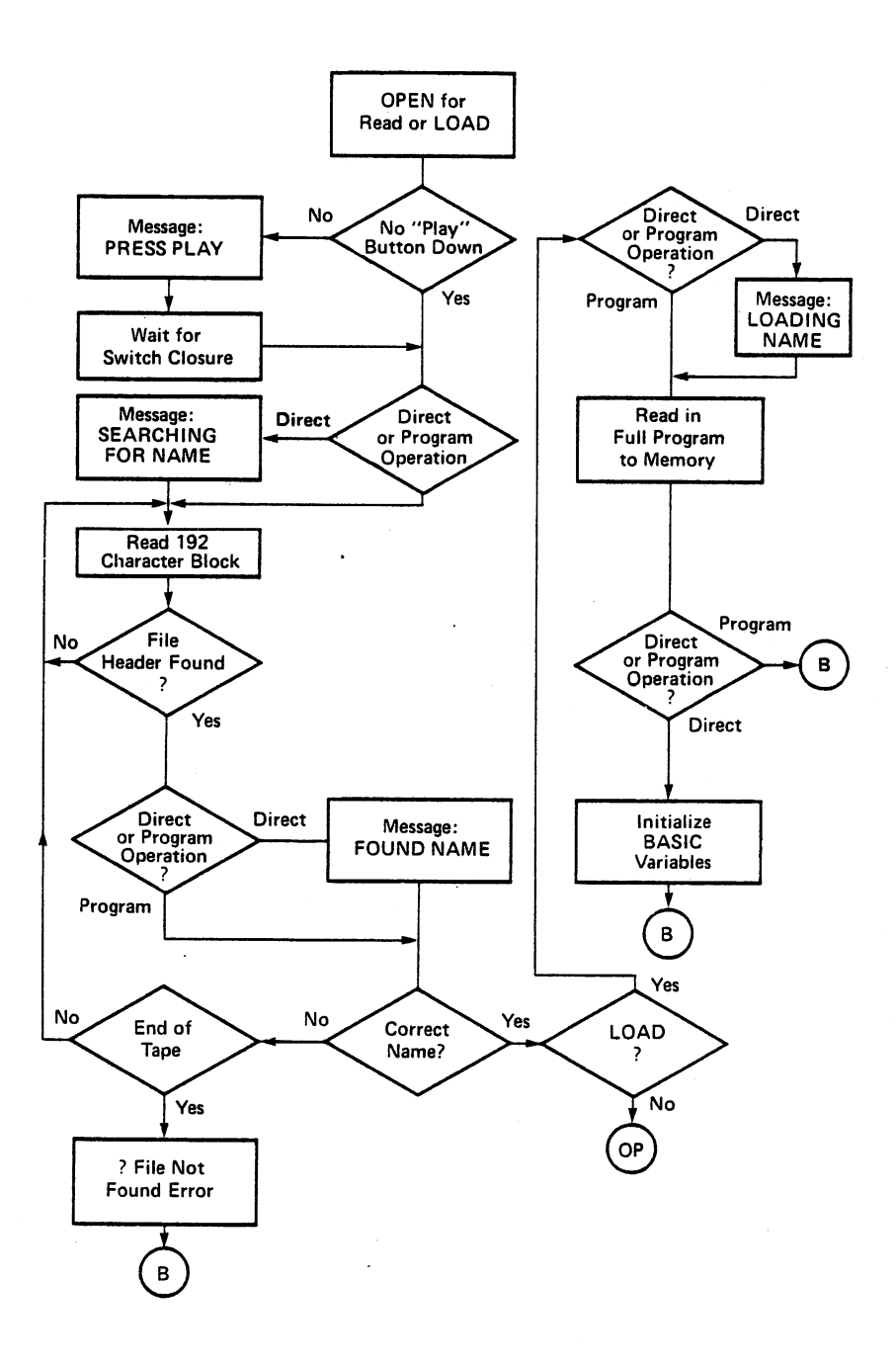

 $\leftarrow$ 

 $\pm$  1

7 \

Ť.

ſ  $\mathbf{A}$  ,

Figure 7.16. OPEN for read to PET: INPUT# or LOAD OP = Operating system takes over.  $B = BASIC$  takes over.

#### DATA INPUT: GENERAL DATA INPUT: GENERAL

The use of the word "input" in this context implies input of data to the PET from any device.

### INPUT#-String and Variable Input

INPUT# is the command used to initiate data transfer from I/O devices to the operating system. The statement format is: statement format is:

INPUT# logical number file, A,A\$,B,B\$,etc.

Where A,A\$,B, and B\$ are numerical and string variables to be inputted (read) from the selected logical file to the operating system one character at a time.

Because the rules for the BASIC interpreter apply to these input statements, all carriage returns, commas, terminate fields, nulls, preceeding blanks (except in strings), and other control characters are automatically deleted.

It is not always possible to mix both numeric and alphabetic data on the I/O device. If a numeric field is specified, only numeric data in the standard form expected by BASIC is accepted, otherwise a ?BAD DATA ERROR message is displayed.

If there is any ambiguity about the data coming in, the user should input only to strings and then use the various string manipulation commands to process the data into the appropriate variables.

### Example of lnput# Statement

If X represents a series of 50 numbers stored on a tape file named VECTOR and we assume that the PLAY button has just been depressed on the tape unit#1. Then the following program will read the <sup>50</sup> numbers one at a time and display them on the video screen.

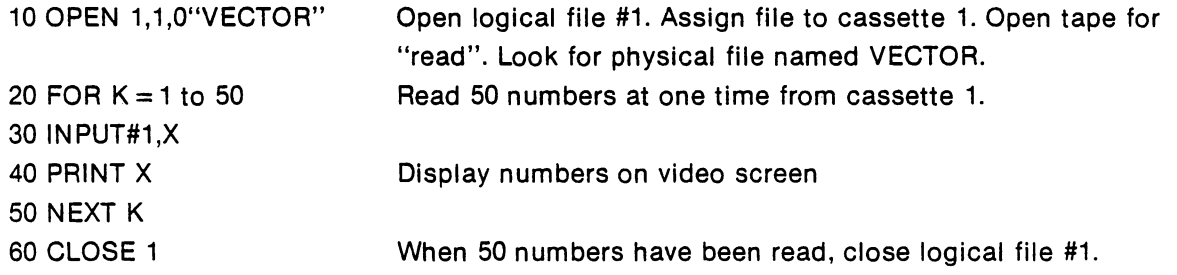

## GET #-CHARACTER TRANSFERS

Not all devices transfer data in a form which is accceptable directly to BASIC. There is a series of binary data and combinations which BASIC ignores and although many IEEE devices do correctly respond with data formats which are acceptable to basic, not all do.

In addition, in some cases, it is desirable for the programmer to have immediate access to characters as they are transfered to the system. GET- fetches from the IEEE-488, or tape device, a single character at a time, putting a character in a field specified following the GET#. THE FORM IS:

GET# logical file, field

### TAPE INPUT

When reading from the tape file, the data comes to the user I/O independent. Each time BASIC starts on INPUT# or GET# from a logical device which was opened for read on tape 1 or 2, a special subroutine is called, which initiates tape input.

As each character is requested from BASIC, it is fetched from the appropriate tape buffer. When the buffer is empty, the tape input routine suspends the user program and reads the data block from tape into the buffer and then transfers the next character to BASIC. If a read error occurs, it is noted in the

# status word.

 $\left\langle \cdot \right\rangle$ 

4 I

六年

 $\left( \begin{array}{c} 1 \\ 1 \end{array} \right)$ 

∤ ∖

 $\epsilon$ .

When the end of file mark is encountered in the buffer, the end of file position of the status word is set on and carriage returns are forced automatically out until the command is finished.

At the end of a command, BASIC calls another routine which reinitializes the input to be the keyboard and tells the end of file operation that a command is complete.

# IEEE-488 DEVICE INPUT SEQUENCES

All INPUT#or GET# commands go through the same sequence. When the command is first encountered, the IEEE-488 input initiation routine is called, which sends a talk attention sequence to the device and secondary address which was specified for that logical file in the OPEN sequence. At the end of the attention sequence, the PET establishes itself in a listener mode and attempts to wait for a DAV signal indicating a single character has been received. If the DAV is received within 65 milliseconds, that character is handed to BASIC and/or to the other program calling the IEEE-488 routine. Each time the IEEE-488 routine is called, it will go through the same sequence of getting a single character while waiting for a time out to occur. If the bus does not respond in 65 milliseconds, then the IEEE-488 routine will automatically terminate the sequence; giving a read error in the status word to indicate that it has terminated the sequence.

If during the course of reading the character, the IEEE-488 routine senses an EOI line, it will indicate the end of information in the status word and will continue to return carriage returns, until the command it has been currently operating under has been terminated. At the end of the command, BASIC calls a termination subroutine which reinitializes the device to the keyboard and sends an untalk to the IEEE-488 bus, thereby, freeing the bus for the next command.

# INPUT BUFFER LIMITATIONS

Although data is transferred from the operating system one character at a time, in order to edit, BASIC accumulates these characters into an <sup>80</sup> column input buffer. This buffer must be terminated by carriage return.

On the PET, should more than <sup>80</sup> characters be read, the operating system will malfunction, as the operating system variables are overwritten. The PET can be made to function again by switching the line supply off and on.

This constraint must be kept in mind when using tape and disc file systems.

This means that carriage returns must be written on tapes, discs, or other I/O devices in such a way that not more than <sup>80</sup> characters per field are written without being separated by carriage returns.

If an I/O device sends more than <sup>80</sup> characters, the GET command can be used to build your own string without running into the buffer limitation.

# DATA OUTPUT: GENERAL

The use of the words "print" and "write" refers to data output from the PET to any device.

# PRINT#

The command PRINT# must be followed by a logical file number, and then a comma to separate the data that would follow PRINT:

# PRINT# logical file number, data

Data is transferred a single character at a time to the physical device correlated with the logical file specified in the relevant OPEN statement. Many of the file delimiters such as commas are automatically deleted by BASIC; although this does not greatly effect the printing, it should be remembered that when reading back from tape or another I/O device that file delimiters must be forced. This forcing can be done by inserting a CHR\$(44) or "," between fields or by only printing single fields in each PRINT# statement which will force carriage returns between fields. Example:

```
instead of writing
     PRINT#LF,A;B$;C$
which will be sent as
     ABSCS
      \overline{\phantom{a}}with no delimiters:
with no delimiters: with no delimiters: with no delimiters: with no delimiters: \alphaPRINT#LF,A;CHR$(44)B$;CHR$(44);C$
or:
     PRINT#LF,A",";B$;",";C$
which will output: (Note: CR means carriage return)
     A,B$,C$,CR
or:
or:
     PRINT#LF,A
     PRINT#LF.B$
     PRINT#LF,C$
which will output:
     CR B$ CR C$ CR
```
Because BASIC always formats outputs to any devices as though it were outputting to the screen, PRINT#LF,A,B has several skip characters between the values of A and B, while A;B does not have any extra skips.

Ū

An exception to this rule is the tape where the first skip on output is supressed.

Note: Although both the INPUT# AND PRINT# commands operate in virtually the same way as their equivalent INPUT and PRINT statements do in BASIC, the abbreviated command ? which can be used in place of PRINT, does not apply to PRINT#. ?# and PRINT# are recognized and reduced to two different token characters when processed by BASIC. ?# will look like PRINT# when listed but gives ?SYNTAX ERROR when an attempt is made to execute it.

**Examples of the PRINT# Statement** 

This program will print the series of numbers 1,2,3...50, one at a time on a PET printer.

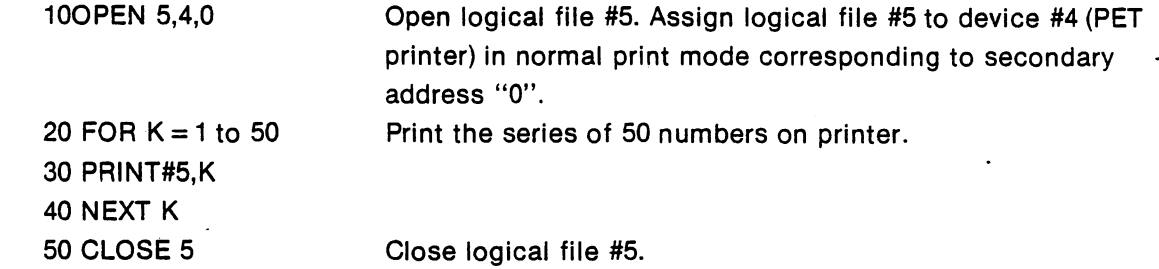

To write the above series of numbers on a cassette in tape unit #2, only the OPEN line would have to be modified, if the same logical file numbers were chosen:

> 100PEN 5,2,1 Open logical file #5. Assign logical #5 to device #2 (tape unit #2) with a write without "end of tape" designation corresponding to secondary address '1'.

20 FOR  $K = 1$  to 50 Record the series of 50 numbers on tape. <sup>30</sup> PRINT#5,K 40 NEXT K . <u>. . . . .</u> . . 50 CLOSE 5 Close logical file #5.

In the above cassette example, the data would be accumulated in <sup>192</sup> character buffer one character at a time. When the capacity of the buffer is exceeded, then data entry is suspended, the tape started, and the buffer contents written to tape. The buffer is initialized to accept up to <sup>192</sup> characters and then the program is allowed to proceed.

#### IEEE-488 BUS OUTPUT EEE-488 BUS OUTPUT

 $\left| \cdot \right|$ 

 $\pm$  )

łΙ

 $\vert$   $\vert$ 

 $\left| \quad \right|$ 

The PRINT# command causes BASIC to call an output subroutine which initializes an IEEE-488 device for output. The first step in the command is that the PET reassigns its normal output from the screen device to the physical device that was chosen for the logical file in the open routine. A listen command is sent on the IEEE bus to the physical device and a secondary addressd specified for that logical file in the OPEN.

BASIC then hands one character at a time to another subroutine which proceeds to transfer that character over the bus with the PET acting as talker and all addressed devices responding listeners.

When BASIC has finished the PRINT#, another subroutine in the operating system is called and the PET sends an "unlisten" command to the entire bus and restores the primary address to the screen. This.frees the whole bus for the next operation.

This unlisten sequence also sends an EOI signal on the bus, along with the last character sent from BASIC. To accomplish this, each character is stored in a buffer prior to transmission by the IEEE routines and the previous character is sent.

### CMD COMMAND

Normally, each print command deals only with one logical device and at the end of the command entire bus is unlistened. In some instances, it is advisable to have more than one device on the bus; in order to facilitate this, the special command CMD is provided. CMD is virtually identical to PRINT#, except that at the end of the data transfer, the unlisten routine is not called, thereby leaving the device on the bus as a listener.

The operating system continues to treat the last device to be commanded by the CMD as the primary output device for BASIC. PRINT or LIST commands are then directed to this primary device, rather than to the video screen. More specifically, the CMD of the printer device, followed by LIST, results in hard copy

printed listing, instead of a video screen listing. However, since neither the CMD nor LIST command terminate bus operation for the device, a PRINT# is required to terminate a CMD command.

Examples of a CMD Command To list: To list:

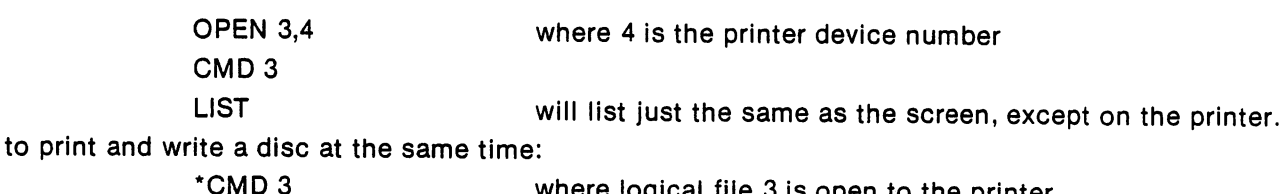

logical file 3 is open to the printer. PRINT#15,A,B,C where 15 is the floppy disc logical file number (previously opened),

will result in A,B, and C being stored on the floppy but also being displayed on the printer.

To monitor an input device:

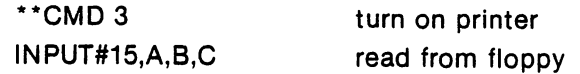

This will result in the data from the floppy being transferred to A, B and C but also being printed as they are being transferred.

#### **CLOSING FILES** CLOSING FILES

Any logical files which have been opened during a program should preferably be closed when no longer required, and in the case of tape or disc files, must be closed before the program ends. The following should be kept in mind:

> a) If the total number of logical files currently exceeds ten, then loss of PET operation will result.

> b) If a logical file assigned to a tape unit is not closed, no "end of file" mark will be recorded at the end of the physical tape file. If this tape is then loaded into memory, the PET will have no way of knowing the file has ended, and if the unwanted and erroneous data is present from previous recording, it will also be read into memory.

## EXAMPLE OF A CLOSE STATEMENT

To close any file, the following simple statement is sufficient:

CLOSE logical file

If it is required to close logical file number 5, then this becomes:

CLOSE<sub>5</sub>

#### TAPE FILE CLOSURE TAPE FILE CLOSURE CLOSURE CLOSURE CLOSURE CLOSURE CLOSURE CLOSURE CLOSURE CLOSURE CLOSURE CLOSURE CLOSURE CLOSURE

If a file had been opened on the tape, there are two operations that occur: an "end of file" marker is recorded in the next data character, then the tape buffer is forced out onto the cassette.

If during OPEN the "end of tape" option was chosen, an "end of tape file" header block is also forced out on the cassette.

<sup>\*</sup>Must be given each time because PRINT# unlistens the bus.

<sup>\*\*</sup>Need not be given each time, more code can be included between instructions.

#### IEEE-488 NAMED DEVICE CLOSURE

For IEEE-4888 devices, which were opened with file names, a special listener command sequence, with the special secondary address of thehexadecimal EOOR'ed with the secondary address from the. OPEN is sent. This allows devices such as disc files to be closed by the peripheral controller.

### ERROR DETECTION: GENERAL

The basic concept of the PET operating system is that the user will be allowed to operate in a free-form format; reading and writing on tapes, discs, and printers, in the manner that is most comfortable for him. Because I/O is totally free-form, it is most important that the operating system should have means of informing the user when transmission errors or end of data conditions occur.

#### **STATUS WORDS** STATUS WORDS

Γl

In order to facilitate INPUT/OUTPUT operation error detection, the PET uses the "status word" concept in which a byte in memory is manipulated by each of the I/O operations for the PET, and can be sampled by the programmer at any time by calling the function ST. Each bit in the staus word has a general meaning for all operations and a specific meaning for the individual I/O device.

Table 7.17 shows the errors as a function of the ST word value for the tape cassette units. IEEE read/write operations, tape verify and load operations.

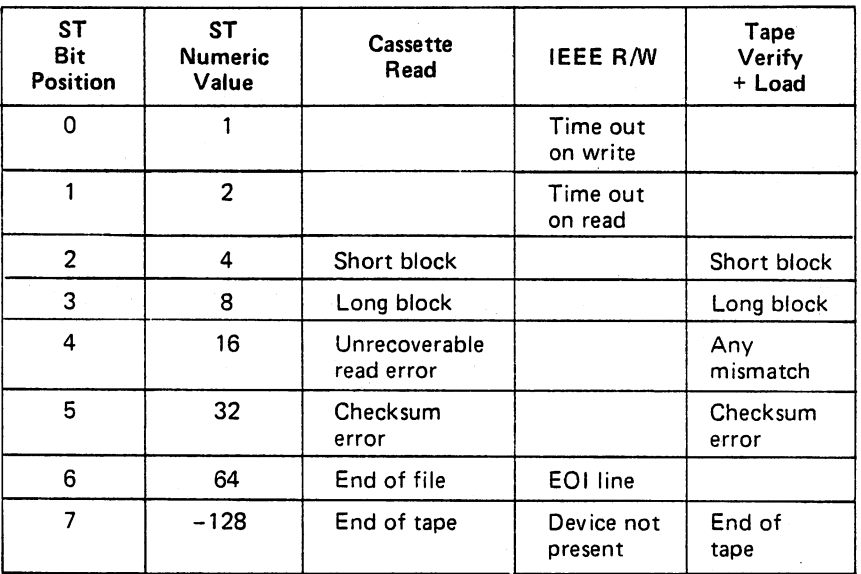

Table 7.17. Status Word (ST) values correlated with tape cassette, unit and IEEE bus read/write errors.

# IEEE DEVICE ERRORS

There are basically three errors that can occur during an IEEE-488 transfer. First, the entire bus does not respond to an attention sequence. If this occurs, the IEEE-488 subroutine sets the DEVICE NOT PRESENT bit (7 or -128). The PET also terminates the current program with 7DEVICE NOT PRESENT ERROR. If the bus responds correctly to the attention, but when the PET goes to write the first character to the bus and the physical device is not present as indicated by having NRFD or NDAC low, the PET, again, gives a device not present indication.

The second error occurs during the process of transferring data to the device. The bus does not respond

 $\vert \ \vert$ 

in the appropriate times and/or if it ceases to respond by means of bringing NRFD and NDAC both high, write error indication is given in bit 0.

The third error occurs when during read on an IEEE-488, the IEEE device has not sent DAV in less than <sup>65</sup> milliseconds; bit 1 of the status word is then set. Whenever the EOI line is encountered, the subroutine sets the bit 6 on in the status word and continues to force carriage returns.

#### **TAPE UNIT ERRORS** TAPE UNIT ERRORS IN THE UNIT ERRORS OF THE UNIT ERRORS OF THE UNIT ERRORS OF THE UNIT ERRORS OF THE UNIT ERRORS

The cassette only checks data on read. The errors deleted are:

1) SHORT BLOCK (4). When reading a block from tape, a spacer tone was encountered before the expected number of bytes has been read from that block. Possible cause: attempting to read a short load file as a data record.

2) LONG BLOCK (8). When reading a block from tape, a spacer tone was not encountered after the expected number of bytes had been read from that block. Possible cause: reading a long load file as data.

3) UNRECOVERABLE READ ERROR (16).Cause: more than <sup>31</sup> errors on the first block of redundant blocks-or an error that could not be corrected because it occured in the same place in both blocks.

4) CHECKSUM ERROR (32). After a LOAD or reading of data, a checksum is computed over the bytes in RAM and compared to a byte received from the input device. If they do not match, this bit is set.

5) END OF FILE(64).This bit is set when the end of data file mark is encountered in a tape record.

6) END OF TAPE (-128).An EOT record was read.

# **EXAMPLES OF ST USE**

As you can see, there is no status that the PET detects for the writing of tapes, nor errors detected for printing to and reading from the screen. There is an error'on writing data out to the IEEE-488 and there is also a series of errors detected on inputting from the IEEE-488 or from tape.

The normal programming technique is to follow INPUT# or a GET# by either a test or storage of the value of status. As this is only a single byte of memory and the status changes on each new I/O command, the status is very transient.

> <sup>100</sup> INPUT#2,A 110 INPUT#5,B 120IFST 0THEN <sup>200</sup>

This code only checks the result of the transfer of data from logical file 5. The results of reading logical file 2 is forever lost. Similarly:

> <sup>100</sup> INPUT#2,A 110 PRINT A 110 PRINT PRINT PRINT PRINT PRINT PRINT 120 IFST 0TH 200 IFST 0TH 200 IFST 0TH 200 IFST 0TH 200 IFST 0TH 200 IFST 0THEN 200 IFST 0THE

In this case, the ST reflects the print status, rather than the results of reading #2.

correct way to use ST is the folllowing:

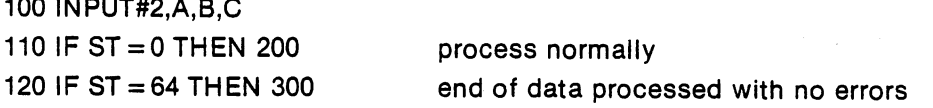

130 IF ST = 2 THEN 400

time out with no errors

Each error can now be processed with the following:

<sup>140</sup> IF ST AND mask THEN Mask represents the bit being tested

### POLLING TECHNIQUES

 $\left\{ \begin{array}{c} 1 \end{array} \right\}$ 

 $\perp$ 

One technique to poll slow IEEE-488 devices such as sampling devices, which take many minutes to respond, is to use the INPUT# from the device; then if the status indicates time out, process other routines or loop on the INPUT # until no error occurs. If there are no errors, the correct data has been finally read and one can process that data information.

By using this sampling technique, a whole series of slow devices can be serviced, along with running a foreground program by use of the real time clock (TI,TI\$) and the INPUT#/timeout error sequence, to occassionally poll devices.

#### **DEFAULT PARAMETERS** DEFAULT PARAMETERS

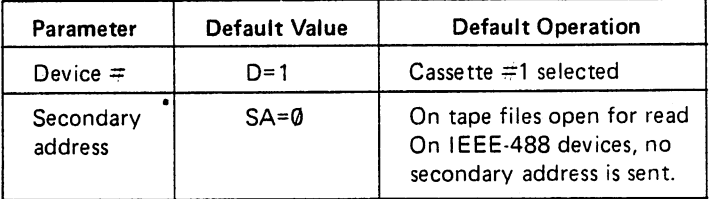

Table 7.18. Default values. Table 7.18. Default values.

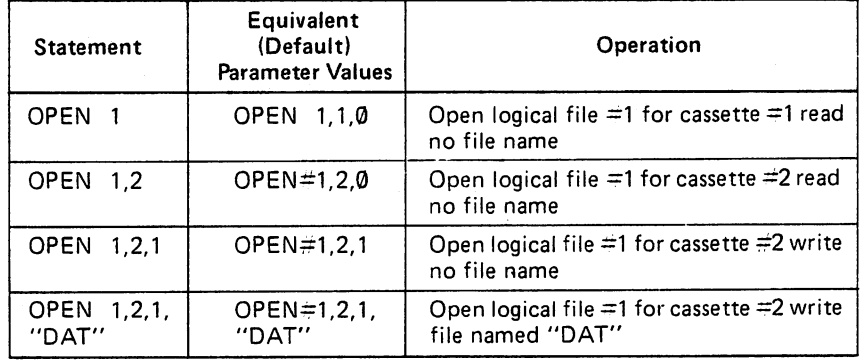

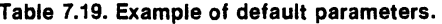

# INTRODUCTION TO THE IEEE-488 BUS This bus consists of <sup>16</sup> signal lines that are divided functionally into three groups, those are:

- a) The data transmission bus
- 2) The control bus
- 3) The management bus

Furthermore, the IEEE bus can support three classes of device:

a) Talkers: at any given moment, only one device is permitted to transmit data to the data bus.

b) Listeners: as many devices as required may receive data simultaneously from the bus. simultaneously from the bus.

c) Controller: the PET is the only controller allowed on the IEEE bus.

# BUS/DEVICE CONTROL

The line-pin connections for the <sup>12</sup> position, <sup>24</sup> contact edge card connector, emanate from the PET main assembly board (see Table 7-19). For further information, please refer to Figure 7.2 Certain physical limitations should be noted when connecting devices to the IEEE bus:

- a) The maximum advisable bus extension from the PET is <sup>20</sup> meters.
- b) The maximum interdevice spacing is 5 meters.
- c) The maximum number of devices is 15.

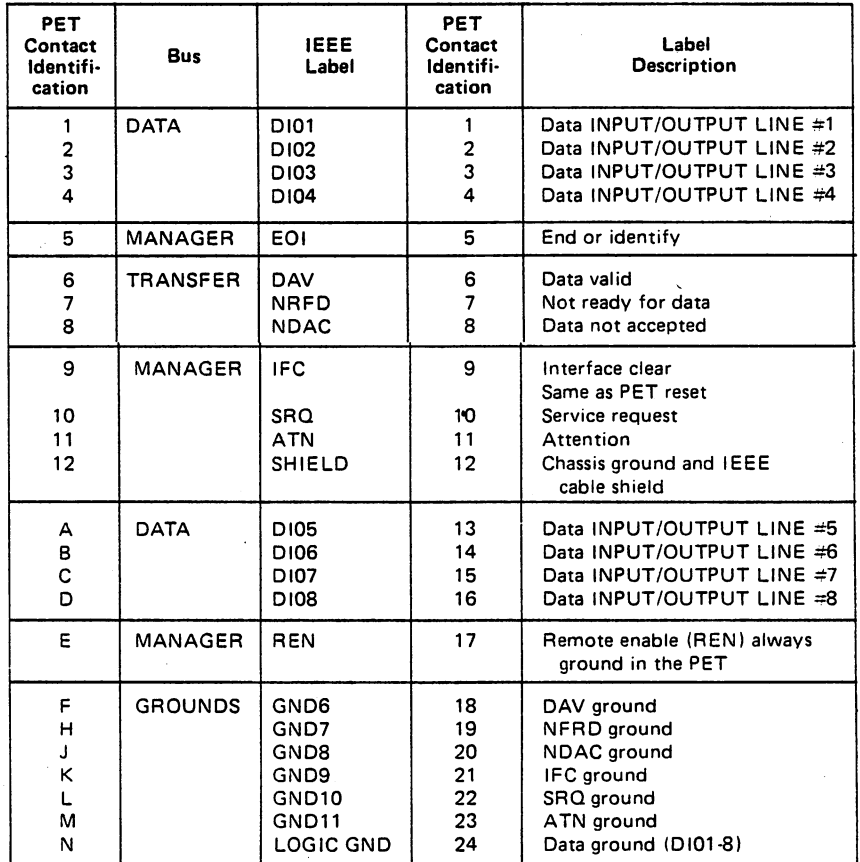

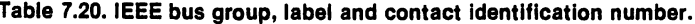

#### THE DATA BUS

This bus is comprised of 8 bi-directional lines that transmit the active low data signals D101-8. The slowest device in use on the bus at given time controls the rate of data transfer; the mode of transfer is one byte at a time, bit parallel.

Peripheral addresses and control information are also transmitted on the data bus. They are differentiated from data by ATN (true) during their transfer.

The most significant bit (MSB) is on line D108.

For an explanation of signal abbreviations such as DI-08, see Figure 7.23.

Data Transmission Modes

All possible bit patterns are valid on the data bus when sending data to devices.

### THE TRANSFER BUS

This three line bus controls the transfer of data over the data bus. The signals transmitted are used in

the handshake procedure outlined in 7-21,

These signals are:

- a) NRFD Not ready for data b) NDAC Data not accepted
- c) DAV Data valid

Note that the talker originates the DAV signal and the listeners the NFRD and NDAC signals. See Table 7-23 for detailed description of signals.

### The Handshake Procedure

When a talker transmits a data byte to one or more listeners, this control procedure is used in order to ensure that the operation is successful.

The essential function of the handshake is to ensure;

- a) All listeners are ready to accept data.
- b) That there is valid data on the data bus.
- c) That the data has been accepted by all listeners.

The transfer of data occurs at a rate determined by the slowest active device on the bus; this allows the interconnection of devices which handle data at different speeds.

The sequence of events that occur during the transfer of a data byte from the talker to the listeners is shown in the flow diagram of figure 7-21.

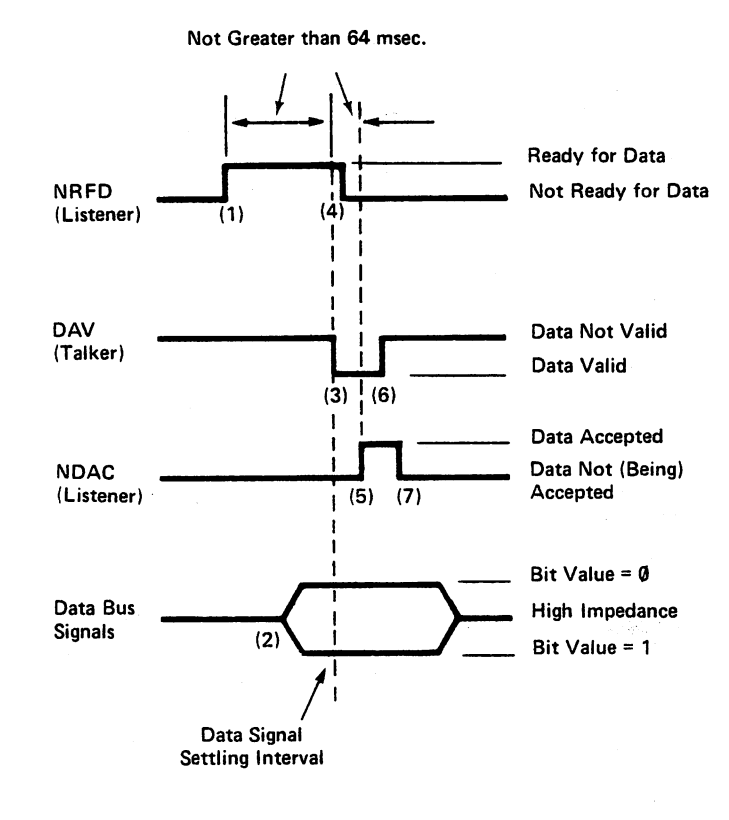

Figure 7.21. Transfer bus handshake sequence.

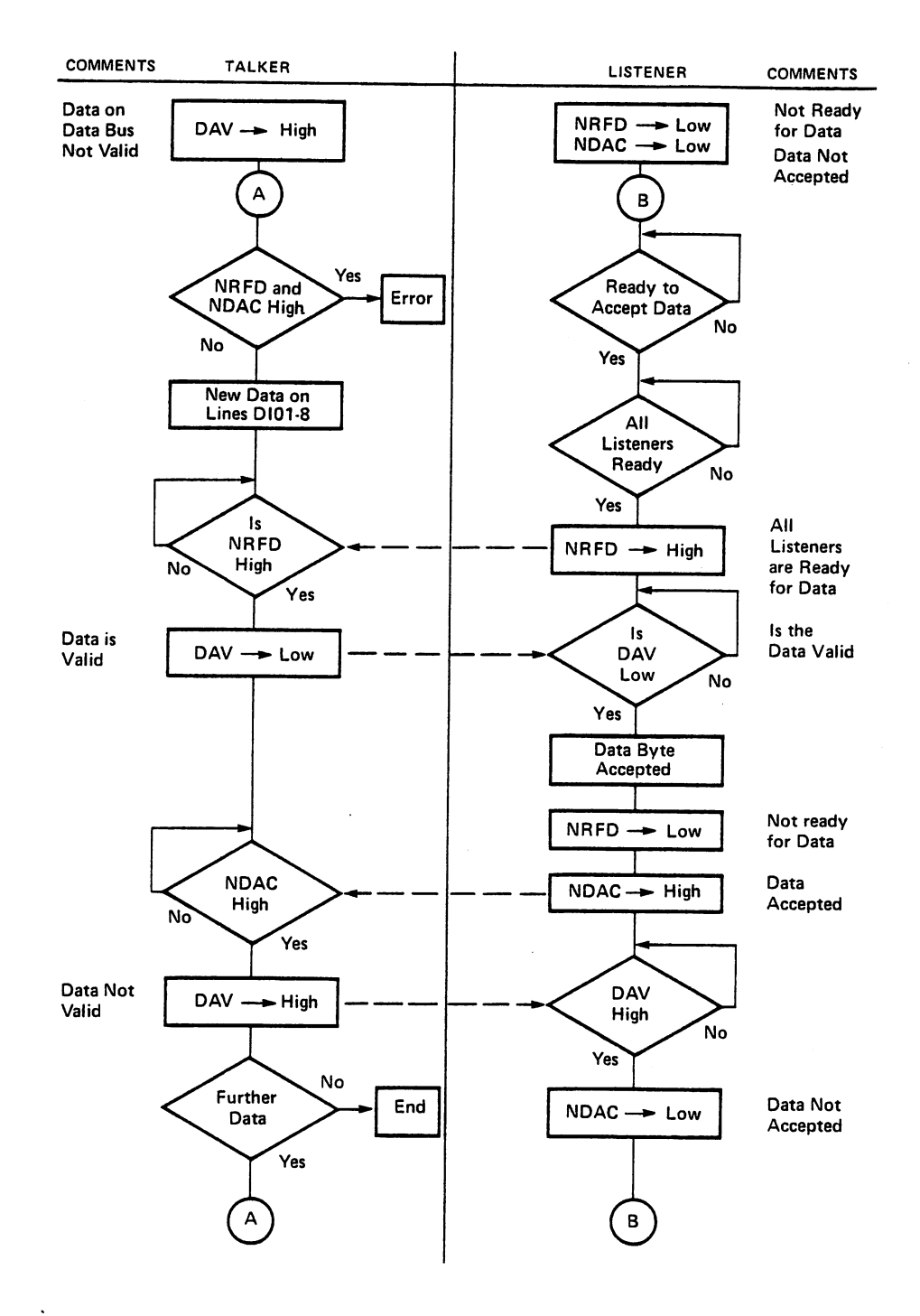

∫ ∤

ĴΙ

 $\rightarrow$ 

) |

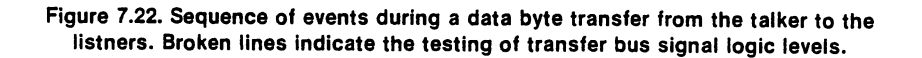

Figure 7-22 shows the relative timing of transfer bus signals during a typical handshake; the bracketed numbers in the following sequence refer to the changes in signal logic levels in the Figure:

> 1) NRFD goes high (false) indicating that all listeners are ready for the next byte of data.

2) The talker puts the next data byte on the data bus and allows the data signals to settle. This could happen before, after or during (1). 3) The talker tests NFRD, when it is found to be too high, the talker makes DAV low (true) to inform listeners that the bus data is now valid. 4) As soon as a single listener detects that DAV is low, that listener sets NRFD low; data is now accepted by all the individual listeners at their own rate, each of whom release NDAC as they accept the data. 5) NDAC goes high (false) when the slowest of the listeners have accepted the data.

6) The talker sets DAV high (false) indicating that the bus signals are now invalid.

7) The listeners note that DAV has gone high and sets NDAC low (true) completing the handshake. When each listener has processed the data, they release NFRD. This terminates the sequence for the first data transfer. The sequence will repeat again, beginning at (a), until all required data transfers have been completed.

### PET/IEEE Bus Timing Constraints

 $\mathbf{r}_{\text{r}}$ 

 $+$   $+$ 

 $\vert \ \vert$ 

 $\left| \quad \right|$ 

 $\left\langle \right\rangle$ 

 $\ddot{i}$ 

 $\left( \begin{array}{c} \end{array} \right)$ 

 $\frac{1}{2}$  in

The following limitations should be noted in order to avoid a loss of data:

a) When PET is a listener, it expects DAV to go low within 64 milliseconds after it has set NFRD high.

b) When PET is a talker, it expects NDAC to go high within 64 milliseconds after it has set NRFD high.

If these limitations are exceeded, the PET ceases to transfer and sets the appropriate status word (ST). See Table 7-24.

### THE MANAGEMENT BUS

This group of five signal lines controls the state of the data bus and defines its signals; these can be concerned with data, addresses, or control information (device commands).

The five management signals are:

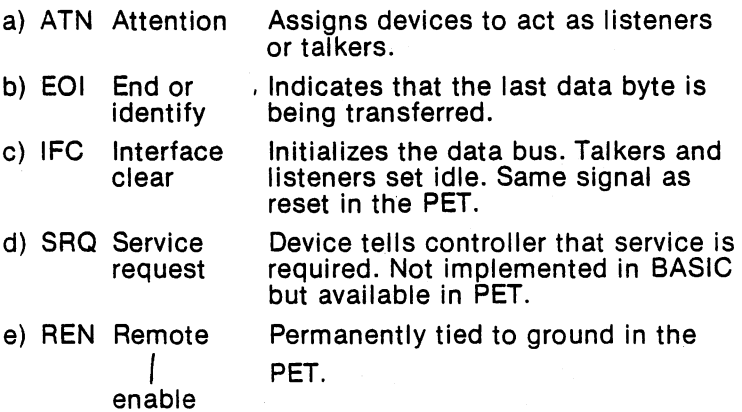

## IEEE SIGNALS AND DEFINITIONS AND DEFINITIONS AND DEFINITIONS OF A SAMPLE STATE OF A SAMPLE STATE OF A SAMPLE S

The 16 transmission lines of the IEEE-488 business of the IEEE-488 business the IEEE Assignment specific signal  $\alpha$ bus group, name, abbreviation and functional description for each of these signals.

# LOGIC LEVEL CONVENTION

The "true" or logical "1"is low with common collector type outputs. This allows any device to hold the bus in the "true" or logical "1" state.

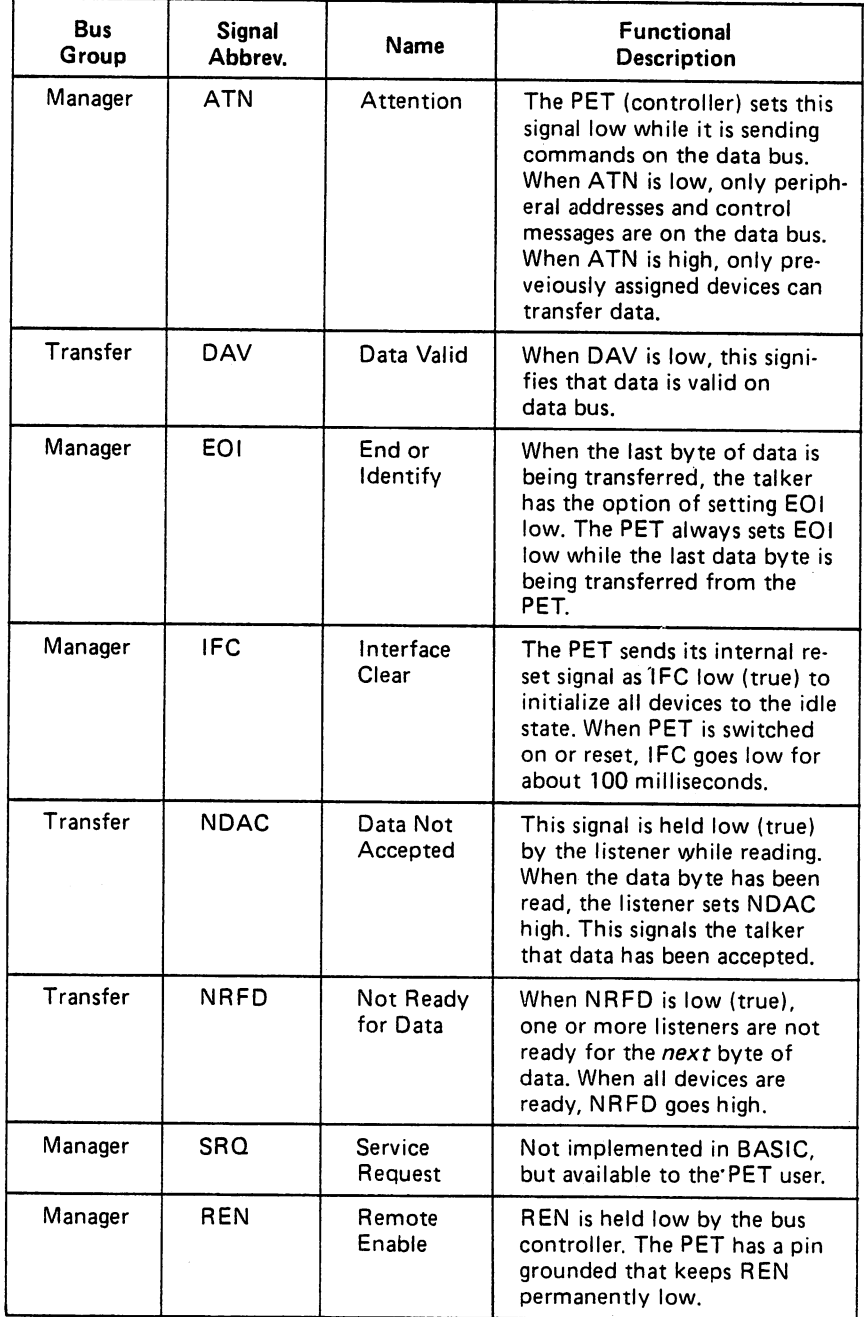

ÌΙ

#### Table 7.23. IEEE-488 bus signal.

Table continued on next page.

| <b>Bus</b><br>Group | Signal<br>Abbrey. | Name                                       | <b>Functional</b><br><b>Description</b>                                                                                                    |
|---------------------|-------------------|--------------------------------------------|----------------------------------------------------------------------------------------------------|
| Data                | D101-8            | Data input/<br>output lines<br>1 through 8 | These signals represent the bits<br>of information on the data bus.<br>When a DIO signal is low, it<br>represents 1 and when high Ø.                               |
| General             | <b>GND</b>        | Ground                                     | Ground connections: There<br>are six control and manage-<br>ment signal ground returns.<br>one data signal ground return<br>and one chassis shield ground<br>lead. |

Table 7.23. IEEE-488 bus signal (continued).

### STATUS WORD (ST)

 $\mathbf{I}$ 

Ιi

 $\vert$   $\vert$ 

ÏΙ

 $\left\lceil \ \right\rceil$ 

f.

ST is a BASIC variable which can be used to check the outcome of INPUT/OUTPUT operations. ST can have certain values over the range -128 to 127. Table 7-24 shows the status code that appertains to the IEEE-488 bus.

| <b>ST</b>      | Error                       | <b>Explanation</b>                                                                                                    |
|----------------|-----------------------------|----------------------------------------------------------------------------------------------------|
|                | Time<br>out on<br>listener  | The IEEE device has not responded within the 65<br>milliseconds time out inverval.                                                                                                 |
| $\overline{2}$ | Time<br>`out on<br>taiker   | The IEEE device has not provided an active "data<br>valid" signal (DAV low) within the 65 millisecond<br>time out interval.                                                        |
| 64             | End or<br>identify<br>(EOI) | EOI has gone low (true), on the last byte of data<br>being transferred on IEEE bus. Note that all devices<br>do not generate an EOI signal. Consult relevant<br>instrument manual. |
| $-128$         | Device<br>not<br>present    | Device did not respond when addressed; this gen-<br>erates an error message and the operating system<br>returns the PET to BASIC command level.                                    |

Table 7.24. ST status code for IEEE-488 bus.

### IEEE-488 REGISTER ADDRESSES

Table 7-24 shows the IEEE-488 hardware addresses for the PET. An attempt to control the bus by means of the PEEK and POKE commands will fail, if the time out intervals for the <sup>488</sup> devices are exceeded.

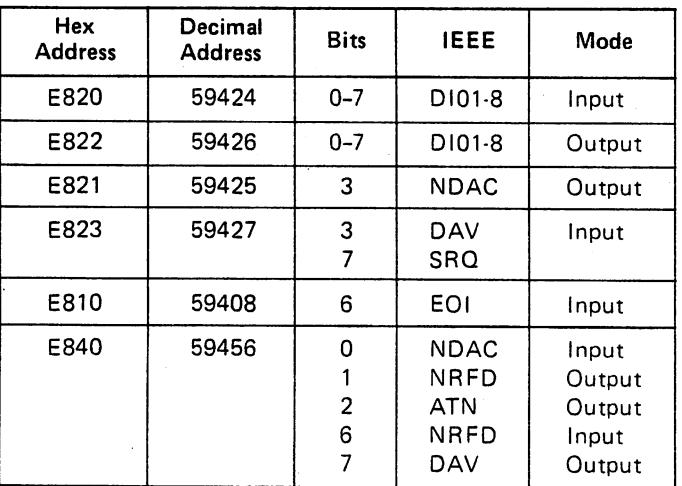

Table 7.25. IEEE-488 hardware addresses and signal information.

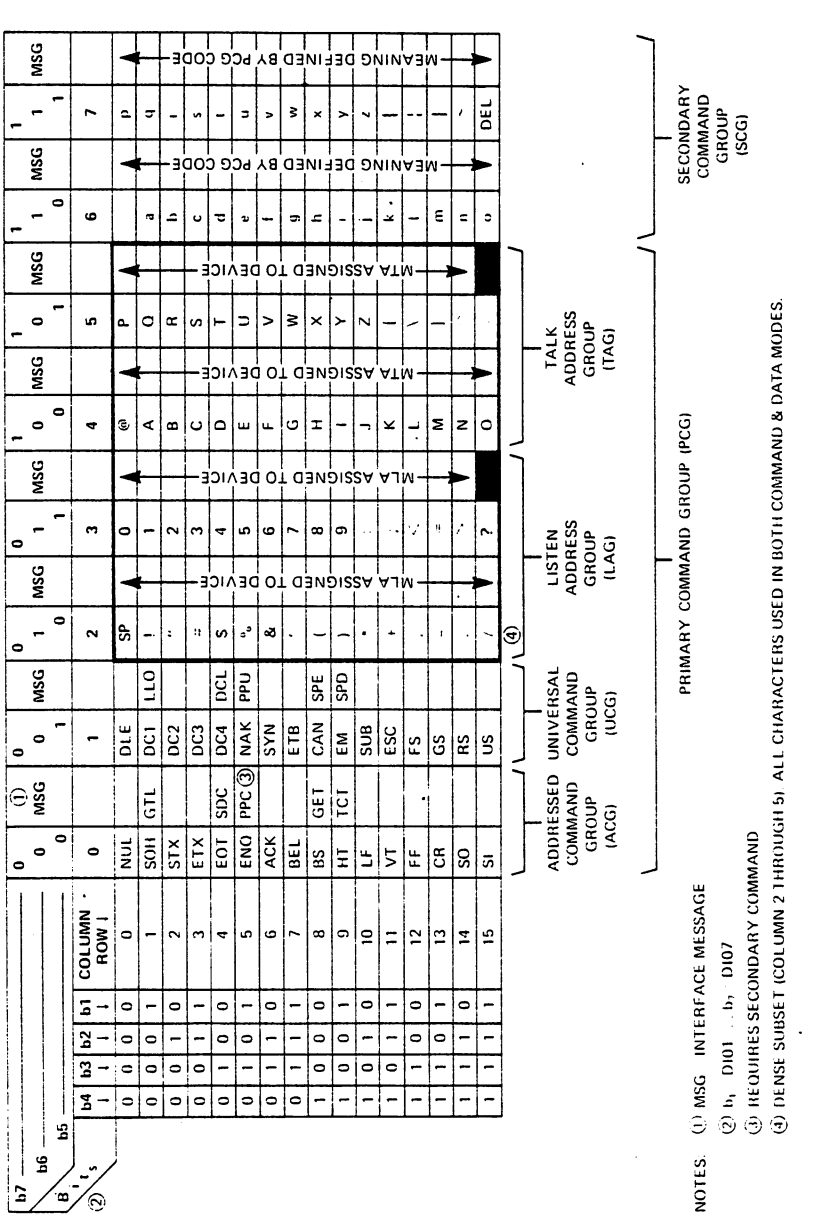

 $\ddot{\phantom{0}}$ 

 $\frac{1}{\sqrt{2}}$ 

 $\bar{\beta}$ 

Table 7.26. Code assignments for "Command Mode" of operation.<br>(SENT AND RECEIVED WITH ATN TRUE)

 $\overline{\mathsf{L}}$ 

 $\bigcup$ 

 $\bigcup$ 

 $\begin{bmatrix} \cdot \\ \cdot \end{bmatrix}$ 

 $\begin{bmatrix} 1 \\ 2 \end{bmatrix}$ 

 $\begin{bmatrix} 1 \\ 0 \end{bmatrix}$ 

 $\bigcup$ 

 $\bigcup$ 

 $\bigcup$ 

 $\bigcup$ 

 $\begin{bmatrix} 1 & 1 \\ 1 & 1 \\ 1 & 1 \end{bmatrix}$ 

 $\bigcup$ 

 $\begin{bmatrix} 1 \\ 1 \\ 2 \end{bmatrix}$ 

 $\begin{bmatrix} 1 \\ 0 \end{bmatrix}$ 

 $\tilde{\bigcup}$ 

 $\overline{1}$ 

 $\begin{bmatrix} \phantom{-} \end{bmatrix}$ 

 $\bar{\beta}$ 

 $\sqrt{3}$ 

 $\ddot{\phantom{a}}$ 

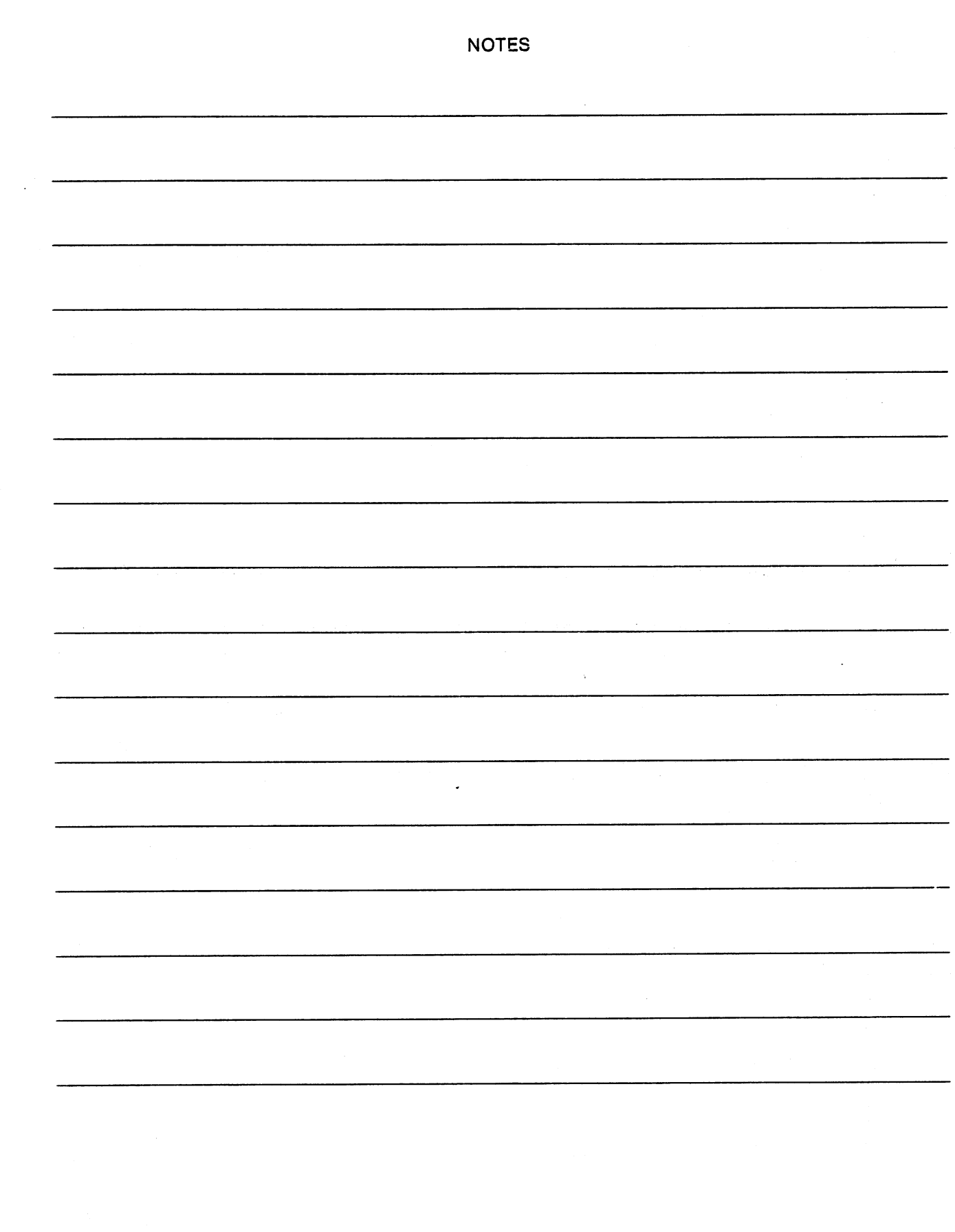

 $\left\{ \begin{array}{c} 1 \end{array} \right\}$ 

 $\Box$ 

 $\begin{picture}(20,20) \put(0,0){\line(1,0){155}} \put(15,0){\line(1,0){155}} \put(15,0){\line(1,0){155}} \put(15,0){\line(1,0){155}} \put(15,0){\line(1,0){155}} \put(15,0){\line(1,0){155}} \put(15,0){\line(1,0){155}} \put(15,0){\line(1,0){155}} \put(15,0){\line(1,0){155}} \put(15,0){\line(1,0){155}} \put(15,0){\line(1,0){155}} \$ 

 $\begin{picture}(20,20) \put(0,0){\line(1,0){10}} \put(15,0){\line(1,0){10}} \put(15,0){\line(1,0){10}} \put(15,0){\line(1,0){10}} \put(15,0){\line(1,0){10}} \put(15,0){\line(1,0){10}} \put(15,0){\line(1,0){10}} \put(15,0){\line(1,0){10}} \put(15,0){\line(1,0){10}} \put(15,0){\line(1,0){10}} \put(15,0){\line(1,0){10}} \put(15,0){\line(1$ 

 $\bigcap$ 

 $\sqrt{ }$ 

 $\begin{tabular}{|c|c|} \hline \quad \quad & \quad \quad \\ \hline \quad \quad & \quad \quad \\ \hline \quad \quad & \quad \quad \\ \hline \end{tabular}$ 

 $\bigcap$ 

s,

90

 $\hat{\boldsymbol{\beta}}$ 

## Chapter 8. USE OF THE PET FOR MACHINE LANGUAGE PROGRAMMING

Machine language programs execute much faster than do BASIC programs which have to be interpreted first then executed. On PET, machine language can be used to communicate with the user port, play music, or write the screen memory with blinding speed. If you have never programmed the <sup>6502</sup> microprocessor, it is probably advisable that you get hold of the two books mentioned in Chapter before you proceed with this chapter.

In PET there are two ways to create a machine language program in memory and execute it. The first is by BASIC. As previously discussed, there are two BASIC commands, PEEK and POKE which give equivalent machine language operation relative to controlling input/output instructions or influencing or sampling individual memory locations. The second method to program is by a monitor.

monitor essentially has only three functions: examine and deposit bytes in memory, and branch to execute code. These functions are available as PEEK, POKE and SYS in BASIC. The chief limitation of BASIC is that all bytes must be converted to decimal before use. A monitor available for PET allows one to work entirely in hexadecimal notation but the <sup>6502</sup> does not care what base you work in because all it sees is binary. The PET monitor does have some other useful features which we will discuss later.

#### MACHINE LANGUAGE PROGRAMMING FROM BASIC MACHINE LANGUAGE PROGRAMMING FROM BASIC

It is possible to build into a string of memory locations by means of a POKE command, a set of instructions which are a machine language subroutine which is usable by an individual program. To implement these subroutines, there are four basic considerations: (1) what the subroutine is supposed to do, (2) how to implement it, (3) where to put the program, and (4) how to communicate the subroutine from BASIC. The decision on what the program is to do and how to implement it is left to the programmer and the programming manual (6502).

To locate the code, you must decide whether you have a small program that is to be used only temporarily or whether it is a program you want to have operational throughput the entire time the BASIC program is operating in the machine.

To understand how best to keep the program in memory, we should review the memory map of the PET. All the zero page programs address are consumed by the operating system and are usually being changed throughout the programs. Between the normal use of stack and tape I/O corrections, all of page 1 is used. Page 2 has a series of variables which are again used throughout the program. However, memory locations 634 through 1023 are used for the first and second cassette buffers. If a program is not using tape I/O, then these areas will not be touched by BASIC.

If only the first cassette is used, the second cassette buffer is available. If both the cassettes are used during the program, or if this area is not enough into which the user is to write some code, then the space between the end of the BASIC program and where BASIC stores its variables is the space that is available to the programmer. At any time during execution of the program, a PEEK into location 124 and 125 indicates the beginning location of the BASIC variables. Working back down these with a small safety margin which is proportional to the amount of data space that is used in the program, is a memory area which is not affected by BASIC during execution. These are memory locations which are counted by the FRE statement. Once programs have been written and debugged, this space is as useful as are the cassette locations.

The final problem is how to get the program into the memory location. Although by use of the machine language monitor, machine language programs are loadable, this involves a two-step process for the user. First, the machine language program must be loaded, followed by the loading of the BASIC

program. Obviously, this technique does not work at all, if the program is to be loaded into the cassette buffers. Another technique is to assemble the program, into the BASIC program, by means of putting the machine language program into data statements. The data statements can then be read at the beginning of the execution of the BASIC program and POKEd into the appropriate memory locations.

### SYS COMMAND

įΙ

İΙ

İΙ

- 1

 $\vert \ \ \vert$ 

 $\left| \cdot \right|$ 

 $\vert \ \ \vert$ 

 $\left( \begin{array}{c} \end{array} \right)$ 

 $\left\{ \begin{array}{c} \end{array} \right\}$ 

When it is necessary to transfer control to the machine language program, there are two ways to do it. The preferred approach is the SYS command which transfers control totally from BASIC until control is returned by means of a routine from subroutine instruction. It can be used to transfer control to any other program such as machine language monitor or future languages when they become available. If the following code is encountered

## <sup>10</sup> SYS (634)

at Line 10, BASIC will hand control of the computer to the program located at 634. The general format for the SYS command is

## SYS (start address)

The start address can be a computed value, in either case, it must result in a positive number not greater than 65535. NOTE: Execution of machine language code, removes almost all protection that the ROMs has built into it to allow the BASIC interpreter to continue functioning without regard to user error. As soon as you transfer control from BASIC to your own program, any mistakes which occur in your program may cause the machine to cease to function. In order to help solve this type of problem, you should use the machine language monitor to develop anything other than the most trivial amount of code. In any case, when control of system is lost, it can be regained by repowering the system on.

In order to return from the SYS command, the last instruction in the program, which is executed, should be a RTS instruction. BASIC will then start interpreting the next statement after the SYS command. In order to pass the variables of data back and forth between the user program and BASIC using the SYS command, data has to be POKEd into temporarily undisturbed memory locations during the execution of the BASIC routine. The results of the SYS operation would have to be PEEKed back into the program that follows the call to SYS.

#### **USR FUNCTION** . . . . . . . . . . . .

There are some programs, particularly mathematical ones, in which it is easier to pass parameters to/from BASIC using the USR function and to get the results directly processed in BASIC. USR is specified with a parameter. BASIC evaluates the expression for its parameter and leaves the results of the evaluation in a floating accumulator which BASIC uses for all of its functions. It is noted that if no parameter is passed, the floating accumulator is not initializeable by the user or by any other techniques as it is used by BASIC in a variety of ways prior to executing the USR function.

USR calls a routine, which executes a machine language program. A result in the floating accumulator to be analyzed by the BASIC expression. Because USR is a function, it is possible to include the function called user as part of a BASIC instruction as in: IF USR  $(A) = 1$ , THEN etc. In this case the parameter A will be passed to the USR function in the floating accumulator. The resulting floating accumulator, when the user returns to BASIC, would be compared to 1 and the logical function would be executed.

The SYS command is more useful for transferring control for machine language processing in which variables are not being acted on. USR is more useful when one is trying to implement a new BASIC command. This is an important consideration in using USR. USR uses preassigned variable locations: locations 1 and 2. These locations must be initialized with the hexadecimal value of the starting address in which the machine language program is stored. This can be done anywhere throughout the program

with a POKE of the decimal equivalent of the lower address to location 2 and POKE of the high order address in location 2. Example:

> 10POKE 1,122 20POKE 2,2 30 IF USR  $(A) = 1$  THEN etc.

#### USEFUL BASIC SUBROUTINES

There are a series of subroutines in BASIC which can allow the machine language program to evaluate values in the floating accumulator. These functions are called jump to Subroutines instruction (JSR) to the address. the address.

The parameter specified in the USR functon is evaluated, converted to a binary floating point equivalent with signs, exponent, and mantissa, and placed in a series of 6 bytes which we will call the floating accumulator accumulation and accumulate a

> \$5E sign and exponent \$5F mantissa MSB \$60 mantissa mantissa \$61 mantissa mantissa \$62 mantissa \$63 mantissa LSB \$64 sign of mantissa

The exponent is computed such that the mantissa  $0 = 1 \times 1$ . It is stored as a signed 8 bit binary +\$80. Negative exponents are not stored 2's complement. Maximum exponent is 10<sup>38</sup>. Minimum exponent is  $10$ <sup> $-$ </sup><sup>39</sup> which is stored as \$00. A zero exponent is used to flag the number as zero.

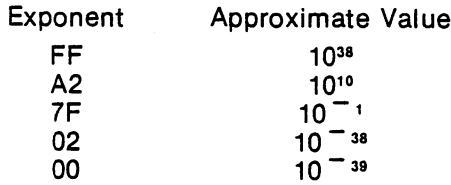

Since the exponent is really a power of 2, it should best be described as the number of left shifts  $(EXP> $80)$  or right shifts  $(EXP< = $80)$  to be performed on the normalized mantissa to create the actual binary representation of the value.

Since the mantissa is always normalized, the high order bit of the most significant byte is always set. This guarantees always at least 40 bits precision which is roughly equivalent to 9 significant digits plus a few bits for rounding. If a number has a value of zero, itmay not always have zero bytes in the mantissa. The only true flag for a zero number is the exponent. See Figure 8.1 for example exponents and mantissa's.

If the mantissa is positive, then the sign byte is zero -- \$00. A negative mantissa causes this byte to be  $-1 SFF.$ 

#### EXAMPLE FLOATING POINT NUMBERS

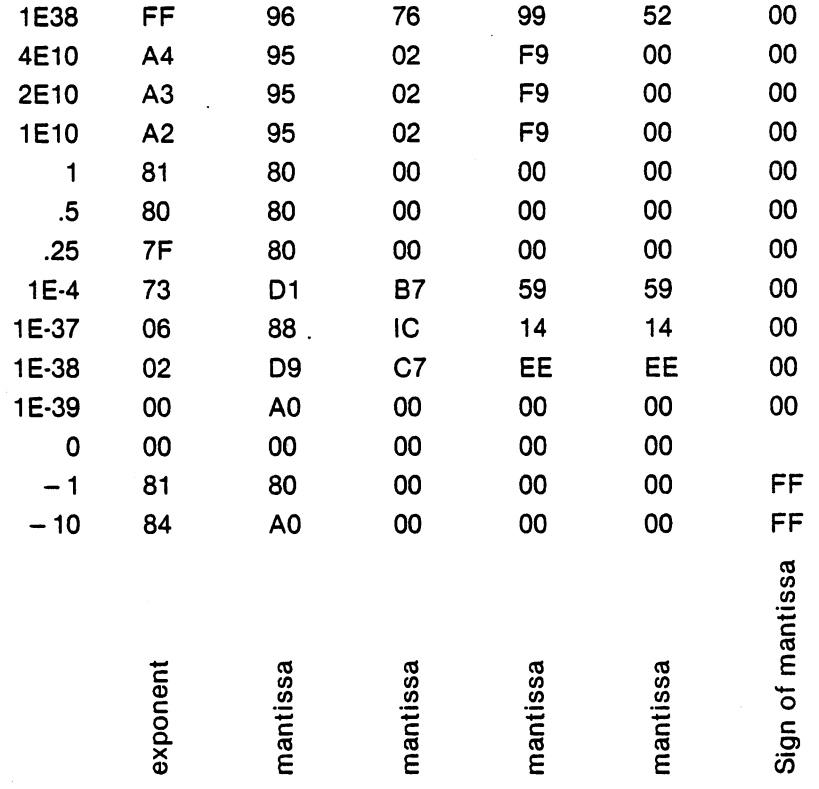

 $S_{\rm F}$  ,  $S_{\rm F}$  ,  $S_{\rm F}$  ,  $S_{\rm F}$  ,  $S_{\rm F}$ 

Actual floating point BASIC variables are stored in 5 bytes, rather than 6 bytes as is the floating accumulator. Upon examination, one will note that the most significant byte of the mantissa is always set. If we always assure the number will be in this format, we can use that bit to indicate the sign of the mantissa -- thus freeing the byte used for sign. The sixth byte is used in the floating accumulator to simplify operations when shifting the mantissa.

The contents of the floating accumulator may be converted to a double byte integer by calling a subroutine FLPINT which is located at \$DOA7. The most significant byte of the integer is returned in \$B3 and the least significant byte in \$B4.

e.g

 $\sqrt{2}$ 

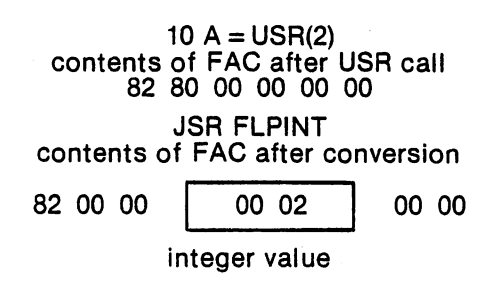

It is not necessary to return a value in the FAC after a USR call. The value of USR can be left as just the current contents of FAC. An integer can be converted back to floating by loading the most significant byte into index register Y then calling INTFLP at \$D278.

ag. LDAMSB LDY LSB JSR INTFLP

**USEABLE I/O ROUTINES** USE I/O ROUTING I/O ROUTING IN THE REAL PROPERTY OF THE REAL PROPERTY OF THE REAL PROPERTY OF THE REAL PROPERTY OF THE PROPERTY OF THE REAL PROPERTY OF THE PROPERTY OF THE REAL PROPERTY OF THE PROPERTY OF THE PROPERTY OF T

Read a line, pass a character

\$FFCF return char in no other regs changed

Print a character on screen Print character on screen

> \$FFD2 Char in no regs changed

Test for stop key

 $$$ FFE1 returns =,  $\lt$ only A changed

Get <sup>a</sup> character from keyboard

\$FFE4 char or if none then null (00)

#### **SUMMARY** SUMMARY

There are two ways to communicate from BASIC to machine language program. The simplest of these is SYS in which the control of the computer is turned over to the machine language program located at the address specified in thesys command. For implementing your own functions in BASIC, there is a function called USR which when memory locations of 1 and 2 are properly initialized to point in a machine language program, evaluate a parameter specified in the user function and pass the results back to the program using the floating accumulator. A series of useful subroutines, available in BASIC, can allow either the USR or SYS function to perform operations on the floating accumulator without the user running any program other than the calling routines.

In all cases, the use of the machine language program is only for the more sophisticated BASIC user. The protection of the ROM fail safe coding is lost. Machine language programs should only be used when BASIC is neither fast enough nor the function which is desired is implemented.

#### **MACHINE LANGUAGE MONITOR** MACHINE LANGUAGE MONITOR

TIM is the Terminal Interface Monitor program for MOS Technology's 65XX microprocessors. It has been expanded and adapted to function on the Commodore PET. PET uses a cassette tape version of this monitor. Execution is transfered from the PET BASIC interpreter to TIM by the SYS command.

To LOAD your MONITOR, take the cassette with MONITOR and put it in the tape unit with the MONITOR side up. Then type: LOAD "MONITOR" and, when ready, RUN.

Commands typed on the PET keyboard can direct TIM to start executing a program, display or modify registers and memory locations, and load or save binary data. On modifying memory, TIM performs automatic read after write verification to insure that addressed memory exists, is R/W type, and is responding correctly.

TIM also provides several subroutines which may be called by user programs. These include reading and writing characters on the video display, typing a byte in hexadecimal and typing a CRLF sequence.

### TIM COMMANDS

- М display memory  $\mathsf{R}$ display register
- G begin execution
- $\boldsymbol{\mathsf{X}}$ exit to BASIC
- L load
- S save

# EXAMPLES

DISPLAY MEMORY м .M C000.C010 C000 1D C7 <sup>48</sup> C6 <sup>35</sup> CC EF C7 C008 C5 CA DF CA <sup>70</sup> CF <sup>23</sup> CB .C010 9C C8 9C C7 <sup>74</sup> C7 1F C8

In a Display Memory command, the start and ending addresses must be completely specified as 4 digit hex numbers. To modify a memory location, move the cursor up in the display, type the correction and press RETURN to enter the change. When you move the cursor to a line to do a screen edit, and press RETURN, the colon tells the monitor that you are re-entering data.

 $14^{4}$ 

 $\int_{6}^{1}$  + 3  $\frac{3}{5}$ 

<sup>5</sup>

DISPLAY REGISTERS R. .R PC SR AC XR YR SP .: C6 ED <sup>00</sup> <sup>20</sup> <sup>00</sup> F5

Registers are saved and restored upon each entry or exit from TIM. They may be modified or preloaded as in the display memory example above. The semicolon tells the monitor you are modifying registers.

> G BEGIN EXECUTION

.G C38B

The GO command may have an optional address for the target. If none is specified, the PC from the R command is taken as the target.

- $\boldsymbol{\mathsf{X}}$ EXIT TO BASIC
- $\mathbf{x}$  $\cdot$  .

### READY

Causes a warm start of BASIC. In a warm start memory is not altered in any way and BASIC resumes operation the way it was before a monitor was made.

> Ł LOAD

.L, "PROGRAM NAME",01

No defaults are allowed on a LOAD command. The device number and the file name must be completely specified. Operating system prompts for operator intervention are the same as for BASIC. Memory addresses are loaded as specified in the file header which is set up by the SAVE command. Machine language subroutines may be loaded from BASIC but care must be taken not to use BASIC variables as the variable pointer is set to the last byte loaded  $+1$ .

> $\mathbf{s}$ **SAVE** ----

.S, "PROGRAM NAME",01,0400,076D

#### WRITING MONITOR

Likewise, no defaults on the SAVE command. Any start and ending address may be specified. To cancel a command either type RETURN or press STOP to cancel a Display Memory, LOAD or SAVE.

### INTERRUPT AND BREAKPOINT ACTION

BRK is a software interrupt instruction which causes the CPU to interrupt execution, save PC and P registers on the stack and then branch through a vector at locations \$021B and \$021C. TIM initializes this vector to point at itself on entry by CALL. Unless the user modifies this vector, TIM will gain control when a BRK instruction is executed, print B<sup>\*</sup> indicating entry via breakpoint (instead of C<sup>\*</sup> entry via call) and the registers (as in the R command), and wait for user commands. Note that after a BRK which vectors to TIM, the user's PC points to the byte following the BRK: however, users who choose to handle BRK instructions themselves should note that BRK acts as two-byte instruction, leaving the PC (on return via RTI)fwo bytes past the BRK instruction.

IRQ is vectored normally in PET to an ISR which updates the clock and scans the keyboard every 60th of a second. If the vector is altered and the machine language subroutine does not restore it, a power-on reset must be performed.

NMI is not provided for in the PET. The processor line corresponding to this interrupt is permanently pulled UP.

REST vectors to a cold-start of BASIC. Memory is cleared. Reload and re-enter TIM via SYS command.

### TiM MONITORS CALLS AND SPECIAL LOCATIONS

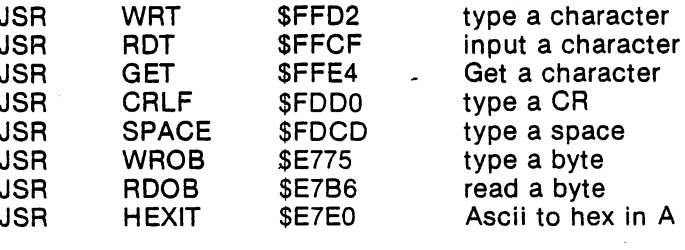

MEMORY USAGE

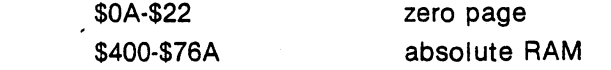

\$23-\$5A are zero page locations in the BASIC input buffer which may be used when BASIC is not using these locations. The second cassette buffer \$33A-\$3FF is a well protected location if that device is not used. Other memory locations may be used with considerable risk, depending upon which piece of PET software was also to use it also wants to use it also. It also wants to use it also wants to use it also wants

#### MONITOR CHECKOUT PROCEDURE

1) Power up your PET normally into BASIC command mode. Type SYS 1024. You should see display something like:

B\* PC SRAC XR YR SP INV

.; <sup>29</sup> <sup>00</sup> <sup>88</sup> <sup>89</sup> FE FF E68A

Exact values may vary, although the first and last values should be as shown.

2) The display of registers is the standard entry display message. It consists of C\* to identify entry by call, followed by the CPU register contents: program counter, processor status, accumulator, X index, Y index, and stack pointer. Note that all TIM inputs and outputs are in base 16 which is referred to as

hexadecimal, or just hex. In hexadecimal, the digits are 0,1,2,3,4,5,6,7,8,9,A,B;C,D,E,F. After printing the CPU registers, TIM is ready to receive commands from you. TIM indicates this "ready" status by typing the prompting character "." on a new line.

3) The user's CPU register may also be displayed with the R command. Type an R and press RETURN. The monitor should respond as above, but without the asterisk.

4) Displayed values may be monitored by screen edit and re-entry of the line via return. Remember to type spaces to delimit fields and type 4 digit hex numbers for addresses and 2 digits for byte contents.

5) Memory may be displayed and modified using the M command. Type: .M <sup>0100</sup> <sup>0107</sup>

You will see a display something like:

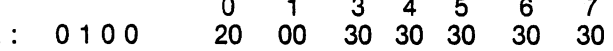

33A <sup>20</sup> F2 <sup>04</sup>

Now use the screen edit to modify in place on the screen, type RETURN and display again.

6) Use M and ; to enter the following test program called CHSET because it prints the ASCII 64 character set on the terminal. The M command is used to display memory locations on the PET screen and it is then possible to use the screen edit on each line and type RETURN to alter memory.

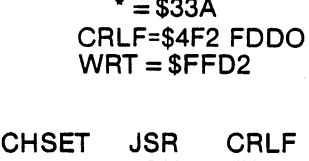

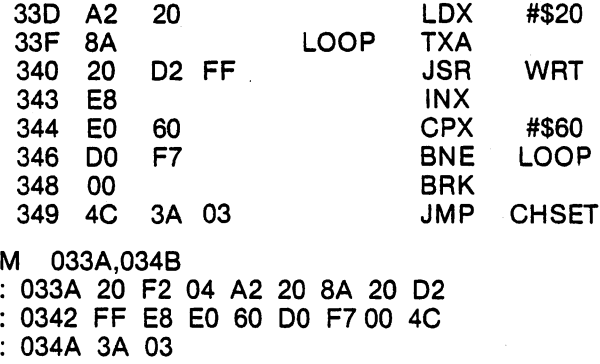

7) CHSET was assembled to reside in the 2nd cassette buffer. Type:

033A

034 3B 5F 60 8D 5F 60 9D 5F 60 9D 5F 60 9D 5F 60 9D 5F 6D 5F 6D 5F 6D 5F 6D 5F 6D 5F 6D 5F 6D 5F 6D 5F 6D 5F 6D 5F 6D 5F 6D 5F 6D 5F 6D 5F 6D 5F 6D 5F 6D 5F 6D 5F 6D 5F 6D 5F 6D 5F 6D 5F 6D 5F 6D 5F 6D 5F 6D 5F 6D 5F 6D 5F

to execute the program.

The listing should look like this:

. The system is the system of the system in the system in the system in the system in the system in the system in the system in the system in the system in the system in the system in the system in the system in the syste HIJKLMNOPODRSTUVWXYZU I STRONOPODRSTUVWXYZU I STRONOPODRSTUVWXYZU I STRONOPODRSTUVWXYZU I STRONOPODRSTUVWXYZU B \* PC SR AC XR YR SP INV 0349 3B 5F 60 8D FE E68A

Note the address contained in the PC. It is possible to type G execute the program again without specifying an address.

8) Next we will link CHSET with BASIC. First replace the BRK instruction in location \$348 with an RTS (return subroutine) (change \$348 from <sup>00</sup> to 60).

9) Change the USR function vector in locations 1 and 2 to point at the subroutine \$33A.

98  $-$ 

.: <sup>0000</sup> 4C 3A <sup>03</sup>

10) Exit from the monitor and re-enter BASIC.

READY READY READY READY READY READY AND READY READY READY READY READY READY READY READY READY READY READY READY

11) Prove that the linkage is established by using both SYS and USR.

 $A = USR(0)$ 

 $SYS (3*256 + 3*16 + 10)$  (Enter these as direct commands.)

 $\bar{[}$ 

▏

 $\lceil$ 

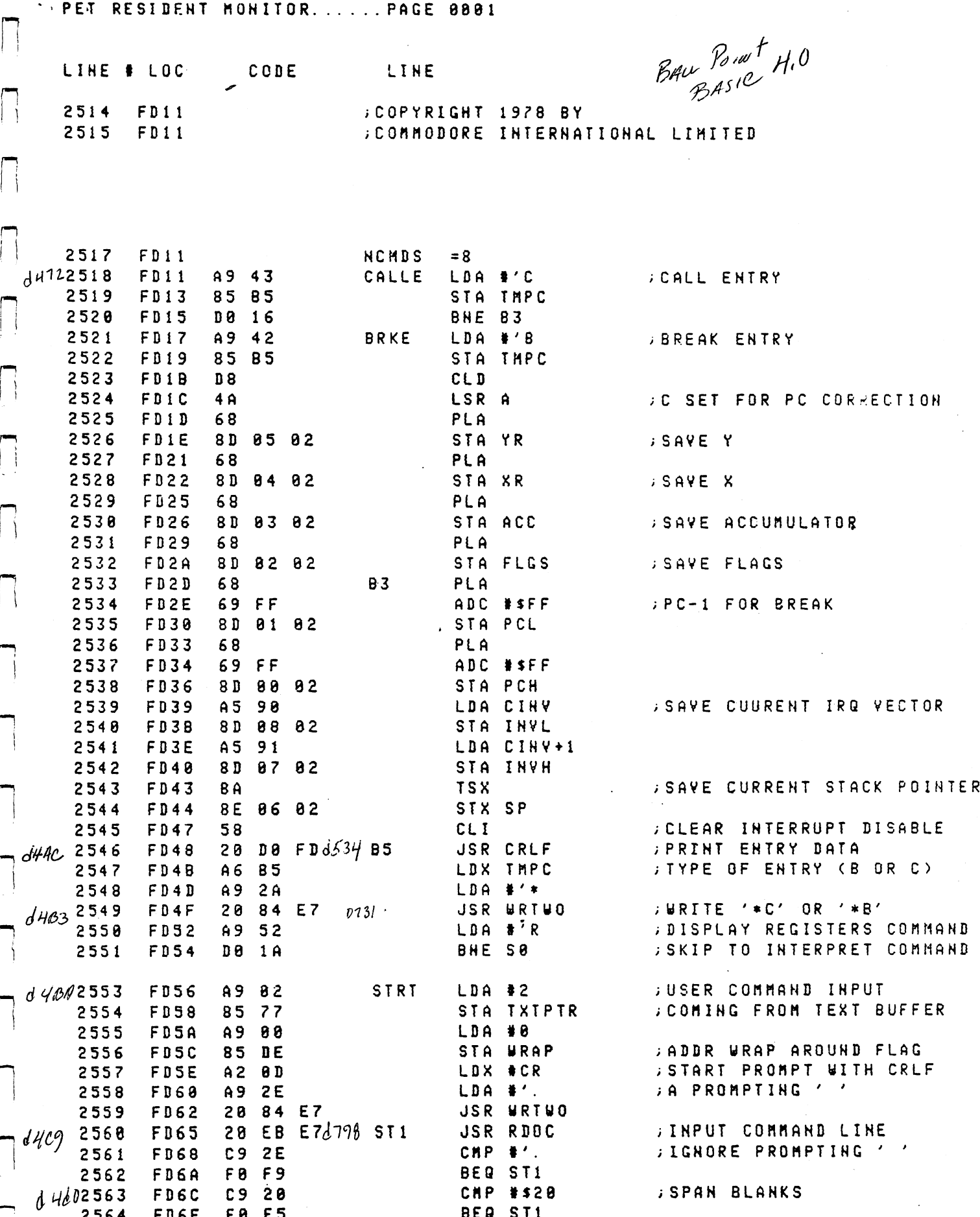

100

 $-$ 

<u>Beatles and</u>

---

FD6E

 $-$ 

 $-$
# PET RESIDENT MONITOR. ..... PAGE 8832

Î.

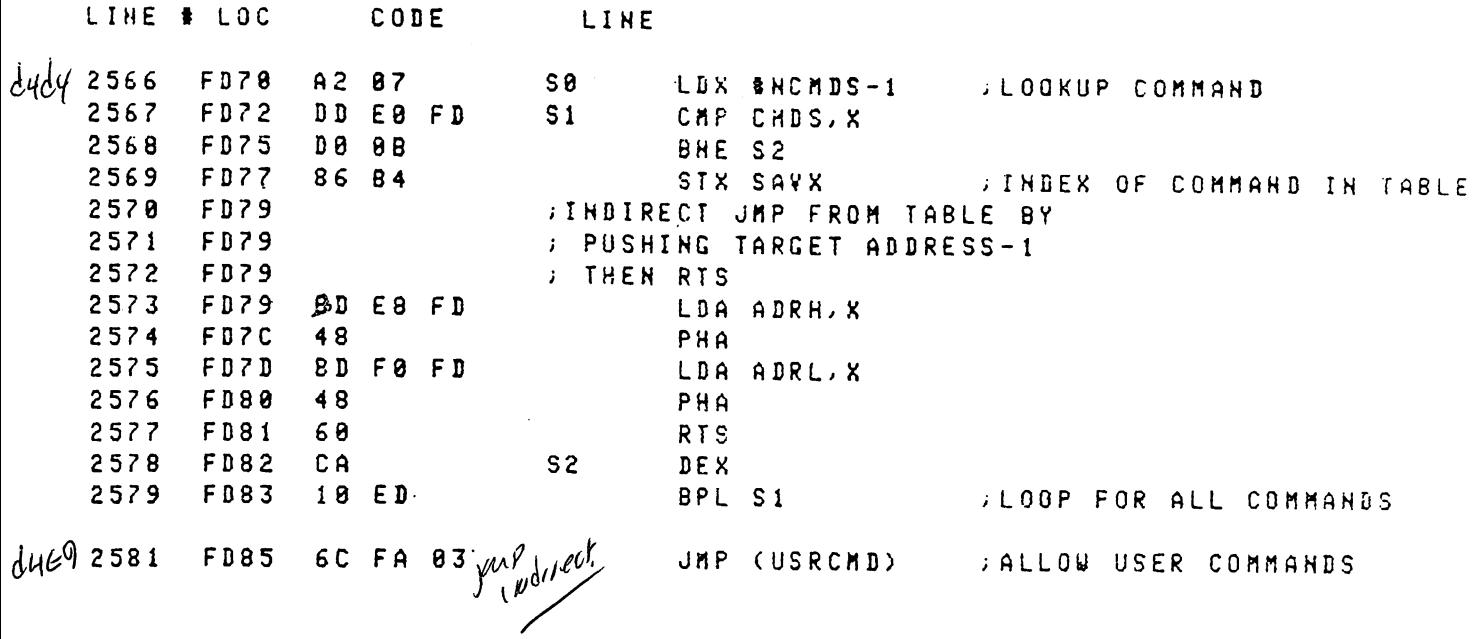

 $\sim$   $\star$ 

 $\bigcup$ 

 $\bigcup$ 

 $\ddot{\phantom{a}}$ 

 $\bigcup$ 

 $\begin{array}{c} \hline \end{array}$ 

 $\bigcup$ 

 $\bigcup$ 

 $\bigcup$ 

 $\frac{1}{2}$ 

 $\overline{\bigcup}$ 

 $\bigcup$ 

 $\begin{bmatrix} \phantom{-} \end{bmatrix}$ 

 $\begin{array}{c} \end{array}$ 

Li

 $\begin{array}{c} \hline \end{array}$ 

 $\begin{array}{c} \hline \end{array}$ 

STACK

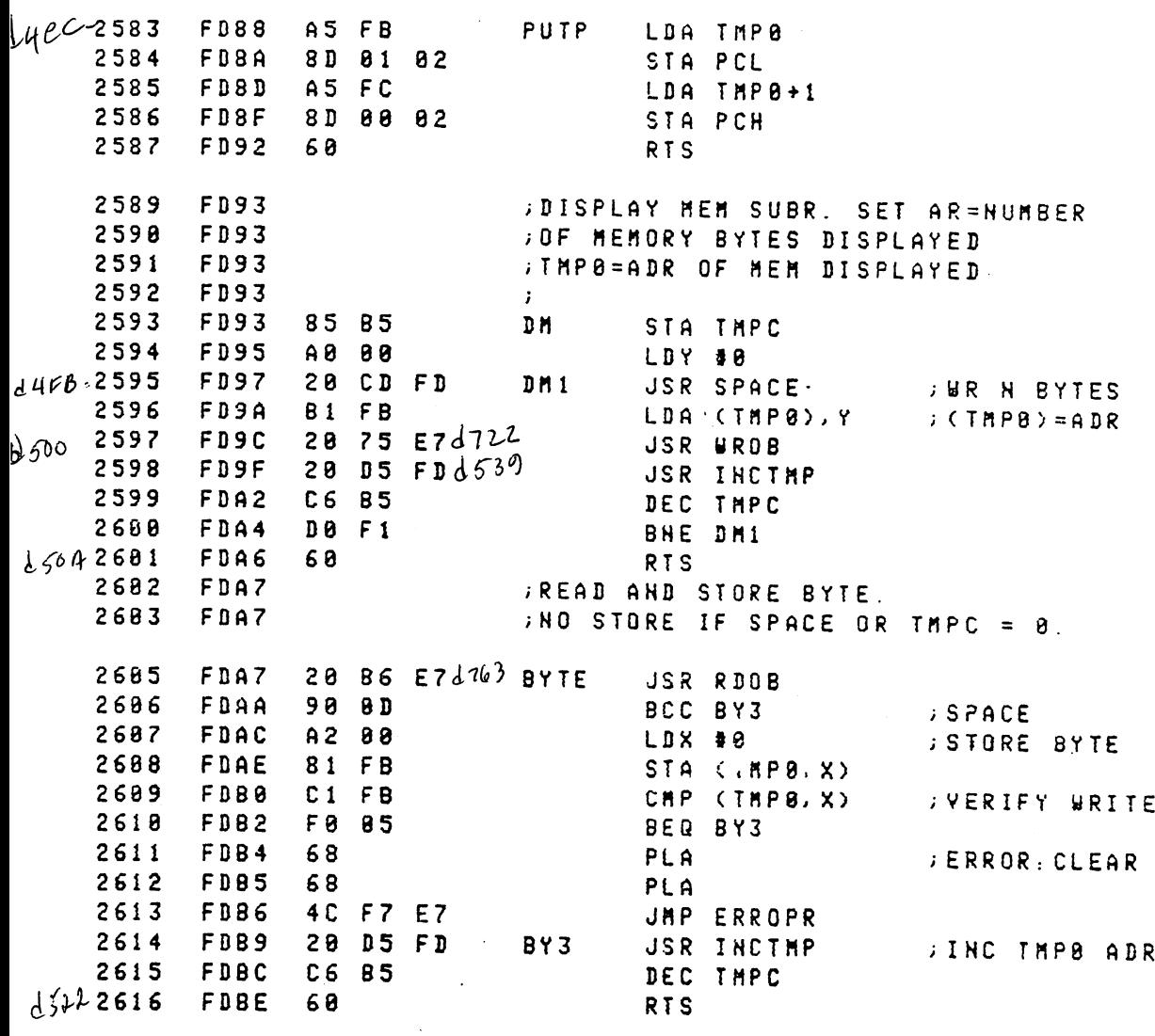

<sup>101</sup>

PET RESIDENT MONITOR. . . . . PAGE 0003 LINE LINE # LOC CODE **JSET TO ACCESS REGS** SETR FDBF <sup>261</sup> **-** .. - . - - -SETR STA THPB <sup>613</sup> FDC1 85 FB A9 82 <sup>2628</sup> FDC3 LDA i>FLGS STA THP0+1 <sup>2621</sup> FDC5  $252222522$ FDC7 **=** ... **-** -**RTS** FDC9 <sup>68</sup> RTS JSR SPACE SPAC2 <sup>2625</sup> FOCA <u>2</u> 2 2 2 2 1^3/2626 FDCD SPACE FDCF  $2C$ BYT \$2C 2627 262 Contractor Contractor (2012) 2012  $22$ CRLF LDA #\$D <sup>2528</sup> FDD9 A9 0D JHP \$FFD2 <sup>2629</sup> FDD2 D2 FF  $\frac{1}{2}$ <sup>2631</sup> FDD5 TNCREHENT <THP8,TMP8+1) BY <sup>2632</sup> INCTINI ANCHOR IN THE RESIDENCE OF THE PARTIES OF THE PARTIES OF THE PARTIES OF THE PARTIES OF THE PARTIES OF FDD5 ££ FB FDD7 <sup>2633</sup> BNE SETUR ---HIGH BYTE FDD9 <sup>2634</sup> E6 FC **Income State Communication** <sup>2635</sup> FDDB BNE SETWR <sup>2636</sup> FDDD INC WRAP E6 DE 4530,2637 SETUR RTS FDDF <sup>60</sup> yzgrada a contra de la contra de la contra de la contra de la contra de la contra de la contra de la contra de jCOHHAND AND ADDRESS TABLE  $\left| \cdot \right|$ <sup>2639</sup> FDE9  $-BYT$   $\rightarrow$   $\rightarrow$ FDE9 3A CHDS <sup>264</sup> MOD IFY HEH ORY  $.8YT$   $'i'$ FDE1 <sup>38</sup> <sup>2642</sup> ALT ER REG STE RS  $\pm$ <sup>52</sup> <sup>2643</sup> FDE2 DIS PLA RE GS 8YT 'R .BYT 'M' 2644 FDE3 4D ME HOR --PLAN COMPANY OF CONTRACTOR <sup>2645</sup> FDE4 <sup>47</sup> standard State State of the State State State State State State State State State State State State State State BYT 'G <sup>2646</sup> FDE5 <sup>58</sup>  $\mathbb{R}^2$ yAR <sup>M</sup> <sup>S</sup> TART BA SIC BYT 'X <sup>2647</sup> FDE6 4C LOA tt EHQR BYT 'L FDE7 <sup>53</sup> <sup>2648</sup> SAV EHOR . . . .  $FDE8$ ADRH 2S<9  $\sqrt{2}$ SYT >Z Zl FE FDE9  $FE$ 2658 **<del>z</del>** . . . . <del>\_</del> \_ \_ FDEA FE 2651 SYT >z Z3 2552 FDE3 FE BYT >z Z4  $\Box$ FD EC 2653 **<del>z</del>** . *.* . . <del>\_</del> . <u>.</u>

FE FDED FF **<del>z</del>** . . . <u>= = .</u> FF FOEE 3YT >z <sup>17</sup> FDEF FF BYT >z <sup>28</sup> <sup>88</sup> ADRL F9F0 . . . . . .  $\sim$   $\sim$   $\sim$   $\sim$   $\sim$   $\sim$ <sup>96</sup> FDF1 . . . . . . . FDF2 <sup>22</sup> . . . . . . FDF3 5? SYT <z Z4 FDF4 C£ BYT <z Z5 FDF5 <sup>96</sup>

26b

2559

 $2668$ 

 $\overline{\phantom{0}}$ 

 $\overline{\phantom{a}}$ 

2553 2S64

2652

 $FDF6$ FDF7

<sup>18</sup> <sup>19</sup>

**<del>=</del>** . . **= =** SYT <z Z7 **s** . . . . <u>.</u> .

#### PET REGISTER ON A GRANT CONTROL COOP

 $\bullet$  .

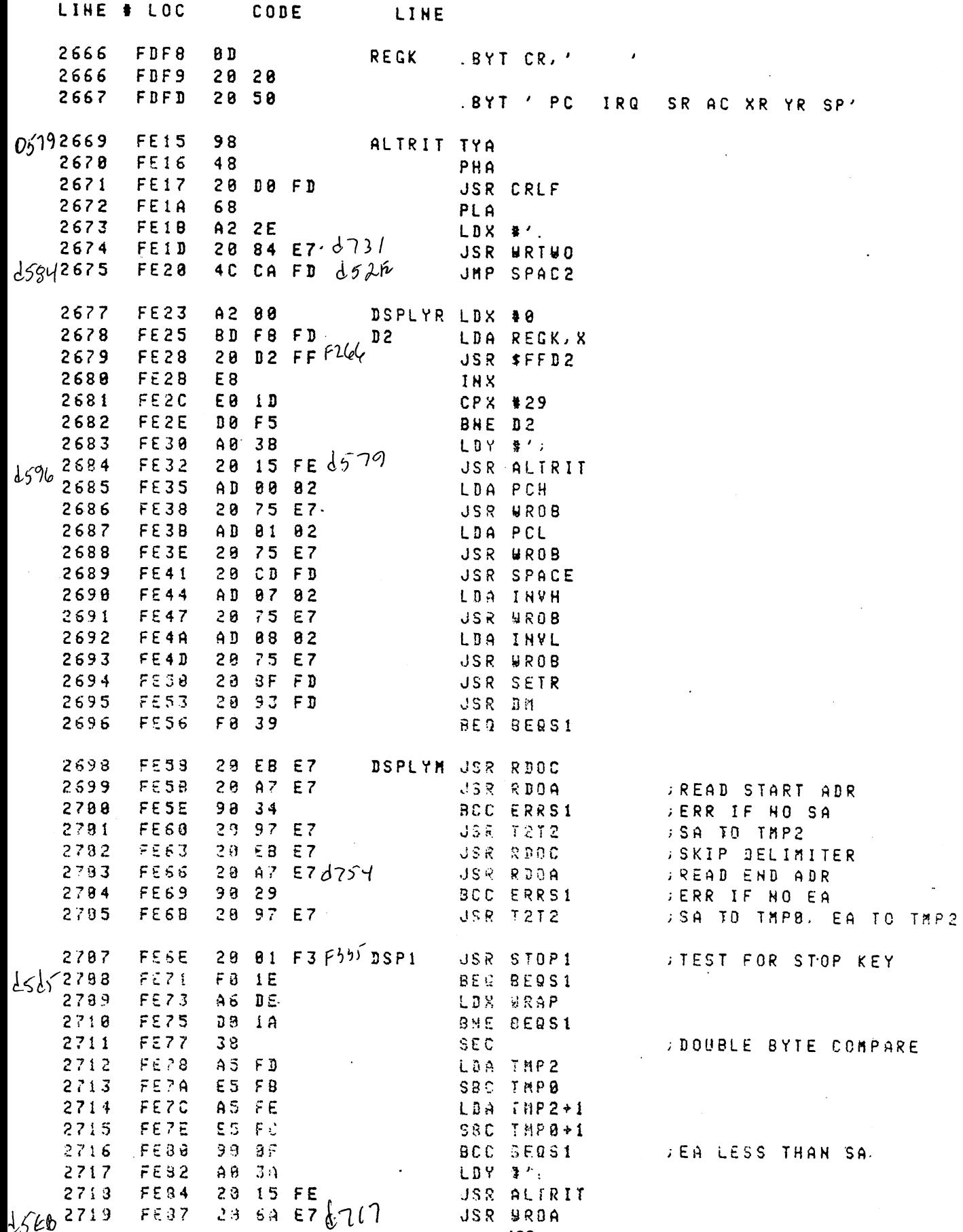

 $\sim$ 

 $\cdots$  :

 $\overline{\phantom{a}}$ 

 $\begin{bmatrix} \phantom{-} \end{bmatrix}$ 

 $\begin{array}{c} \hline \end{array}$ 

 $\begin{array}{c} \hline \end{array}$ 

 $\bigcup$ 

 $\bigcup$ 

 $\bigcup$ 

 $\bigcup$ 

 $\bigcup$ 

 $\begin{array}{c} \hline \end{array}$ 

 $\begin{array}{c} \hline \end{array}$ 

 $\begin{bmatrix} \phantom{-} \end{bmatrix}$ 

 $\ddot{\phantom{a}}$ 

 $\langle \cdot \rangle$ 

<sup>103</sup>

PET RESIDENT MONITOR.....PAGE 3335 LINE # LOC CODE LINE 2728 A9 88  $-$ 2721 DISPLAY 8. INCR THPB  $2722$  Fe8C 28  $2722$ FØ DD ;DISPLAY 8> INCR TMP8 2722 FE8F BEQ DSP1 272 FEBR F8 DD F8 DD F8 DD F8 DD F8 DD F8 DD F8 DD F8 DD F8 DD F8 DD F8 DD F8 DD F8 DD F8 DD F8 DD F8 DD F8 DD 4C 56 FD $P\theta\theta\theta\theta$  BEQS1 <sup>2724</sup> FE91 **JMP STRT** strategies and the strategies of the strategies of the strategies of the strategies of the strategies of the strategies of the strategies of the strategies of the strategies of the strategies of the strategies of the strat  $0.5592726$ 4C F7  $E7d7f4E$ RRS1 FE94 JMP ERROPR JHP <sup>2728</sup> FF.97 **JALTER REGISTERS** 2738 FE97 SKIP 2 SPACES <sup>28</sup> <sup>86</sup> ALTR JSR RBO <sup>273</sup> FE9A : CY=0 IF SP . . . **. .** <sup>2732</sup> FE9D **SPACE** 2733 BCC AL2 FE9F ALTER PC - -<sup>28</sup> <sup>88</sup> FD JSR PUT FEA2 <sup>28</sup> CF FF JSR FF  $-$ FEA5 <u>2735 - 2745 - 2755 - 2755 - 2755 - 2755 - 2755 - 2755 - 2755 - 2755 - 2755 - 2755 - 2755 - 2755 - 2755 - 2755 - 2755 - 2755 - 2755 - 2755 - 2755 - 2755 - 2755 - 2755 - 2755 - 2755 - 2755 - 2755 - 2755 - 2755 - 2755 - 2755</u> <sup>28</sup> A7 E7 <sup>2736</sup> -------FEA8 . <u>.</u> . . . . . . . **. .** <sup>2737</sup> FEAA LDA THPB A5 FB  $d6102738$ LDA START START START START START START START START START START START START START START START START START START . . . . FEAC STA INVL 8D <sup>88</sup> <sup>82</sup> INVL <sup>739</sup> FEtiF A5 FC  $2748$ FEB<sub>1</sub> 8D ---- -STA INV  $274:$ FEB4 SET TO ALTER R'S  $d(182742)$ JSR SET FEB7 — . . **. . . .** <sup>2744</sup> FEB9 ;ALTER MEMORY READ ADR AND DATA FEB9 ALTM SKIP 2 SPACES - - - -––––––––––– . . . . . . **.** <sup>2747</sup> FEBC <sup>28</sup> A7 E7 JSR RDOA 2748 READ MEM ALTER ADR FE8F <sup>98</sup> D3 BCC ERRS! ers en en en som en en en <sup>2749</sup> FEC1 LDA #8  $3$  SET CNT = 8 - - $\mathbb{L}$ 126272758 FEC<sub>3</sub> 35 B5 A4 . . . . . . . . **.** <sup>2751</sup> FEC5  $A5$ **JSR RDDC** –––––––– RBOCK COMPANY <sup>2752</sup> FEC8 --JSR BYTE <sup>2753</sup> F£CB D8 F8 - - - -<sup>2754</sup> FECD A9 . . . <u>.</u> = = = = = = = <sup>2755</sup> FECF GO ----<u>. . . . . . .</u> <sup>2756</sup>  $F \in D2$ IF CR, EXIT ---CUP #\$8D 2757  $F \in D$  4 . . . . ---<sup>2758</sup> FEUS IF NOT SPACE, ERR --zn? #\$2 FED8 2-7 D0 - - -SHE ERRS1 FEDA <sup>2768</sup> <sup>23</sup> <sup>a</sup> <sup>7</sup> E7 JSR RBOA 2761 F£DB - - - ---rEZF <sup>2762</sup> ---JSR PUTP <sup>2763</sup>  $FEE2$ Gl . . . . . . LDX SP  $16492754$ FEES  $9A$ TXS OR1G QR NEW SP VALUE TO SP<sup>2765</sup> FEE6 <sup>78</sup> SEI <sup>2766</sup> FEE? AD <sup>87</sup> <sup>82</sup> LDA INVH <sup>2767</sup> FEEA ---STA CINV+i <sup>2768</sup> FEEC . . . . . . LDA INVL 2769 FEEF ---. . . . . . . alos5 27?9 FEFi . . . . . . -------PHA 27? FEF4 <sup>48</sup> <sup>2772</sup> FEF5 . . . . . . . . . . . . <sup>2773</sup> FEF8 <sup>48</sup> PHA  $d652774$ FEF9 AD <sup>82</sup> <sup>82</sup> LDA FLGS

 $\frac{1}{2}$ 

<sup>104</sup>

#### PET RESIDENT HONITOR. ..... PAGE 0006 CODE LI HE  $d\omega^{(1)}$  2775 FEFC 48 PHA  $2776$ FEF<sub>D</sub> AD 83 82 LDA ACC 2777 FF00  $\mathcal{L}$  and  $\mathcal{L}$  and  $\mathcal{L}$  and  $\mathcal{L}$ 2773 FF03 AC 05 02 LDY YR 2779 FF06 48 RT 2731 FF87 AE 86 82 EXIT LDX SP 2732 FFBA 9A<br>2733 FFBB 4C TXS  $FF9B$  4C 8,9 C3 $b3$ JHP REhDY <sup>E</sup> <sup>X</sup> TO .a :• ij ;1 SFfiRT 2785 FF8E 4C F7 E7d744 ERRL **UMP ERROPR** <sup>2737</sup> FF1i  $2221$  $= 50F+7$ \_\_\_\_\_\_\_\_ <sup>2789</sup> FF JARJHINE LANGUAGE LUAD ROUTINE  $\sqrt{7\frac{2791}{2792}}$ FF<sub>11</sub> LD . . . . LDY #1 <sup>279</sup> ;DEFAULT DEVICE #1 . . . . - - - -<sup>279</sup> <sup>88</sup> DEY . . **.** . 2794 FF<sub>16</sub> STY FHL EH <sup>279</sup> . . . . - - - -STY VER CK  $1680 - 2796$ FF1A ;PLACE TO STORE HAKE 2797 . . . --STA FHA DR+i <sup>279</sup> . . . <u>.</u> . . . . LDA #<Z ZZ1 <sup>279</sup> 85 DA . . **. .** - -STA FNA OR 2880  $L1$ . . . . <u>.</u> -- $-$ JSR SFF CF <sup>230</sup> . . . . ---CrtP #' ;SPAN BLANKS <sup>230</sup> . . . . F8 F9 BEQ LI <sup>239</sup> . . <del>.</del> . ---CHP #CR <sup>233</sup>  $F81A$ ;DEFAULT TO LOhO . . . . 3EQ 2EQ 3EQ 3EQ CHP \$'" –––––––––––––––––––– ---L<sub>2</sub> <sup>288</sup> **FILE NAME MUST BE NEXT** FF 2F ---16972387 BHE ERR L3 . . . . --*s* . . . . **.** . CMP #/\* - - -. . . --<sup>238</sup> END OF HAHE . . . .  $-$ ----<sup>281</sup> ;DEFAULT LOAD . . . . ---<sup>231</sup> FF3A F<sub>8</sub> a<sub>B</sub> - -----<sup>231</sup> . . . . -- state the state of the state of the state of the state of the state of the state of the state of the state of t ■231 FF 3E ---IHC FHL EH <sup>231</sup> C8 **INY** . . . . . . . . - -. . . . CPY #16 2816 L4 **FILE HARE TOO LONG** . . . . . **.** . . BEQ ERR <sup>281</sup> . . . **.** D0 EA ----<sup>281</sup> FF47 L5 . . . . LDA SAV <sup>231</sup> . . . **.** - - -L6 ;NOT LOAD vu wii ku minist . . . **.** <sup>08</sup> E2 BHE L2 <sup>282</sup> . . . <u>.</u> ---JSR LD1 <sup>282</sup> . . . . ---JSR TWA IT <sup>282</sup> . . . . **. .** . . LDA SAT US  $\mathcal{L}^{\text{max}}_{\text{max}}$ 2824 . . . ---AMD \*\$? ERR <sup>282</sup> L<sub>7</sub> ;LOAD ERROR . . . --BHE LS <sup>282</sup> FF <sup>59</sup> 4C <sup>56</sup> <U JHP STR <sup>282</sup>  $-$ <sup>20</sup> CF L8 JSR SFF CF <sup>232</sup> FF 5F ---- - - - - - $\mathcal{L}$ le C $\mathcal{L}$ <sup>282</sup> ;DEFUALT LOAD. . . . <u>.</u> .

 $\mathcal{L}_{\mathcal{L}}$ 

----<sup>105</sup>

# PET RESIDENT MONITOR. ..... PACE 8887

 $\perp$ 

 $\prod_{i=1}^{n}$ 

 $\Box$ 

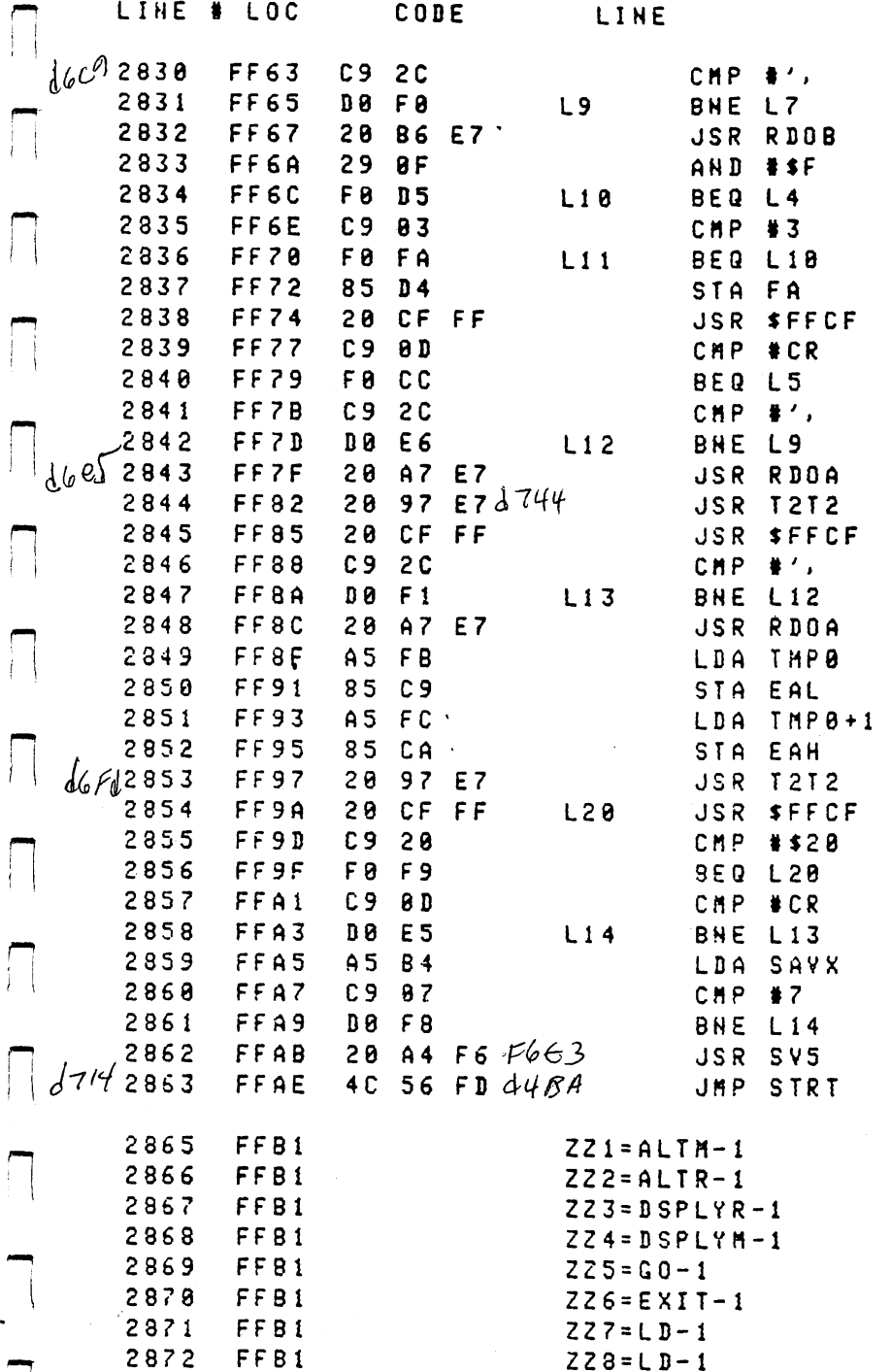

DEVICE 8 **DEVICE 3** DEFAULT LOAD BAD SYNTAX

BAD SYNTAX

HISSING END ADDR

HISSING CR AT END

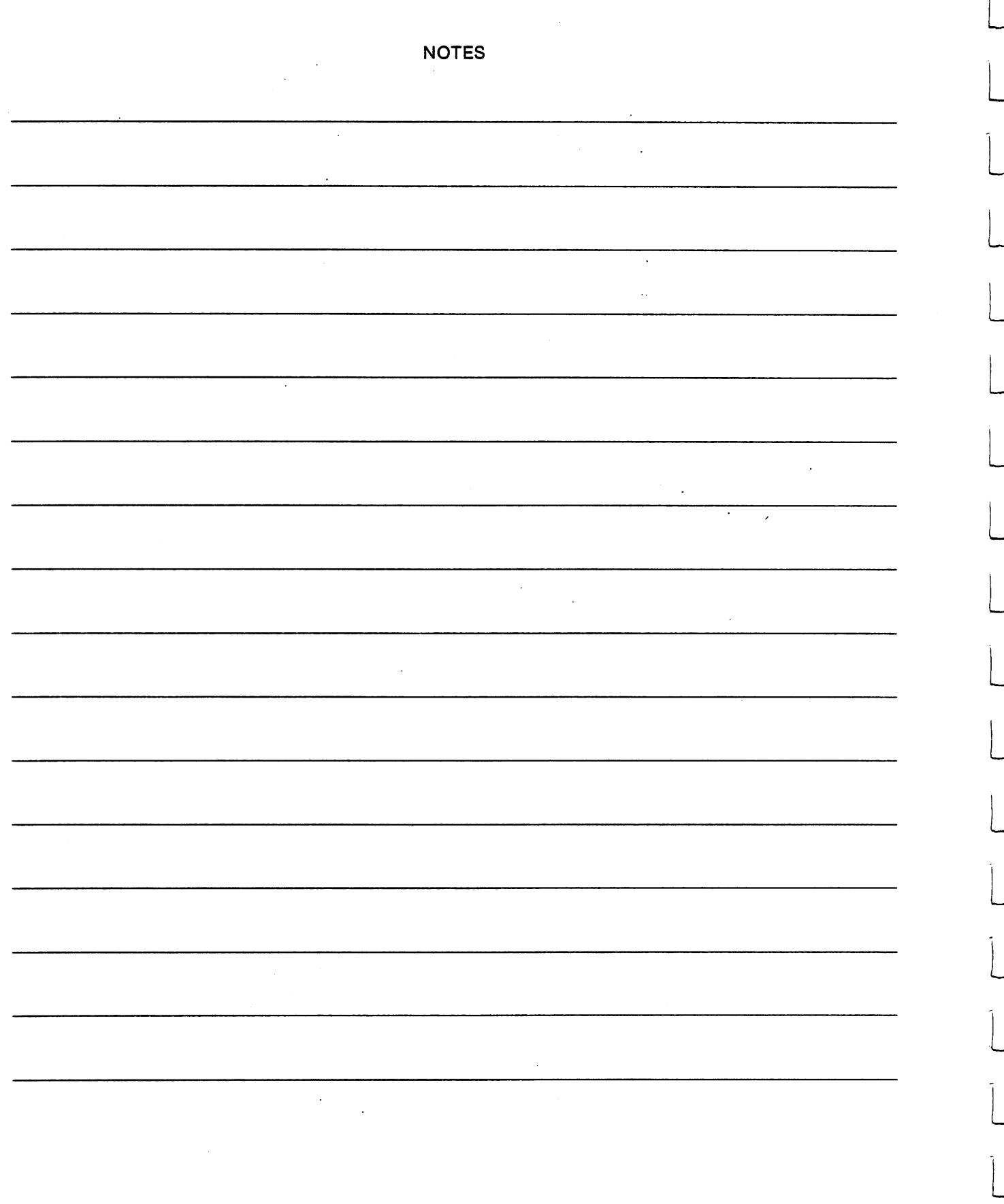

### Chapter 9.

 $\sim$   $\,$ 

#### **ERRORS AND DIAGNOSTICS**

One of the advantages of the highly interactive way in which you are able to use your PET is that errors are easily correctable, due to the fact that the languages that are used within the machine have specific rules under which the not so smart computer can operate. These rules are necessary to allow the language to be able to understand what you are trying to tell it. Whenever BASIC cannot perform a function, it will tell you about it in the form of an error message. A total list of the error messages and some examples of what causes them follows.

The advantage of having this immediate response on the screen is that you can use the screen editor to immediately fix the problem as it occurs. In most cases, the problem is going to be obvious to you. The most common error is the syntax error problem, which means that you have typed the line to BASIC that it doesn't understand. The correction for this type of problem is to list the line that is being complained about and compare the typed data to what you thought you were going to type. About <sup>90</sup> percent of the time, you will discover the mistake by superficial inspection. If not, you may have to make reference to the appendix which defines the form for all the BASIC statements and if that does not clarify it for you, go to the individual write-up to understand what you are doing wrong.

The common problems are, having comma in the wrong place, or you used variable that cannot be used in this particular kind of format. The basic premise to remember when correcting errors is that although the language is forgiving of exact requirements for spaces verses no spaces etc., that the rules are explicit. If you violate the rules, the computer is going to continue to complain about an error until you give it a problem it understands. Sometimes, the error is not as easy to understand, although in almost all cases while executing a problem, if an error is encountered, the line number will be indicated.

Sometimes a problem is the result of a programming mistake that you have made in a previous computation. For instance, if you get a divide by zero in line 75 and you know you shouldn't be dividing by zero because, in your opinion, the value that is in the divisor should never be zero. The error is probably not on line 75, but somewhere further up your program where you define the variable. In order to attack this kind of problem, the use of temporary print statements is the common technique. In other words, if the variable is zero on line <sup>75</sup> and you don't think it should be, then you should list the portion that defines the variable. More often than not, an inspection of this area will show the problem to you immediately. If not, insert lines at appropriate places where the variable is computed to see when the variable acquires a not, insert lines at appropriate places where the variable is computed to see when the variable acquires value that you don't expect. This technique will usually allow you to figure out the problem in your programming.

The error messages in PET BASIC have been expanded over those of other BASICS to give you an understandable format of the message. However, other than using the techniques which we have just described, the computer cannot fix a problem for you, it is in this area that programmers are made or broken. Just remember that nobody is looking over your shoulder and use the machine to help you understand the problem. If necessary, write little test routines which do only a piece of your program, until you understand what is causing your problem.

#### **ERROR MESSAGES** ERROR MESSAGES

On encountering an error in interpretation of a statement, whether in direct or program execution, BASIC displays a diagnostic message then returns to direct mode.

> ?MESSAGE ERROR IN LINE NUMBER 7MESSAGE ERROR IN LINE NUMBER ERROR IN LINE NUMBER 2009 IN LINE NUMBER 2009 IN LINE NUMBER 2009 IN LINE NUMBER 2009 READY.

Resumption of execution is not permitted with a CONT command. Variables within the statement or program retain their values so they may be scrutinized to determine a cause of error, if necessary. GOSUB and FOR entries on the stack at the time of error are cleared so resumption of execution is not possible by RETURN or NEXT.

### POSSIBLE BASIC MESSAGES AND MEANINGS

Bad subscript- An attempt was made to reference a matrix element which is outside the dimensions of the matrix. This may happen by specifying the wrong number of dimensions or a subscript larger than specified in the original dimension.

> DIM A(2,2)  $A(1,1,1) = 2$ ?BAD SUBSCRIPT ERROR READY.  $A(10.10) = 2$ . . **.** . . . . . **?BAD SUBSCRIPT ERROR** ?BAD SUBSCRIPT ERROR READY. . . <u>. .</u> . . .

Can't continue-Program execution cannot be resumed via a CONT command in four cases:

1) no program exists. 2) a new line was just typed in. 3) the program has not recently been run. 4) an error just ocurred.

 $10A$ = 'HELLO'$ CONT  $-$ 'CAN'T CONTINUE ERROR' READY. . . <u>. . . .</u> . .

 $\blacksquare$ 

Division by zero-Zero as divisor would result in numeric overflow-thus it is not allowed. When this message appears, it is most expedient to list the statement and look for division operators.

> 7DIVISION BY ZERO ERROR IN <sup>10</sup> LIST <sup>10</sup>  $10A = B/C$ ?C  $\Omega$

Formula too complex--This message concerns only string expressions when BASIC runs out of string temporary pointers to keep track of substrings in evaluating a string expression.

> 7FORMULA TOO COMPLEX ERROR READY.

Break the string expression into two smaller parts to cure the problem.

Illegal direct-A single <sup>80</sup> column buffer area is used by BASIC to process incoming characters. This same buffer is used to hold a statement that is being interpreted in direct mode. INPUT will not work because incoming characters would overwrite the variable list following INPUT to be processed.

DEF cannot be used in direct mode for a different but similar reason. The name of a function is stored in the BASIC variable area with pointers to the string of caharacters which define the function. Since the function exists only in the input buffer, it would be wiped out the first time a new command is typed-in.

109

**INPUT A** . . . . . 7ILLEGAL DIRECT ERROR READY.

Illegal quantity-Occurs when a function is accessed with a parameter out of range. This error may be caused by:

1. A matrix subscript out of range  $0 < X < 32767$ 

 $X(-1)=Y$ 7ILLEGAL QUANTITY ERROR

2. LOG (negative or zero argument)

3. SQR (negative argument)

4. A  $\uparrow$  B where A = 0 and B not integer.

?( $\mathbf{F}$  is ill jal because it would give a complex result.

5. Call of USR before machine language subroutine has been patched in.

6. Use of string functions MID\$, LEFTS, RIGHTS, with length parameters out of range( $1 < X < 255$ ).

7. Index on ....GOTO out of range.

8. addresses specified for PEEK, POKE, WAIT and SYS out of range.  $(0 < X < 65535)$ .

9. Byte parameters of WAIT, POKE, TAB and SPC out of range  $(0 < X < 255)$ .

POKE 32768,1000 7ILLEGAL QUANTITY ERROR READY.

Next without for-Either a NEXT is improperly nested or the variable in a NEXT statement corresponds to no previously executed FOR statement.

> $FOR$  I = 1 TO 10:NEXT:NEXT FOR TO 10:NEXT:NEXT 7NEXT WITHOUT FOR ERROR READY.

> $FOR I = 1 TO 10:NEXT J$ 7NEXT WITHOUT FOR ERROR READY.

OUT OF DATA-A READ statement was executed but ail of the data statements in the program have been read. The program tried to read too much data, or insufficient data, was included in the program. Carriage returning through a line READY on the PET TV display, sometimes yields this error because the message is interpreted as READ Y.

> READY. 7OUT OF DATA ERROR READY.

OUT OF MEMORY--May appear while entering or editing a program as the text completely fills memory. At run time, assignment and creation of variables may also fill all variable memory. Array available declarations consume large areas of memory even though a program may be rather short. The maximum number of FOR loops and simultaneous GOSUBs are dependent on each other. This context is stored on the <sup>6502</sup> hardware stack whose capacity may be exceeded. To determine the type of memory error, print FRE (0). If there are a large number of bytes variables, it is most likely a FOR-NEXT or GOSUB problem.

**10GOSUB10 RUN** ?OUT OF MEMORY ERROR IN <sup>10</sup>  $?FRE(0)$ ?FRE(0) 7156 7156

OVERFLOW--Numbers resulting from computations or input that are larger than 1.70141184 E + 38 cannot be represented in BASIC'S number format. Underflow is not detectable error but less than 2.93873587 E-39 are indistinguishable from zero.

> **?1E40** READY.

REDIM'D ARRAY--After a matrix was dimensioned, another dimension statement for the same matrix was encountered. For example, an array variable is defined by default when it is first used, and later a DIM statement is encountered.

> $A(5) = 6$  $\sim$ DIM A(10,10) ?REDIM'D ARRAY ERROR READY.

REDO FROM START-Is not actually a fatal error printed in the standard format but is a diagnostic printed when data in response to INPUT is alpha when a numeric quantity is required.

10 INPUT A <sup>10</sup> INPUT **RUN** ?ABC ?REDO FROM START

INPUT continues to function until acceptable data has been received. The complement to this diagnostic on files is BAD DATA ERROR which is fatal.When not enough data has been typed in response to INPUT, a double ? is printed until enough data is received.

> 10 INPUT A.B.C  $10$  in the  $10$ **RUN**  $21$  $722$  $223$

RETURN WITHOUT GOSUB--A RETURN statement was encountered without a previous GOSUB statement being executed.

> **RETURN** 7RETURN WITHOUT GOSUB ERROR

STRING TOO LONG--Attempt by use of the concatenation operator to create a string more than 255 characters long.

> $AS = 'A'$ A\$ 'A"  $FOR I = 1 TO 10:AS = AS + AS:NEXT$ 7STRING TOO LONG ERROR READY.

SYNTAX-BASIC cannot recognize the statement you have typed. Caused by such things as missing parenthesis, illegal characters, incorrect punctuation, mispelled keyword.

111

**RUIN ?SYNTAX ERROR** READY.

TYPE MISMATCH-The left-handed side of an assignment statement was a numeric variable and the right-hand side was a string, or vice versa; or a function which expected a string argument was given a numeric one, or vice versa.

> $AS = 5$  $\cdot$   $\cdot$   $\cdot$ ?TYPE MISMATCH ERROR 7TYPE MISMATCH ERROR READY.

UNDEF'D STATEMENT-An attempt was made to GOTO, GOSUB, or THEN to statement which does not exist.

> **GOTO A** Goto de la construcción de la construcción de la construcción de la construcción de la construcción de la construcción de la construcción de la construcción de la construcción de la construcción de la construcción de la co ?UNDEF'D STATEMENT ERROR READY.

UNDEF'D FUNCTION--Reference was made to a user defined function which had never been defined.

 $X = FNA(3)$ ?UNDEF'D FUNCTION ERROR 7UNDEFD FUNCTION ERROR READY. . . <u>. . . . .</u>

Operating System Messages and Meanings

BAD DATA--Numeric data was expected but alpha data was received when inputing from a special device.

DEVICE NOT PRESENT- No device on the IEEE was present to handshake an attention sequence. Status will have a value of 2 which corresponds to a time out. May happen on OPEN, CLOSE, CMD, INPUT#, GET#, PRINT#

> **OPEN 5.4.3. 'FILE'** OPEN 5,4,3, 'FILE' ?DEVICE NOT PRESENT ERROR 7DEVICE NOT PRESENT ERROR READY. READY.

FILE NOT FOUND-The named files specified in OPEN or LOAD was not found on the device specified. In the case of tape I/O, an end of tape mark was encountered. In disk I/O, the disk timed out when attempting to open the file, thus producing this message:

> LOAD 'FILE', <sup>15</sup> 7FILE NOT FOUND ERROR READY. . . . **. .** . . .

FILE NOT OPEN-The operating system must have device number and command information provided by the OPEN statement. If an attempt is made to read or write a file without having done this previously, then this message appears:

> CLR  $-$ INPUT#10,A 7FILE NOT OPEN ERROR READY. . . <u>. . .</u> . .

FILE OPEN-An attempt to redefine file parameter information by repeating an OPEN command on the same file twice.

> OPEN 1,4,1 OPEN 1,4,1 7FILE OPEN ERROR READY.

LOAD--Only occurs when loading a program from cassette tape. This means that there were more than 31 errors in the first tape block or that there were errors in exactly the same corresponding positions of both

112

blocks.

Note that the files opened for writing, cannot be read with  $\alpha$  and  $\alpha$  read without first CLOSE rewinding tape  $\alpha$ and OPEN for INPUT. This message appears when an attempt is made to read on output file:

> <sup>10</sup> OPEN 1,1,1  $20$  INPUT  $\sim$   $20$ READY.

NOT OUTPUT FILE-Tape files cannot be read and updated in place. Device 0 is the keyboard and it cannot be written to:

NOTES

113

10 OPEN 1,0 <sup>20</sup> PRINT #1 ?NOT OUTPUT FILE ERROR . . <u>. .</u> . . . .

VERIFY-The contents of memory and specified file do not compare.

Appendix A.

 $\Box$ 

 $\overline{\phantom{a}}$ 

 $\begin{array}{c} \hline \end{array}$ 

 $|\; \, \rangle$ 

 $\mathbf{1}$ 

П

П

 $\mathbf{L}$ 

П

 $\vert \vert$ 

 $\vert \vert$ 

 $\prod_{i=1}^{n}$ 

 $\bigcirc$ 

 $\overline{C}$ 

# Detailed PET Memory Map

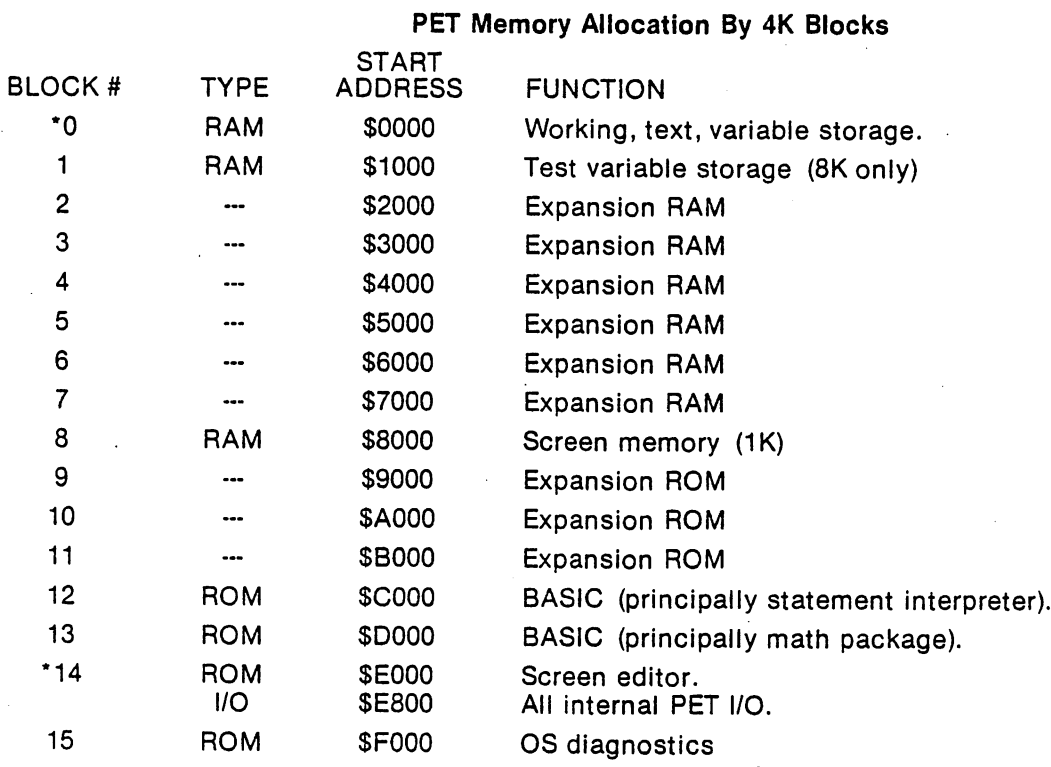

\*see expanded description

# Block By <sup>256</sup> Byte Pages

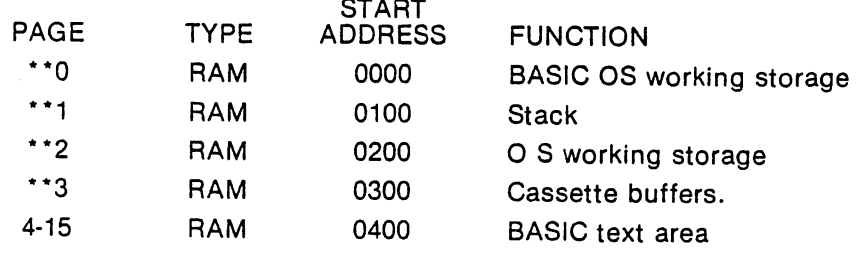

\*\* see expanded description by page

# Block <sup>14</sup> By 2K Segment

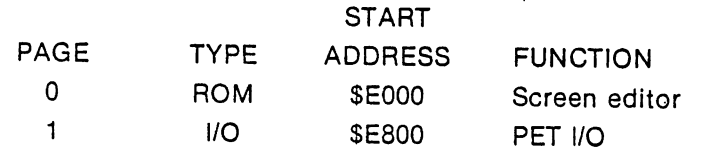

A-1

### I/O Device Base Addresses

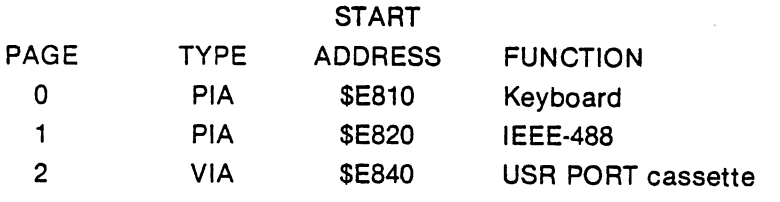

Î

--

-

Locations not specified are used but have no clear one function definition.

# PET PAGE ZERO MEMORY MAP

 $\zeta$ 

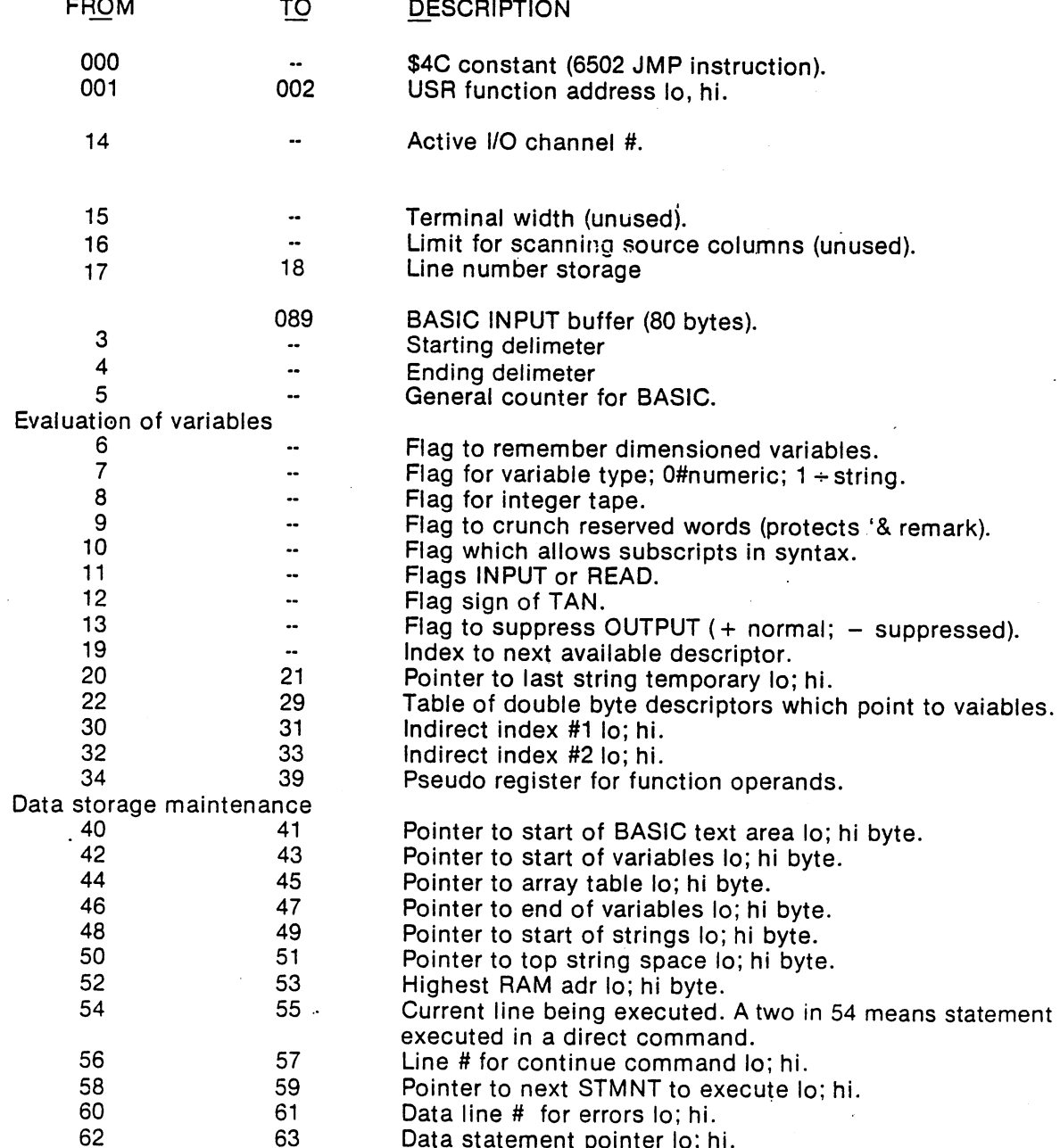

A.O

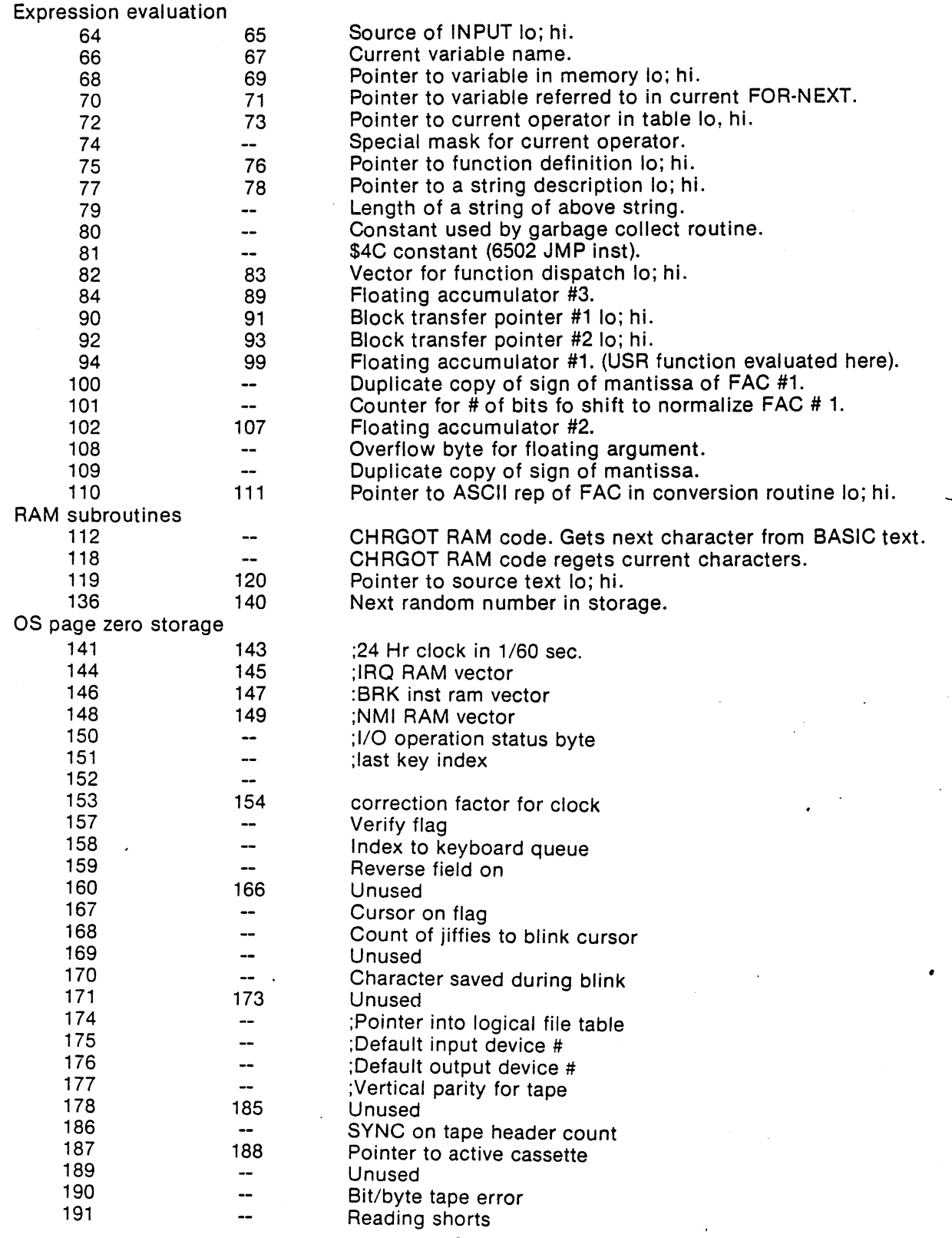

 $\Box$ 

 $\Box$ 

 $\Box$ 

 $\begin{picture}(220,20) \put(0,0){\line(1,0){10}} \put(15,0){\line(1,0){10}} \put(15,0){\line(1,0){10}} \put(15,0){\line(1,0){10}} \put(15,0){\line(1,0){10}} \put(15,0){\line(1,0){10}} \put(15,0){\line(1,0){10}} \put(15,0){\line(1,0){10}} \put(15,0){\line(1,0){10}} \put(15,0){\line(1,0){10}} \put(15,0){\line(1,0){10}} \put(15,0){\line($ 

 $\prod_{i=1}^n$ 

 $\Box$ 

 $\Box$ 

 $\widehat{\mathbb{Q}}^{\mathcal{Y}}$ 

 $\overline{\mathcal{Q}}$ 

 $\overline{\phantom{a}}$ 

 $\prod$ 

 $\overline{\zeta}$ 

A-3

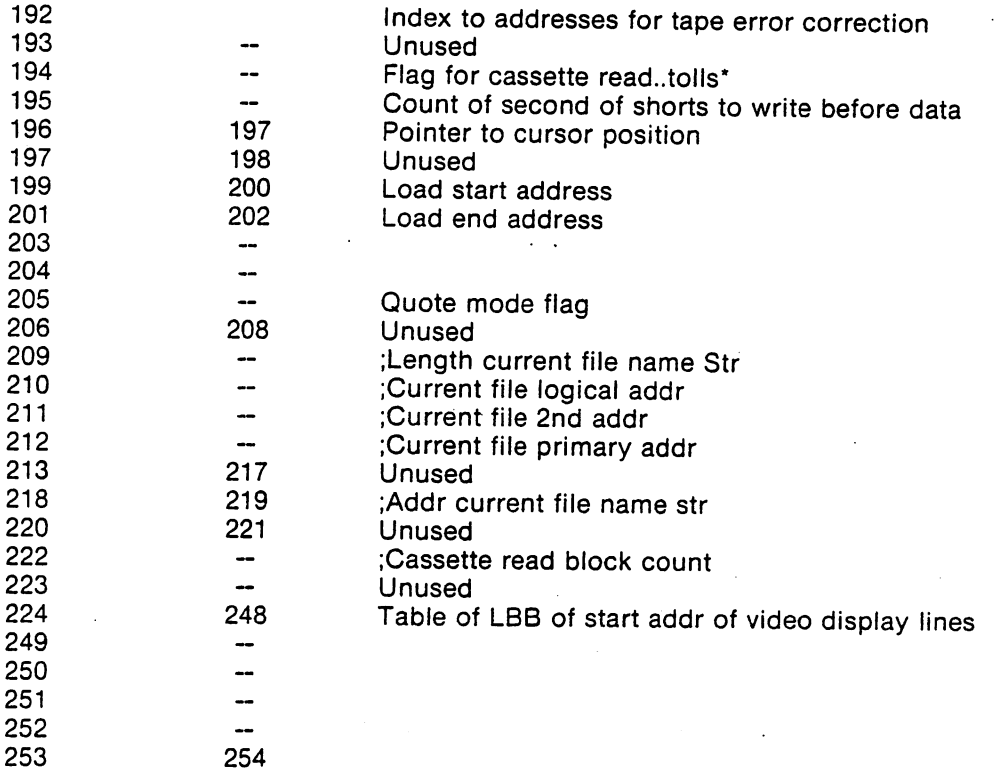

#### Page Mj

 $\frac{1}{2}$ 

<sup>62</sup> byte on bottom are used for error correction in tape reads. Also, buffer for ASCII when BASIC is expanding the FAC into printable number. The rest of page is used for storage of BASIC GOSUB and for NEXT context and hardware stack for the machine.

# PET PAGE TWO MEMORY MAP

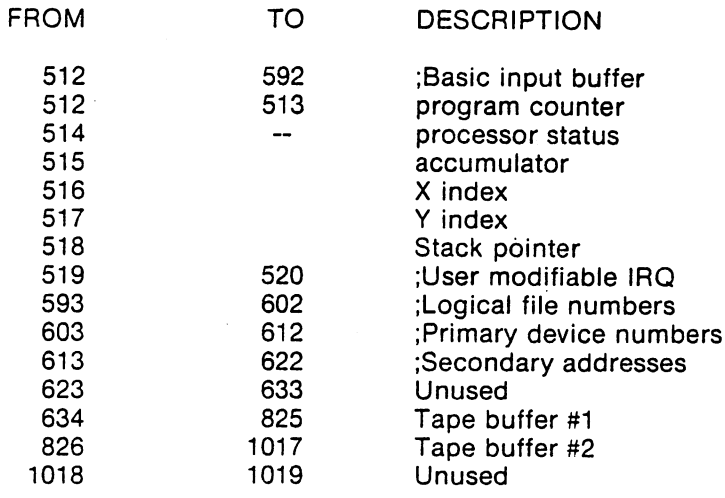

### VARIABLE ALLOCATION

Space is allocated for variables only as they are encountered. It is not possible to allocate an array on the basis of 2 single elements, hence the reason to execute DIM statement before array references. Seven bytes are allocated for each simple variable whether it is a string, number, or user defined function.

The first two bytes give the name of the variable:

 $\zeta_{\mathbb{R}^2}$ 

 $\vert \vert$ 

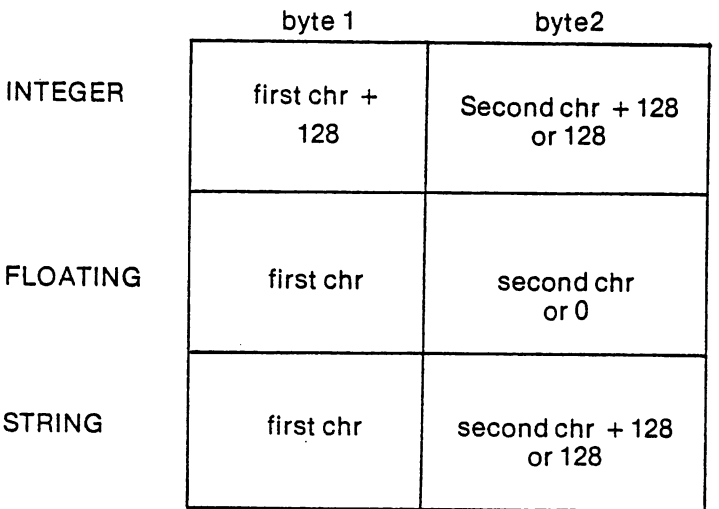

The last five bytes give the value of a variable, or a descriptor to the rest of the data:

count

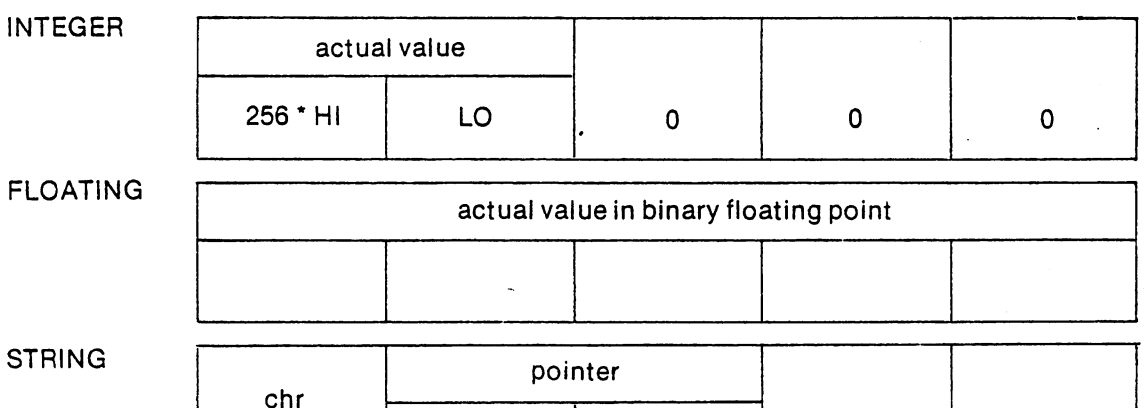

LO HI

 $H1$ 

0

 $\overline{0}$ 

The simple string variable points to a location in high memory, where the actual characters are stored.

LO

Examples of declaration and storage

 $15% = 90$ 15% <sup>90</sup>

> $\Omega$ CS <sup>=</sup> "HELLO"  $67$  128 5 . . 0  $\pmb{0}$

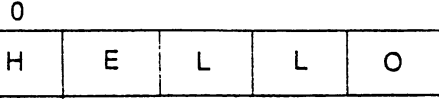

Locations 124 and 125 contain the first address of memory where a simple variable name will be found.By incrementig the address by 7 each time the ext simple variable name in the table is encountered.The end of the variables is defined-by the address in <sup>126</sup> and 127.

Locations <sup>126</sup> and <sup>127</sup> also define the start of array storage. The first two bytes of array descriptors are the same as simple variables but the next five bytes are special as follows:

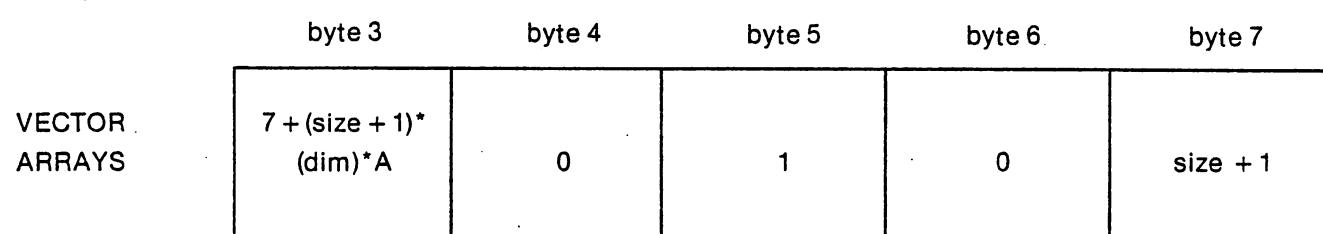

where  $A = 2$  for integer,  $= 3$  for string, or  $= 5$  for floating.

By incrementing the search address by the current byte #3 of the descriptor each time, the next array variable is reached. Locations <sup>128</sup> and <sup>129</sup> contain the ending address of this table.

### BASIC TEXT

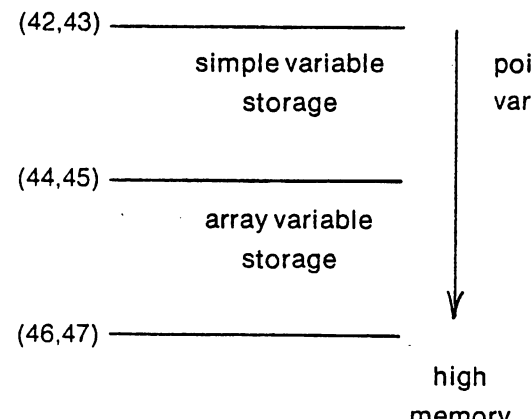

pointers involved in BASIC variable storage.

memory

A-6

Because the variables are divided in storage between arrays and simple variables insertion of an additional simple variable is a bit more complicated once an array has been defined. First, the entire array storage area must be block moved upward by seven bytes and the pointers adjusted upward  $+7$ . Finally, the simple variable can be inserted at the end of simple variable storage.

> If large arrays are defined and initialized first before simple variables are assigned, much execution time can be lost moving the arrays each time simple variable is defined. The best strategy to followin this case is to assign a value to all known simple variables before assigning arrays. This will optimize execution speed.

Functions of NEW and CLR on data pointer:

# CLR

String pointer equated to top of memory data pointer to start of text  $-1$  end of array table to start of variables end of simple variables to start of variables.

### **NEW**

String pointer equated to top of memory data pointer to start of text  $-1$  end of array table to start of text  $+3$ end of simple variables to start of text  $+$  start of variables to start of text  $+3$ .

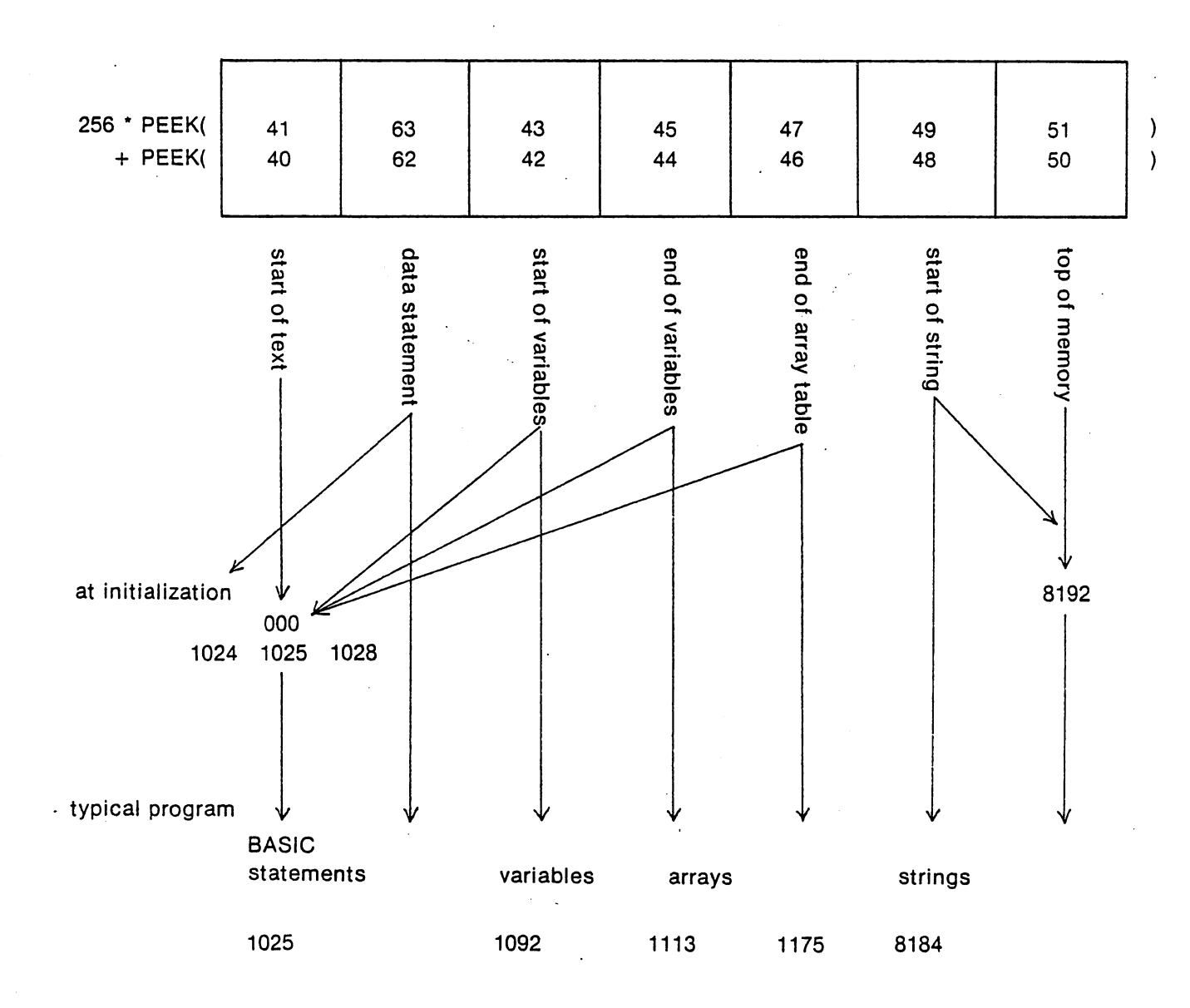

# PRINCIPAL POINTERS INTO PET RAM

 $\hat{\vec{S}}$ 

 $\frac{1}{4}$ 

# HOW BASIC STATEMENTS ARE STORED

 $\bigodot$ 

 $\mathbb{C}^{\mathbb{Z}}$ 

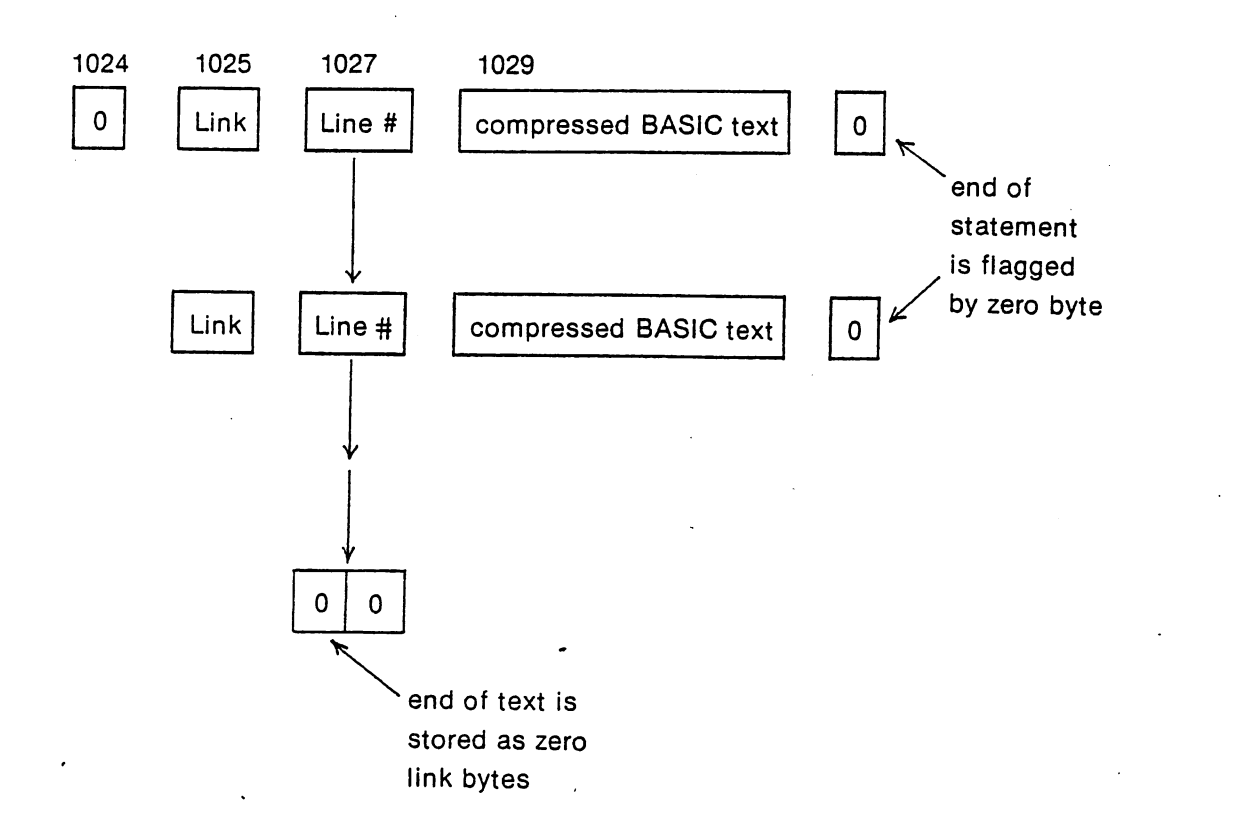

 $\widehat{C}$ 

 $\overline{Q}_{\!S}^{\chi}$ 

 $\Delta$ 

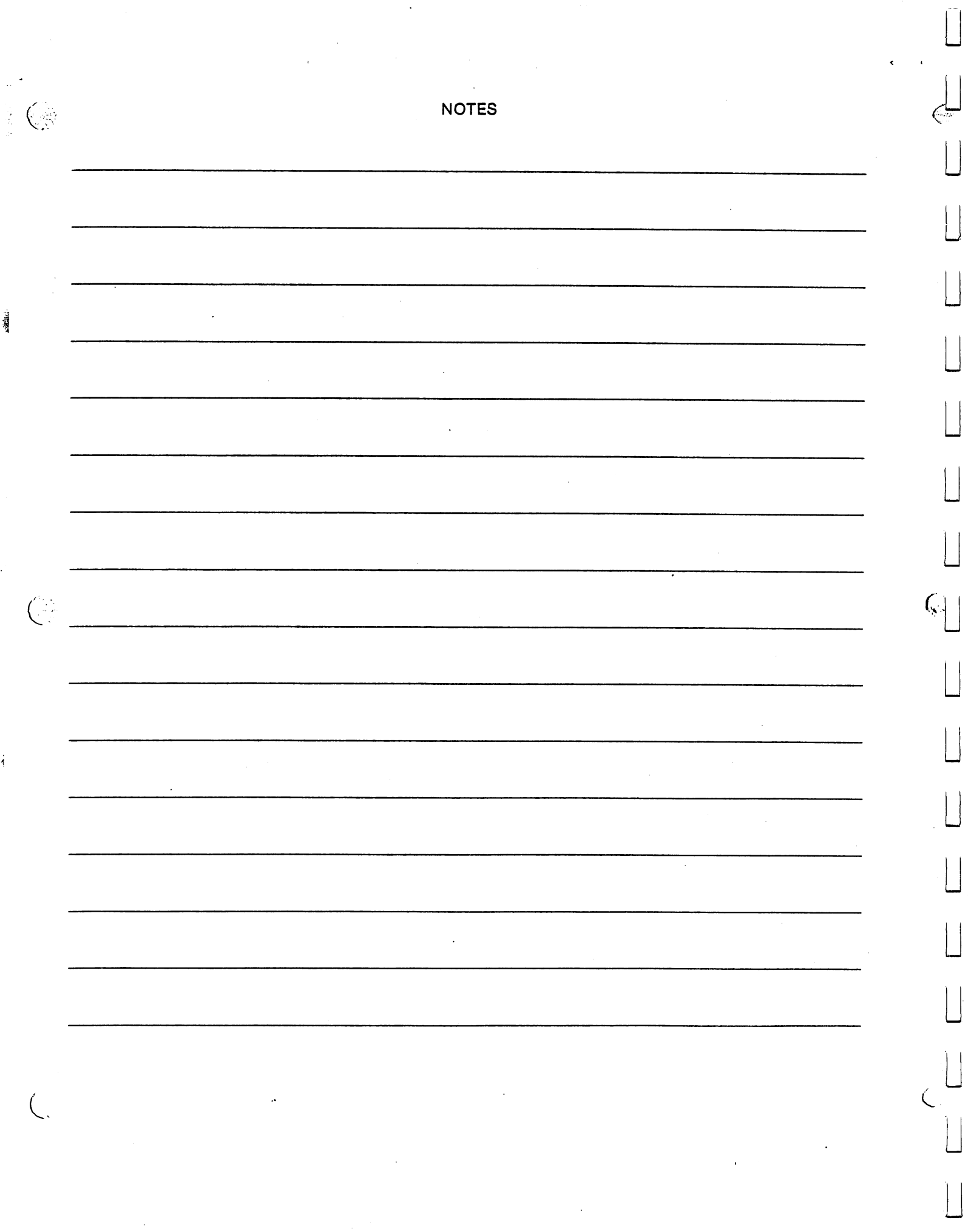

 $\hat{\mathcal{A}}$ 

Appendix B.

# **BASIC STATEMENTS**

DEF FN DIM **END** FOR-TO-STEP-NEXT **GET GOTO** Got Construction of the Construction of the Construction of the Construction of the Construction of the Construction of the Construction of the Construction of the Construction of the Construction of the Construction of th **INPUT** In the second control of the second control of the second control of the second control of the second control of the second control of the second control of the second control of the second control of the second control of LET ON-(GOSUB-GOTO) POKE-PEEK **PRINT** READ-DATA-RESTORE READ-DATA-RESTORE **REM** REM STOP-CONT **WAIT** 

In the following description of statements, an argument of V or W denotes a numeric variable. X denotes a numeric expression, X\$ denotes a string expression and an I or J denotes an expression that is truncated to an integer begore the statement is executed. Truncation means that any fractional part of the number is lost, e.g. 3.9 becomes 3, 4.01 becomes 4.

**DEF** 

100 DEF FNA (V) =  $V/B + C$ 

The user can define functions like the built-in functions (SQR, SGN, ABS, etc) through the use of the DEF statement. The name of the function is 'FN' followed by any legal variable name, for example: FNX, FNJ7, FNKO, FNR2. User-furnished functions are restructed to one line. A function may be defined to be any expression, but may only have one argument. In the example,  $B & C$  are variables that are used in the program. Executing the DEF statement defines the function. User-defined functions can be redefined by executing another DEF statement for the same function. User-defined string functions are not allowed. 'V' is called the dummy variable.

 $B-1$ -

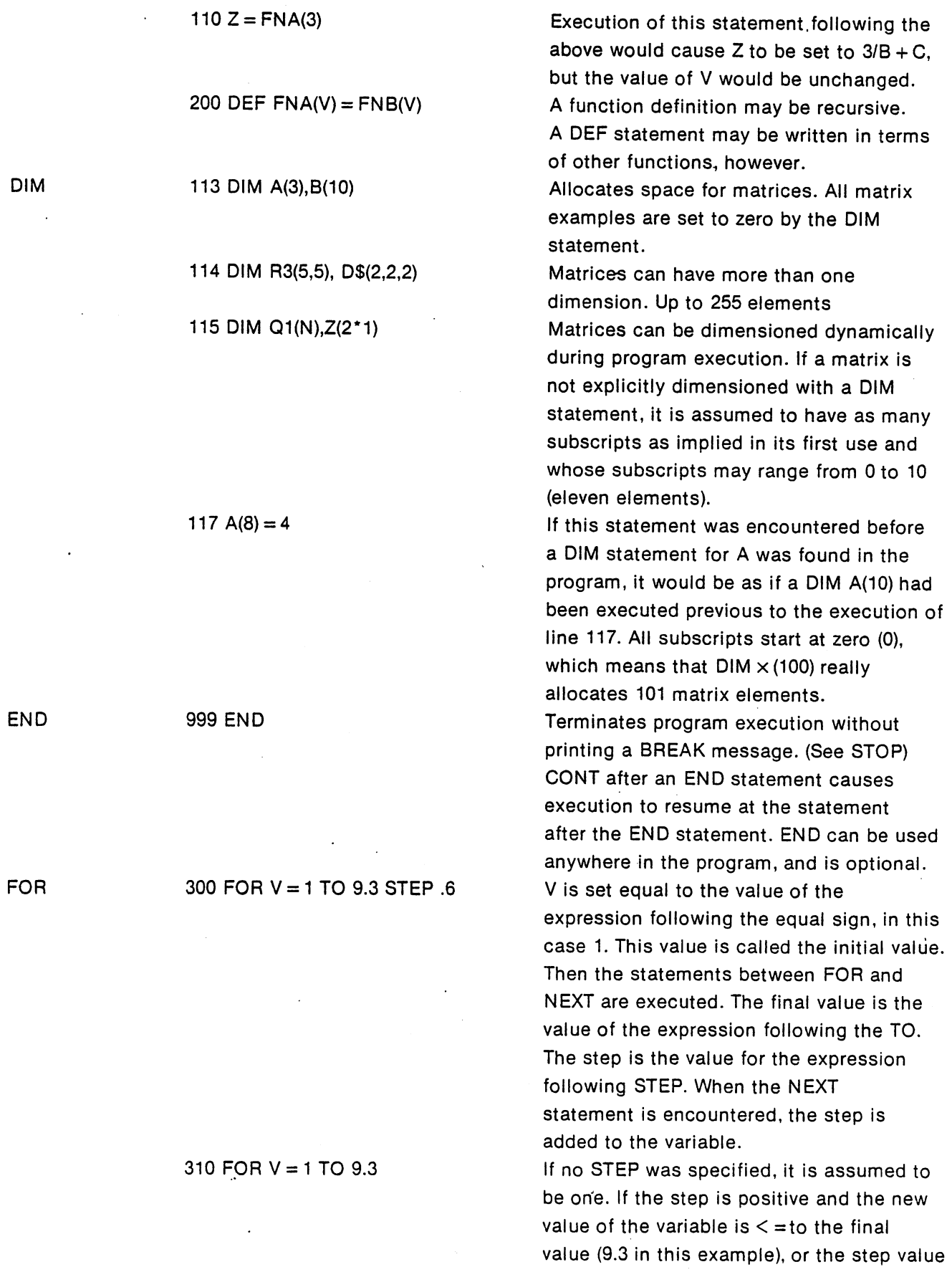

 $\overline{C}$ 

 $\overline{\mathsf{L}}$ 

 $\begin{bmatrix} \phantom{-} \\ \phantom{-} \end{bmatrix}$ 

 $\begin{bmatrix} \phantom{-} \end{bmatrix}$ 

 $\begin{bmatrix} \phantom{-} \end{bmatrix}$ 

 $\begin{bmatrix} \phantom{-} \end{bmatrix}$ 

 $\begin{bmatrix} \phantom{-} \end{bmatrix}$ 

 $\sqrt{2}$ 

 $\prod$ 

 $\begin{bmatrix} 1 & 1 \\ 1 & 1 \end{bmatrix}$ 

 $\begin{bmatrix} 1 \\ 1 \end{bmatrix}$ 

 $\begin{bmatrix} \phantom{-} \end{bmatrix}$ 

 $\prod_{i=1}^{n}$ 

 $\overline{a}$ 

DIM

 $\frac{4}{3}$ 

 $\frac{1}{2}$ 

B-2

is negative and the new value of the variable is  $=$  >the final value, then the first statement following the FOR statement is executed. Otherwise, the statement following the NEXT statement is executed. All FOR loops execute the statements between the FOR and the NEXT at least once, even in the case like FOR  $V = 1$  TO 0.

315 FOR 10\*N TO 3.4/Q STEP 1.4/Q STEP 1.4/Q STEP 1.4/Q STEP 1.4/Q STEP 1.4/Q STEP 1.4/Q STEP 1.4/Q STEP 1.4/Q STEP 1.4/Q STEP 1.4/Q STEP 1.4/Q STEP 1.4/Q STEP 1.4/Q STEP 1.4/Q STEP 1.4/Q STEP 1.4/Q STEP 1.4/Q STEP 1.4/Q ST SQR(R) Note that expressions (formulas) may be used for the initial, final and step values in the FOR loop. The variables of the expressions are computed only once, before the body of the FOR...NEXT loop to terminate. The statement between the FOR and its corresponding NEXT in both example above (310) would be executed 9 times. Marks the end of a FOR loop. 340 NEXT 2012 <sup>345</sup> NEXT If no variable is given, matches the most recent FOR loop. <sup>350</sup> NEXT V,W A single NEXT may be used to match multiple FOR statements. Equivalent to NEXT V: NEXT W. Specification the former way saves 1 byte of BASIC text storage. **GET A** Works like INPUT or INPUT# on a single GET A\$ character basis. Unlike INPUT though, this function scans the keyboard and does not wait for carriage return to be pressed. If no key has been pressed,  $A$ = " " (null string)$ and  $A = 0$  after executing this statement. 10 GET A\$:  $1FA$ = " THEN 10$ This example stays in a loop until a key has been pressed. <sup>10</sup> GOSUB <sup>910</sup> Branches to the specified statement (910) until a RETURN is encountered; when a branch is then made to the statement after the GOSUB. GOSUB nesting is limited to 23 levels. . . . . . . . . Subroutines line numbers are searched for Subroutines line numbers are searched for from the beginning of text. To increase execution speed, define subroutines first with low line numbers. Fewer digits in line numbers will also save storage space.

315 FOR  $V = 10^{\circ}N$  TO 3.4/Q STEP

 $-$ 

**GET** 

 $\ddot{\cdot}$ 

GOSUB

 $B-3$ B-3

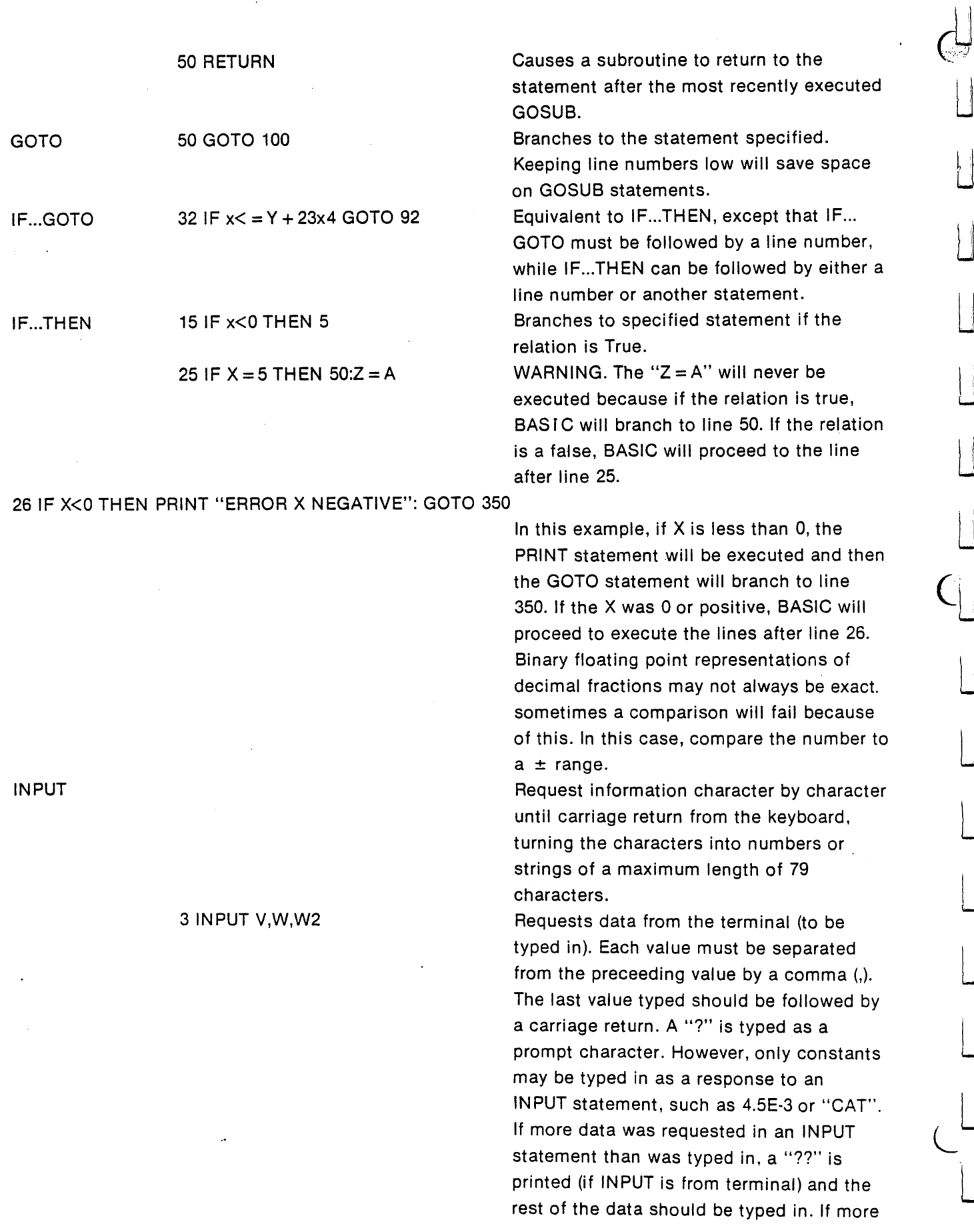

 $\frac{1}{4}$ 

B-4

 $\overline{\mathsf{L}}$ 

 $\begin{bmatrix} 1 \\ 1 \end{bmatrix}$ 

 $\begin{array}{c} \begin{array}{c} \end{array} \\ \begin{array}{c} \end{array} \end{array}$ 

 $\left\lfloor \frac{1}{2} \right\rfloor$ 

 $\begin{array}{c} \hline \end{array}$ 

 $\begin{array}{c} \hline \end{array}$ 

 $\mathcal{L}$ 

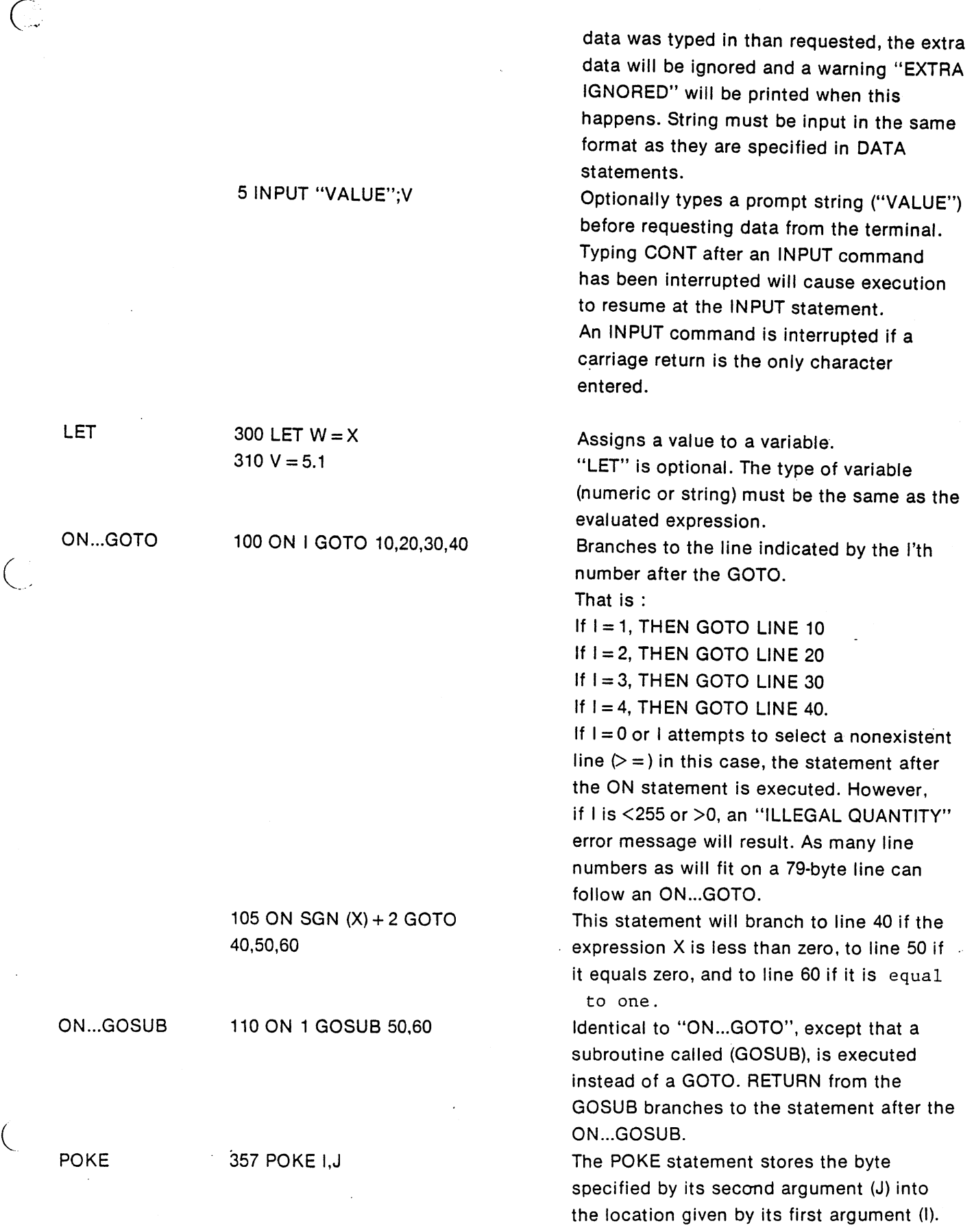

n-

 $\prod$ 

 $\mathbf{a}$  $\begin{array}{c} \begin{array}{c} \begin{array}{c} \end{array} \end{array} \end{array}$ 

 $\begin{bmatrix} 1 & 1 \\ 1 & 1 \end{bmatrix}$ 

 $\prod$ 

 $\prod$ 

 $\begin{picture}(20,20) \put(0,0){\line(1,0){10}} \put(15,0){\line(1,0){10}} \put(15,0){\line(1,0){10}} \put(15,0){\line(1,0){10}} \put(15,0){\line(1,0){10}} \put(15,0){\line(1,0){10}} \put(15,0){\line(1,0){10}} \put(15,0){\line(1,0){10}} \put(15,0){\line(1,0){10}} \put(15,0){\line(1,0){10}} \put(15,0){\line(1,0){10}} \put(15,0){\line(1$ 

 $\overline{\phantom{a}}$ 

 $\Box$ 

 $\Box$ 

 $\Box$ 

 $\prod$ 

 $\vert \ \vert$ 

 $\bar{\phi}$ 

B-5

The byte to be stored must be  $=$  >0 and <sup>&</sup>lt; <sup>=</sup> 255, or an "ILLEGAL QUANTITY" error will occur. The address (I) must be  $\Rightarrow$  0 and  $<$  = 65535, or an "ILLEGAL QUANTITY" error will result. POKE works only on RAM and I/O POKEing. Certain locations will disturb normal PET operation unless reset. It is not possible to POKE the PEEK of a location into a location in PET ROM. location into location inPET ROM.

PEEK is a function of an address and PEEK is function of an address and returns a byte value contained in that location. BASIC cannot be PEEKed and PEEK of locations \$C000 to \$E1D9 yields a value of zero.

Sends the data to PET TV display. BASIC software calls a subroutine in the system software and loads the character in the accumulator. accumulator.

Prints the value of expressions on the terminal. If the list of values to be printed out does not end with a comma  $($ ,) or a semicolon (;), then a carriage return/line feed is executed after all the values have been printed. Strings enclosed in quotes (") may also be printed. If a semicolon separates two expressions in the list, their values are printed next to each other. If a comma appears after an expression in the list, then spaces are printed until the carriage is at the beginning of the next column field (until the carriage is at column N,2N,3N,4N...). If there is no list of expressions to be printed, then a carriage return is executed.

String expressions may be printed. semicolon is not needed between string expressions such as PRINT A\$B\$ "HELLO" that are to be concatenated.

Reads data into specified variable from a DATA statement. The first piece of data read will be the first piece of data listed in the first data statement of the program. The second piece of data read will be the second piece listed in the first DATA statement, and so on. When all of the data

 $PEEK$  10A =  $PEEK(I)$ 

PRINT

 PRINT X,Y,Z <sup>370</sup> PRINT PRINT X,Y PRINT "VALUE" IS";A PRINT A2,B,

<sup>410</sup> PRINT MlD\$(A\$,2);

READ

<sup>490</sup> READ V,W

 $B-6$ B-6

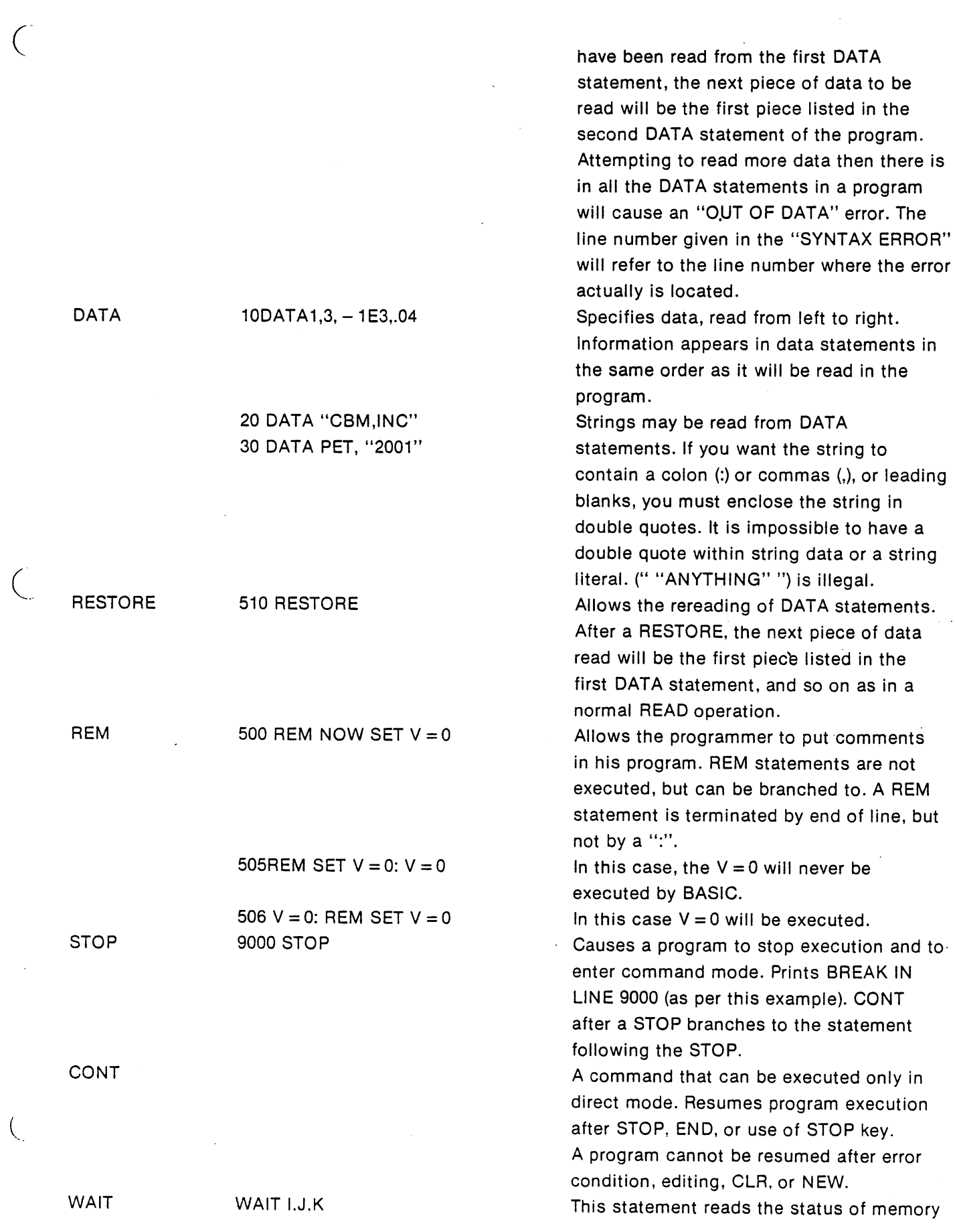

 $\ddot{\phantom{a}}$ 

 $\sqrt{2}$ 

 $\prod_{i=1}^{n}$ 

 $\prod$ 

 $\sqrt{2}$ 

 $\prod_{i=1}^{n}$ 

 $\prod$ 

 $\prod_{i=1}^{n}$ 

 $\prod$ 

 $\begin{picture}(220,20) \put(0,0){\line(1,0){10}} \put(15,0){\line(1,0){10}} \put(15,0){\line(1,0){10}} \put(15,0){\line(1,0){10}} \put(15,0){\line(1,0){10}} \put(15,0){\line(1,0){10}} \put(15,0){\line(1,0){10}} \put(15,0){\line(1,0){10}} \put(15,0){\line(1,0){10}} \put(15,0){\line(1,0){10}} \put(15,0){\line(1,0){10}} \put(15,0){\line($ 

 $\prod_{i=1}^{n}$ 

 $\prod_{\sigma}$ 

 $\prod_{i=1}^{n}$ 

 $\begin{tabular}{|c|c|} \hline \quad \quad & \quad \quad & \quad \quad \\ \hline \quad \quad & \quad \quad & \quad \quad \\ \hline \quad \quad & \quad \quad & \quad \quad \\ \hline \end{tabular}$ 

 $\vec{o}$ 

B-7

 $\hat{\mathcal{A}}$ 

location I, exclusive OR's K with status, then AND's the result with J until a nonzero result is obtained. Execution of the program continues at the statement following the WAIT.

 $\ddot{\mathbf{C}}$ 

 $\|$ 

If the WAIT statement only has two arguments, K is assumed to be zero. If you are waiting for a bit to become zero, there should be a one in the corresponding position of K.  $0 <$  =  $1 <$  = 65536 J, K must be  $\lt$  = 0 and  $>$  = 255.

The STOP key cannot interrupt a WAIT.

Appendix

 $\epsilon$ 

# **BASIC COMMANDS**

Deletes all stored references to variables, arrays, functions, GOSUB and FOR-NEXT

is used as a program statement, the

program. Strings and function definitions cannot be relied upon because BASIC maintains pointers into the old text

context.

context.

**CLR** LIST **LOAD** Load Contract Contract Contract Contract Contract Contract Contract Contract Contract Contract Contract Contract Contract Contract Contract Contract Contract Contract Contract Contract Contract Contract Contract Contract C NEW **SAVE**  $-$ VERIFY command is usually given after BASIC has typed READY. This is called the "Command Level". Commands may be used as program statements. Certain commands, such as LIST and NEW will terminate program execution when they finish.

CLR

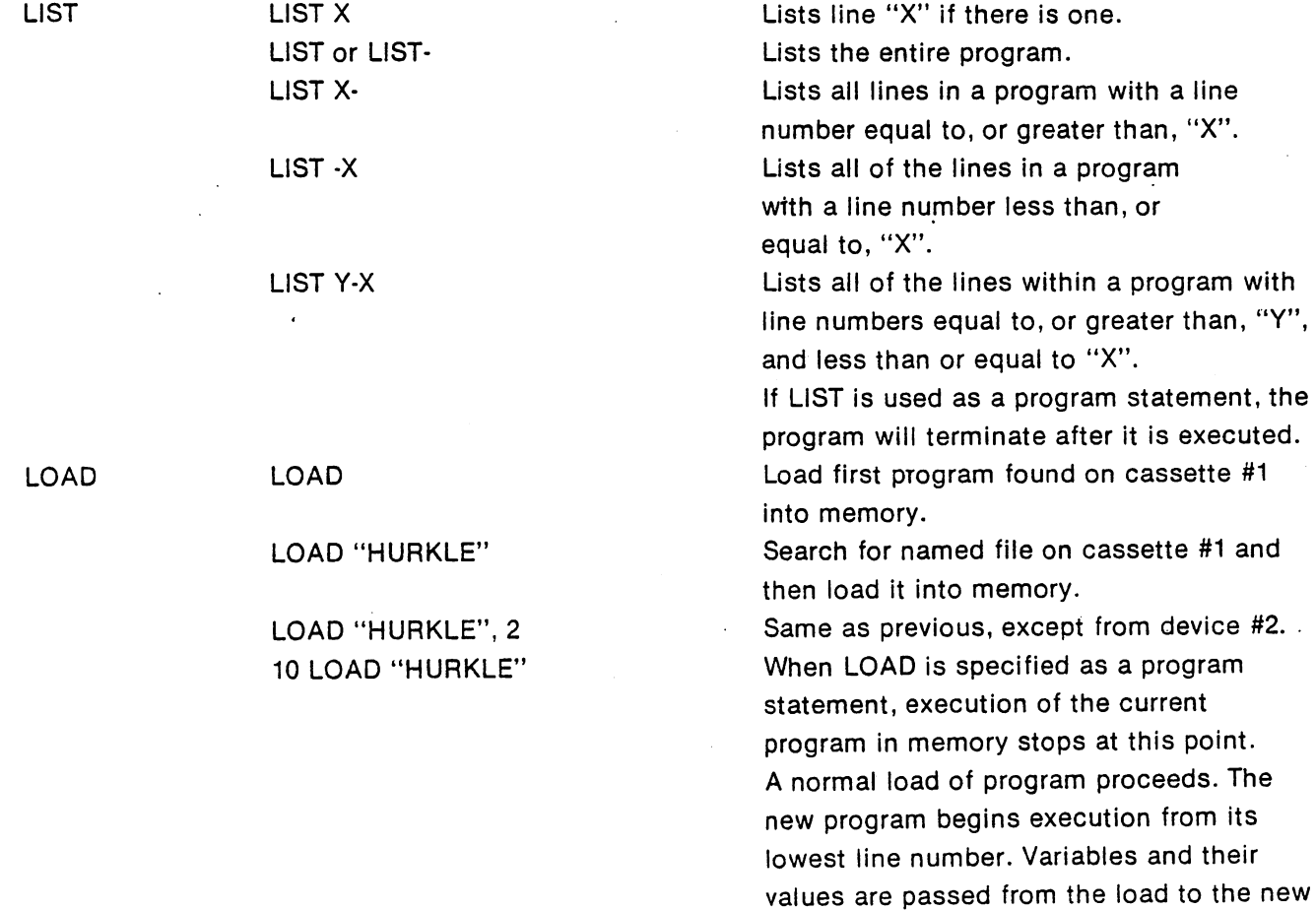

नु

NEW RUN RUN

**SAVE** 

#### RUN <sup>200</sup>

**SAVE** SAVE "HURKLE" SAVE "HURKLE", SAVE "HURKLE", 2,1 VERIFY VERIFY "HURKLE"

where they used to be. Strings can be forced to exist in permanent string variable storage by performing an operation on them prior to LOAD, e.g.  $AS = AS + "$ . WARNING: On an overlay LOAD, the overlaying program must have a text storage requirement less than or equal to the previous program. If this is not true, then the variables will be overwritten because they are stored immediately after text in memory.

 $\mathbf{C}^2$ 

Deletes current program and all variables. Starts execution of the program currently in memory at the lowest numbered statementment. RUN deletes all variables (like CLR) and restores DATA. If you have stopped your program and wish to continue execution at some point in the program, use a direct GOTO statement to start execution of your program at the desired

Optionally starts RUN at the specified line number. number.

Save BASIC text on cassette #1. Save and name the file on cassette #1. Save on 2nd cassette unit.

Save and write end of tape block. Same parameters as LOAD. Compares contents of memory with file and reports success/failure of compare.

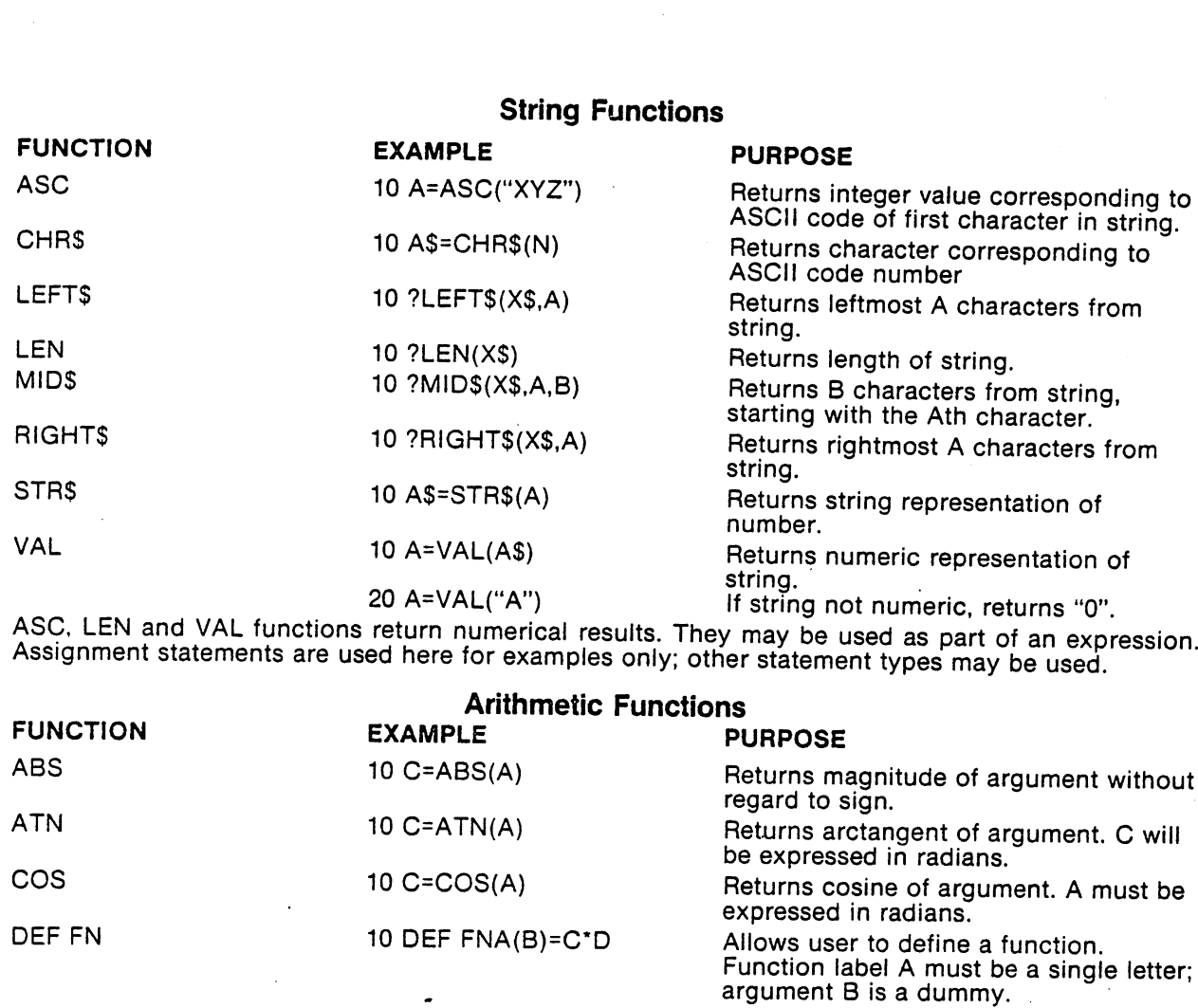

 $\bar{u}$ 

# Arithmetic Functions

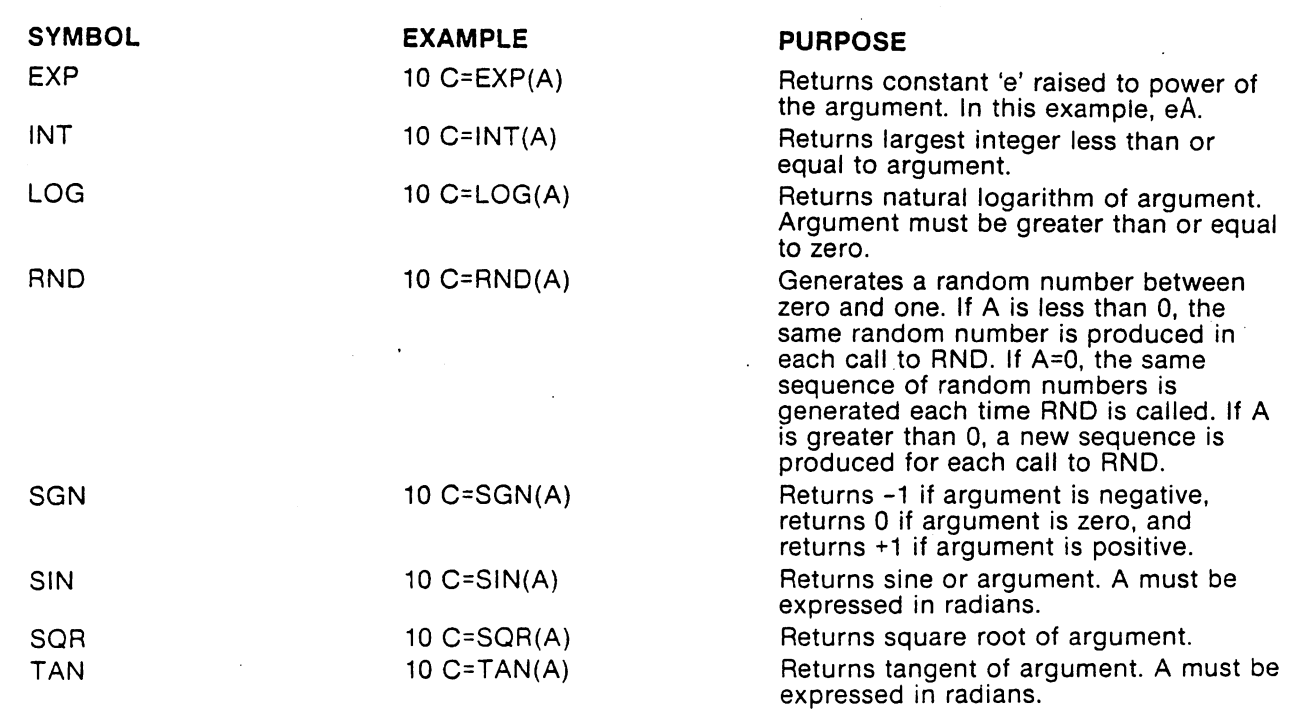

n.

 $\begin{matrix} \end{matrix}$ 

 $\ddot{\phantom{a}}$ 

 $\begin{array}{c} \hline \end{array}$ 

 $\hat{\mathbf{v}}$ 

 $\overline{\bigodot}$ 

 $\|\cdot\|$ 

 $\prod_{i=1}^{n}$ - g

 $\begin{bmatrix} 1 \\ 1 \\ 1 \\ 1 \end{bmatrix}$ 

 $\vert \vert$ 

 $\prod$ 

 $\Box$ 

 $\frac{1}{2}$  $\prod$ 

 $\left(\begin{array}{c}\right)$ 

 $\hat{\boldsymbol{\cdot}$ 

 $C-3$ 

 $\hat{\mathcal{E}}$ 

Appendix

 $\mathcal{A}$ 

# EXPRESSIONS AND OPERATORS

RELATIONAL OPERATORS

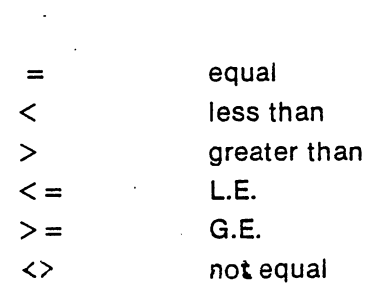

### BOOLEAN OPERATORS

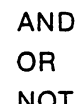

NOT

## ARITHMETIC OPERATORS

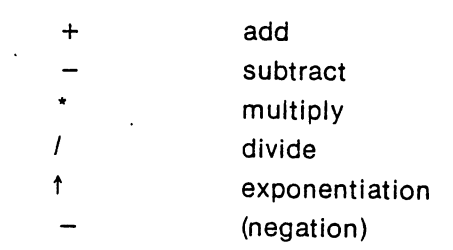

# STRING OPERATOR

(concatenation)

 $D - 1$ 

### ARITHMETIC OPERATORS

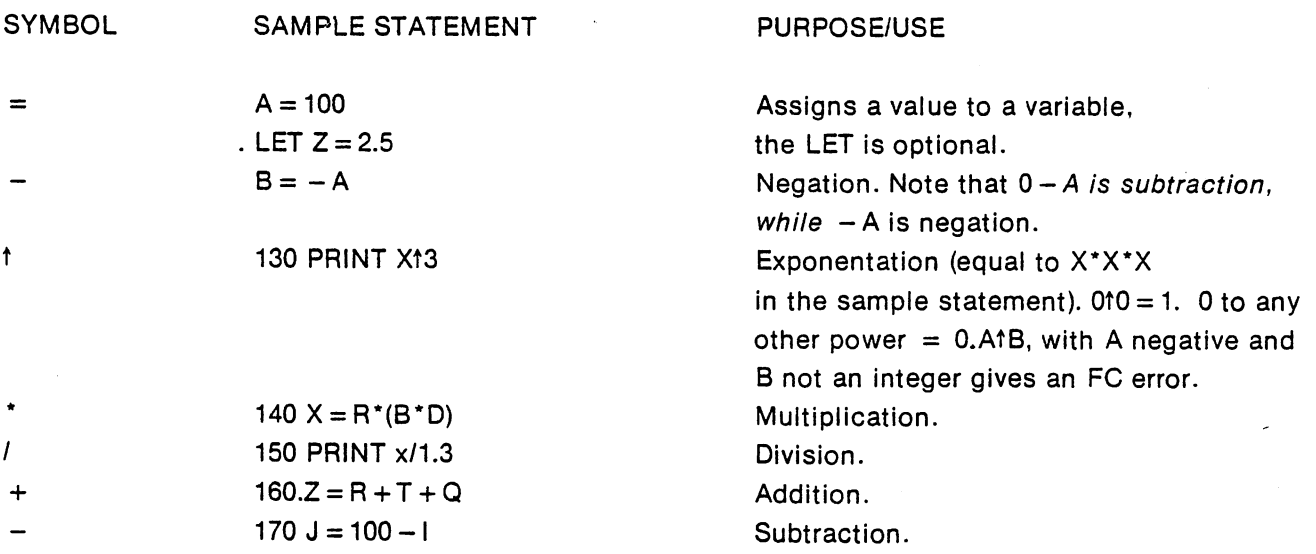

### RELATIONAL OPERATORS

 $\vert \ \vert$ 

Relational operators can be used as part of any expression.

Relational operator expressions will always have a value of True  $(-1)$  or a value of False (0).

Therefore,  $(5 = 4) = 0$ ,  $(5 = 5) = -1$ , etc.

The THEN clause of an IF statement is executed whenever the formula after the IF is not equal to 0. That is to say, IF X THEN... is equivalent to IF  $X \leq 0$  THEN....

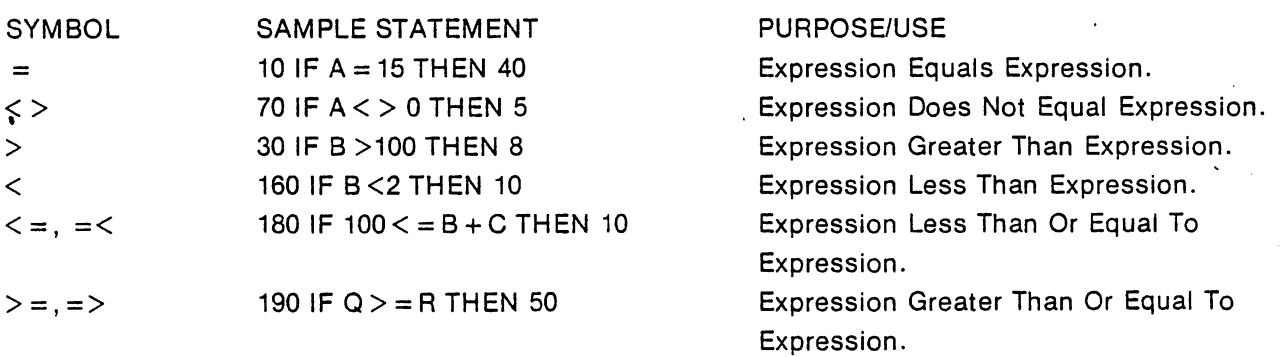

## BOOLEAN OPERATORS

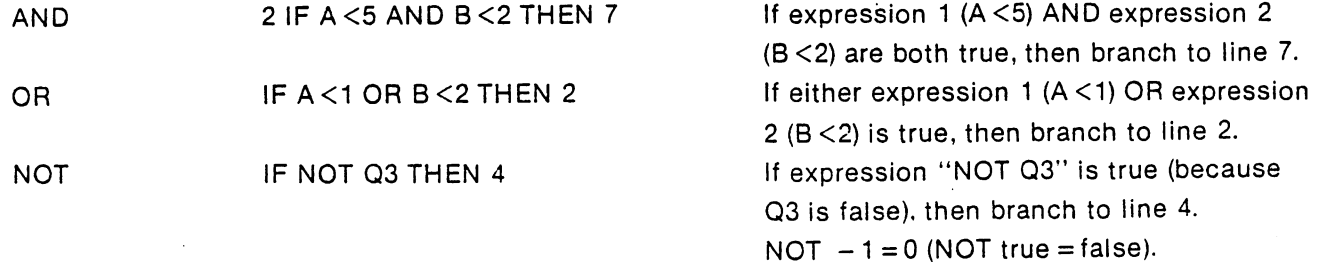

AND, OR and NOT can be used for bit manipulation, and for performing boolean operations. These three operators convert their arguments to sixteen bit, signed two's, complement integers in the

D-2
range  $-32768$  to  $+32767$ . They then perform the specified logical operation on them and return a result within the same range. If the arguments are not in this range, an 7ILLEGAL QUANTITY ERROR results. The operations are performed in bitwise fashion, this means that each bit of the result is obtained by examining the bit in the same position for each argument.

The following truth table shows the logical relationship between bits:

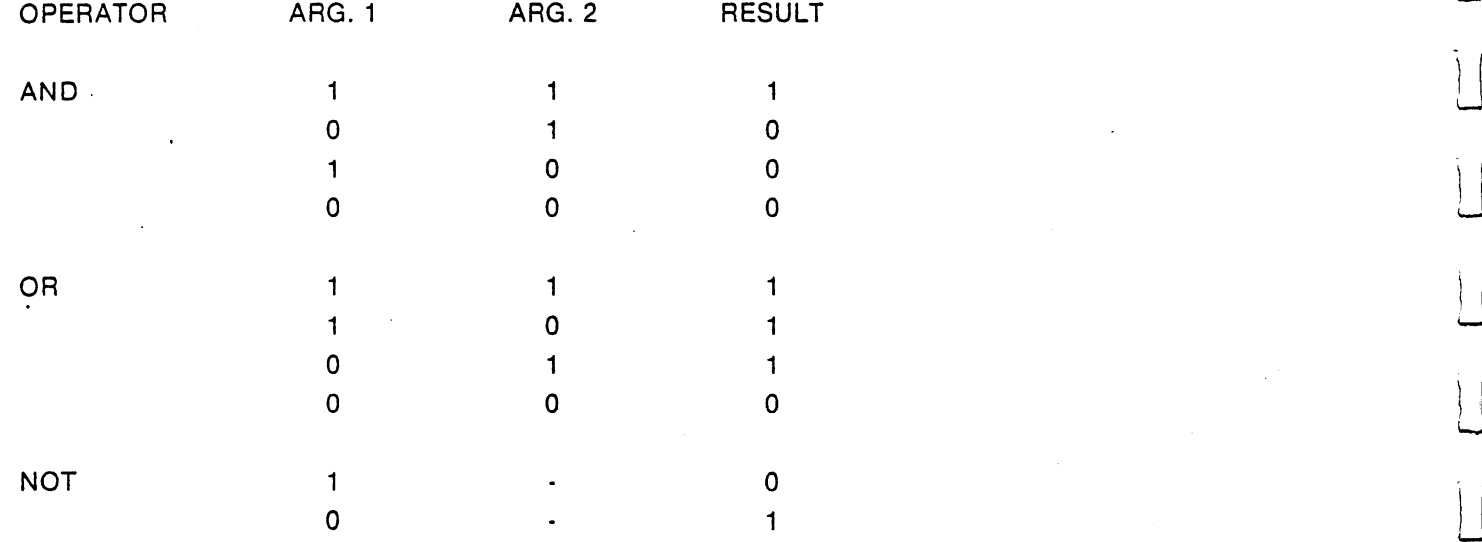

 $\mathcal{L}_{\mathcal{S}}$ 

### EXAMPLES OF BOOLEAN EXPRESSIONS

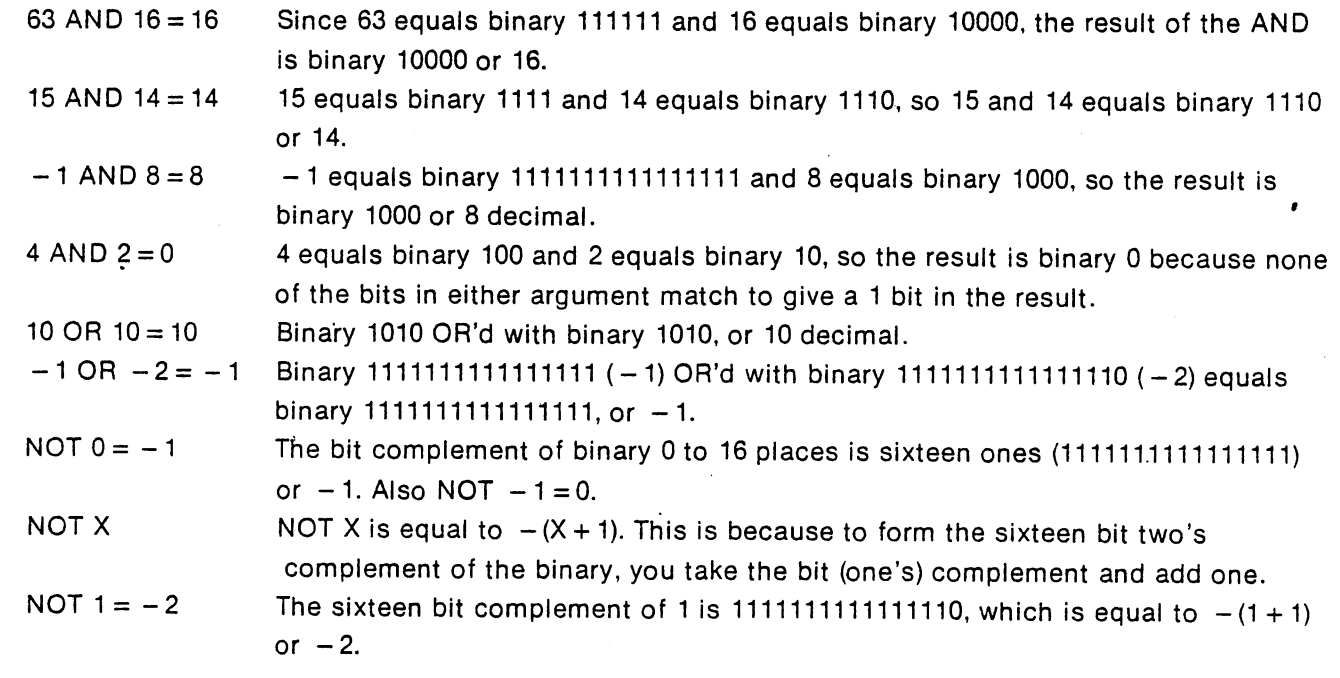

 $-$ 

#### **RULES FOR EVALUATING EXPRESSIONS**  $~$  RULES FOR EVALUATING EXPRESSIONS FOR EVALUATING EXPRESSIONS  $~$

Rules for Evaluating Expressions:

1. Operations of higher precedence are performed before operations of lower precedence. This means the multiplications and divisions are performed before additions and subtracions. As an example,

2 + 10/5 equals 4, not 2.4. When operations of equal precedence are found in a formula, the left-hand one is executed first:  $6-3+5=8$ , not  $-2$ .

2. The order in which operations are performed can always be specified explicitly through the use of parentheses. For instance, to add 5 to 3 and then divide that by 4, we would use  $(5 + 3)/4$ , which eqals 2. If, instead, we had used  $5+3/4$ , we would get 5.75 as a result (5 plus 3/4).

The precedence of operators used in evaluating expressions is as follows, in order beginning with the highest precedence: (Note: Operators listed on the same line have the same precedence).

1) FORMULAS ENCLOSED IN PARENTHESIS ARE ALWAYS EVALUATED FIRST

**EXPONENTATION**  $2)$   $\uparrow$  $\blacksquare$ 

3) NEGATION  $-X$  WHERE X MAY BE A FORMULA 3) NEGATION -X WHERE MAY BE FORMULA

4) \* / MULTIPLICATION AND DIVISION

 $5$ ) + - ADDITION AND SUBTRACTION

 $6)$  RELATIONAL OPERATORS: = EQUAL

<> NOT EQUAL

 $\text{(equal precedence} \leq \text{LESS THAT}$ 

for all six). > GREATER THAN

 $\lt$  = LESS THAN OR EQUAL

 $>=$  GREATER THAN OR EQUAL

7) NOT LOGICAL AND BITWISE "NOT" LIKE NEGATION, NOT TAKES ONLY THE FORMULA TO ITS RIGHT AS AN ARGUMENT ITS RIGHT AS AN ARGUMENT

- 8) AND LOGICAL AND BITWISE "AND"
- 9) OR LOGICAL AND BITWISE "OR"

#### Appendix

#### **SPACE HINTS** SPACE HIS SPACE HIS SPACE HIS SPACE HIS SPACE HIS SPACE HIS SPACE HIS SPACE HIS SPACE HIS SPACE HIS SPACE HIS SPACE

In order to make your program smaller and save space, the following hints may be useful.

1) Use multiple statements per line. There is a small amount of overhead. (5 bytes) associated with each line in the program. Two of these five bytes contain the line number of the line in binary. This means that no matter how many digits you have in your line number (minimum line number is 0, maximum is 63999), it takes the same number of bytes. Putting as many statements as possible in a line will cut down on the number of bytes used by your program.

2) Delete all unnecessary spaces from your program. For instance:

<sup>10</sup> PRINT X, Y,

쾳

uses three more bytes than

<sup>10</sup> PRINTX,Y,Z

Note: All spaces between the line number and the first non-blank character are ignored.

3) Delete all REM statements. Each REM statement uses at least one byte plus the number of bytes in the text. For instance, the statement 130 REM THIS IS A COMMENT uses up 24 bytes of memory.

In the statement  $140X = X + Y$ :REM UPDATE SUM, the REM uses 14 bytes of memory including the colon before the REM.

4) Use variables instead of constants. Suppose you use the constant 1.02369 ten times in your program. If you insert a statement

 $10Q = 1.02369$ 

in the program, and use Q instead of 1.02369 each time it is needed, you will save 40 bytes. This will also result in a speed improvement.

5) A program need not end with an END; so, an END statement at the end of a program may be deleted.

6) Re-use the same variables. If you havé a variable T which is used to hold a temporary result in one part of the program and you need a temporary variable later in your program, use it again. Or, if you are asking the terminal user to give <sup>a</sup> YES or NO answer to two different questions at two different times during the execution of the program, use the same temporary variable A\$ to store the reply.

7) Use GOSUB's to execute sections of program statemnts that perform identical actions.

8) Use the zero elements of matrices; for instance, A(O), B(O,X)

#### SPEED HINTS

The hints below should improve the execution time of your BASIC program. Note that some of these hints are the same as those used to decrease the space used by your programs. This means that in many cases you can increase the efficiency of both the speed and size of your programs at the same time.

1) Delete all unnecessary spaces and REM's from the program. This may cause a small decrease in execution time because BASIC would otherwise have to ignore or skip over spaces and REM statements.

2) THIS IS PROBABLY THE MOST IMPORTANT SPEED HINT BY FACTOR OF 10. Use variables instead of constants. It takes more time to convert a constant to its floating point representation than it does to fetch the value of a simple or matrix variable. This is especially important within FOR...NEXT loops or other code that is executed repeatedly.

E-1

3) Order your definitions.of variables carefully. Variables which are encountered first during the execution of a BASIC program are allocated at the start of the variable table. This means that a statement such as  $5 A = O:B = A:C = A$ , will place A first, B second, and C third in the symbol table (assuming line 5 is the first statement executed in the program). Later in the program, when BASIC finds a reference to the variable A, it will search only one entry in the symbol table to find A, two entries to find B and three entries to find C, etc.

(asik

4) Use NEXT statements without the index variable. NEXT is somewhat faster than NEXT I because no check is made to see if the variable specified in the NEXT is the same variable in the most recent FOR statement.

Appendix

# SUGGESTED READING (USA produced)

Entering BASIC. J.Sack and J. Meadows. Science Research Associates, <sup>1973</sup>

BAS1C:A Computer Programming Language. C. Pegels, Holden-Day,lnc. <sup>1973</sup>

- BASIC Programming. J. Kemeny and T. Kurtz, Peoples Computer Co., <sup>1010</sup> Doyle(P.O.Box 3100), Menlo Park, Ca 94025, <sup>1967</sup>
- BASIC. Albrecht, Finkle and Brown. Peoples Computer Co., <sup>1010</sup> Doyle(P.O.Box 3100), Menlo Park, Ca 94025, <sup>1973</sup>

Guided Tour of Computer Programming in BASIC. T. Dwyer, Houghton Mifflin Co., <sup>1973</sup>

Programming Time Shared Computer in BASIC. Eugene H. Barnett. Wiley-lnterscience L/C 72-175789 (\$12.00)

Programming Language #2. Digital Equipment Corp., Maynard, MA <sup>01754</sup>

<sup>101</sup> BASIC Computer Games. Software Distribution Center. Digital Equipment Corp., Maynard, MA01754 (\$7.50)

What to Do After You Hit Return. Peoples Computer Co., <sup>1010</sup> Doyle(P.O.Box 310), Menlo Park, Ca <sup>94025</sup> (\$6.95)

Basic BASIC. James S. Coan, Hyden Book Co., Rochelle Park, NJ

WORKBOOKS 1-5. T. I. S., P.O.Box 921, Los Almos, NM <sup>87544</sup>

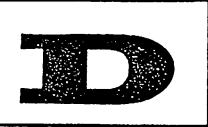

# D & R CREATIVE SYSTEMS

P.O. BOX 402 . ST. CLAIR SHORES, MICHIGAN 48080

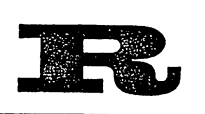

 $\sqrt{ }$ 

 $\vert$ 

 $\prod_{i=1}^{n}$ 

 $\sqrt{2}$ 

 $\sqrt{ }$ 

 $\vert$ 

П

 $\left\{\begin{array}{c} \end{array}\right\}$ 

 $\Big\}$ 

П

INSTRUCTIONS FOR THE D & R SECOND CASSETTE SYSTEM

45 & M 2545

- 1) Label the cables using Figure I.
- 2) Plug in the computer and make sure the power is turned off.
- 3) Plug in the interface module into the second cassette port.
- 4) Unpack the Sanyo recorder and read the operating manual to familiarize yourself with its operation.
- 5) Insert the demo tape into the Sanyo recorder.
- 6) Plug Int 1. Remote cable into the remote jack.
	- 2. Sense cable into the jack provided in the battery compartment.
	- 3. Earphone cable into the earphone jack.
	- k. DO NOT plug in the microphone cable at this time.
- 7) Turn volume (VOL) and tone to the right (maximum).
- 8) Turn on the computer.
- 9) Type» LOAD "DEMO",2

You will seai  $(10)$  \*PRESS PLAY ON TAPE #2

SEARCHING FOR DEMO

**FOUND DEMO** FOUND DEMO

#### LOADING

#### **READY** READY

11) Type RUN

- NOTE: Unit will not operate with microphone and earphone cable plugged in at the same time.
	- \* If module is purchased separately, switch toggle to on position.

NOTE: Use the microphone plug when writing to tapes with the second cassette.

> Use the earphone plug when reading from tapes with the second cassette.

#### WARRANTY

 $\mathbf{E}$ 

 $\vert$ 

 $\overline{\phantom{a}}$ 

 $\begin{bmatrix} \cdot \\ \cdot \end{bmatrix}$ 

 $\Box$ 

П

 $\vert$  :

 $\begin{array}{c} \begin{array}{c} \end{array} \end{array}$ 

 $\left\{ \begin{array}{c} 1 \\ 1 \end{array} \right\}$ 

 $\vert$ 

The D & R Creative Systems Second Cassette module is warranted against manufacturing defects in materials and workmanship for a period of 90 days.

The Sanyo recorder is warranted by the manufacturer. Please consult their user manual for information.

### IN CASE OF DIFFICULTY

Check all procedures outlined in the operating instructions. If you still cannot remedy the difficulty, contact D & R Creative Systems before returning the Second Cassette System.

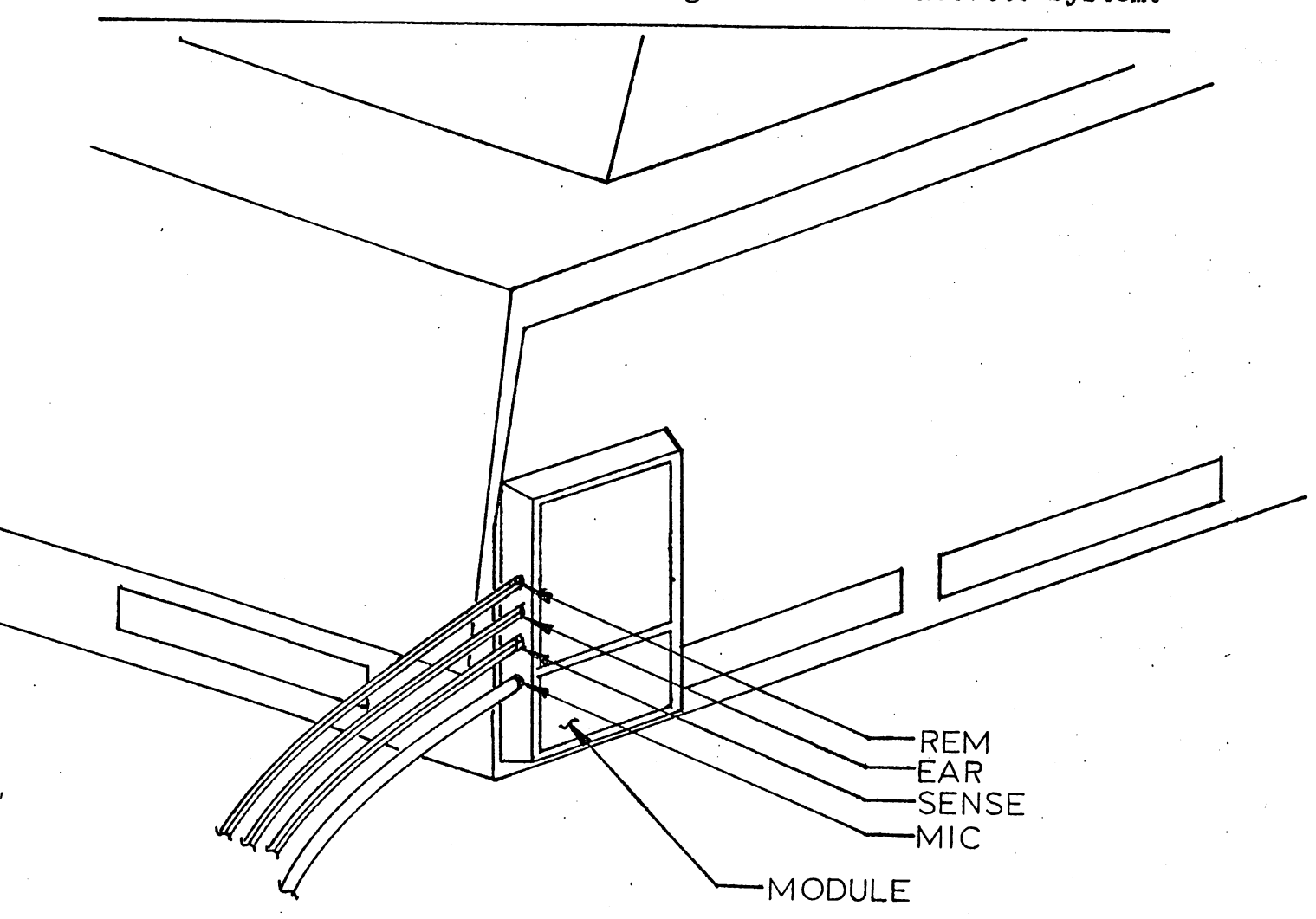

#### Fast forward Cueing

One of the best features of the D & R 2nd-cassette system is the Fast Forward Cueing (FFC). FFC allows the user to hear the program while the tape is moving at Fast Forward speed.

How do you use this feature? Easy. For an example, let's say you have a tape with four programs on it and you want to load the last program on the tape. Depending on the length of the programs, it could take more than ten minutes to load the desired program. In FFC mode you can have the program located and loading in 40 seconds. You can do this by«

- 1. Disconnecting the the "EAR" plug from the recorder, and leaving the the volume control all the way up.
- 2. Press the play button and then the FFC button. First you will hear the sound of the program header as it is passing the tape head of the recorder. This will be very short (about  $5$  seconds), then you will hear the program.
- $\mathbf{1.3}\quad \mathbf{1.1}\quad \mathbf{1.1}\quad \mathbf{$ away the number of the number of headers and programs are not in the second programs of the programs of the pr necessary to find the desired program.
- k. Back up to just before the header of the desired program (you will notice that cueing also works in Rewind) and proceed as you normally would for loading a program.

## A Note On Cassette Compatibility.

The D & R 2nd-cassette system will be able to exchange tapes with the on board cassette providing the head alignment of the two systems are the same. If you have trouble with compatibility between units, you can refer to three articles written on this subject. Copies of these articles can be sent to you upon request. Please enclose a self addressed stamped envelope.

Commodore has changed their cassette unit three times since the PET's introduction. D & R Creative Systems can not be responsible for the head alignments of the PET computer.

- 1. May 1979 "Microcomputing" Pg. 7 "PET Pourri" by Len Lindsay, program by Jim Butterfield.
- 2. July 1979 "Microcomputing" pg. 129 "PET Pourri" by Len Lindsay, program mod. by Harvey Herman.
- 3. Volume 1, issue 6 pg. 2, "Head alignment by G. Paul PET User Notes.

### MODULE

 $\vert \vert$ 

 $\sqrt{ }$ 

 $\Box$ 

 $\left| \begin{array}{c} \vdots \\ \vdots \end{array} \right|$ 

 $\mathcal{L}_{\mathcal{A}}$ 

 $\mathbf{1}$ 

Connect Space sense line. The sense line and sense line. In the sense line. In the sense line. In the sense li Refer to the full system instructions, items 1»2,3,6,7,8, and 9 for the operating information.

After item item and the together throw the only of the only of the only of the only of the only of the only of After loading is completed, return the sense switch to the original original of position. In the contract of the contract of the contract of the contract of the contract of the contract of the contract of the contract of the contract of the contract of the contract of the contract

## <sup>D</sup> & <sup>R</sup> CREATIVE SYSTEMS

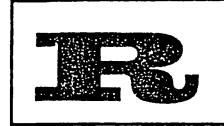

P.O. BOX 402 . ST. CLAIR SHORES, MICHIGAN 48080

### INTRODUCING THE D & R SECOND CASSETTE SYSTEM

System Includes:

Sanyo cassette recorder Model Interface Module All cables and connectors

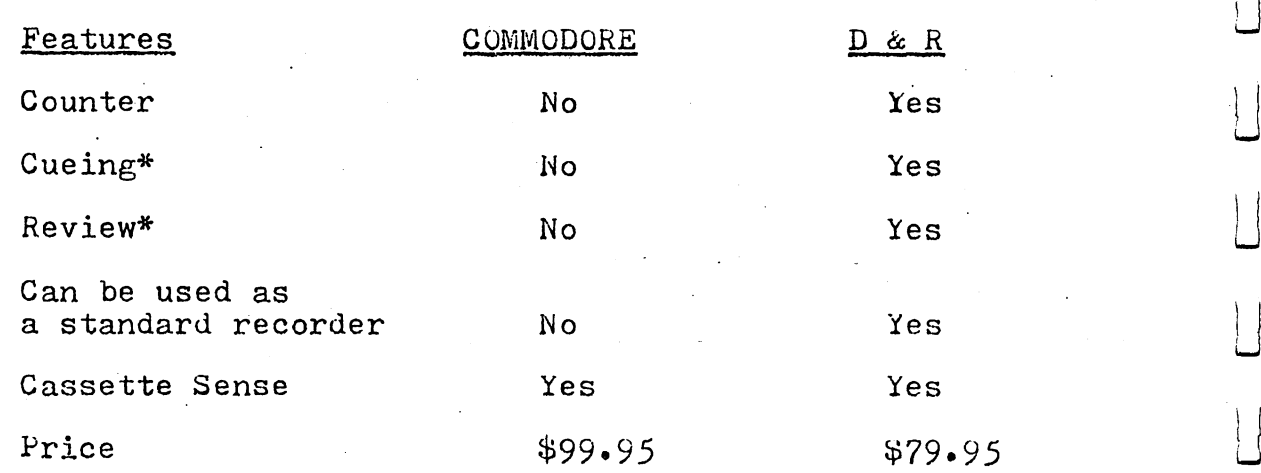

\*Allows user quick location of desired program (Audio Location;

 $-$ 

Sanyo recorder is specially modified to sense when the play button is depressed.

Send check or money or money or money or money or money or any state of the state of the state of the state of Allow 2-3 weeks for personal checks,

Michigan Residents add 4% Sales Tax.

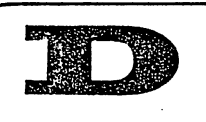

# & <sup>R</sup> CREATIVE SYSTEMS

P.O. BOX 402 . ST. CLAIR SHORES, MICHIGAN 48080

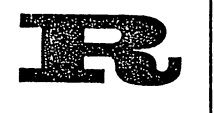

INTERFACE MODULE International and the property of the contract of the contract of the contract of the contract of the contract of

**Features:** Features\*

Module plugs directly into the Pets second cassette port.

No external power supply neededo

Any good quality cassette recorder may be used.

If module does not operate with your cassette recorder return it in original condition for a \$29.95 refund, or a credit of  $$31.95$  can be applied to the purchase of the total system which includes a Sanyo cassette recorder.

IMPORTANT

If module is purchased separately, the automatic sense feature is not available, but can be added by the user.

### ORDERING INFORMATION

 $$29.95 + $2.00 \text{ P/H}$  Canada  $$4.00 \text{ P/H}$ Interface Module. Second Cassette System  $$79.95 + $3.00 \text{ P/H}$  Canada \$6.00 P/H

Send Check or Money Order. Allow  $2 - 3$  weeks additional for personal checks.

Michigan Residents add 4% Sales Tax.

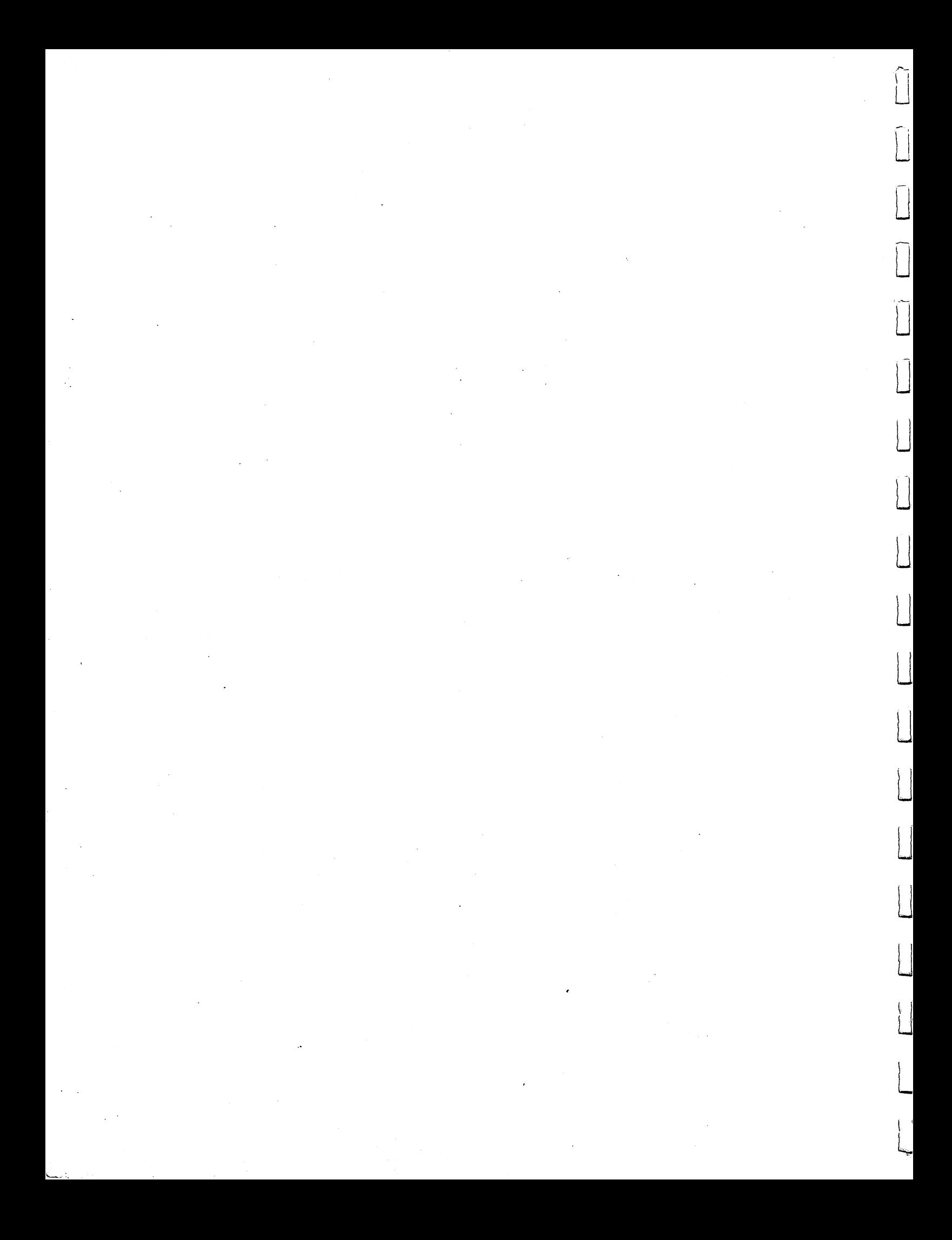

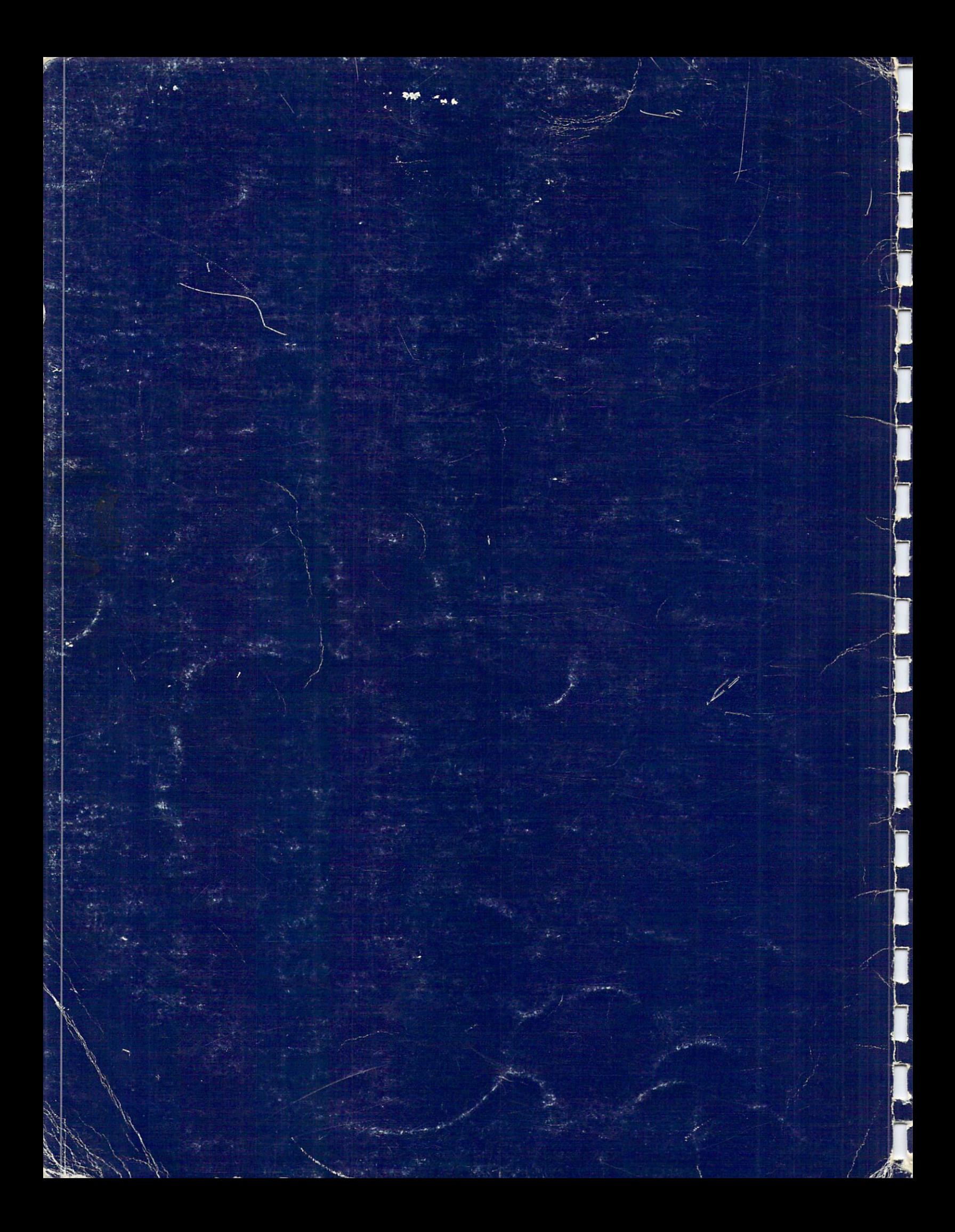